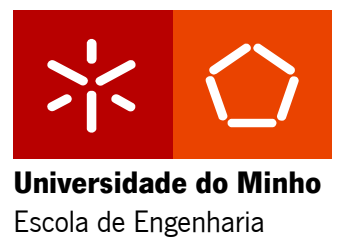

António Amaro Costa Vieira

## **Microssimulação para avaliar o impacto da introdução de présemáforos em cruzamentos**

Dissertação de Mestrado em Engenharia de Sistemas

Trabalho efectuado sob a orientação do **Professor Doutor Luís Miguel da Silva Dias**

setembro de 2013

É AUTORIZADA A REPRODUÇÃO PARCIAL DESTA DISSERTAÇÃO APENAS PARA EFEITOS DE INVESTIGAÇÃO, MEDIANTE DECLARAÇÃO ESCRITA DO INTERESSADO, QUE A TAL SE COMPROMETE;

Universidade do Minho,  $\frac{m}{m}$ 

Assinatura: \_\_\_\_\_\_\_\_\_\_\_\_\_\_\_\_\_\_\_\_\_\_\_\_\_\_\_\_\_\_\_\_\_\_\_\_\_\_\_\_\_\_\_\_\_\_\_\_

# **Agradecimentos**

A realização desta dissertação só foi possível, graças ao apoio de muitas pessoas e instituições. Para evitar o esquecimento de algumas, um muito obrigado generalizado a todos que, direta ou indiretamente, contribuíram para a minha aprendizagem ao longo do meu percurso académico e ao longo do desenvolvimento desta tese de mestrado.

Ao professor Luís Miguel da Silva Dias pela orientação e partilha do saber.

À minha mãe, a melhor do mundo, por tudo.

# <span id="page-4-0"></span>**RESUMO**

## **Microssimulação para avaliar o impacto da introdução de présemáforos em cruzamentos**

A resolução de problemas relacionados com a saturação dos cruzamentos consiste, geralmente, na construção de infraestruturas como pontes e túneis. Estas representam o tipo de soluções mais dispendiosas e, no cenário de crise em que vários países se encontram, torna-se necessário equacionar outro tipo de soluções, de menor custo. Assim, esta dissertação pretende fornecer uma resposta à tese de que é possível melhorar significativamente o desempenho de um cruzamento, através da utilização de pré-semáforos, nos acessos ao mesmo.

Para este efeito, foi desenvolvido um modelo de microssimulação de tráfego, usando o SIMIO. Durante o processo de familiarização com esta ferramenta, foi efetuada uma comparação com o Arena. O modelo de tráfego desenvolvido é totalmente parametrizável, sendo possível alterar: o tipo de cruzamento (com ou sem pré-semáforos); a distância entre um pré-semáforo e os respetivos semáforos principais; o tempo de sinal verde dos semáforos e a intensidade de tráfego. Os dados introduzidos para modelar o sistema foram recolhidos através de observações no terreno e da bibliografia consultada. Definiram-se como KPI (*Key Performance Indicators*): o tempo médio de espera por veículo, o tamanho médio das filas e o fluxo de veículos por hora.

Foi usado o modo de experiências de simulação do SIMIO, para avaliar o impacto que as alterações às propriedades do modelo produzem nos KPI. As experiências indicam que o tempo adequado de duração do sinal verde, em cruzamentos com pré-semáforos, se deve situar entre os 20 e os 30 segundos e que o melhor desempenho é atingido quando os pré-semáforos se encontram a 40 metros dos respetivos semáforos principais, contudo, constata-se que, para intensidades de tráfego moderadas ou baixas, a distância não influencia o desempenho do cruzamento. Comparando os desempenhos de um cruzamento com pré-semáforos com o de um com normal semaforização, verifica-se uma subida do teto máximo do fluxo do cruzamento em 15%, uma descida do tempo médio de espera em aproximadamente 1 minuto e 15 segundos e uma descida do tamanho médio das filas em aproximadamente 60 metros. Adicionalmente, também se verificou que existe sempre lucro no espaço ocupado pelas filas, tendo em conta o investimento necessário para implementação de pré-semáforos.

**Palavras-chave:** Cruzamentos, Pré-semáforos, Microssimulação, KPI, SIMIO, Arena.

## <span id="page-6-0"></span>**ABSTRACT**

## **Micro simulation to evaluate the impact of introducing pre-signals in traffic intersections**

The resolution of problems related to the saturation of traffic intersections usually consists in the construction of infrastructure such as bridges or tunnels. These represent the type of solutions most costly and, in the scenario of crisis in which several countries are, it becomes necessary to ponder another type of solution, of lower cost. Thus, this dissertation intends to provide an answer to the thesis that it is possible to significantly improve the performance of a traffic intersection, by using pre-signals, in its approaches.

For this purpose, a traffic micro simulation model was developed, using SIMIO. During the process of familiarization with this tool, a comparison was made with Arena. The traffic model developed is completely parametrizable, being possible to change: the type of intersection (with or without pre-signals); the distance between a pre-signal and the respective main lights of each approach; the green light signal time of the traffic lights and the traffic intensity. The input data to model the system were collected through field observations and literature reviewed. The defined KPI (Key Performance Indicators) were: the average waiting time per vehicle, the average size of the queues and the flow of vehicles per hour.

To evaluate the impact that changes to the model properties produce on the KPI, the simulation experiences mode of the SIMIO were used. These show that the proper time duration of the green light at traffic intersections with pre-signals should be between 20 and 30 seconds and that the best performance is achieved when the pre-signals are located 40 meters away of the respective main lights, however, it is found that for moderate and low traffic intensities the distance doesn't influence the performance of the intersection. Comparing the performance of an intersection with traffic signals with a normal one, it is noted an increase of the upper ceiling of the flow of the intersection in 15%, a decrease in the average waiting time in approximately 1 minute and 15 seconds and a decrease of the average size of the queues in about 60 meters. In addition, it was also found that there is always gain in the space occupied by the queues, taking into consideration the investment needed to implement pre-signals.

**Keywords:** Intersections, Pre signals, Micro simulation, KPI, SIMIO, Arena.

# <span id="page-8-0"></span>ÍNDICE

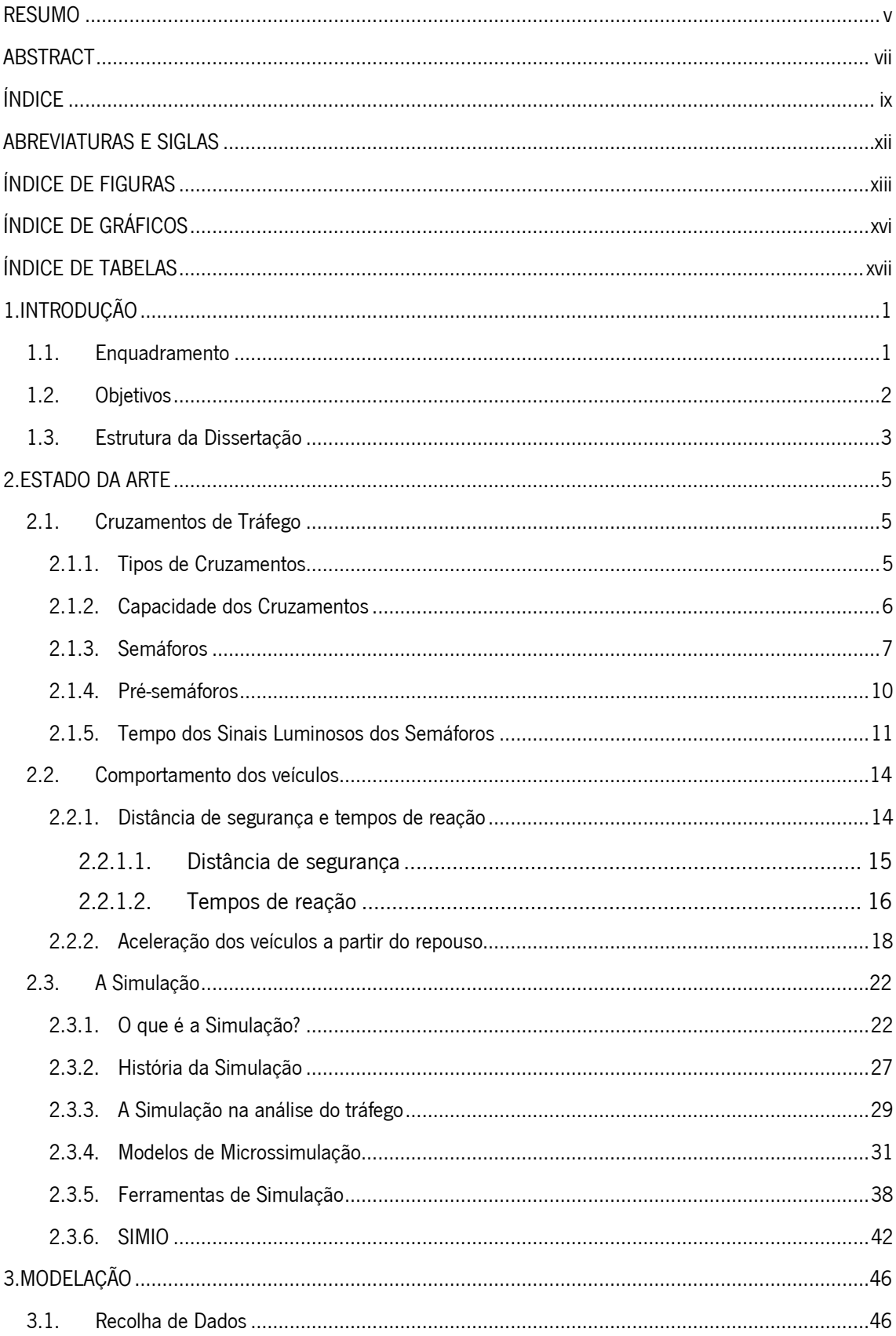

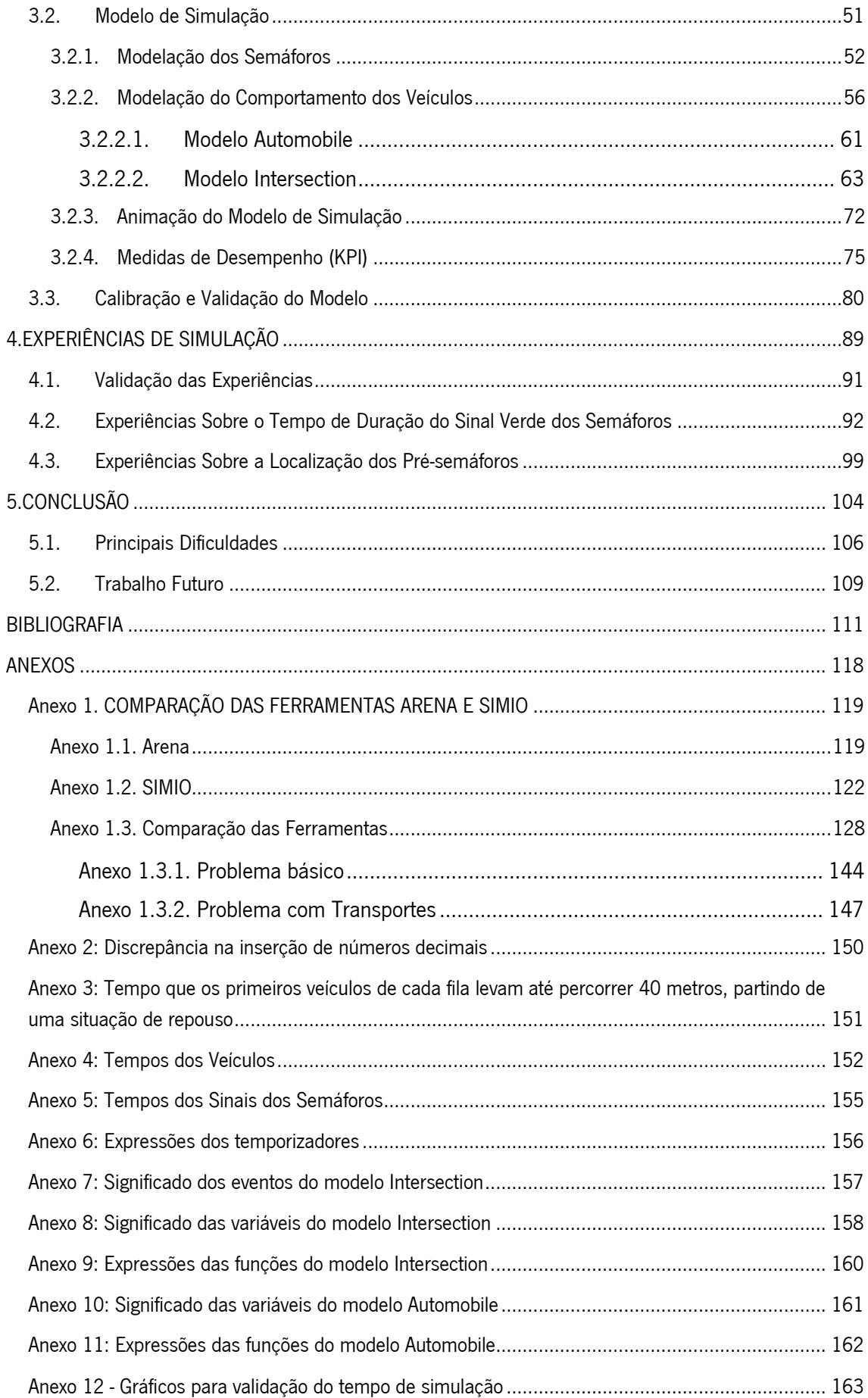

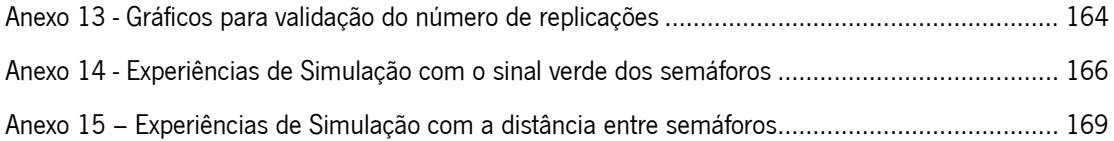

# <span id="page-11-0"></span>**ABREVIATURAS E SIGLAS**

**2D:** Duas dimensões;

**3D:** Três dimensões;

**AIMSUN:** Advanced Interactive Microscopic Simulator for Urban and Non-Urban Networks;

**ANFIS:** Adaptive Neuro Fuzzy Inference System;

**API:** Application Programming Interface;

**AWSC:** All-way stop-controlled intersections;

**CORSIM:** Corridor Microscopic Simulation;

**GASP:** Graph Algorithm and Software Package;

**GPSS:** General Purpose Simulation System;

**HCM:** Highway Capacity Manual;

**ITE:** Institute of Transportation Engineers;

**KPI:** Key Performance Indicators;

**NAE:** National Academy of Engineering;

**NAS:** National Academy of Sciences;

**NRC:** National Research Council;

**PARAMICS:** Parallel Microscopic Simulation;

**POO:** Programação Orientada aos Objetos;

**SLAM:** Simulation Language for Alternative Modelling;

**SIMAN:** Simulation Modelling Analysis;

**SIMIO:** Simulation Modelling based on Intelligent Objects;

**TRB:** Transportation Research Board;

**TRTM:** Traffic Signal Timing Manual;

**TWSC:** Two-way stop-controlled intersections;

**VISSIM:** Visual traffic Simulation;

**WSC:** Winter Simulation Conference;

# <span id="page-12-0"></span>**ÍNDICE DE FIGURAS**

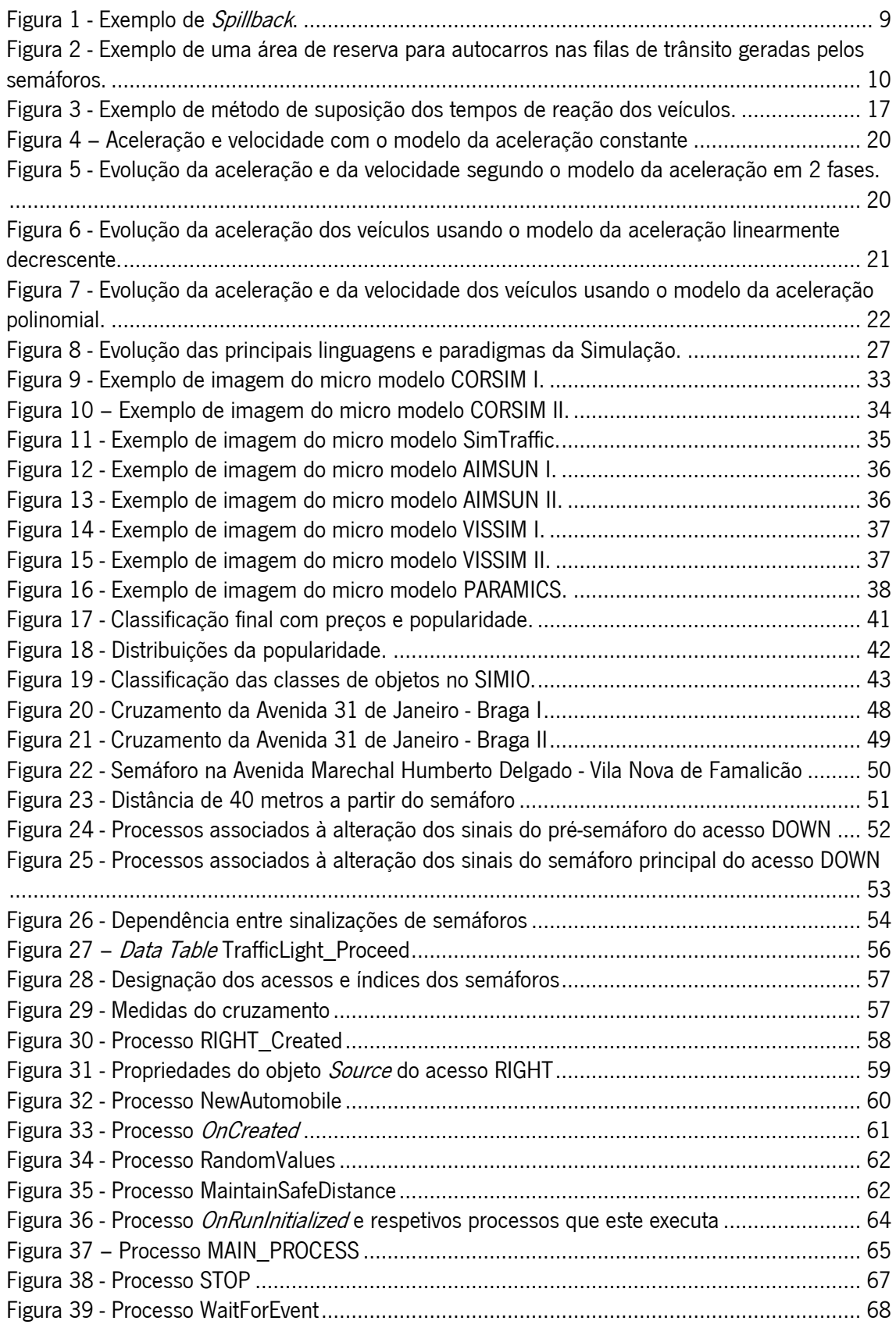

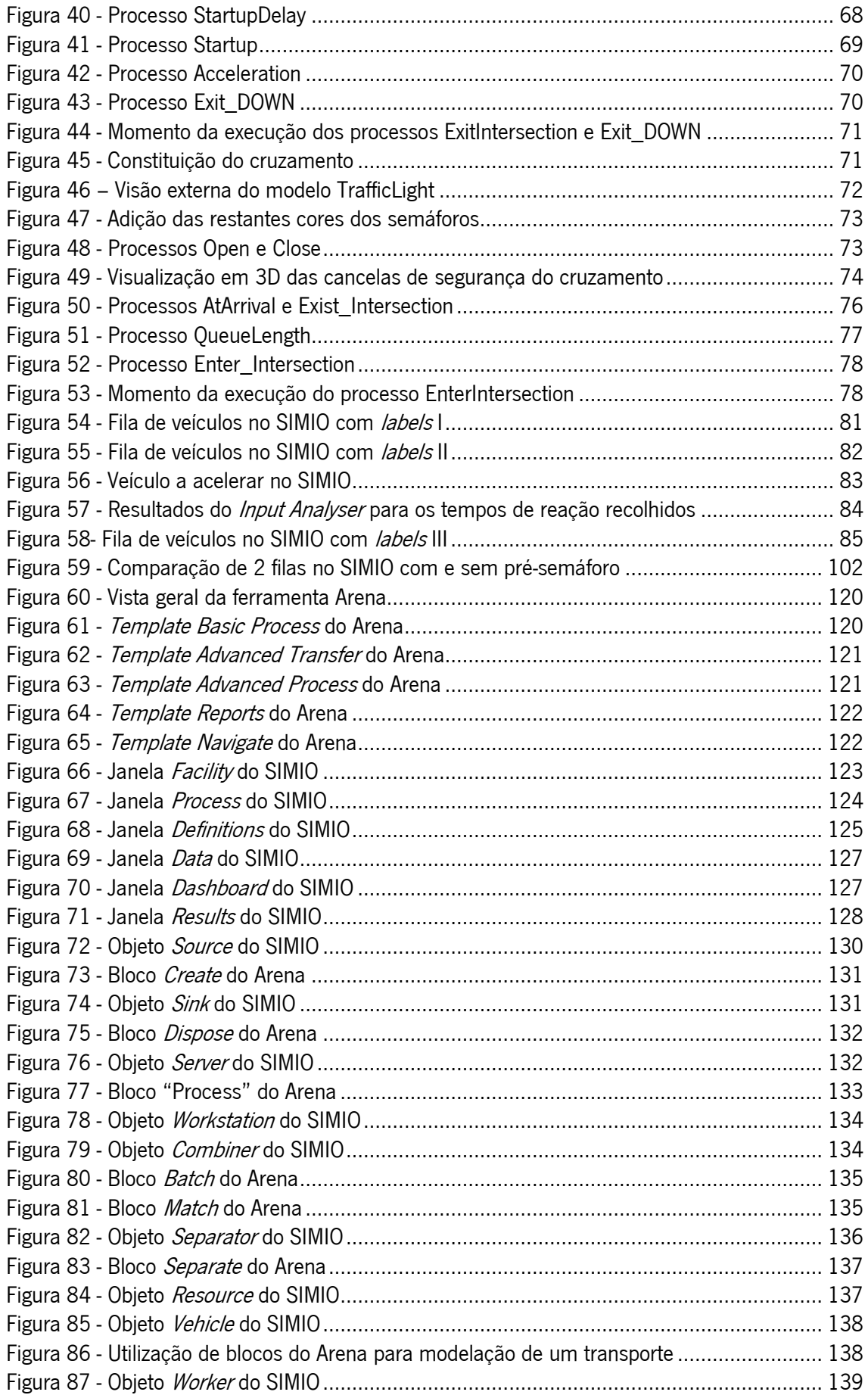

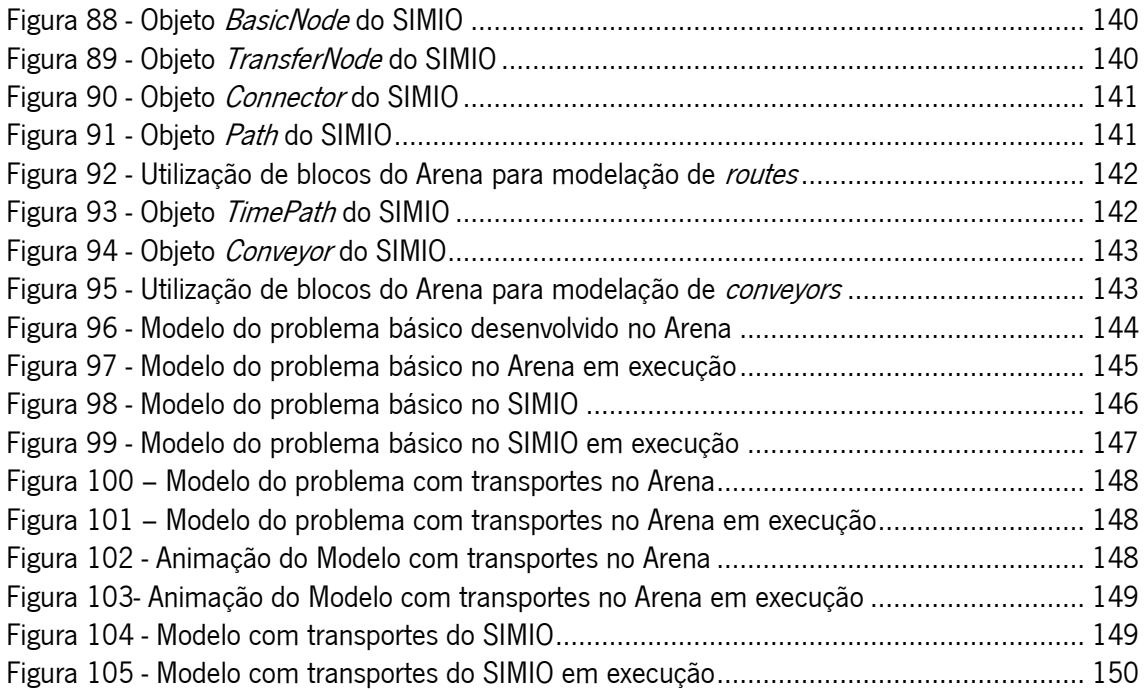

# <span id="page-15-0"></span>**ÍNDICE DE GRÁFICOS**

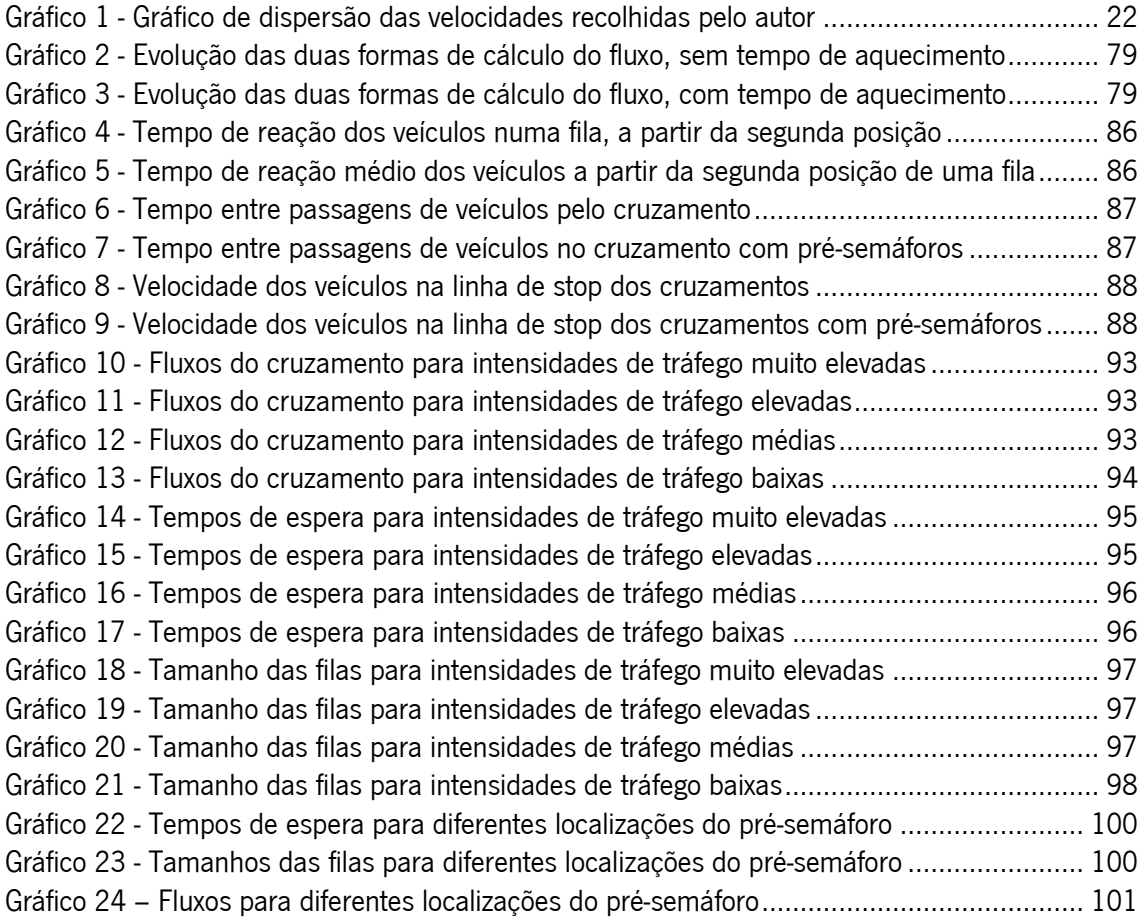

# <span id="page-16-0"></span>**ÍNDICE DE TABELAS**

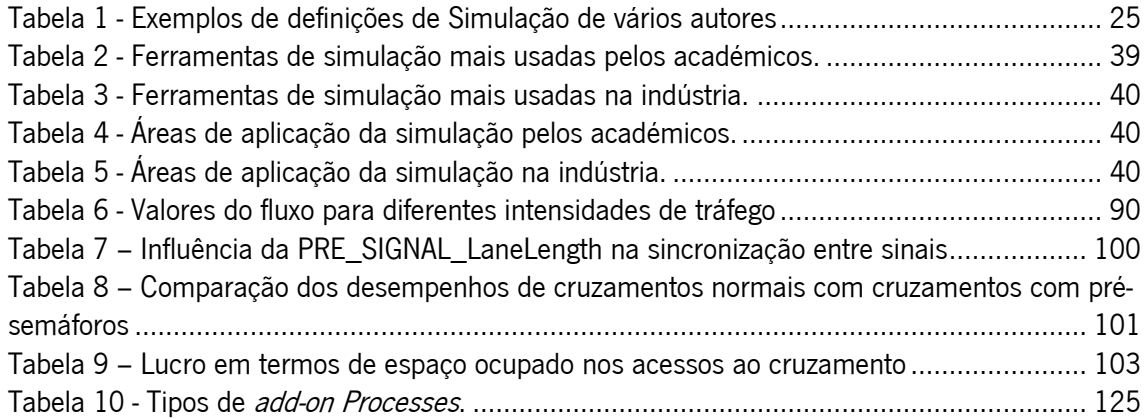

# <span id="page-18-0"></span>**1. INTRODUÇÃO**

### <span id="page-18-1"></span>**1.1. Enquadramento**

Desde que o veículo automóvel se tornou no principal meio de transporte do ser humano, assiste-se a um crescente número de veículos a circular nas vias de trânsito (Kok et al., 2012, Peng, 2013). Este facto, inevitavelmente, acabará por fazer com que as vias atinjam níveis de saturação muito elevados. Consequentemente surgirão problemas mais complexos, relacionados com o congestionamento do tráfego, que têm atraído cada vez mais a atenção de muitos estudiosos (Bielli and Reverberi, 1996, Kok et al., 2012, Liang et al., 2011, Peng, 2013). Destes problemas, destacam-se: o aumento da poluição ambiental, o aumento da poluição sonora, a redução dos níveis de segurança nas estradas e o aumento do consumo de combustíveis (García-Nieto et al., 2012). Torna-se, assim, necessário tentar corrigir estes problemas ou, pelo menos, suavizar o impacto que estes produzem na sociedade.

Na tentativa de contornar estes problemas, muitas vezes assistimos à construção de certos tipos de infraestruturas (e.g. pontes, túneis, ou mesmo outros tipos de cruzamentos) que representam o tipo de solução mais óbvia. Porém, estas soluções são geralmente onerosas (Treiber and Helbing, 2001) e, no cenário atual de crise em que vários países se encontram, outro tipo de soluções que contribuam para uma maior fluidez de tráfego, devem ser equacionadas. Assim, tem sido aceite que a correta sincronização entre semáforos situados nos acessos aos cruzamentos é uma boa forma de melhorar o fluxo de veículos que circula pela cidade (García-Nieto et al., 2012). Existe, ainda, uma série de fatores que podem influenciar a capacidade de um cruzamento como: o tempo de reação de um condutor a arrancar e o tempo que este leva a atingir uma determinada velocidade desejada.

Na perspetiva de utilização do semáforo como técnica de baixo custo e como forma de melhorar o desempenho de um cruzamento, pretende-se medir o impacto, no desempenho do cruzamento, da introdução de um pré-semáforo nos seus acessos. Com a introdução desta técnica, é de esperar que: o tempo desperdiçado entre o instante em que o último veículo de um acesso passa pelo cruzamento e o instante em que o primeiro veículo do acesso seguinte passa pelo cruzamento seja minimizado e que o impacto da aceleração a partir do repouso dos veículos seja minimizado. Desta forma, é de esperar que o desempenho do cruzamento seja melhorado significativamente.

Com o rápido desenvolvimento dos computadores, o risco da implementação de soluções, sem se analisarem devidamente os impactos destas, já não tem razão de existir. A simulação permite visualizar os resultados de uma alteração efetuada num determinado sistema, sem que exista a necessidade de alterar a realidade do próprio sistema. Hoje em dia, através da simulação por computador, é possível analisar cuidadosamente o impacto e a evolução da técnica de dupla semaforização, ou de outra situação qualquer, ao longo de dias, meses ou mesmo anos, durante um curto espaço de tempo e sem quaisquer custos adicionais.

Existem vários paradigmas e várias ferramentas de simulação. No entanto, a escolha recaiu sobre uma ferramenta de modelação bastante recente e que usa o paradigma da linguagem orientada a objetos, o SIMIO.

## <span id="page-19-0"></span>**1.2. Objetivos**

Numa primeira fase, o objetivo passa pela recolha de dados reais de tráfego para posteriormente serem introduzidos no modelo de simulação. Esta fase deve ser complementada com a revisão da literatura existente para se comparar a informação recolhida de uma e de outra forma. Os dados recolhidos, tratando-se de dados reais de tráfego de veículos, conferem à simulação um ambiente mais realista e confiável.

Para a concretização dos objetivos propostos é também necessário passar por um processo de familiarização com o SIMIO, por se tratar de uma ferramenta bastante recente, para posteriormente se proceder ao desenvolvimento do modelo. Neste contexto, um dos objetivos passa pela elaboração de uma comparação do SIMIO com a ferramenta lecionada, tanto no decorrer da Licenciatura como do Mestrado: o Arena.

De seguida, pretende-se desenvolver o próprio modelo. Este deve ser totalmente parametrizável, de modo a que se possam avaliar os diferentes cenários possíveis. Finalizada a etapa de desenvolvimento do modelo de simulação, é necessário validá-lo e calibrá-lo. Posteriormente, será efetuada a habitual análise dos dados obtidos para que seja possível retirar as devidas conclusões. Para este efeito, foram usadas as experiências de simulação do SIMIO, onde é possível definir um conjunto de propriedades do modelo e analisar as alterações que estas provocam no desempenho do mesmo. No final da discussão dos resultados, pretende-se validar a tese de que a utilização desta nova técnica de controlo do tráfego possibilita um aumento significativo no desempenho do cruzamento.

1 - INTRODUÇÃO

#### <span id="page-20-0"></span>**1.3. Estrutura da Dissertação**

Esta dissertação está dividida em 5 capítulos. Neste primeiro, fez-se o enquadramento do problema em causa e apresentaram-se os principais objetivos que se espera que sejam atingidos.

O Capítulo 2 tem como principal objetivo o de efetuar a habitual revisão da literatura sobre os temas adjacentes ao tema principal da dissertação. Neste sentido, começa-se por analisar os diferentes tipos de cruzamentos que existem. De seguida, distinguem-se os conceitos de capacidade e fluxo e analisam-se os principais estudos relacionados com o cálculo de capacidades de cruzamentos sinalizados com semáforos. Após centrar a pesquisa bibliográfica nos cruzamentos com semáforos, analisou-se, com maior detalhe, os estudos que abordam vários tipos de utilização da implementação de pré-semáforos. Por fim, são apresentados os principais métodos de cálculo dos tempos dos sinais luminosos dos semáforos. Na segunda parte da revisão bibliográfica, analisa-se, com maior detalhe, os estudos que abordam o comportamento individual dos condutores, como é o caso das distâncias de segurança mantidas por estes, os tempos de reação e a aceleração que os veículos apresentam quando partem de uma situação de repouso. No que diz respeito à simulação, começa-se por definir conceitos importantes relacionados com este tema, como "Sistema" e "Modelação", bem como classificar a simulação segundo várias vertentes, e mostrar algumas vantagens do uso da mesma. De seguida, apresenta-se uma resumida história da Simulação. Abordam-se os principais estudos que utilizaram a Simulação como ferramenta na tentativa de resolução de problemas relacionados com a análise do tráfego. Neste contexto, indicam-se algumas das ferramentas mais utilizadas neste tipo de análise: os modelos de micro simulação. Por último, apresentam-se os estudos mais relevantes que abordam as principais ferramentas de simulação e, em maior detalhe, a ferramenta SIMIO.

O Capítulo 3 é dedicado às diferentes fases de modelação efetuadas para a elaboração do projeto de simulação. Para este fim, foram abordadas as fases de recolha de dados, desenvolvimento do modelo de Simulação e validação do mesmo.

O Capítulo 4 está relacionado com as experiências de simulação. Na primeira secção, procedeu-se à validação destas, indicando o tempo de aquecimento do sistema, o tempo de simulação e o número de replicações a utilizar durante as experiências. Nestas, analisa-se o impacto que a atribuição de diferentes valores às diferentes propriedades do modelo tem no desempenho do sistema. Estas experiências têm como objetivo obter uma resposta à tese de

que, a utilização deste novo mecanismo de controlo de tráfego possibilita um aumento significativo no desempenho de um cruzamento rodoviário, comparando o desempenho do mesmo com pré-semáforos e sem os mesmos.

Por fim, no último capítulo retiram-se as principais conclusões sobre a realização desta dissertação. De seguida, apresentam-se as principais dificuldades encontradas na realização da mesma. Por último, apresentam-se algumas sugestões para trabalho futuro, tendo em conta o projeto realizado.

O primeiro anexo consiste num manual de apoio à aprendizagem do Simio bastante focado no background de utilizadores Arena. Neste sentido, e numa primeira fase, apresentamse as ferramentas em causa. No que à comparação diz respeito, indicam-se algumas semelhanças e diferenças entre as duas e, por último, apresentam-se dois casos de estudo, onde ambas foram usadas para modelar os mesmos sistemas.

Adicionalmente, foram gravados vídeos de exemplificação do modelo em execução e colocados no endereço: [http://pessoais.dps.uminho.pt/lsd/pre\\_semaforos/](http://pessoais.dps.uminho.pt/lsd/pre_semaforos/). Neste endereço também se encontra este documento, em pdf.

## <span id="page-22-0"></span>**2. ESTADO DA ARTE**

## <span id="page-22-1"></span>**2.1. Cruzamentos de Tráfego**

#### **2.1.1. Tipos de Cruzamentos**

<span id="page-22-2"></span>Tendo em consideração o tema desta dissertação, faz todo o sentido começar a revisão da literatura existente pela definição de um cruzamento. Segundo Yu et al. (2012) os cruzamentos servem para unir várias vias e representam um papel muito importante nas redes de transporte urbano, pois é nestes pontos das cidades que os fluxos de tráfego, que circulam em diferentes direções e sentidos, se intersetam. Apesar das classificações dos cruzamentos poderem diferir ligeiramente de autores para autores, geralmente, estas estruturas são classificadas em três diferentes tipos, de acordo com a sua estrutura geométrica: rotunda, cruzamento em forma de X (cruzamento com quatro vias de acesso) e cruzamento em forma de T (cruzamento com três vias de acesso) (Fan et al., 2012). Por outro lado, os cruzamentos também poderão ser classificados como sinalizados e não sinalizados, consoante estão ou não sob o controle de sinalização (Fan et al., 2012).

Um cruzamento pode ser sinalizado através da utilização de sinais luminosos, mais conhecidos como semáforos. No entanto, também é bastante comum o uso de sinais de cedência de passagem, sinais de stop obrigatório ou o uso de rotundas como forma de controlar a concorrência à entrada no cruzamento. Este tipo de cruzamentos denominam-se cruzamentos não sinalizados, sendo os mais estudados e modelados os cruzamentos controlados por stop em duas vias (*Two-way stop-controlled intersections:* TWSC) e os cruzamentos controlados por stop em quatro vias (All-way stop-controlled intersections: AWSC) (Sloot et al., 2002). Estes sinais de trânsito servem, essencialmente, para alocar o tempo e o espaço que os veículos necessitam para aceder a uma determinada instalação, garantindo sempre a segurança dos intervenientes e tendo em vista a máxima eficácia possível do sistema de transporte. A forma como este tempo é atribuído, afeta significativamente a capacidade do cruzamento e das suas vias de acesso (TRB, 2000). O HCM (*Highway Capacity Manual*) elaborado pelo TRB (*Transportation Research Board*) é o manual ou guião mais usado para fins de análise dos sistemas de transporte em todo o mundo (Park et al., 2006). No HCM, o TRB é classificado como uma unidade do NRC (National Research Council) "que serve a NAS (National Academy of Sciences) e a NAE (National Academy

of Engineering)" e tem como principal missão promover a inovação e o progresso na área dos transportes através da simulação e de pesquisas.

#### <span id="page-23-0"></span>**2.1.2. Capacidade dos Cruzamentos**

No HCM, TRB (2000) define a capacidade de um cruzamento como: "a taxa horária máxima na qual é esperado que as pessoas ou os veículos atravessem um ponto ou uma secção uniforme de uma faixa ou estrada durante um determinado período de tempo sob condições de estrada, tráfego e controlo predominantes". Assim, a capacidade de uma via está dependente de um conjunto de fatores, de tal modo que "as condições de estrada, tráfego e controlo predominantes definem a capacidade; estas condições devem ser razoavelmente uniformes para qualquer secção da instalação analisada‖ (TRB, 2000). Ainda segundo TRB (2000), a capacidade não pode ser entendida como a "taxa máxima e absoluta observada numa instalação num determinado período de tempo", pois existem muitas condicionantes, entre as quais se destacam: as caraterísticas dos condutores, o local ou o dia da semana, que fazem com que esse valor se altere. Por outras palavras, se numa instalação se observou uma determinada taxa máxima, não significa que esse seja o valor da capacidade da instalação. Desta forma, distinguem-se os conceitos de capacidade e de fluxo de um cruzamento, na medida em que o último corresponde a uma taxa observada num determinado intervalo de tempo. Dependendo do tipo de instalação e do tipo de análise que se pretende efetuar, algumas das medidas que podem definir a capacidade ou o fluxo são: pessoas por hora e veículos por hora (Chen et al., 2009).

Devido a várias razões, nomeadamente económicas, aumento do tráfego, entre outras, a capacidade dos cruzamentos pode ser excedida. Isto acontece, quando a taxa de chegada de veículos é superior à capacidade do mesmo cruzamento. Estudos demonstram que é, principalmente, nas horas de ponta que a capacidade dos cruzamentos é excedida, resultando em vários problemas tais como: diminuição dos níveis de tráfego e de segurança, aumento dos níveis de poluição ambiental e sonora, e o consumo de combustíveis (Yu et al., 2012). Contudo, esta situação poderá ser contornada com algumas reformas a estas estruturas para que seja possível acompanhar a crescente procura das mesmas.

A forma como o cálculo da capacidade de um cruzamento é efetuado pode divergir, consoante um conjunto de determinantes determinísticos (e.g. geometria do cruzamento, condições de sinalização) e aleatórios (e.g. comportamento dos condutores, composição do tráfego), sendo que os últimos conferem uma natureza estocástica à capacidade (Chen et al.,

2 - ESTADO DA ARTE

2009). Esta natureza torna os problemas relacionados com o congestionamento de tráfego bastante complexos. Em particular, o facto de este ser normalmente composto por condições mistas. Estas incluem o tráfego de diferentes tipos de veículos motorizados (também com diferentes cilindradas) e não motorizados (e.g. tráfego de bicicletas e/ou peões) (Liang et al., 2011, Maolin et al., 2010). Apesar do tráfego dos veículos não motorizados, como as bicicletas e outros tipos de veículos, representar um impacto muito grande na capacidade, tanto dos cruzamentos como dos restantes tipos de vias em geral, existem relativamente poucos estudos que avaliem este problema. Isto deve-se ao baixo volume deste tipo de veículos num grande número de países (Chen et al., 2007). Por outro lado, os métodos existentes levantam algumas questões quanto à sua aplicabilidade a grandes volumes de veículos não motorizados, pois sobrestimam a capacidade nestas condições (Chen et al., 2007). Os métodos existentes para cálculo da capacidade dos cruzamentos sinalizados, que têm em consideração os efeitos dos peões e das bicicletas em condições mistas de tráfego, são determinísticos, não considerando a natureza estocástica da capacidade (Chen et al., 2009). Tendo em conta estes pressupostos, os autores Chen et al. (2009) estudaram aproximações estocásticas a cruzamentos sinalizados com condições de tráfego mistas, de forma a que fosse possível analisar a variabilidade da capacidade. Apresentaram um método de avaliação da confiabilidade da capacidade e analisaram os efeitos das condições mistas de tráfego. Os autores concluíram que a presença de peões e de bicicletas resulta em grandes flutuações aleatórias na capacidade das faixas de viragem exclusivas e numa menor flutuação nas faixas partilhadas. Concluíram também que, a confiabilidade da capacidade das faixas de viragem é mais sensível à média e ao desvio de padrão dos volumes de tráfego de peões e de bicicletas, para altos volumes de veículos.

#### <span id="page-24-0"></span>**2.1.3. Semáforos**

A maior parte destas infraestruturas encontram-se nas zonas urbanizadas e em qualquer uma destas áreas podemos encontrar vários cruzamentos sinalizados com recurso a semáforos (Yu et al., 2012). Neste tipo de sinalização, os veículos estão sujeitos a permissões de trânsito, determinadas pelas luzes de sinalização verde (prosseguir), amarelo (prosseguir com moderação ou interromper percurso) e vermelho (parar). Consequentemente, sofrem uma sequência de ações de: "abrandamento, travagem, paragem e arranque, aceleração". Estes processos levarão a esperas e, possivelmente, a perdas de capacidade nos cruzamentos que, consequentemente, afetarão o rendimento de toda a rede rodoviária (Liang et al., 2011).

É de esperar que um semáforo garanta o movimento eficiente dos veículos. Ao longo dos anos, tem surgido um maior interesse em melhorar os cruzamentos sinalizados, tendo mesmo sido possível "desenvolver estratégias de controlo de tráfego que se conseguem adaptar às condições de tráfego em tempo real" (Midenet et al., 2011). Torna-se, então, necessário avaliar o desempenho destas vias, tendo em consideração indicadores como a capacidade, o comprimento da via, o atraso médio, o grau de saturação, entre outros (Zhang et al., 2012). A capacidade dos cruzamentos destaca-se como um dos mais importantes, na medida em que, muitos outros são obtidos com base nesta, tais como o grau de saturação e o comprimento da via, por exemplo (Zhang et al., 2012). A fim de calcular a capacidade de um cruzamento, vários métodos podem ser aplicados. Segundo Liang et al. (2011) os métodos que mais se destacam são o *point method*, o *stop line method* e o HCM *method*. Contudo, muitos outros métodos e variações de métodos podem ser usados.

Nos cruzamentos sinalizados com o auxílio de semáforos, geralmente são usados dois tipos de soluções para controlo de congestionamento do tráfego: otimização da sinalização e canalização geométrica (Yu et al., 2012). Esta última, normalmente passa pela expansão do cruzamento. No entanto, há muito tempo que "tem sido reconhecido que novas mudanças geométricas se tornam numa solução inadequada para um cruzamento urbano supersaturado, onde a expansão física é limitada pelo intensivo desenvolvimento de uso do terreno em torno dele‖ (Wei and Perugu, 2009). Este tipo de soluções nem sempre é duradouro e, no caso do controlo por sinalização, poderá mesmo acontecer que um aumento do fluxo de veículos, impossibilite o melhoramento da sinalização (Wei and Perugu, 2009). Assim, a otimização dos tempos dos sinais afirma-se como a melhor solução.

Por outro lado, o aumento do fluxo de veículos num cruzamento pode ainda ser influenciado por um segundo semáforo, embora este problema seja pouco abordado pela literatura existente (Yu et al., 2012). Este consiste no aparecimento de *spillbacks* quando a capacidade de um cruzamento é influenciada pela capacidade de outro. Na tentativa de expandir a capacidade de um cruzamento não isolado, Yu et al. (2012) propuseram um método de análise prático e rápido de identificação de *spillbacks* potenciais entre dois cruzamentos e de avaliação dos impactos das filas de espera a jusante de um destes. Entende-se por jusante a "quantidade que é retirada" a um cruzamento e por montante a "quantidade que é introduzida" num cruzamento. Ou seja, um acesso a montante de um cruzamento é o acesso que os veículos usam para aceder a um cruzamento e um acesso a jusante é o acesso por onde os veículos, que saem do cruzamento, circulam. Neste contexto, quando o espaço disponível para uma fila de espera de veículos, situada entre dois cruzamentos, fica totalmente preenchida, ocorre o fenómeno denominado *spillback*. Por este motivo, a via fica inacessível, mesmo que o sinal do semáforo esteja verde. A [Figura 1](#page-26-0) (Yu et al., 2012) pretende demonstrar a situação descrita.

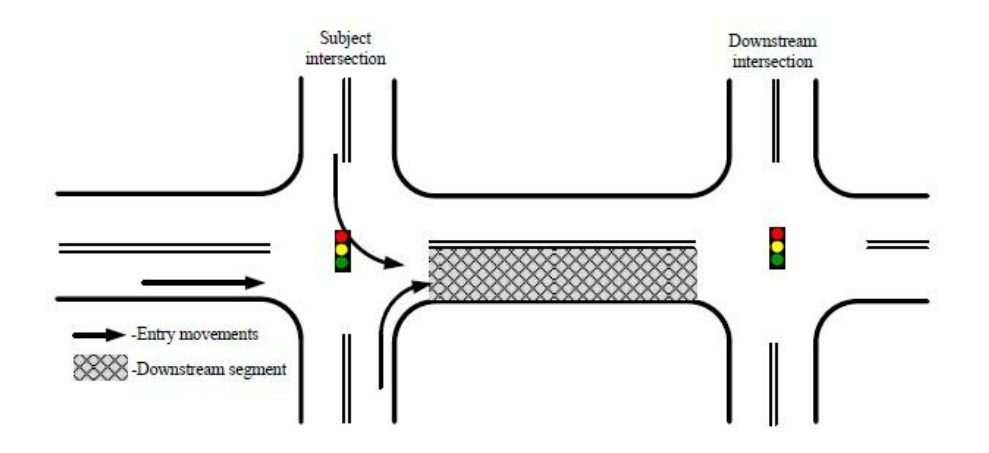

Figura 1 - Exemplo de Spillback.

<span id="page-26-0"></span>Este problema não é tido em consideração pelo HCM, o que levou os autores Yu et al. (2012) a estudarem-no. Finalizado o estudo, os autores concluíram que, aumentar a capacidade de um cruzamento pertencente a um grupo de cruzamentos pode piorar o trânsito a jusante e gerar longas filas de espera que, por sua vez, reduzem a capacidade a montante do cruzamento por *spillback*.

Os autores Zhao et al. (2008) interessaram-se por outras interferências nas condições de tráfego (e.g. paragens de autocarros) que não são normalmente tidas em conta. Assim, estudarem a influência das paragens de autocarro nas capacidades de dois cruzamentos vizinhos e sinalizados com semáforos. Segundo os mesmos, a capacidade é afetada pela localização da paragem de autocarros e pelos ciclos dos tempos do semáforo.

No HCM as faixas de viragem são tratadas como faixas normais. No entanto, esta situação não se verifica uma vez que, quando o tráfego causa o bloqueio da fila para a faixa de viragem, a capacidade da via de acesso ao cruzamento irá diminuir e, sem a fila na faixa de viragem, o acesso funcionaria como se se tratasse de uma faixa normal (Tian and Wu, 2006). Como existe pouca literatura que aborde este problema, os autores Tian and Wu (2006) introduziram uma estimativa probabilística da capacidade de cruzamentos sinalizados que possuam faixas de viragem.

#### **2.1.4. Pré-semáforos**

<span id="page-27-0"></span>Apesar de apenas ter sido documentada pela primeira vez em 1991, no Reino Unido (Oakes et al., 1994), a utilização de um semáforo localizado antecipadamente ao semáforo principal de um acesso a um cruzamento, já se encontrava em uso em várias cidades Europeias. (Wu and Hounsell, 1998). A implementação destas estruturas em algumas cidades do Reino Unido está mesmo a tornar-se significativa. De facto, até 1993, apenas em Londres, estavam já contabilizados 14 pré-semáforos, tendo sido planeados nessa altura, para os anos seguintes, 20 a 25 novos pré-semáforos (Wu and Hounsell, 1998).

Os pré-semáforos, quando utilizados, devem ter os seus tempos sincronizados com alguma antecedência em relação aos semáforos principais. Caso isto não aconteça, verificar-seão perdas de capacidade explicadas pela demora em percorrer a distância de um pré-semáforo ao semáforo principal (Wu and Hounsell, 1998). Assim, uma correta sincronização entre présemáforo e semáforo principal torna-se essencial.

Trata-se de uma técnica de baixo custo que pode ter vários objetivos. Um destes objetivos é o de conceder acesso aos autocarros a uma área privada, como se pode ver pela [Figura 2](#page-27-1) (Wu and Hounsell, 1998), criando uma área de reserva para os autocarros, de maneira a evitar atrasos dos respetivos passageiros. Desta forma, os condutores de autocarros não necessitam de forçar ou de esperar por uma oportunidade para entrarem na fila de veículos (Guler and Cassidy, 2012, Wu and Hounsell, 1998). Apesar destas vantagens, existe também a possibilidade de, numa determinada zona, o fluxo de autocarros ser relativamente baixo, o que conduz a um desaproveitamento da área reservada. Consequentemente, os veículos que não têm autorização para aceder a essa zona levarão mais tempo a ultrapassar o cruzamento e originarão perdas de capacidade (Guler and Cassidy, 2012). Neste contexto, os autores Guler and Cassidy (2012) exploraram diferentes formas de "converter as faixas de autocarros quando estas apresentam baixos fluxos".

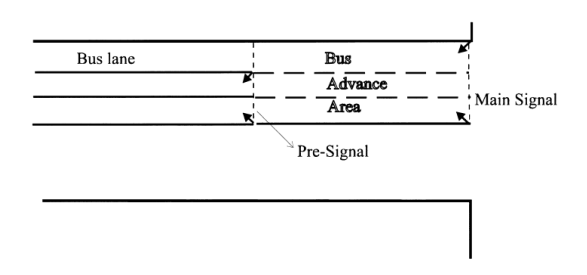

<span id="page-27-1"></span>Figura 2 - Exemplo de uma área de reserva para autocarros nas filas de trânsito geradas pelos semáforos.

Por outro lado, Hanzhou and Wanjing (2012) recorreram ao uso do pré-semáforo para tentar evitar perdas de capacidade nos cruzamentos que possuem faixas que não conseguem esvaziar todas as suas filas de veículos completamente, devido à existência de faixas de viragem.

Na tentativa de aumentar a capacidade dos cruzamentos através da utilização de présemáforos, Xuan et al. (2011) foram pioneiros, contudo, para uma situação muito específica para beneficiar as mudanças de direção para a esquerda, sendo possível perceber o quão recente esta técnica é, para este fim. Xuan et al. (2009) estimaram o impacto que o uso de présemáforos tem, tanto para faixas de autocarros como para faixas de bicicletas e no arranjo das mesmas faixas na capacidade de um cruzamento. Apresentaram também possíveis soluções para melhorar o fluxo destes cruzamentos nestas condições e qual a melhor forma de dispor as faixas dedicadas a este tipo de veículos.

Zhou and Zhuang (2013) apresentaram um modelo de otimização da disposição das faixas e dos tempos dos sinais dos pré-semáforos e dos semáforos principais, para que, todas as filas de veículos de todas as faixas possam ser completamente esvaziadas, durante os períodos de sinalização verde.

### <span id="page-28-0"></span>**2.1.5. Tempo dos Sinais Luminosos dos Semáforos**

A qualidade dos sistemas de transporte está diretamente dependente da temporização que é atribuída às luzes de sinalização de um semáforo que, por sua vez, afeta um conjunto de fatores relevantes para uma sociedade como a qualidade do ar, tempos de viagem, segurança das estradas, níveis de ruído, custo de viagens, entre outros (Koonce et al., 2008, Maolin et al., 2010). De facto, a otimização dos tempos dos sinais é tão importante que muitos investigadores afirmam que pode ajudar na redução de problemas relacionados com o congestionamento do tráfego e, desta forma, evitar que seja necessário efetuar alterações às infraestruturas (García-Nieto et al., 2012, Maolin et al., 2010).

Muitas vezes, assistimos a tentativas de contornar estes problemas, aumentando o tempo de duração dos ciclos dos semáforos para reduzir o impacto do tempo desperdiçado quando arrancam e enquanto não atingem a velocidade desejada. Estes aumentos podem ir até aos 240 ou 300 segundos de ciclo (Maolin et al., 2010).Contudo, estas ações apenas fazem com que os níveis de segurança dos peões sejam reduzidos, visto que, quando os semáforos têm ciclos muito longos, a probabilidade dos peões passarem a estrada de forma irregular, aumenta (Maolin et al., 2010). Assim, aumentar a duração dos ciclos indiscriminadamente não é uma boa solução para este problema. Por outro lado, conforme o número de semáforos

presentes nos cruzamentos aumenta, também a complexidade da sincronização entre estes aumenta (García-Nieto et al., 2012).

Em TSTM (Traffic Signal Timing Manual) os autores Koonce et al. (2008) afirmam que a atribuição destes tempos é, geralmente, efetuada por métodos classificados como pre-timed ou actuated, sendo que, por vezes, também são usados métodos mistos. Embora possam ser utilizadas outras designações na literatura, como por exemplo, o método proposto pelo HCM, na maioria dos casos são estas as designações utilizadas. Para além dos métodos que serão aqui apresentados, existem ainda outros (Jiang and Wu, 2005, Dissanayake et al., 2009, García-Nieto et al., 2012).

Os métodos *pre-timed* são compostos por intervalos de tempo fixos, sempre com a mesma sequência de cores e sempre com a mesma duração de ciclo. Estes tipos de controlo são ideais para cruzamentos próximos uns dos outros ou para aqueles em que o volume de tráfego circula com padrões diários ou de semana de trabalho consistentes (Koonce et al., 2008). No entanto, são ineficientes nos cruzamentos isolados onde as chegadas de veículos são aleatórias e sem um padrão base (Koonce et al., 2008). As principais vantagens deste tipo de controlo consistem no baixo custo de equipamento, na respetiva manutenção e na sua utilização para fornecer uma coordenação mais eficiente a semáforos adjacentes, devido à sua exatidão na previsão do fim de um sinal (Koonce et al., 2008). Porém, estes tipos de controlo também apresentam algumas desvantagens, como é o caso da possibilidade de atribuição de um sinal verde a uma faixa que não tenha veículos, enquanto que os veículos nas restantes faixas ficam impedidos de prosseguir, independentemente do tamanho das filas (Dissanayake et al., 2009). Han (1996) apresentou uma abordagem alternativa à otimização dos tempos fixos *pre-timed* dos sinais luminosos dos semáforos.

Nos tipos de controlo *actuated*, o tempo de cada fase ou sinal é, pelo menos, parcialmente controlado por detetores de atuação, que fornecem a informação do tráfego aos controladores do semáforo. Bonneson and McCoy (1995) apresentaram uma abordagem para determinar o desempenho de um sistema de controle *actuated. Semi-actuated* e *fully-actuated* são variantes deste método, usadas dependendo do número de movimentos de tráfego detetados (Koonce et al., 2008).

Apesar dos controlos *actuated* representarem uma melhoria em relação aos *pre-timed*, no que diz respeito à capacidade de responder às alterações do estado do tráfego em tempo real, estes ainda são bastante limitados. Para responder a estas lacunas, foram desenvolvidos os

controlos *adaptive*, pois têm a capacidade de fazer ajustamentos à duração dos sinais em tempo real. Wei et al. (2006a) propuseram um sistema de controlo de sinais luminosos baseado no sistema *adaptive*. O sistema desenvolvido obteve uma média de tempos de espera, por veículo, inferior aos sistemas *adaptive* tradicionais, apresentando um desempenho melhor.

Por sua vez, Angulo et al. (2011) apresentaram uma metodologia composta por duas partes: uma *offline* e uma *online*, para um sistema de controlo de sinais *adaptive*. Os resultados do estudo mostraram que a metodologia consegue melhorar o tempo total de viagem e a velocidade nos cruzamentos em comparação com metodologias não *adaptive*. Wei et al. (2006b) usaram o sistema *adaptive* com o objetivo de minimizar o atraso dos veículos num cruzamento isolado, tendo sido depois adaptado para realizar a mesma tarefa para um grupo de cruzamentos. Os autores conseguiram obter um melhoramento no tempo de espera médio por veículo e, consequentemente, um melhor desempenho geral.

Atualmente, a implementação de sistemas de controlo de inteligência artificial como os sistemas de *fuzzy logic*, tem sido preferida em relação aos sistemas *adaptive* (Trabia et al., 1999, Wei et al., 2006a). Os conceitos fundamentais dos sistemas *fuzzy logic* foram introduzidos por Zadeh (1973). Os problemas relacionados com o congestionamento do tráfego, e em particular a otimização da duração dos sinais luminosos representam um problema muito complexos devido à sua aleatoriedade e ao facto de se tratarem de problemas não-lineares (Zuyuan et al., 2006). Devido às vantagens que os sistemas *fuzzy* apresentavam no tratamento de "situações complexas, não-lineares e muitas vezes matematicamente intangíveis" (Zuyuan et al., 2006, Zuyuan et al., 2008) e à simplicidade das soluções apresentadas para estes problemas, os sistemas *fuzzy logic* começaram também a ser aplicados ao ramo da engenharia de tráfego, tendo sido pioneiramente utilizados para este fim por Pappis and Mamdani em (1977). Desde então, vários estudos relativos à implementação de sistemas fuzzy logic no controlo dos sinais dos semáforos têm sido efetuados. Trabia et al. (1999) desenvolveram e avaliaram um sistema de controlo dos tempos dos sinais de um semáforo, usando procedimentos *fuzzy logic* em duas etapas. Os autores concluíram que o sistema desenvolvido tem a capacidade de responder às alterações das condições de tráfego em tempo real e, desta forma, conseguiram diminuir os atrasos dos veículos em comparação com o sistema de controlo adaptive. Também Wei et al. (2002) usaram um sistema fuzzy logic.

Considerando que existem poucos estudos que analisam as condições de tráfego mistas na avaliação do impacto da duração de um ciclo de sinais luminosos de um semáforo, os

autores Maolin et al. (2010) recorreram ao VISSIM para modelar cruzamentos sinalizados e sujeitos a estas condições de tráfego. Os mesmos autores verificaram que, perto dos 110 segundos de duração de um ciclo do semáforo, o número de veículos motorizados e não motorizados que passam pelo cruzamento atinge o seu máximo e o atraso dos veículos não motorizados e dos peões atinge o seu mínimo.

### <span id="page-31-0"></span>**2.2. Comportamento dos veículos**

#### **2.2.1. Distância de segurança e tempos de reação**

<span id="page-31-1"></span>As distâncias de segurança mantidas entre veículos e os tempos de reação dos condutores às mudanças de sinais dos semáforos estão relacionadas com a velocidade de circulação dos veículos. Se as vias de circulação fossem homogéneas, as distâncias mantidas entre os veículos tenderiam a não sofrer alterações, mas em condições não homogéneas (os veículos alteram as suas velocidades) o mesmo não se verifica.

Car-following, proposto por Newell (2002), é o modelo microscópico mais popular que pretende representar o comportamento longitudinal que um veículo apresenta quando se encontra num processo de seguir o veículo que circula à sua frente na via, tentando manter uma distância ou tempo de segurança para este (Khodayari et al., 2010, Newell, 2002). Existem outros modelos *car-following*, como por exemplo, o *optimum velocity*, proposto por Bando et al. (1995). Naumov (2010) usou um modelo derivado deste, onde são estudados dois diferentes: no primeiro, os condutores mantêm uma distância de segurança e, no segundo, mantêm um tempo de segurança. Para além deste, existem muitos outros estudos que analisam estes problemas separadamente.

O uso de dispositivos que alertam o condutor, quando uma certa distância de segurança é ultrapassada, também pode ser introduzido em estudos (Kiefer et al., 2005, Treiber et al., 2006). Estes dispositivos podem ser importantes no melhoramento da segurança da estrada, mas também no descongestionamento do tráfego, sem que seja necessário alterar as infraestruturas (Treiber and Helbing, 2001). De facto, experiências realizadas com o auxílio da simulação sugerem que, quando a percentagem de veículos que usam estes dispositivos aumenta, a capacidade máxima das ruas também aumenta (Vergeest and Van Arem, 2012). Porém, a condução humana, ao contrário do que acontece com estes dispositivos, ou outro equipamento qualquer, analisam regularmente várias situações de tráfego que possam estar a acontecer ―diversos veículos à sua frente e antecipam situações de tráfego futuras que levam,

por sua vez, a uma maior estabilidade" (Treiber et al., 2006). Isto deve-se ao facto de, segundo Vergeest and Van Arem (2012), "os atuais dispositivos de controlo de cruzeiro adaptativos serem baseados em deteções por radar do veículo mais próximo em frente‖. Enquanto que existem investigações que preveem um efeito positivo da influência destes dispositivos (Treiber and Helbing, 2001), também existem outras que se revelam mais pessimistas (Marsden et al., 2001). Segundo Treiber et al. (2006), uma possível explicação para uma posição mais conservadora, quanto ao impacto destes dispositivos no comportamento e desempenho dos condutores, deve-se ao fato de, efeitos "estabilizantes" como a antecipação dos condutores poderem anular efeitos "desestabilizadores", como o tempo de reação dos mesmos.

### **2.2.1.1. Distância de segurança**

<span id="page-32-0"></span>Devido às características nervosas do ser humano e às diversas possibilidades de distração que podem ocorrer durante a condução de um veículo, facilmente se torna necessário pelo menos 1 segundo para o condutor se aperceber que o veículo da frente iniciou um processo de abrandamento ou travagem e para o condutor iniciar o mesmo processo. De facto, manter uma distância de segurança de pelo menos aproximadamente o comprimento de um carro (cerca de 4.5 metros) para cada 4.47 metros por segundo a que se viaja, é uma boa regra para acompanhar o veículo que viaja à nossa frente (Pipes, 1953). Uma má abordagem por parte dos condutores em relação à distância de segurança a manter, pode levar a que ocorram acidentes de trânsito. Esta medida é determinada por um conjunto de fatores como a velocidade a que o veículo circula, estado das estradas e a capacidade de resposta que os condutores apresentam ao abrandamento por parte do condutor da frente (Yihu et al., 2009).

Pipes (1953) estudou matematicamente a dinâmica dos movimentos de uma fila de veículos, tendo em conta que, quando a luz do semáforo muda para verde, a fila de veículos não se move toda à mesma velocidade, mas sim como uma "onda de sucessivos arranques ao longo da fila‖. Yihu et al. (2009) estudaram a relação entre os diferentes estados de desaceleração dos veículos, os diferentes tempos de resposta dos condutores e a distância de segurança a manter para o veículo da frente. Adell et al. (2011) também tentaram melhorar a segurança rodoviária introduzindo uma tecnologia de motorização da velocidade dos veículos e das distâncias de segurança para os veículos da frente. Yu-Chih and Yi-Ming (2010) recorreram ao uso das tecnologias para possibilitar a comunicação sem fios entre os veículos e monitorizar um conjunto de medidas, entre elas a distância de segurança.

Existem muitos estudos que abordam este problema. Contudo, a maior parte destes usam uma taxa de desaceleração fixa, o que não corresponde à realidade uma vez que, quando um veículo inicia um processo de travagem, a sua taxa de desaceleração não é inicialmente máxima (Qiang et al., 2011). Por outro lado, estes estudos também não consideram as relações das velocidades entre veículos (Qiang et al., 2011). Tendo em conta estes fatores, Qiang et al. (2011) decidiram propor um novo modelo de distância de segurança baseado nos processos de travagem do veículo da frente que tivesse em conta os factos acima mencionados. Os autores consideram que circulando a cerca de50 km/h, os veículos devem manter uma distância de 16 metros entre si. Os resultados destas simulações indicaram que este novo modelo corresponde, de uma forma mais adequada, às condições reais de trânsito do que os modelos anteriormente desenvolvidos.

Naturalmente, se os veículos estiverem todos em repouso (tal como acontece, por exemplo, numa fila de veículos gerada pela sinalização vermelha de um semáforo), as distâncias de segurança mantidas entre si não seguiriam as mesmas normas que seguem os que estão em movimento. Assim, alguns autores consideram que, em média, um veículo parado ocupa cerca de "25 feet" (cerca de 7.62 metros) numa fila de trânsito (Zhu, 2008, Bonneson, 1993, Messer et al., 1997). Contudo, outros autores consideram valores ligeiramente diferentes como cerca de 25.9 feet (7.89 metros) (Herman et al., 1971, Bonneson, 1993). No entanto, mantém-se a grandeza dos valores. Esta medida possui influência sobre outras, como por exemplo, o fluxo de tráfego de um cruzamento na medida em que, é diferente iniciar um processo de aceleração numa posição da fila de veículos ou noutra posição situada mais à frente.

#### **2.2.1.2. Tempos de reação**

<span id="page-33-0"></span>O tempo de reação é uma característica comum a todos os seres humanos em processos como a condução de um veículo. No entanto, esta característica difere de pessoa para pessoa, devido a fatores como o tipo de operação, a motivação, o cansaço, a carga de trabalho, entre outros. Vários estudos psicológicos indicam que o tempo de reação é representado em quatro estados: "perceção, reconhecimento, decisão e resposta física" (Xiao et al., 2010). Calcular exatamente estes valores torna-se numa tarefa muito complicada, sendo necessário assumir valores (Khodayari et al., 2010, Kesting and Treiber, 2008).

Khodayari et al. (2010) apresentaram uma abordagem para a suposição do tempo de reação. Esta consiste na ideia de que o tempo de reação é o tempo entre a variação da

velocidade relativa de um veículo e a aceleração/desaceleração do que circula à sua frente. A [Figura 3](#page-34-0) (Khodayari et al., 2010) pretende ilustrar a situação descrita.

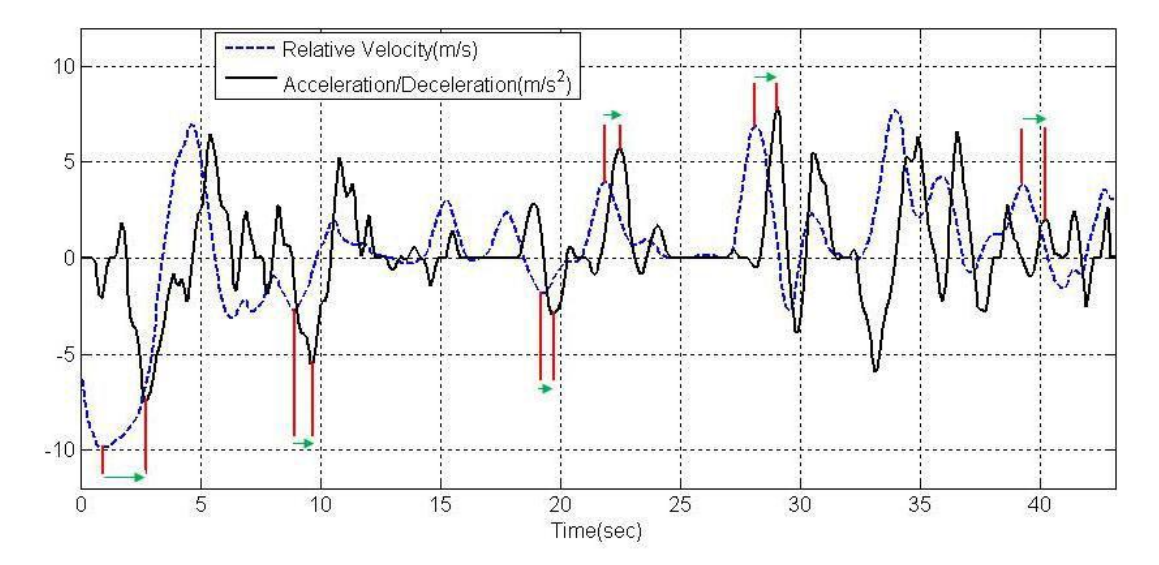

Figura 3 - Exemplo de método de suposição dos tempos de reação dos veículos.

<span id="page-34-0"></span>No mesmo estudo, os autores desenvolveram um modelo *car-following* usando um ANFIS (Adaptive Neuro Fuzzy Inference System). Este sistema usa métodos fuzzy logic para uma melhor tomada de decisões, devido às suas incertezas paramétricas. Os resultados obtidos em simulação foram comparados com os dados reais recolhidos, tendo obtido resultados satisfatórios.

O tempo de reação que um condutor leva a executar um processo de arranque no seu veículo não é o mesmo tempo necessário para que um veículo arranque após o início do sinal verde do semáforo, pois os veículos também possuem um tempo de resposta em relação ao instante em que o condutor executa uma ação (Xiao et al., 2010). Assim, não só o tempo de reação dos condutores deve ser estudado, mas também o tempo de resposta dos veículos. Xiao et al. (2010) analisaram o tempo de resposta dos veículos em conjunto com o tempo de reação dos condutores em condições de tráfego mistas e concluíram que os peões e/ou veículos nãomotorizados têm um grande impacto no tempo de resposta dos veículos e de reação dos condutores.

Long et al. (2013) estudaram o impacto de semáforos com contadores no comportamento dos condutores. Estes são dispositivos que indicam o tempo que resta para a atual fase ou sinal do semáforo terminar. Dependendo da fase em que o semáforo se encontra, estes contadores podem ter diferentes tipos de importância. Durante um sinal verde, o contador pode funcionar como um aviso para a iminente terminação do direito de passagem, reduzindo assim, os veículos que atravessam o sinal vermelho (Long et al., 2013). Durante a fase de sinalização vermelha, o contador funciona como uma forma de preparar os condutores para o início do sinal verde. Consequentemente, o tempo que é desperdiçado até o veículo arrancar e o impacto do tempo de reação dos condutores e de resposta dos veículos são reduzidos (Long et al., 2013). Durante a fase amarela, a presença dos contadores pode fazer com que mais condutores ultrapassem a linha de paragem após o início desta fase, reduzindo paragens conservadoras por parte dos condutores e contribuindo para um maior fluxo na via (Long et al., 2013).

Alguns autores afirmam que o primeiro veículo de uma fila de trânsito leva normalmente 2 segundos para iniciar o processo de aceleração, depois do semáforo mudar para verde (Bonneson, 1993, Messer et al., 1997), enquanto outros consideram que o tempo se situa entre os 1.5 e os 2 segundos (Georgea and Heroy, 1966, Bonneson, 1993).

Além do impacto dos tempos de reação dos primeiros veículos das filas de trânsito, é também necessário avaliar o impacto dos tempos que os restantes veículos demoram a iniciar o processo de aceleração, após o veículo da frente ter iniciado a marcha. Bonneson (1993) reuniu vários estudos sobre este tema. Apesar dos números diferirem de autores para autores, a grandeza dos números mantém-se, observando-se números como 1 segundo, 1.22 segundos ou 1.3 segundos por veículo. Este processo representa a noção de taxa de esvaziamento da fila de trânsito. De facto, caso este atraso de cada veículo não existisse, quando um semáforo mudasse a sinalização para verde, toda a fila de trânsito se moveria como uma única unidade. No entanto, isto não se verifica na medida em que os veículos iniciam o seu processo de aceleração, alternadamente, ao longo da fila de trânsito. Segundo Bonneson (1993) este fenómeno, processa-se a uma taxa de aproximadamente 1 veículo a cada 2 segundos. Contudo, existem autores que admitem valores ligeiramente inferiores, como 1.97 (Lee and Chen, 1986) ou 1.92 (Zegeer, 1986). Adicionalmente, Bonneson (1993) descobriu que a velocidade que os vários condutores apresentam, no momento em que ultrapassam a linha de stop do cruzamento, aumenta até ao quarto ou quinto veículo. A partir deste número, a velocidade apresentada pelos restantes veículos tende a estabilizar.

#### <span id="page-35-0"></span>**2.2.2. Aceleração dos veículos a partir do repouso**

A aceleração dos veículos a partir do repouso pode ser útil para o desenho de estradas, sinais de trânsito, cálculo de distâncias de segurança, análise de sistemas de transporte e
simulação, análise de gastos de combustíveis, poluição, entre outros (Long, 2000, Brooks, 2012). Este tipo de aceleração distingue-se dos restantes tipos como, por exemplo, a ultrapassagem de um veículo. De facto, um veículo quando tem de arrancar de uma posição de repouso, aplica uma aceleração superior à que usaria numa situação em que o condutor já estivesse em andamento e quisesse atingir uma velocidade para efetuar uma ultrapassagem, por exemplo (Long, 2000).

Existem vários fatores que podem influenciar o início da aceleração dos veículos a partir do repouso, como o tipo de veículo, as diferentes cilindradas destes, tamanho, peso, entre outros (Long, 2000, Bham and Benekohal, 2001). De facto, um veículo de passageiros privado apenas utiliza uma pequena "porção da sua aceleração máxima" quando arranca, mas um veículo de transporte de cargas completamente carregado pode necessitar de aplicar a taxa máxima que os seus motores permitam (Long, 2000).

Este processo apenas ocorre durante um curto intervalo de tempo, o que faz com que seja muito difícil capturar e analisar este comportamento natural por parte dos condutores (Zhu, 2008). Apesar destas dificuldades, ao longo dos anos foram efetuados vários estudos com vista a uma melhor compreensão deste processo, tendo sido desenvolvidos diversos modelos (Zhu, 2008). Geralmente, estes modelos são classificados como de aceleração cinemáticos ou dinâmicos. Os primeiros baseiam-se em equações matemáticas derivadas a partir de dados estatísticos observados em condições de tráfego reais. Os dinâmicos, por sua vez, baseiam-se em equações físicas que refletem o movimento dos veículos, tendo em conta a perda de potência, devido a vários fatores de resistência (Zhu, 2008). Estes assumem que os veículos aceleram sempre com a respetiva taxa máxima de aceleração, sendo, por isso, mais apropriados para produção de veículos, comparação de desempenho e testes de velocidades (2008). Zhu (2008) recolheu, analisou e comparou vários modelos de aceleração cinemáticos e dinâmicos. De entre os modelos cinemáticos, o autor destacou os seguintes:

#### **Modelo da aceleração constante**

Este modelo assume que os veículos aceleram de forma constante, durante todo o processo, refletindo uma relação linearmente crescente entre velocidade e o tempo. A [Figura 4](#page-37-0) (Zhu, 2008) representa a evolução da aceleração e da velocidade ao longo do tempo.

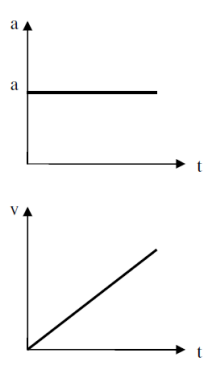

Figura 4 – Aceleração e velocidade com o modelo da aceleração constante

<span id="page-37-0"></span>A principal vantagem deste modelo prende-se com o facto de este ser de simples implementação. Contudo, vários estudos demonstraram que assumir a existência de uma taxa de aceleração constante é irrealista (Bham and Benekohal, 2002, Long, 2000, Searle, 1999, Zhu, 2008).

# **Modelo da aceleração em duas fases:**

Este modelo assume a existência de uma taxa de aceleração elevada associada a velocidades baixas e uma taxa de aceleração reduzida para velocidades mais altas. A grande vantagem da utilização deste modelo prende-se com o facto de conseguir manter a simplicidade de implementação que o modelo anterior apresentava e, adicionalmente, ter conseguido melhorá-lo, na medida em que o torna mais real ou representa melhor a realidade. Contudo, o facto de fornecer uma aceleração descontínua, faz com que continue a não representar o que acontece na realidade, onde as acelerações se processam continuamente (Zhu, 2008). A [Figura](#page-37-1)  [5](#page-37-1) (Zhu, 2008) representa a evolução da aceleração e da velocidade ao longo do tempo, neste modelo de aceleração.

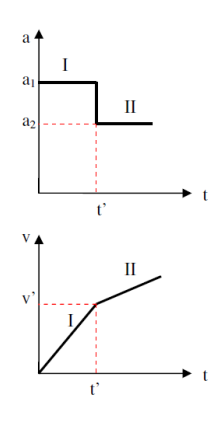

<span id="page-37-1"></span>Figura 5 - Evolução da aceleração e da velocidade segundo o modelo da aceleração em 2 fases.

### **Modelo da aceleração linearmente decrescente:**

Este modelo assume que, durante o processo de aceleração, a taxa de aceleração decresce linearmente à medida que a velocidade aumenta. Vários estudos afirmam que uma aceleração linearmente decrescente é a que melhor representa a aceleração dos veículos a partir do repouso (Long, 2000, Brooks, 2012, Bham and Benekohal, 2001). Este modelo baseia-se na seguinte equação, onde "'A' é a aceleração máxima, correspondente à velocidade do veículo quando arranca e ‗B' é a taxa de decréscimo da aceleração à medida que a velocidade aumenta" (Brooks, 2012):

$$
a=A+B*B
$$

Outros estudos apresentam formas diferentes de traduzir as alterações nas taxas de aceleração dos veículos, a partir do repouso (Bham and Benekohal, 2001, Brooks, 2012). No entanto, em geral, o conceito de taxas decrescentes mantém-se. A [Figura 6](#page-38-0) (Zhu, 2008) reflete a diminuição da aceleração, à medida que a velocidade aumenta.

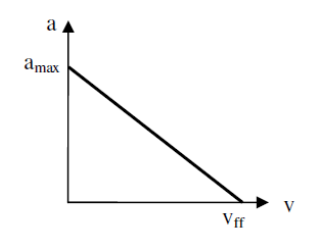

Figura 6 - Evolução da aceleração dos veículos usando o modelo da aceleração linearmente decrescente.

<span id="page-38-0"></span>Apesar destes modelos conseguirem representar a aceleração dos veículos a partir do repouso, estes partem de um pressuposto irrealista: a existência de uma taxa de aceleração máxima no início do processo em causa (Bham and Benekohal, 2002, Long, 2000, Akcelik and Biggs**.**, 1987, Zhu, 2008)

#### **Modelo da aceleração polinomial:**

Estes modelos surgem como resposta à suposição irrealista referida no ponto anterior. São construídos baseando-se em recolhas de vários dados estatísticos, como as velocidades iniciais, tempo de aceleração, entre outros. Através destes dados constroem-se os modelos que melhor caracterizem o processo (Zhu, 2008). Este procedimento foi efetuado por vários autores (Bham and Benekohal, 2001, Long, 2000, Treiterer, 1967, Zhu, 2008). Geralmente o resultado final será bastante semelhante aos modelos caracterizados na [Figura 7](#page-39-0) (Zhu, 2008).

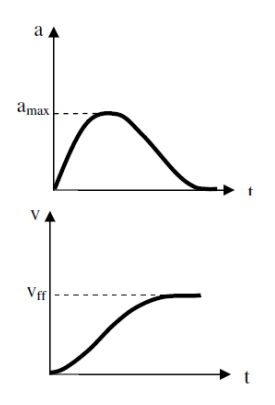

<span id="page-39-0"></span>Figura 7 - Evolução da aceleração e da velocidade dos veículos usando o modelo da aceleração polinomial.

Após a comparação dos vários modelos, Zhu (2008) recolheu dados relativos às fases da aceleração de vários veículos a partir do repouso. Através dos dados recolhidos o autor construiu o seguinte gráfico.

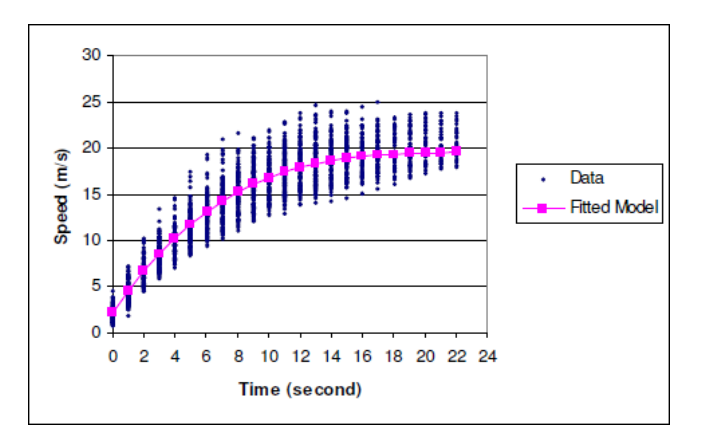

Gráfico 1 - Gráfico de dispersão das velocidades recolhidas pelo autor

Através dos dados, o autor concluiu que as expressões de velocidade e aceleração que melhor caracterizam este processo são as seguintes

$$
a = 2,46 - 0,24t + 0,006t^2
$$
\n<sup>(1)</sup>

$$
v = 2.66 + 2.46t - 0.12t^2 + 0.002t^3
$$
 (2)

# **2.3. A Simulação**

# **2.3.1. O que é a Simulação?**

Na língua portuguesa, o termo simulação pode, muitas vezes, ter um significado pejorativo como fingimento ou disfarce (Dias, 2005). No entanto, a simulação por computador, tem objetivos totalmente diferentes, como se pode verificar pelo seguinte quadro que contém algumas definições de simulação encontradas na literatura.

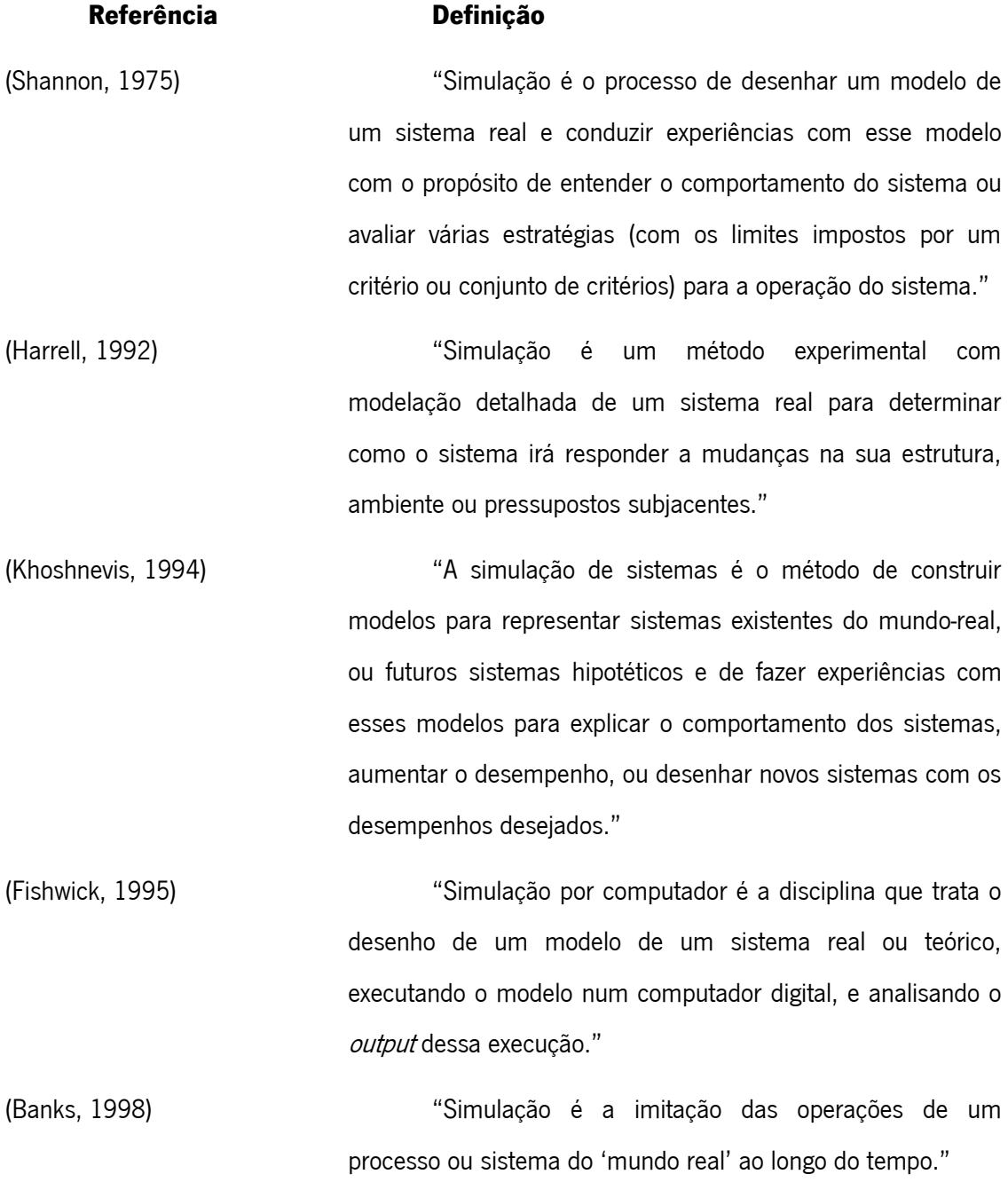

# **Referência Definição**

(Harrington and Tumay, 2000) <sup>"A</sup> simulação permite experimentar um modelo do sistema para melhor entender os seus processos, com o objetivo de melhorar o seu desempenho. A Modelação para a simulação incorpora várias entradas para o sistema e fornece meios de avaliação, redesenho e medidas quantitativas da satisfação dos clientes, utilização dos recursos, otimização dos processos, e tempo gasto."

(Odum and Odum, 2000) ―Modelação e simulação são maneiras intelectualmente criativas e quantitativamente rigorosas de conectar ideias com realidade. Os modelos ajudam-nos a perceber como as coisas estão organizadas e como funcionam. A simulação dos modelos é uma forma de aprender como os sistemas e seus componentes crescem e se modificam."

(Dias, 2005) ―A Simulação é uma técnica utilizada na análise de sistemas dinâmicos, sujeitos a fenómenos de interação entre as entidades que o compõem."

(Dias, 2005) A Simulação é uma técnica utilizada na análise de sistemas dinâmicos, sujeitos a fenómenos de interação entre as entidades que o compõem. A simulação é realizada sobre modelos de sistemas. A modelação em simulação consiste na construção de um modelo equivalente ao sistema em análise. Os modelos construídos devem reproduzir (imitar) o comportamento dos sistemas para que o estudo, através da realização de ensaios nesses modelos, nos permita aprender mais sobre os sistemas que representam.

### **Referência Definição**

(Ingalls, 2011) ―Um processo de conceção de um modelo de um sistema real e a realização de experiências com este modelo quer com a finalidade de se compreender o comportamento do sistema ou de avaliar várias estratégias (dentro dos limites impostos por um critério ou conjunto de critérios) para o funcionamento do sistema."

Tabela 1 - Exemplos de definições de Simulação de vários autores

Como podemos verificar, as várias definições convergem para uma definição mais genérica, que consiste na utilização da simulação como o processo de modelação de um sistema, a fim de avaliar a introdução de determinadas estratégias. Entenda-se como sistema, um conjunto de elementos ou partes que interagem entre si com o objetivo de atingir um fim específico (Dias, 2005, Paiva, 2005). A modelação de um sistema consiste no desenvolvimento de um modelo equivalente ao sistema em análise (Dias, 2005). Os sistemas a modelar, muitas vezes são de uma complexidade muito elevada, de tal forma que, alternativas à simulação, como os modelos matemáticos, revelam-se incapazes de obter soluções para os problemas em causa. Estes sistemas podem enquadrar-se em qualquer área, desde as comunicações, finanças, saúde, educação, transportes, manufatura, energia, etc. A modelação de um sistema exige um conhecimento bastante alargado tanto de simulação, como do sistema que se pretende modelar, bem como da ferramenta que se pretende utilizar. Desta forma, será possível modelar corretamente o sistema em causa. No entanto, não se pode concluir que os resultados finais obtidos representam soluções finais para o problema em causa, pois é necessário analisá-los com atenção, devido à sua natureza estocástica (Dias, 2005). Por fim, as estratégias consistem em alterações ao sistema com um determinado objetivo.

A simulação representa uma excelente forma de comunicação, pois "utilizando modelos visuais e/ou animações gráficas, torna-se possível fazer representações dos sistemas dinâmicos mais inteligíveis para os diversos interlocutores interessados na análise do sistema‖ (Dias, 2005). Esta técnica tem sido cada vez mais usada e reconhecida a sua importância em várias áreas do conhecimento, devido à crescente complexidade dos problemas com que se depara. De facto, a simulação foi mesmo usada nas decisões políticas relativas ao aquecimento global, por

25

exemplo (Boxill et al., 2000). Os Sistemas de simulação podem ser classificados segundo vários fatores, como:

### **A sua interação com o meio envolvente:**

Aberto: O meio afeta o comportamento do sistema, "o comportamento normal do sistema é afetado pelas características do meio" (Paiva, 2005).

Fechado: O sistema não é afetado pelo meio nem age em função deste (Paiva, 2005).

### **A forma como é alterado:**

Contínuo: A simulação contínua diz respeito a sistemas em que as variáveis podem mudar continuamente em cada instante ou unidade de tempo (Paiva, 2005, Dias, 2005, Ozgun and Barlas, 2009).

Discreto: A simulação discreta é adequada para problemas em que as variáveis mudam em tempos discretos e por etapas discretas (Ozgun and Barlas, 2009). São "descontínuas, por saltos, súbitos" (Paiva, 2005). A simulação discreta representa uma área de interesse para um maior número de profissionais comparativamente com a simulação contínua (Dias, 2005).

# **Alterações aleatórias existentes:**

Determinísticos: "As mudanças produzem um único resultado, o comportamento do sistema está determinado" (Paiva, 2005).

Estocásticos: "As alterações produzem resultados aleatórios mais ou menos previsíveis" (Paiva, 2005).

### **Abordagem ao sistema:**

Microssimulação: Nos modelos microscópicos, ou microssimulação, é analisado um único objeto ou entidade, onde a descrição das características individuais do sistema de transporte tem particular importância (Yun et al., 2008, Boxill et al., 2000).

Macrossimulação: Na macrossimulação, pelo contrário, os objetos em estudo podem ser ―filas de veículos; relações de velocidade, fluxo e densidade; e outras agregações‖ (Yun et al., 2008, Treiber and Helbing, 2001).

Mesoscópicas: Existem também abordagens mesoscópicas, onde os modelos possuem aspetos tanto das abordagens microscópicas como das macroscópicas, embora estas sejam menos usadas (Boxill et al., 2000).

# **2.3.2. História da Simulação**

A forma como os modelos de simulação são desenvolvidos depende da sua filosofia de modelação ou paradigma. A simulação conta com vários destes paradigmas e, apesar dos vários paradigmas terem vindo a ser constantemente refinados, os principais pontos das ideias originais mantêm-se inalterados (Pegden, 2010). Contudo, ao longo dos anos, uns paradigmas afirmaram-se mais do que outros. Dias (2005) apresenta como principais paradigmas da simulação os de eventos, processos e atividades. No entanto, esta distinção não é consensual já que, por exemplo, Pegden (2007, 2010) apresenta como principais paradigmas de modelação as orientações a eventos, processos e objetos. Por outro lado, Paiva (2005) apresenta uma lista maior de principais paradigmas. A [Figura 8](#page-44-0) (Dias, 2005) apresenta a evolução de algumas linguagens de simulação, bem como dos seus principais paradigmas da modelação, considerando as três principais evidenciadas por Dias (2005).

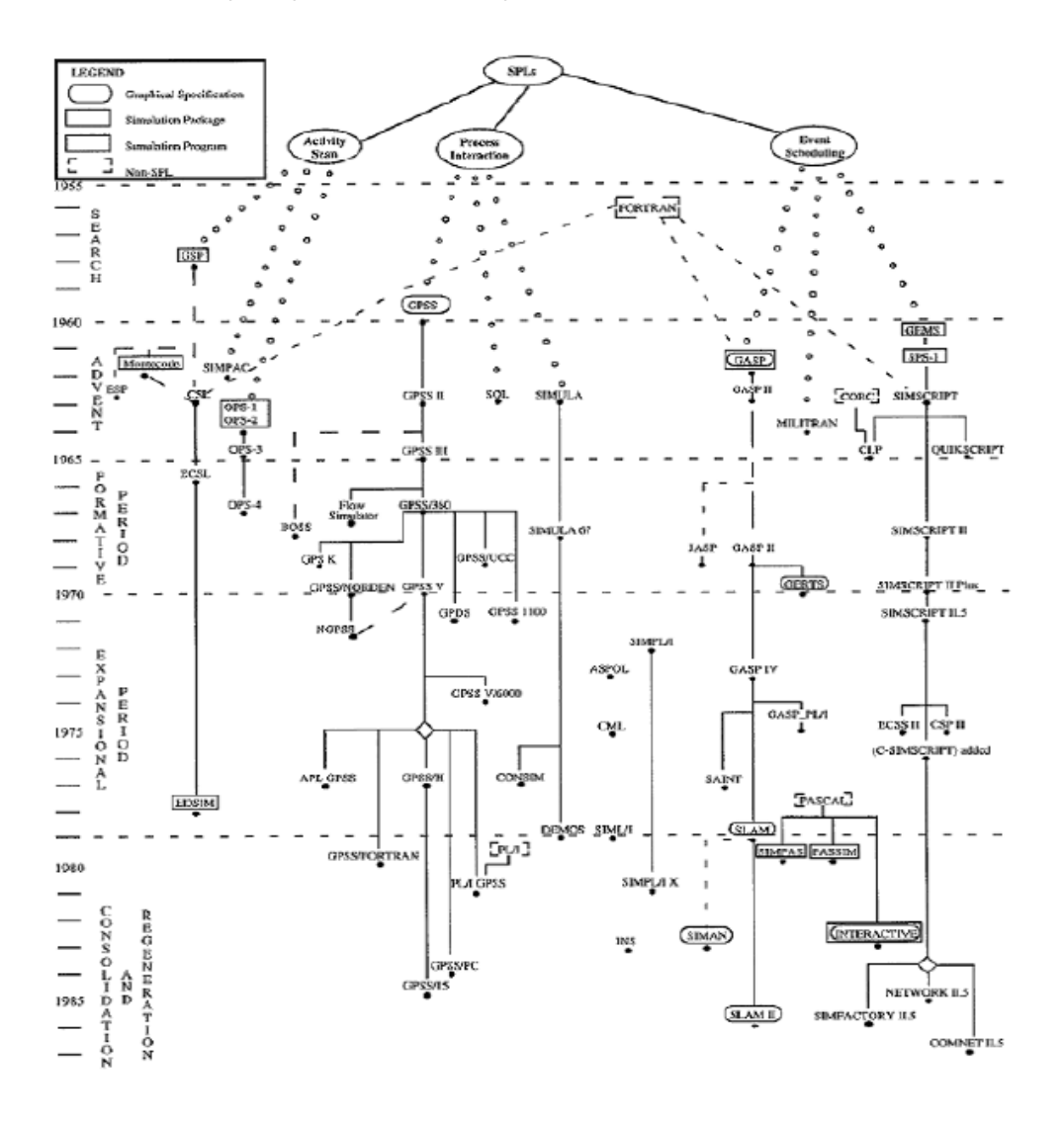

<span id="page-44-0"></span>Figura 8 - Evolução das principais linguagens e paradigmas da Simulação.

―As primeiras aplicações de simulação foram desenvolvidas em linguagens de programação formais, como FORTRAN. Estas simulações exigiam um enorme esforço de modelação, o que tornava muitas vezes inviável o uso da simulação‖ (Paiva, 2005).

Definir uma data exata para o aparecimento das primeiras linguagens específicas para simulação por computador revela-se uma tarefa complicada, no entanto, é geralmente aceite que foi por volta do ano de 1960, que surgiram as primeiras (e.g. GPSS, GASP, SIMULA) (Dias, 2005, Paiva, 2005). "Estas linguagens forneciam ao utilizador um conjunto de facilidades para a transformação do modelo formal do sistema num programa computacional e tornavam disponíveis funções e rotinas destinadas a amostragens, análises estatísticas e controle do avanço do tempo na simulação.‖ (Paiva, 2005). Por esta altura, o paradigma de modelação predominante era a orientação aos eventos (Pegden, 2013b). Neste, são definidos os eventos do sistema e as respetivas mudanças de estado que ocorrem quando estes acontecem. Este paradigma demonstrou ser muito flexível e eficiente, mas como apresentava uma forma muito abstrata de representar o sistema real, dificultava o ato da simulação, por parte de algumas pessoas (Pegden, 2013b). Após o aparecimento das primeiras linguagens específicas de simulação, a necessidade de programação decresceu, perdendo-se flexibilidade e eficiência computacional. Com a evolução do poder computacional, as ferramentas também acompanham esta tendência.

Apesar destas linguagens de simulação obterem resultados confiáveis, durante os anos 80 e 90 surgiram as primeiras animações de simulação (e.g. SIMAN/CINEMA, GPSS/H) para colmatar a necessidade da mostragem dos resultados obtidos e dos grandes benefícios da simulação aos seus clientes (Pegden, 2013b, Paiva, 2005). Entre estes benefícios destacam-se o facto de possibilitarem uma melhor compreensão do sistema modelado por parte dos elementos da equipa que estejam menos familiarizados com a simulação. A animação aplicada à simulação apresenta inúmeras vantagens, levando a que a grande generalidade das ferramentas comerciais reforce o seu investimento neste setor (Dias, 2005). Foi, também, por volta desta altura (entre os anos 80 e 90) que o paradigma da modelação orientada aos processos começou a afirmar-se como a filosofia dominante de modelação de sistemas (Pegden, 2013b). Na orientação aos processos, o utilizador modela o movimento das entidades pelo sistema através de um fluxograma. Este consiste numa série de processos e passos ou etapas (e.g. seize, delay, release) que modelam as alterações de estado que ocorrem no sistema (Pegden, 2013b). SLAM e SIMAN são exemplos de ferramentas que, por volta desta altura adotaram o uso deste paradigma de modelação (Pegden, 2013b).

Hoje em dia, as ferramentas de simulação estão muito mais evoluídas e poderosas em todos os aspetos. "Com o advento dos interfaces gráficos, a generalidade dos ambientes de simulação atuais permitem ao utilizador definir os percursos para as entidades, assim como os lugares onde são "processadas" (Dias, 2005). O "programa" em si "desapareceu", uma vez que a simulação é produzida diretamente a partir do layout físico do sistema (Dias, 2005). Surgiram também as primeiras ferramentas de modelação de processos hierárquicos capazes de suportar noções de bibliotecas de processos específicas, permitindo aos utilizadores criarem novas etapas de processos ao combinar etapas já existentes (Pegden, 2013b). A ferramenta Arena é um bom exemplo de uma ferramenta de modelação que suporta estas noções.

Apesar da orientação aos processos se ter mantido como uma abordagem muito eficaz (Dias, 2005, Pegden, 2013b), o paradigma da orientação aos objetos surgiu como uma forma de tornar o processo da simulação mais "natural" e fácil (Pegden, 2013b). Nestes sistemas de simulação, a unidade básica de informação e organização é o objeto. Alguns autores na literatura assumem outros nomes para esta unidade como esquemas, atores ou frames (Shannon, 1988). Neste paradigma, os utilizadores modelam o sistema, descrevendo os objetos físicos que o compõem e as interações entre eles. Contrariamente ao que é assumido pela generalidade das pessoas, no que diz respeito à orientação aos objetos, a área da simulação foi pioneira no desenvolvimento dos principais conceitos da POO (Programação Orientada aos Objetos). Estes foram mais tarde adotados pelo mundo da programação (Pegden, 2007, Dias, 2005). Este paradigma possui duas características que o tornam muito poderoso: o encapsulamento e a herança ou hierarquia. A primeira refere-se ao facto de que "um tipo específico de dados e os meios de o manipular podem ser combinados numa classe". A segunda significa que "as classes podem ser organizadas numa estrutura tipo-árvore, de forma a que novas classes possam herdar informações dos seus antecessores‖ (Shannon, 1988, Pegden, 2007).

# **2.3.3. A Simulação na análise do tráfego**

De acordo com o HCM, um modelo de simulação de tráfego é "um programa de computador que usa modelos matemáticos para realizar experiências com eventos de tráfego sobre uma instalação de transporte ou um sistema durante longos períodos de tempo" (TRB, 2000).

29

A organização do tráfego representa um sistema muito complexo, com grande variedade e muita dificuldade em experimentar possíveis cenários. Na simulação aplicada ao controlo de tráfego, medidas como tempos de reação dos condutores, sensibilidade dos condutores no seguimento do veículo da frente, entre outras, revelam-se muito difíceis de recolher nas estradas, sendo esta a principal razão que leva os mais céticos a olharem para a simulação como uma tecnologia não confiável na aplicação ao controlo de tráfego (Ben-Akiva et al., 2003). Ainda assim, entre especialistas é amplamente aceite que técnicas alternativas de modelação e otimização, como as matemáticas ou analíticas, não são suficientes para sistemas com esta complexidade (Wang and Chatwin, 2005). Desta forma, a simulação por computador afirma-se como uma muito boa forma de avaliar estas possíveis alterações (Ben-Akiva et al., 2003, Cunto and Saccomanno, 2008), pois apresenta custos muito reduzidos e uma utilização muito simples e intuitiva. De facto, no estudo do comportamento de sistemas que alteram o seu estado ao longo do tempo e estão sujeitos a fenómenos de natureza estocástica, o uso de técnicas de simulação constitui uma ferramenta valiosa de trabalho. A simulação permite ainda realizar uma avaliação prévia às medidas de organização de tráfego numa via virtual e, efetivamente, evitar as consequências causadas pela implementação de medidas inválidas. Por estas razões, e com o rápido desenvolvimento das tecnologias, o uso das ferramentas de simulação para estudar vários problemas e, em particular, os relacionados com o controlo de tráfego, tornou-se num dos pontos fortes de pesquisa no campo da engenharia de tráfego (Gao et al., 2008, Treiber and Helbing, 2001). No entanto, a simulação nem sempre foi tida como a principal forma de responder a este tipo de problemas. De facto, "nos últimos anos, a simulação passou de uma ferramenta de último recurso a uma metodologia de desenho valiosa e solucionadora de problemas, que é usada cada vez mais por engenheiros‖, mas os métodos analíticos e de desenho usados até então "mostraram-se inadequados para estudar interações complexas e comportamentos dinâmicos de sistemas de produção integrados‖ (Shannon, 1988). O caso particular dos cruzamentos não foge à regra e os modelos de simulação são mesmo recomendados e, normalmente aceites pelos engenheiros de tráfego (Yu et al., 2012).

No contexto dos problemas relacionados com o tráfego, os micro modelos simulam as velocidades e posições de todos os veículos individualmente (Helbing et al., 2002, Treiber and Helbing, 2001) e nos macro modelos, o problema é restringido às dinâmicas de veículos coletivas em termos da densidade da velocidade espacial e da velocidade média (Helbing et al., 2002, Treiber and Helbing, 2001). Ou seja, os macro modelos de tráfego consideram as

30

interações entre os fluxos de tráfego e os micro modelos consideram as interações ao nível dos condutores (Kusuma and Koutsopoulos, 2011, Treiber and Helbing, 2001). O facto da microssimulação poder refletir as características globais e os processos complexos das operações de um sistema, faz desta uma abordagem poderosa nos estudos relacionados com o congestionamento do tráfego (Cunto and Saccomanno, 2008).

A microssimulação é dependente dos números aleatórios para todos os seus processos, desde a geração de entidades, seleção de rotas, entre outras. Devido a esta dependência na aleatoriedade dos números gerados, é necessário correr os modelos várias vezes com diferentes sementes de números aleatórios para se obter um modelo preciso. É também necessário excluir o período inicial, denominado de período de aquecimento, dos resultados finais uma vez que, neste período, o sistema ainda não estabilizou e conteria muitos resultados que não seriam fiáveis, nem úteis.

Após o desenvolvimento de um modelo de simulação de tráfego, este necessita de ser cautelosamente calibrado e validado, de modo a que se evitem resultados menos corretos e, consequentemente, a perda de confiança por parte dos clientes (Park and Schneeberger, 2003, Park et al., 2006). A calibração de um modelo é definida como um processo em que os componentes do modelo de simulação são ajustados individualmente para que este possa representar as condições de tráfego reais que se pretendem modelar com precisão. Por outro lado, a validação de um modelo procura testar a eficácia dos dados gerados por este, em comparação com os dados recolhidos. Assim, validação e calibração complementam-se, na medida em que, para o modelo reproduzir dados fiáveis, é necessário efetuar ajustes à calibração do modelo (Park and Schneeberger, 2003).

Por último também se devem validar as experiências de simulação efetuadas, devido à possibilidade de se gerarem valores aleatórios muito diferentes em diferentes replicações.

# **2.3.4. Modelos de Microssimulação**

Vários cientistas que estudam os comportamentos do sistema de tráfego desenvolveram formas de simular situações particulares que acontecem no mundo real dos sistemas de transporte através de algoritmos. Estes enquadram-se nas abordagens da simulação: micro e macro. Nas abordagens macro, alguns dos algoritmos existentes são o *statistical dispersion, gas*kinetic e o freeway traffic. Por sua vez, nas abordagens micro existem o car-following, cellularautomata, lane changing, gap acceptance, entre outros. Devido à grande complexidade de todos estes modelos, o auxílio de ferramentas informáticas que os implementem torna-se necessário (Helbing et al., 2002). Alguns exemplos de ferramentas que implementam macro modelos de simulação de tráfego são o AUTOS, CORFLO, FERFLOW, METANET, NETFLO, PASSER, TRANSYT, entre outras. Como modelos mesoscópicos existem o DYNAMIT, DYNEMO e o DYNASMART. Por fim, nos modelos de microssimulação existe uma lista bastante extensa de ferramentas, das quais se podem destacar o AIMSUN, CORSIM, PARAMICS, SIMTRAFFIC e VISSIM (Boxill et al., 2000).

Um modelo de microssimulação pode ser definido como um *package* de algoritmos de análise computacional que tem como objetivo monitorizar, individualmente, os movimentos de todos os veículos de um modelo, através da rede de estradas, para que depois seja possível analisar os dados obtidos, sem a necessidade de realizar testes lentos, perigosos e carros nas estradas (ITE, 2004).

Vários estudos foram conduzidos com o objetivo de comparar diversos modelos de microssimulação. Sun et al. (2013) elaboraram um estudo comparativo entre o CORSIM e o VISSIM. Jones et al. (2004) apresentaram uma comparação extensa dos modelos CORSIM, SIMTRAFFIC e AIMSUN. Estes autores, também apresentam uma tabela com referências a vários estudos e algumas conclusões obtidas pelos respetivos autores. Kotusevski and Hawick (2009) elaboraram uma comparação de seis ferramentas: SUMO, PARAMICS, Treiber's Microsimulation of Road Traffic, AIMSUN, SIMTRAFFIC e CORSIM. A sua comparação foi baseada em vários fatores como a portabilidade, possibilidade de *open source*, documentação existente, interface gráfica, resultados das simulações, desempenho, capacidade adicionais, capacidade de criação de cenários muito complexos, entre outros. Algers (1997) elaborou uma comparação bastante extensa de diversos aspetos de vários modelos de microssimulação baseada em inquéritos distribuídos por *designers* de modelos. Boxill et al. (2000) avaliaram as características, bem como as vantagens e desvantagens, de vários modelos macroscópicos, microscópicos e mesoscópicos. Os autores concluíram que as ferramentas CORSIM e INTEGRATION são as que apresentam a "maior probabilidade de obter sucesso em aplicações a cenários do mundo real‖. Contudo, AIMSUN e PARAMICS também apresentam boas perspetivas para o futuro. O ITE (Institute of Transportation Engineers) (2004) avaliou as vantagens e desvantagens dos modelos SIMTRAFFIC, CORSIM, VISSIM e PARAMICS com base em inquéritos distribuídos por modeladores na região de San Diego nos Estados Unidos, tendo concluído que a ferramenta mais usada nesta região é o SIMTRAFFIC.

32

O CORSIM (Corridor microscopic Simulation) é o modelo de microssimulação mais usado nos Estados Unidos e tem vindo a ser constantemente atualizado, o que o torna numa ferramenta muito viável (Jones et al., 2004). Trata-se do primeiro modelo de microssimulação a ter uma versão para Windows. Os algoritmos car following e lane changing, implementados por este modelo, são os mais sofisticados, que simulam os movimentos dos veículos numa lógica de segundo a segundo (Boxill et al., 2000). De acordo com Boxill et al. (2000) o CORSIM é o melhor modelo para modelar e analisar situações que envolvam o desenho de cruzamentos. Porém, estudos indicam que um modelo CORSIM, depois de concluído, tende a sobrestimar a capacidade de uma via, o que faz com que os resultados obtidos da simulação sejam melhores que os que realmente se verificam na vida real (Jones et al., 2004). Mesmo assim, o CORSIM possui vários aspetos positivos que o tornam num dos modelos mais usados, como a reduzida necessidade do utilizados escrever código de programação para modelar o seu projeto (Jones et al., 2004). Em termos de visualização, o CORSIM apenas reproduz ambientes de 2D. A [Figura 9](#page-50-0) (CORSIM, 2013) e a [Figura 10](#page-51-0) (CORSIM, 2013) apresentam imagens do CORSIM.

| $B = A$                                                                                                    | A (CORSIM) CATSISSI Projects\CORSIM City\CDRSIM City.trl                                                                                                    | 三回区 |
|----------------------------------------------------------------------------------------------------|----------------------------------------------------------------------------------------------------|-----|
| St. Rebuilded Control Dema-<br>B & CONSIN OU                                                                                                    | $O H $ is the $ S$                                                                                                    |     |
| E-EL CORSIM ON<br>[] Network (* tryo)<br>$(3.65 \text{ m})$ and $(1)$<br>F4 Sexuation (* Jrt)<br><b>E-M Incident Denis</b><br>10 C Interchange Darso<br>ill @ Surface and Freeway Demo. | taget link longth. III, is long than or ogual to the link longth computed from the node coordinates, which a<br><b>Art 118</b><br>ATAS THERE WERE . V WARSTED BESINGES IN BATA.<br>CARCKTOG ROB SHORT LINES<br>BONE CRECKENS FOR SHORT LENKS<br>START THE ENETTRAINMENTON PROCESS<br><b>COUPLETES</b><br><b>GE SECONDS OF INITIALIZATION (CURSIN) (  )3 CPU Seconds)</b><br>COOPLETED 128 SECONDS OF ENTYRACEMETRIC  (CHESEN) (  79 CPU Seconds)<br>COOPLETIN 189 SECONDA OF INTETRACERTION  (CHESTIC C 1.16 CPU Secondar)<br>COOPLETED FOR SECONDS OF INITIALIZATION (CHESEN) ( 1.51 CPU Seconds)<br>CONFLETED 100 SECONDS OF INITIALIZATION  (COESID) ( 1.69 CPU Secondary<br>COMPLETED : 246 SECORES OF INTETRAISBETON  (CONSINS ( 1.47 CPU Secondar)<br>420 SECONDS OF INITIALIZATION (COLSIN) ( 1.93 CPM Seconds)<br><b>COMPLETED</b><br>CONFLITIB 480 SECONDS OF INITIALIZATION (UBBSIN) ( 2.85 CPM Secondary<br>NETWORK KRS SERCHED EQUILIBRIUM.<br>40 SECONDS OF SEMILATION  CURRENT C 5.51 CPU Seconds)<br><b>CENTRALTIE</b><br>COMPLETED 126 SECONDS OF STHULDTEDS.  COUNSERS C 5.32 CFM Secondor<br>COOPLETED 248 SECONDA OF STORATOOL (COUSER) ( 6.17 CPU Secondary<br>COOPLETED 100 SECONDS OF SUMLAYEON  (COUSER) ( 6.66 CPV Seconds)<br>TOTAL CPW TIME FOR YKES RHN = 41.40 SECONDS |     |
| Londed C:\Program Files\FMMA\TSISSI\coratm.dll<br>Simulation complete<br>Unloaded CalProgram Files\FMA\TS[551\corstm.dll                                                                | AREA THERE VERE 7 VARNING HESSMIES.<br>Misuletion started: C:\TRIN&1 Projects\CORNIM City\CORNIM City.tgf                                                                                                    |     |

<span id="page-50-0"></span>Figura 9 - Exemplo de imagem do micro modelo CORSIM I.

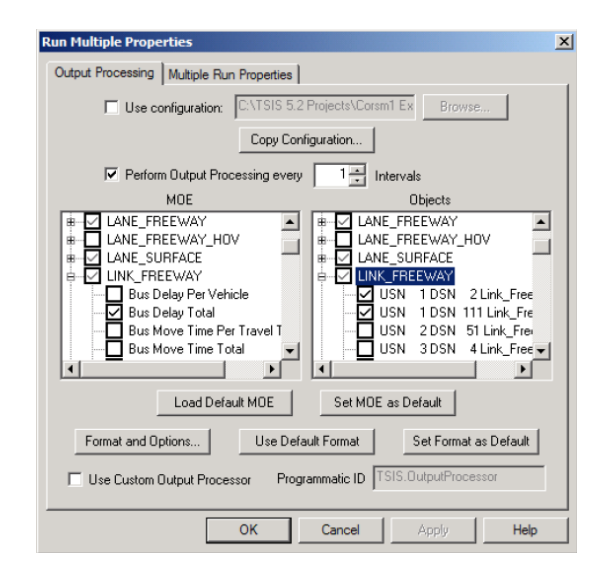

Figura 10 – Exemplo de imagem do micro modelo CORSIM II.

<span id="page-51-0"></span>O SIMTRAFFIC foi inicialmente desenvolvido para desenhar cruzamentos e para otimizar os tempos dos semáforos. De facto, esta ferramenta permite um ajuste dos parâmetros de sincronização dos semáforos bastante extenso e possibilita o desenvolvimento de ciclos ótimos para semáforos e cálculos de capacidades das vias de trânsito (ITE, 2004). O SIMTRAFFIC é um modelo que usa muitos dos algoritmos que o CORSIM usa, com a variante de possuir uma interface mais acessível para o utilizador, na medida em que exige pouca escrita de código de programação aos utilizadores. Por ser demasiado simples, pode conduzir a práticas de mau uso, uma vez que permite aos utilizadores obterem resultados praticamente imediatos, sem a necessidade de calibrar ou validar o modelo desenvolvido (ITE, 2004). Este modelo também possibilita a exportação dos seus modelos para o CORSIM, o que o torna num ótimo ponto de partida para o desenvolvimento de modelos mais complexos, ou mesmo para utilizadores que se iniciam na área da modelação de sistemas de tráfego, utilizando este tipo de ferramentas (Jones et al., 2004). No entanto, possui algumas lacunas (ITE, 2004) que podem fazer com que os modeladores optem por outros modelos mais sofisticados, se precisarem de simular modelos muito complexos (Jones et al., 2004). Apesar de o manual do SIMTRAFFIC conter a indicação de que este inclui a possibilidade de visualização do modelo em 3D, isto apenas se verifica na capacidade de exportação do modelo para um ficheiro que contém a informação necessária para a sua apresentação numa ferramenta com possibilidade de visualização de modelos em 3D (Kotusevski and Hawick, 2009). A [Figura 11](#page-52-0) (SimTraffic, 2013) apresenta uma vista sobre a ferramenta em causa.

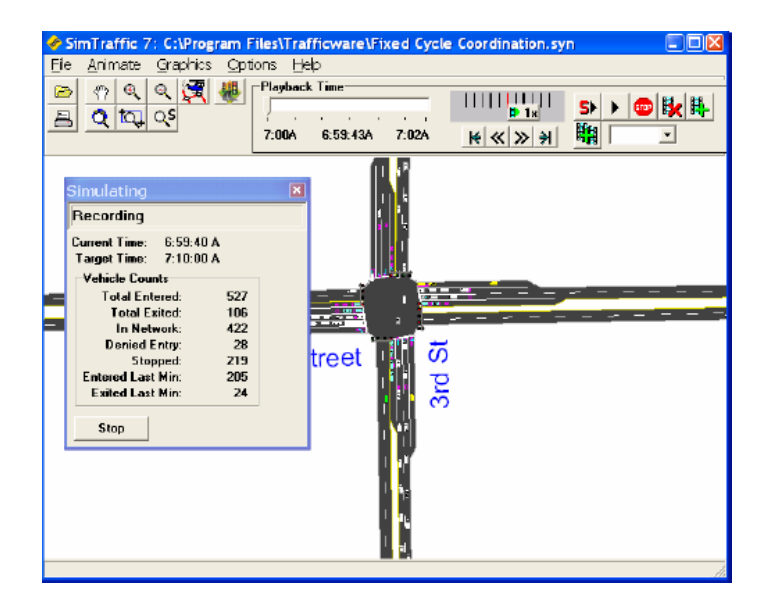

Figura 11 - Exemplo de imagem do micro modelo SimTraffic.

<span id="page-52-0"></span>O AIMSUN (Advanced Interactive Microscopic Simulator for Urban and Non-Urban Networks) foi desenvolvido por J. Barcelo e J. L. Ferrer na Universidade Politécnica da Catalunha, em Barcelona (Jones et al., 2004). Trata-se de uma ferramenta pouco usada nos Estados Unidos, o que pode ser explicado pelo facto de se tratar de um modelo recente (Boxill et al., 2000). O AIMSUN modela o comportamento de cada veículo individualmente e continuamente através da simulação de acordo com vários algoritmos como *car following, gap* acceptance ou lane changing (Jones et al., 2004). Segundo Jones et al. (2004) o AIMSUN possui uma capacidade de alocação de tráfego dinâmico e de modelação dos efeitos dos sistemas de tráfego inteligentes no comportamento dos condutores superior a ferramentas como CORSIM ou o SIMTRAFFIC. Possibilita mesmo a modelação de incidentes e manobras conflituosas (Boxill et al., 2000). Por outro lado, a escolha por este micro modelo de simulação só deve ser efetuada em cenários em que seja necessária a totalidade das suas capacidades, pois este possui exigências muito elevadas em termos de necessidade de escrita de código que podem ser bastante incómodas para alguns utilizadores (Jones et al., 2004). O AIMSUN também possui visualização do modelo em ambientes 3D e, tal como o CORSIM, também aparenta sobrestimar a capacidade das vias de trânsito (Jones et al., 2004). A [Figura 12](#page-53-0) (AIMSUN, 2013) e a [Figura](#page-53-1)  [13](#page-53-1) (AIMSUN, 2013) apresentam imagens da interação com o AIMSUN.

35

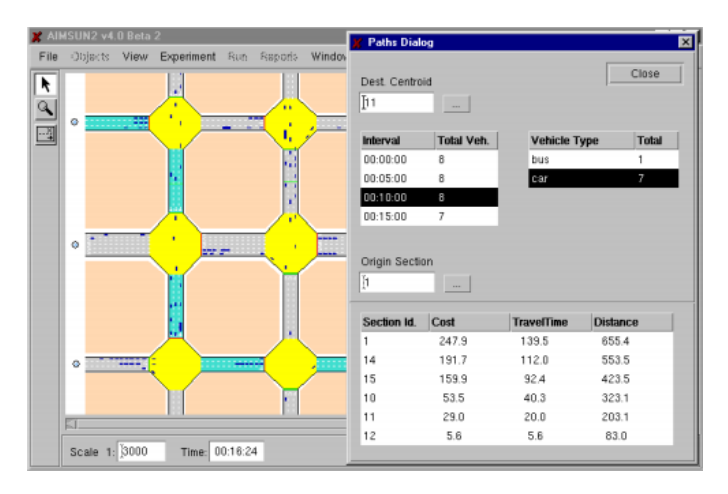

Figura 12 - Exemplo de imagem do micro modelo AIMSUN I.

<span id="page-53-0"></span>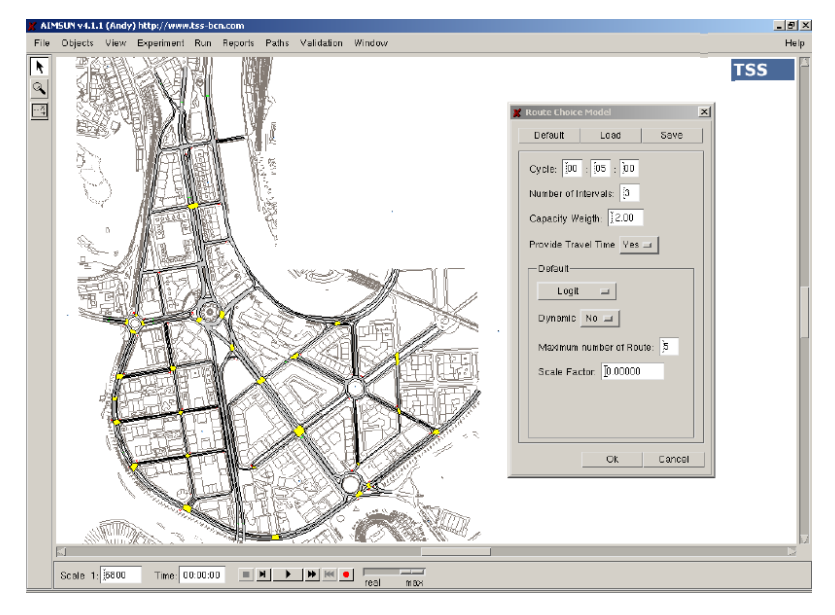

Figura 13 - Exemplo de imagem do micro modelo AIMSUN II.

<span id="page-53-1"></span>O VISSIM (Visual traffic Simulation) foi desenvolvido na Universidade de Karlsruhe, na Alemanha (Bloomberg and Dale, 2000). Segundo Boxill et al. (2000), é uma ferramenta bastante solicitada no Reino Unido e nos Estados Unidos para projetos de modelação de cruzamentos . Trata-se de uma ferramenta bastante parecida ao CORSIM. As principais diferenças entre estas duas ferramentas situam-se nos comportamentos dos veículos ao nível dos algoritmos car following e gap acceptance (Bloomberg and Dale, 2000). Contudo, o VISSIM é mais adequado que o CORSIM para cenários com altos valores de fluxo de tráfego (Sun et al., 2013). O VISSIM, para além do tradicional simulador, conta também com um componente adicional responsável pelo controlo do funcionamento dos semáforos (Bloomberg and Dale, 2000). De acordo com Bloomberg and Dale (2000), o VISSIM possibilita aos utilizadores uma forma mais flexível de especificação, uma vez que indica o tipo de dados e o local de onde devem ser recolhidos. Esta

2 - ESTADO DA ARTE

ferramenta não oferece um número limite de veículos, ruas, etc. a modelar, sendo o único limite a capacidade do *hardware* da máquina que executa o modelo (ITE, 2004, Park et al., 2004). Uma das principais desvantagens deste *software*, em relação aos seus concorrentes, diz respeito à sua grande complexidade, o que exige um grande conhecimento da ferramenta por parte dos modeladores (ITE, 2004). Em termos de animação dos modelos, o VISSIM permite a sua visualização em ambientes 3D avançados, onde o utilizador pode mesmo gravar a animação e reproduzir a partir de qualquer ponto e ângulo (ITE, 2004). O interface gráfico desta ferramenta possibilita ainda a importação dos dados para o desenho do seu modelo a partir de imagens aéreas (Boxill et al., 2000, Bloomberg and Dale, 2000), o que reduz o trabalho necessário de input de dados e melhora, consideravelmente a qualidade da animação do modelo (Boxill et al., 2000). A [Figura 14](#page-54-0) (VISSIM, 2013) e a [Figura 15](#page-54-1) (VISSIM, 2013) apresentam vistas sobre a aplicação.

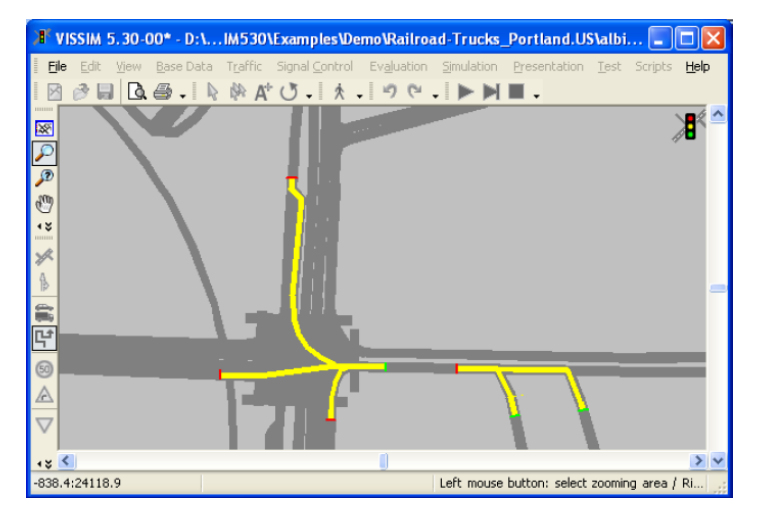

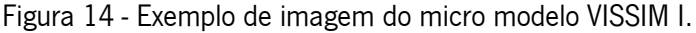

<span id="page-54-0"></span>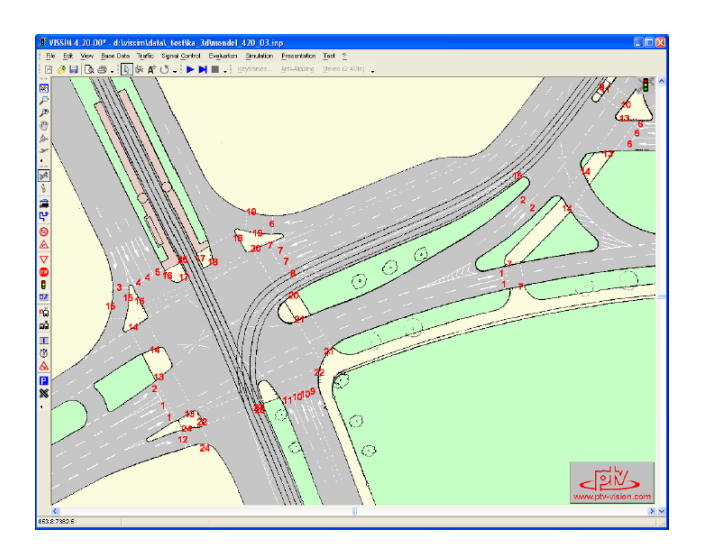

<span id="page-54-1"></span>Figura 15 - Exemplo de imagem do micro modelo VISSIM II.

PARAMICS (Parallel Microscopic Simulation) foi desenvolvido no Centro de Computação Paralela em Edimburgo, na Escócia (Boxill et al., 2000). Possui visualização em modo 3D, tal como a ferramenta VISSIM (Kotusevski and Hawick, 2009, Boxill et al., 2000) com a variante de possibilitar a decoração do modelo com texturas. Inclui algoritmos bastante sofisticados de *car* following e lane changing. Trata-se de uma ferramenta muito similar ao VISSIM que também não oferece limite ao número de veículos, ruas e tamanho do modelo (Boxill et al., 2000, Park et al., 2004). A [Figura 16](#page-55-0) (PARAMICS, 2013) permite visualizar a ferramenta em causa.

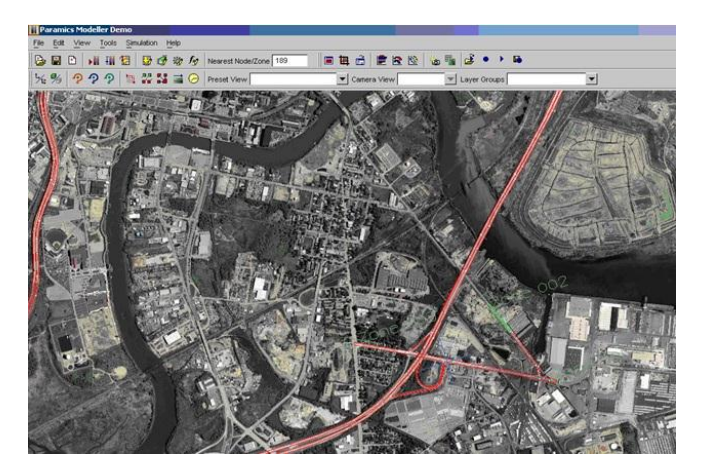

Figura 16 - Exemplo de imagem do micro modelo PARAMICS.

<span id="page-55-0"></span>A importância destes modelos no estudo dos sistemas de tráfego torna-se óbvia. De resto, a grande maioria da literatura, nos seus estudos, utiliza este tipo de ferramentas em prol das ferramentas tradicionais de simulação. De facto, nos estudos referenciados, apenas os que se referem especificamente à ferramenta de simulação SIMIO e às próprias ferramentas de simulação mais tradicionais, usam este tipo de programas. Os restantes estudos que usam algum tipo de simulação para modelar sistemas de tráfego recorrem ao uso dos *packages* de microssimulação.

# **2.3.5. Ferramentas de Simulação**

Com o passar dos anos, cada vez mais ferramentas de simulação têm surgido no mercado, onde cada uma tenta diferenciar-se das restantes através de determinadas características. Vários fatores podem explicar o aparecimento de um grande número de ferramentas de simulação, como os elevados preços do mercado, a facilidade de criação, o constante melhoramento das capacidades gráficas dos computadores, a grande aplicabilidade do ramo da simulação, a ausência de normas ou linguagens padrão, entre outros (Pereira et al., 2011).

A comparação das ferramentas de simulação é algo necessário, pois, apesar de existirem casos em que umas ferramentas são melhores que outras para determinados casos, existem ocasiões em que o mesmo não se verifica. Consequentemente, o leque de opções disponíveis aumenta. A comparação de ferramentas pode ser efetuada de várias formas. As mais tradicionais limitam-se a analisar um pequeno conjunto de ferramentas e os seus parâmetros individualmente (Dias et al., 2007). Numa última instância, geralmente, evitam fazer uma recomendação final devido à "natureza subjetiva desta tarefa" (Dias et al., 2007).

Hlupic and Paul (1999) compararam um conjunto de ferramentas de simulação, tendo em consideração certos parâmetros, fazendo a distinção entre dois tipos de utilizadores diferentes: utilização do *software* para fins de educação e para empresa. Por sua vez, Hlupic (2000) elaborou uma pesquisa com o objetivo de perceber quais as ferramentas que estão a ser mais usadas, as áreas em que a simulação é mais aplicada, opiniões dos utilizadores e possíveis melhoramentos que possam ser efetuados. Esta pesquisa foi efetuada junto de utilizadores do meio académico e da indústria, tendo concluído que as escolhas dos utilizadores dependem do tipo de utilizador em causa, como se pode verificar pelas [Tabela 2](#page-56-0) (Hlupic, 2000), [Tabela 3](#page-57-0) (Hlupic, 2000), [Tabela 4](#page-57-1) (Hlupic, 2000) e [Tabela 5](#page-57-2) (Hlupic, 2000).

| <b>PERCENTAGE OF</b> |  |  |  |  |  |  |
|----------------------|--|--|--|--|--|--|
| USERS $(%)$          |  |  |  |  |  |  |
| 44.4%                |  |  |  |  |  |  |
| 38.8%                |  |  |  |  |  |  |
| 33.3%                |  |  |  |  |  |  |
| 27.7%                |  |  |  |  |  |  |
| 27.7%                |  |  |  |  |  |  |
| 16.6%                |  |  |  |  |  |  |
| 16.6%                |  |  |  |  |  |  |
| 11.1%                |  |  |  |  |  |  |
| 11.1%                |  |  |  |  |  |  |
| 11.1%                |  |  |  |  |  |  |
| 11.1%                |  |  |  |  |  |  |
| 11.1%                |  |  |  |  |  |  |
| 11.1%                |  |  |  |  |  |  |
| 11.1%                |  |  |  |  |  |  |
| 11.1%                |  |  |  |  |  |  |
| 11.1%                |  |  |  |  |  |  |
| 11.1%                |  |  |  |  |  |  |
| 11.1%                |  |  |  |  |  |  |
| 11.1%                |  |  |  |  |  |  |
| 11.1%                |  |  |  |  |  |  |
| 11.1%                |  |  |  |  |  |  |
| 11.1%                |  |  |  |  |  |  |
| 11.1%                |  |  |  |  |  |  |
| 11.1%                |  |  |  |  |  |  |
|                      |  |  |  |  |  |  |

<span id="page-56-0"></span>Tabela 2 - Ferramentas de simulação mais usadas pelos académicos.

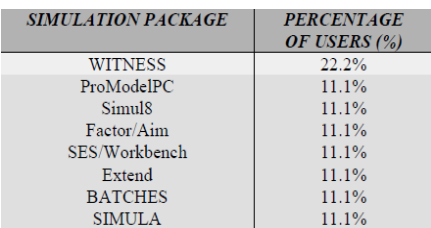

<span id="page-57-0"></span>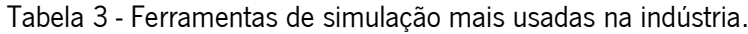

| <b>APPLICATION AREAS OF</b>      | <b>PERCENTAGE</b> |
|----------------------------------|-------------------|
| <b>SIMULATION</b>                | OF USERS (%)      |
| Manufacturing                    | 83.3%             |
| Health                           | 27.7%             |
| Service industry                 | 11.1%             |
| Queuing modeling                 | 11.1%             |
| Oil terminals                    | 11.1%             |
| Defense                          | 11.1%             |
| Business processes               | 5.5%              |
| Office systems                   | 5.5%              |
| Agricultural and food automation | 5.5%              |
| equipment                        |                   |
| Chemical industry                | 5.5%              |
| Traffic                          | 5.5%              |
| Satellite ground segment         | 5.5%              |
| Communication systems            | 5.5%              |
| Waste processing                 | 5.5%              |

<span id="page-57-1"></span>Tabela 4 - Áreas de aplicação da simulação pelos académicos.

| <b>APPLICATION AREAS OF</b>         | <b>PERCENTAGE</b> |
|-------------------------------------|-------------------|
| <b>SIMULATION</b>                   | OF USERS (%)      |
| Manufacturing                       | 33.3%             |
| Communications                      | 22.2%             |
| Distribution                        | 22.2%             |
| Trading                             | 11.1%             |
| Analysis of statistical sampling    | 11.1%             |
| problems in surveys of industry     |                   |
| Stock control of stocks of cash for | 11.1%             |
| a multi-branch bank                 |                   |
| Packing halls                       | 11.1%             |
| Customer service                    | 11.1%             |
| Compiler networks                   | 11.1%             |
| <b>Business processes</b>           | 11.1%             |
| Repair                              | 11.1%             |

Tabela 5 - Áreas de aplicação da simulação na indústria.

<span id="page-57-2"></span>Dias and Pereira et al. (2007, 2011) elaboraram um estudo onde compararam uma série de ferramentas com base na sua popularidade em determinados sites da internet, em publicações científicas na WSC (Winter Simulation Conference), redes sociais, entre outros fatores. Não obstante, a popularidade de uma ferramenta, nunca deve ser usada como único fator de decisão na escolha por uma ferramenta de simulação, pois se uma ferramenta A é mais popular que uma ferramenta B, não significa que a primeira seja superior à segunda. De certa forma, se esta situação se verificasse, as novas ferramentas nunca conseguiriam um lugar no

mercado. Todavia, é possível estabelecer uma correlação positiva entre os fatores qualidade e popularidade (Pereira et al., 2011, Dias et al., 2007), já que as melhores têm maior probabilidade de serem mais usadas e, consequentemente, tornam-se mais populares. A classificação final obtida por estes autores pode ser visualizada na [Figura 17](#page-58-0) (Pereira et al., 2011) e [Figura 18](#page-59-0) (Pereira et al., 2011), onde se conclui que a ferramenta mais popular é o Arena. No entanto, é de salientar a boa classificação obtida pela recente ferramenta SIMIO.

|                               |            |                         |                |            | #19 #20 #21 #22 #23          | #45                     | #46                |                                                 |     | #47 |    |
|-------------------------------|------------|-------------------------|----------------|------------|------------------------------|-------------------------|--------------------|-------------------------------------------------|-----|-----|----|
| Tool(s)                       | <b>WSC</b> | pocs                    | <b>SOCIAL</b>  | <b>WWW</b> | tot. (WSC docs<br>social WWW | tot selected<br>sources | <b>Total Score</b> | Price<br>(Swain, 2009 or<br>2003)<br>K\$<br>Oth |     |     |    |
|                               |            |                         |                |            | 1                            | 0,8                     |                    |                                                 | <   |     | >  |
|                               |            |                         |                |            |                              |                         |                    |                                                 |     |     |    |
| Arena                         | 15         | 14                      | 11             | 17         | 58                           | 50                      | 9,9                |                                                 | 0,5 | 22  | 25 |
| Simul <sub>8</sub>            | 10         | 9                       | 10             | 14         | 43                           | 49                      | 9,0                |                                                 | 1.5 |     | 5  |
| <b>WITNESS</b>                | 11         | 10                      | 9              | 14         | 44                           | 40                      | 8,7                |                                                 |     |     |    |
| <b>ProModel (Service</b>      | 13         | 9                       | $\overline{7}$ | 13         | 42                           | 42                      | 8,6                |                                                 | 3.5 | 20  | 40 |
| <b>ExtendSim</b>              | 10         | $\overline{7}$          | 3              | 15         | 35                           | 39                      | 8,1                |                                                 | 1,8 | 2,5 | 5  |
| AnyLogic (eXperimental o      | 9          | $\overline{7}$          | 4              | 14         | 35                           | 38                      | 8,0                |                                                 | 6   |     | 16 |
| <b>FlexSim</b>                | 7          | 6                       | 9              | 13         | 35                           | 33                      | 7,8                |                                                 | 15  | 20  | 65 |
| <b>AutoMod</b>                | 12         | $6\phantom{a}$          | 4              | 9          | 31                           | 34                      | 7,6                |                                                 |     | 24  |    |
| <b>Plant Simulation -</b>     | 5          | $\overline{7}$          | 6              | 11         | 29                           | 30                      | 7,3                |                                                 |     | 20  | 30 |
| <b>QUEST: DPM POWERTF</b>     | 7          | 8                       | 6              | 14         | 35                           | 17                      | 7,0                |                                                 |     |     |    |
| <b>Enterprise Dynamics</b>    | 7          | 3                       | 4              | 8          | 21                           | 31                      | 6,8                |                                                 | 3,5 |     |    |
| <b>SIMPROCESS (SIMSCRI</b>    | 8          | 5                       | 1              | 8          | 23                           | 23                      | 6,4                |                                                 | 0,8 |     | 10 |
| <b>ProcessModel</b>           | 10         | $\overline{7}$          | 6              | 11         | 34                           | 6.2                     | 6,3                |                                                 |     | 2,5 |    |
| <b>Simio</b><br><b>NEW</b>    | 6          | $\overline{4}$          | 6              | 9          | 26                           | 14                      | 6,1                |                                                 |     | 10  | 14 |
| Micro Saint + IPME            | 7          | 3                       | 1              | 10         | 20                           | 22                      | 6,1                |                                                 | 9   |     |    |
| <b>SimCAD Pro</b>             | 3          | $\overline{2}$          | $\overline{2}$ | 8          | 15                           | 26                      | 6,0                |                                                 |     | 1   |    |
| $SLX$ + Proof 3D + Proof 5    |            | $\overline{\mathbf{3}}$ | $\overline{2}$ | 7          | 21                           | 17                      | 5,8                |                                                 | 1.8 |     | 9  |
| ShowFlow (based on Tay        |            | 1                       | $\overline{1}$ | 6          | 11                           | 21                      | 5,2                |                                                 |     | 1,5 |    |
| <b>GPSS World for Windows</b> |            | $\overline{4}$          | 1              | 7          | 17                           | 8.9                     | 4,9                |                                                 | 4.5 |     |    |

<span id="page-58-0"></span>Figura 17 - Classificação final com preços e popularidade.

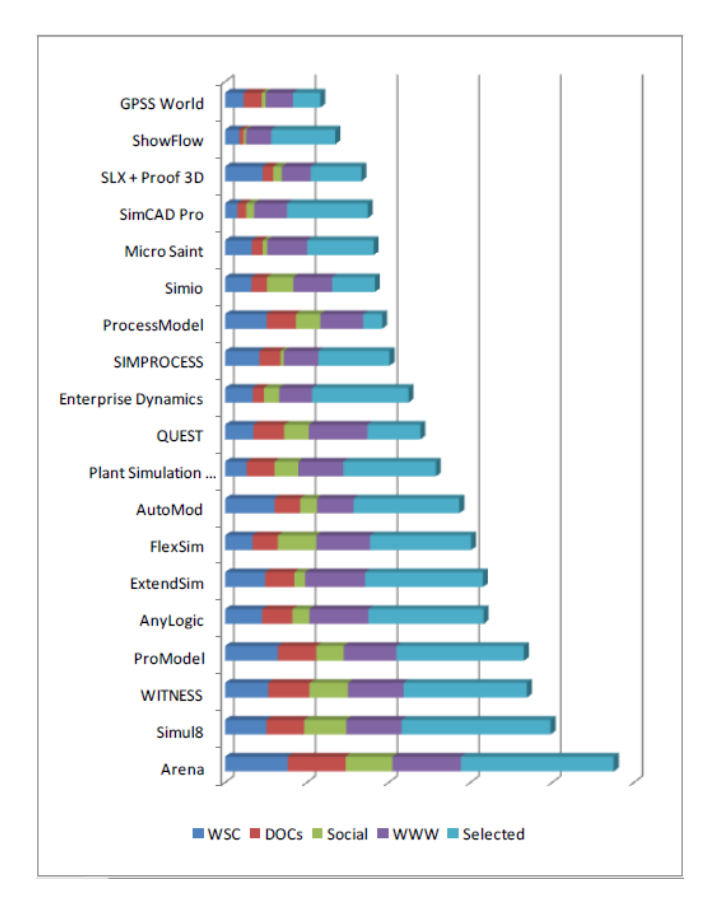

Figura 18 - Distribuições da popularidade.

# <span id="page-59-0"></span>**2.3.6. SIMIO**

O SIMIO (*Simulation Modelling*), desenvolvido em 2007 (Vik et al., 2010), é uma ferramenta recente de modelagem de simulação baseada em objetos inteligentes (based on intelligent objects) (Sturrock and Pegden, 2010, Pegden, 2007, Pegden and Sturrock, 2011).

Apresenta-se como uma ferramenta cuja filosofia de modelação é orientada aos objetos, oferecendo também a possibilidade de criar processos para modelar a lógica do comportamento dos objetos. Ou seja, possui tanto a orientação a objetos como a processos.

Ao contrário de outros sistemas orientados aos objetos, no SIMIO não existe a necessidade de escrever qualquer código de programação, sendo este processo completamente gráfico. De facto, no SIMIO, esta atividade é idêntica à da de criação de um novo modelo, sendo este conceito conhecido como o princípio da equivalência (Pegden and Sturrock, 2011, Pegden, 2007, Sturrock and Pegden, 2010). Os objetos, depois de criados, podem ser facilmente armazenados em bibliotecas e partilhados com e por outros objetos. Cada um destes tem o seu comportamento personalizado e definido por processos para que responda a determinados eventos, conferindo inteligência ao objeto (Sturrock and Pegden, 2010, Pegden, 2007, Simio, 2013). Um avião, um cliente ou qualquer outro agente de um sistema são exemplos de possíveis objetos e, combinando vários destes, podemos representar os componentes físicos do sistema a modelar. Desta forma, um modelo desenvolvido no SIMIO "parece-se" com o sistema real (Pegden and Sturrock, 2011, Simio, 2013, Pegden, 2007). Os objetos presentes no SIMIO podem ser classificados em dois diferentes grupos de classes, existindo um total de seis tipos diferentes, entre classes e subclasses de objetos (Pegden and Sturrock, 2011, Simio, 2013): A [Figura 19](#page-60-0) (Pegden and Sturrock, 2011) representa os diferentes tipos de classes de objetos existentes no SIMIO:

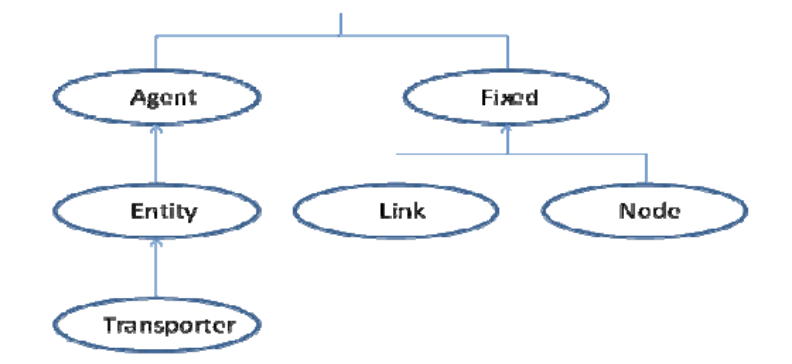

Figura 19 - Classificação das classes de objetos no SIMIO.

<span id="page-60-0"></span>**Fixed:** Como o próprio nome indica, os objetos fixos possuem uma única localização no sistema e esta não se altera no decorrer da simulação. Um exemplo de um objeto fixo pode ser uma máquina de uma fábrica que opere sempre no mesmo local. Este tipo de objeto possui como subclasse os objetos **Link** e **Node**.

**Link:** Fornecem ligações entre os objetos para que as entidades e/ou os transportes possam circular pelo sistema.

**Node:** Os nodos podem ter dois propósitos diferentes. Em primeiro lugar, podem ser associados a objetos fixos de maneira a fornecerem pontos de entrada e saída a determinados objetos. Em segundo lugar, podem ser usados para definir interseções entre uma ou mais ligações.

**Agents:** São objetos que se podem mover livremente ao longo do espaço tridimensional do modelo. A classe de objetos **Entity** é uma subclasse desta classe.

**Entity:** Uma entidade é um objeto dinâmico que pode ser criado e destruído, que se move ao longo de nodos e/ou ligações, entra e/ou sai dos objetos fixos através dos nodos associados a estes objetos.

**Transporter:** É uma subclasse da classe **Entity**. Os transportes representam um tipo de entidades especiais, pois podem transportar outras entidades de um nodo para outro.

O SIMIO possui algumas caraterísticas que o tornam único. Entre outras, destaca-se o facto da animação fazer parte do processo de modelação, sendo o modelo lógico e a animação do mesmo construídos em conjunto, numa única etapa (Pegden and Sturrock, 2011, Pegden, 2007). Esta característica é muito importante, pois torna o processo de modelação bastante intuitivo (Pegden and Sturrock, 2011). Além disso, a animação também pode ser útil para uma qualidade superior na visualização das mudanças de estados dos objetos (Pegden, 2007). O SIMIO, para além da habitual visualização em 2D, também suporta a animação em 3D como parte natural do processo de modelação, sendo mais fácil visualizar a mudança de estados de um objeto (Sturrock and Pegden, 2010). A alteração entre estes dois modos de visualização pode ser realizada premindo as respetivas teclas do teclado do computador: 2 para visualização em 2D e 3 para visualização em 3D. Para garantir que a animação dos modelos os torna bastante reais, o SIMIO fornece um interface direto com o Google Warehouse para facilitar a incorporação de símbolos 3D no modelo (Sturrock and Pegden, 2010, Pegden and Sturrock, 2011). Por último, também oferece dois modos de execução de modelos: o modo interativo e o experimental. No primeiro, "podemos ver o modelo animado em execução e verificar os *charts* e os *plots* a sintetizar o comportamento do sistema". No segundo, "uma vez validado o modelo, o próximo passo é, tipicamente, o de definir cenários específicos para testar o modelo. Neste modo, definimos uma ou mais propriedades que queremos alterar e verificar o impacto destas alterações no desempenho do sistema‖ (Sturrock and Pegden, 2010). Tendo em conta estas características, torna-se fácil perceber que esta ferramenta se diferencia das restantes, mesmo das que são consideradas orientadas a objetos (Simio, 2013).

Uma vez que se trata de uma ferramenta recente, é percetível a existência de poucos estudos direcionados para questões relacionados com o congestionamento do tráfego. No entanto, já é possível encontrar alguns estudos que se baseiam na modelação do SIMIO para simular situações reais e retirar conclusões. O estudo efetuado por Akhtar et al. (2011) é um exemplo disso mesmo. Nesse projeto os autores estudaram o papel e as taxas das uniões consanguíneas na evolução de doenças congénitas na população. Li and Wang (2011) recorreram ao uso do SIMIO para estimar microscopicamente o desempenho de uma bilheteira de uma estação ferroviária de passageiros e as características do comportamento destes passageiros na ação de emissão de bilhetes. Foram ainda realizadas experiências de simulação

44

para melhor perceber as diferenças entre as várias soluções possíveis. Vik et al. (2010) utilizaram o SIMIO para desenhar um sistema produtivo de uma fábrica de cimento. Brown and Sturrock (2009) usaram o SIMIO para melhorar uma série de processos de produção. Por sua vez, Kai et al. (2011) recorreram ao uso do SIMIO para simular o tratamento de acidentes em tempo de guerra. Estes recorreram às experiências de simulação do SIMIO para testarem o seu modelo. Em conclusão, os autores afirmam que o uso desta ferramenta representa uma abordagem muito boa a este tipo de problemas.

Pegden (2007) concluiu que, apesar do SIMIO apresentar características inovadoras e de já existirem alguns estudos importantes onde esta ferramenta foi utilizada, só com o passar do tempo poderemos perceber se ela consegue "superar as muitas questões práticas que devem ser abordadas para provocar uma mudança de paradigma na maneira generalizada como os praticantes constroem os modelos". Embora esta afirmação tenha sida feita em 2007, constata-se que atualmente ainda não existem muitos estudos que utilizem o SIMIO como ferramenta de modelação.

# **3. MODELAÇÃO**

Para a realização deste projeto de simulação, a primeira etapa realizada foi a da recolha de dados relevantes para o problema. De seguida, foi necessário desenvolver o modelo de simulação propriamente dito e, por fim, validar o modelo desenvolvido.

# **3.1. Recolha de Dados**

Para conferir ao modelo de simulação o maior realismo possível, foi necessário introduzir dados reais no sistema. Para o efeito, foram recolhidos dados sobre situações de tráfego reais e analisados alguns documentos científicos. A partir destes, foi recolhida informação relevante para as seguintes medidas:

### **1) Literatura analisada:**

### **Tempos de ciclos dos semáforos:**

No seu estudo, Maolin et al. (2010) verificou o seguinte: é perto dos 110 segundos de duração de um ciclo de um semáforo que o número de veículos motorizados e não motorizados que passam pelo cruzamento atinge o seu máximo e o atraso dos veículos não motorizados e dos peões atinge o seu mínimo.

### **Distâncias de segurança mantidas pelos condutores durante o percurso:**

Como vimos na revisão da literatura, é muito difícil recolher dados para esta medida, pois é dependente de muitos fatores como o tempo de reação e as velocidades dos veículos. Contudo, segundo Qiang et al. (2011), os condutores que viajem à mesma velocidade de aproximadamente 50 km/h devem manter entre si uma distância de sensivelmente 16 metros. Contudo, Pipes (1953) considera um valor ligeiramente inferior: 1 metro por cada unidade de velocidade (m/s) a que se viaja.

#### **Espaço Ocupado por cada veículo numa fila de trânsito:**

Os diferentes estudos não são unânimes quanto a esta medida. Assim, dependendo dos estudos, um veículo parado numa fila de trânsito pode ocupar cerca de 7.62 metros (Zhu, 2008, Bonneson, 1993, Messer et al., 1997) ou 7.89 metros (Herman et al., 1971, Bonneson, 1993).

### **Aceleração dos veículos a partir do repouso:**

Zhu (2008) recolheu e analisou vários modelos de aceleração dos veículos a partir do repouso, tendo chegado à conclusão que o melhor modelo para representar este processo é o modelo polinomial, caracterizado pela expressão (1) (previamente referida na secção [2.2.2\)](#page-35-0):

$$
a = 2,46 - 0,24t + 0,006t^2 \tag{1}
$$

Uma vez que no SIMIO ainda não é possível implementar a aceleração dos veículos, é necessário usar a expressão (2) (previamente referida na secção [2.2.2\)](#page-35-0) da velocidade, também fornecida pelo mesmo autor, no mesmo estudo.

 $v = 2,66 + 2,46t - 0,12t^2 + 0,002t^3$ (2)

# **Tempo de reação dos condutores na primeira posição de cada fila de trânsito:**

Alguns autores afirmam que o primeiro veículo de uma fila de trânsito leva normalmente 2 segundos para iniciar o processo de aceleração, depois do semáforo mudar para verde (Bonneson, 1993, Messer et al., 1997); outros consideram que o tempo se situa entre os 1.5 e os 2 segundos (Georgea and Heroy, 1966, Bonneson, 1993).

# **Tempo de reação dos veículos das restantes posições da fila de trânsito (exceto a primeira posição):**

Apesar dos números diferirem de autores para autores, a grandeza destes mantém-se, observando-se valores como 1 segundo por veículo, 1.22 segundos ou 1.3 segundos (Bonneson, 1993).

### **Taxa de esvaziamento das filas de veículos:**

Bonneson (1993) chegou à conclusão que, geralmente, este fenómeno se processa a uma taxa de aproximadamente 1 veículo a cada 2 segundos. Contudo, existem autores que admitem valores ligeiramente inferiores, como 1.97 (Lee and Chen, 1986) ou 1.92 (Zegeer, 1986).

# **Velocidade que os veículos apresentam quando ultrapassam a linha de stop do cruzamento:**

Bonneson (1993) afirma que esta medida aumenta até ao quarto ou quinto veículo. A partir deste número, a velocidade apresentada pelos restantes veículos tende a estabilizar.

### **2) Recolha efetuada no terreno**

Quanto aos locais onde foram recolhidos dados, foram utilizadas duas formas distintas para recolha dos mesmos. De seguida apresentam-se os espaços onde a recolha de dados foi efetuada e a forma utilizada em cada um:

# **Avenida 31 de Janeiro – Braga:**

Neste local, foram efetuadas gravações de vídeo, em dois cruzamentos diferentes, e medidos vários tempos com o auxílio de uma macro do Excel num dos cruzamentos.

Foram gravados aproximadamente 10 minutos em cada um dos acessos dos cruzamentos escolhidos. As gravações de vídeo tinham como principal objetivo o de tentar retirar as velocidades que os veículos apresentavam, em determinados instantes de tempo, após arrancarem, a partir do repouso. Também se pretendia obter as distâncias de segurança mantidas entre os diferentes veículos. Este procedimento seria conseguido através da utilização de leitores de vídeo que permitissem pará-lo ao nível dos centésimos de segundo e contabilizar a distância percorrida por um veículo (e.g. de segundo a segundo). A distância seria medida utilizando, por exemplo, a ferramenta Google Earth. No entanto, o facto de não ser possível obter a localização de um ponto nesta ferramenta, correspondente ao mesmo ponto no vídeo, e ainda não ser possível saber qual a escala usada nas gravações, impossibilitou a utilização destas para os fins originalmente propostos. Ainda assim, é de assinalar a tentativa efetuada. A [Figura 20](#page-65-0) e a [Figura 21](#page-66-0) pretendem demonstrar os cruzamentos onde a recolha de dados foi efetuada.

<span id="page-65-0"></span>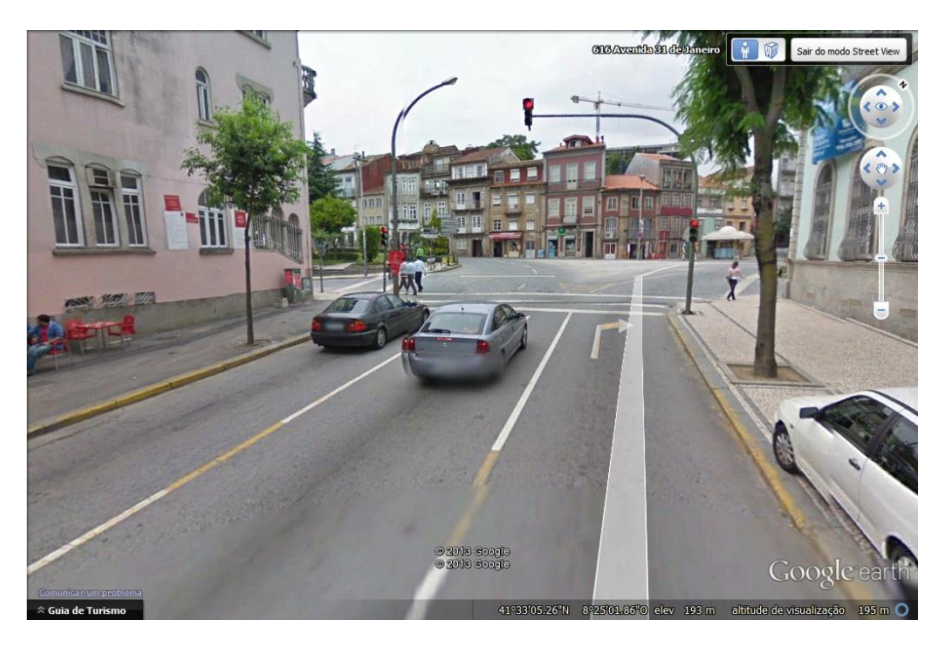

Figura 20 - Cruzamento da Avenida 31 de Janeiro - Braga I

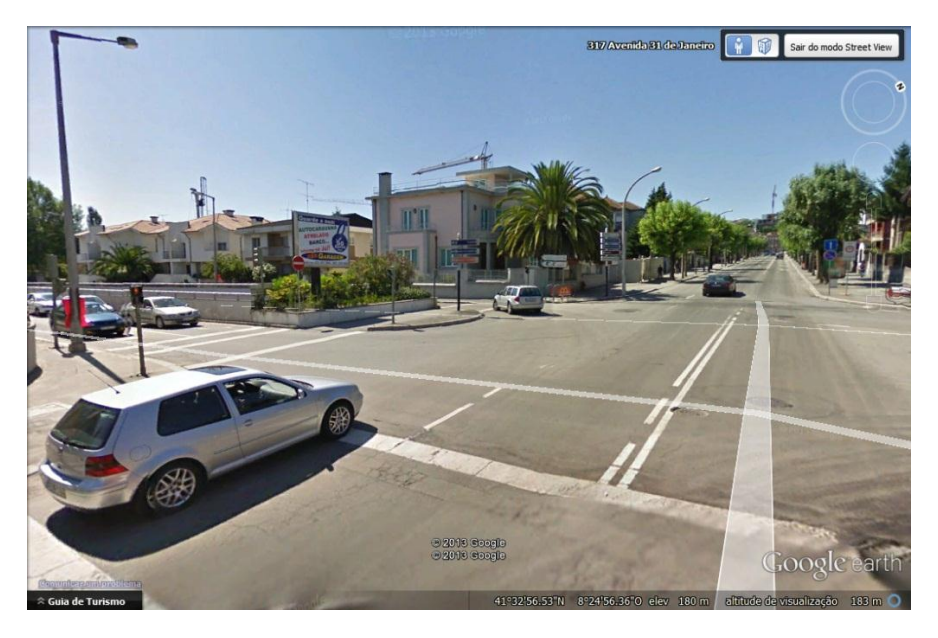

Figura 21 - Cruzamento da Avenida 31 de Janeiro - Braga II

<span id="page-66-0"></span>No local representado pela [Figura 20](#page-65-0) foram ainda efetuadas medições de vários tempos, utilizando uma macro do Excel que funcionou como cronómetro. A macro em causa possibilita a gravação, em células consecutivas de uma folha de cálculo, da informação correspondente à data em que um determinado conjunto de teclas, pré-definidas pelo utilizador, foram pressionadas. Estes dados podem ser convertidos para vários formatos como: minutos, segundos ou centésimos de segundo. Representam informação com pormenor suficiente para medir, por exemplo, o tempo de reação de um condutor. Os dados recolhidos estão disponíveis no [Anexo 4.](#page-169-0) Os eventos que necessitavam de ocorrer para que fosse necessário pressionar a tecla de atalho foram:

- Mudança do sinal luminoso para verde;
- Primeiro veículo da fila arranca:
- Veículo ultrapassou a passadeira do cruzamento;
- Veículo chegou a meio do cruzamento;
- Veículo saiu do cruzamento;

Adicionalmente foi também medida a duração dos vários sinais luminosos, pressionando-se a tecla de atalho sempre que o semáforo mudava de cor. Os dados encontramse disponíveis no [Anexo 5.](#page-172-0)

Esta forma de recolha de dados é importante, na medida em que, comparando com a gravação de vídeo, permite obter os tempos quase instantaneamente, sendo apenas necessário efetuar alguns cálculos na folha de Excel. A obtenção dos dados recolhidos através da gravação em vídeo necessita de *software* adicional, para além da câmara de filmar. Por outro lado, a utilização da macro no Excel requer horas de concentração e muita atenção, pois, caso haja uma distração (e.g. o sinal verde ligou e não foi pressionada a tecla de atalho), ter-se-á de esperar pelo próximo ciclo do semáforo. Por último, a utilização da folha de cálculo implica que os dados recolhidos contenham alguma imprecisão, na medida em que, quando ocorre um determinado evento e a tecla de gravação é pressionada, existe sempre um intervalo de tempo associado ao momento em que ocorre o evento e ao momento em que a combinação de teclas é pressionada.

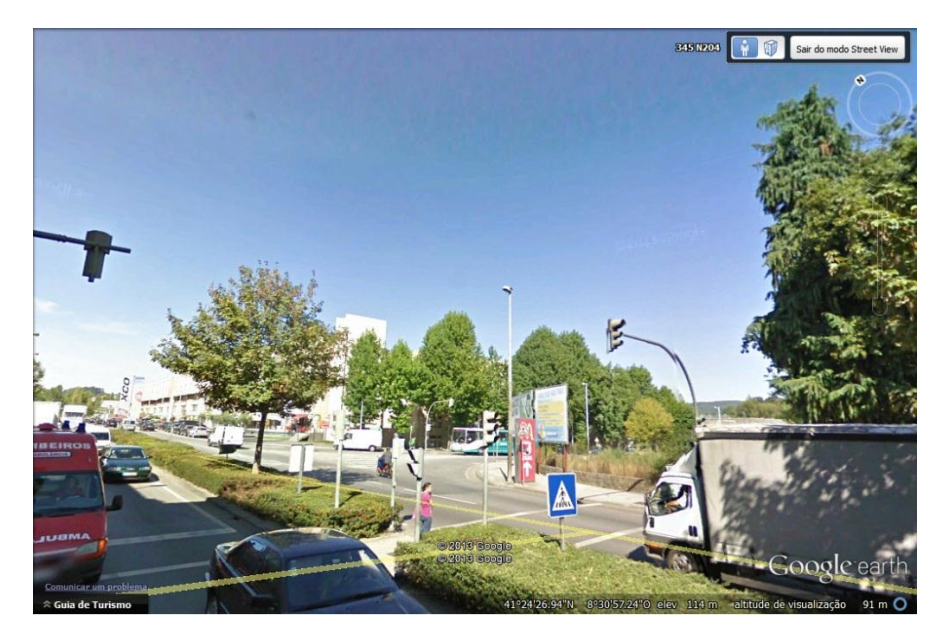

**Avenida Marechal Humberto Delgado - Vila Nova de Famalicão:**

Figura 22 - Semáforo na Avenida Marechal Humberto Delgado - Vila Nova de Famalicão

Neste segundo local, foi apenas utilizado o cronómetro da folha de cálculo Excel. Este espaço caracteriza-se por ser uma via onde, após ultrapassarem o semáforo, os veículos dispõem de várias dezenas de metros em linha reta onde podem acelerar. Este facto possibilita que os automóveis adotem um comportamento semelhante ao que se pretende que estes tenham após ultrapassarem um pré-semáforo num cruzamento com dupla semaforização, onde é desejável que atinjam a velocidade máxima alguns metros antes da linha de stop. Assim, representa um excelente objeto de estudo. Desta forma, este local foi utilizado para verificar o tempo que os veículos demoram a percorrer 40 metros, após ultrapassarem o semáforo. A [Figura 23](#page-68-0) corresponde à imagem que foi utilizada para auxiliar neste processo, indicando qual o local correspondente aos 40 metros.

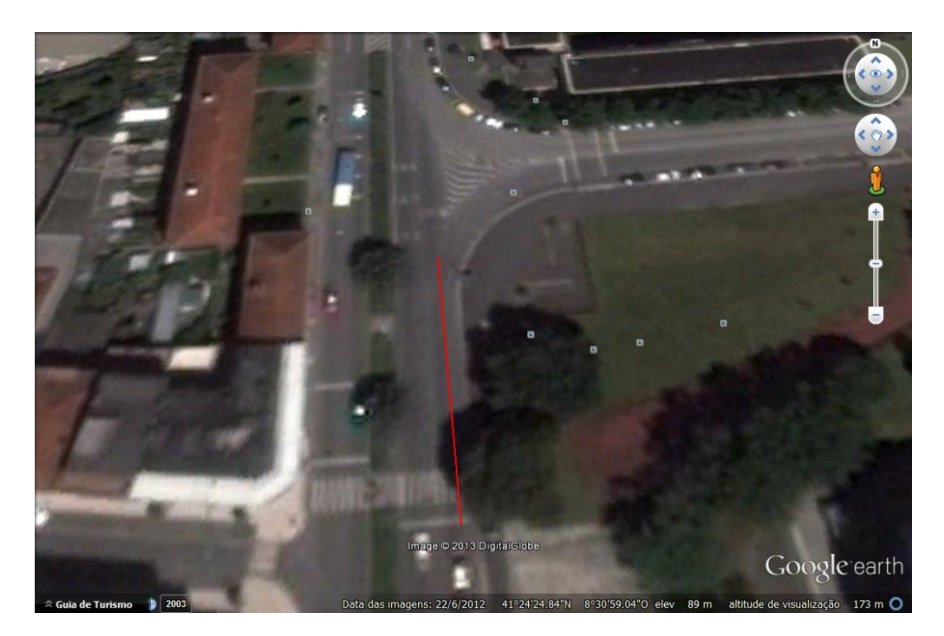

Figura 23 - Distância de 40 metros a partir do semáforo

<span id="page-68-0"></span>Os resultados recolhidos podem ser consultados em [Anexo 3,](#page-168-0) onde é possível verificar que o valor médio que os veículos necessitam é de aproximadamente 7 segundos.

# **3.2. Modelo de Simulação**

Quando é criado um novo projeto no SIMIO, são automaticamente criados dois modelos: o ModelEntity (que representa as entidades do sistema) e o Model (que representa o próprio modelo). O projeto desenvolvido é constituído por três modelos ou objetos. Assim, o modelo que representa as entidades foi renomeado para Automobile e o modelo que representa o sistema foi renomeado para Intersection, para melhor corresponder à realidade do sistema a modelar. Adicionalmente, foi ainda criado um modelo denominado TrafficLight.

Foram efetuadas 4 etapas para a criação deste modelo de simulação. Na primeira, foi modelada a forma como a cor dos sinais luminosos dos semáforos é alterada e a sincronização entre os mesmos. De seguida, foi modelado o comportamento que as entidades do modelo possuem, desde o momento em que são criadas. Esta fase começa por explicar o desenho do modelo e os aspetos mais importantes do comportamento dos veículos numa fase de préexecução. Posteriormente, explicam-se os processos dos modelos Automobile e Intersection que definem o comportamento dos veículos. Na terceira etapa, foram modelados alguns aspetos da animação do modelo e, finalmente, na última, foram implementadas as formas de obter os dados estatísticos relevantes para a análise do problema.

# **3.2.1. Modelação dos Semáforos**

Os sinais dos semáforos processam-se através da normal repetição infinita de ciclos de sinalizações luminosas, que se iniciam na cor verde, de seguida passam para amarelo, vermelho e voltam a repetir o processo num novo ciclo. Quanto ao sentido, a sinalização dos semáforos processa-se no sentido anti-horário.

A modelação dos semáforos é efetuada nos modelos Intersection e TrafficLight. Caso este último não existisse, o modelo de simulação funcionaria corretamente e reproduziria os mesmos resultados, uma vez que toda a lógica do funcionamento dos semáforos se encontra no modelo Intersection. De facto, o único objetivo do modelo TrafficLight é o da criação de um objeto que seja capaz de representar a alternância entre as cores dos sinais luminosos, como será analisado na secção [3.2.3.](#page-89-0)

Cada semáforo do modelo terá a si associado uma variável que em cada instante apenas poderá ter o valor 0, 1 ou 2, onde o número:

- 0: Corresponde à cor vermelha;
- 1: Corresponde à cor verde;
- 2: Corresponde à cor amarela;

Estes valores são alterados através de processos. A lógica de funcionamento destes é equivalente para os oito semáforos do cruzamento, pelo que serão apenas ilustrados os processos do pré-semáforo e do semáforo principal da faixa de acesso DOWN, apresentados na [Figura 24](#page-69-0) e na [Figura 25.](#page-70-0)

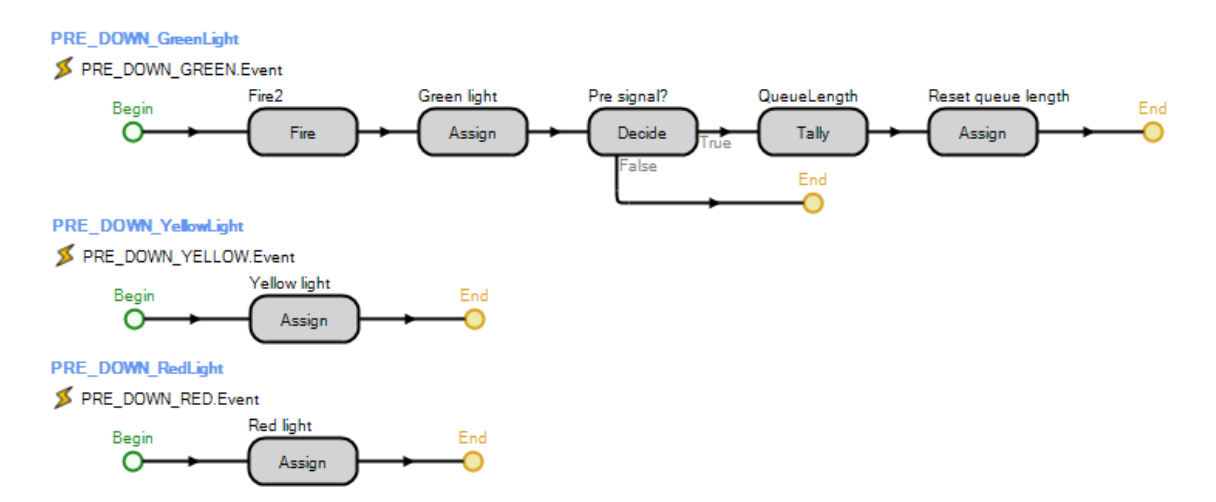

<span id="page-69-0"></span>Figura 24 - Processos associados à alteração dos sinais do pré-semáforo do acesso

DOWN

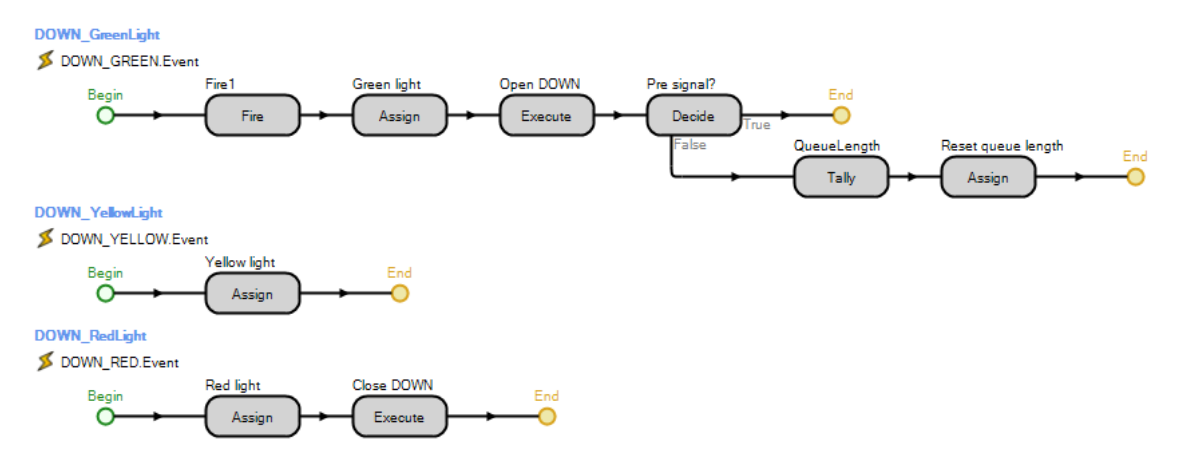

<span id="page-70-0"></span>Figura 25 - Processos associados à alteração dos sinais do semáforo principal do acesso DOWN

O primeiro processo da [Figura 24](#page-69-0) é responsável por alterar a variável PRE\_DOWN\_Proceed (variável onde se guarda o valor que indica a cor do pré-semáforo do acesso DOWN) para 1, o segundo processo altera a mesma variável para 2 e o último processo altera a mesma variável para 0. Estas alterações são efetuadas através das etapas Assign denominadas "Green light", "Yellow light" e "Red light", respetivamente. As restantes serão abordadas nas futuras secções deste capítulo. Da mesma forma, na [Figura 25](#page-70-0) o primeiro processo altera a variável DOWN\_Proceed para 1, o segundo para 2 e o último para 0.

Tratando-se de processos event-triggered, estes são associados a eventos. Quer isto dizer que, quando ocorre um determinado evento associado a um processo, este é executado. Neste caso, os eventos são disparados por temporizadores em determinados instantes de tempo especificados por variáveis. Para além de serem responsáveis pela alternância entre as cores dos semáforos, os temporizadores também definem a sincronização entre os mesmos. Existem três destes elementos para cada semáforo, totalizando vinte e quatro, pois é necessário um para cada alteração de cor processada em cada um dos oito semáforos do modelo. No [Anexo 6,](#page-173-0) podem ser consultadas as expressões que definem o início e a forma de repetição de cada um. Como se pode verificar, os temporizadores estão dependentes do valor guardado em diferentes estruturas de dados. Desta forma:

- **GreenSignalDuration:** Propriedade numérica do modelo Intersection. Representa o tempo de duração do sinal verde dos semáforos principais de cada acesso;
- **TIME\_YELLOW:** É a variável do modelo Intersection, que representa o tempo de duração do sinal amarelo dos semáforos;
- **TimeToSpeedUp:** Função do modelo Intersection, que representa o tempo de antecedência com que um pré-semáforo fica verde, comparativamente ao seu semáforo principal;
- **TimeToStop:** Função do modelo Intersection, que representa o tempo de antecedência com que um pré-semáforo fica amarelo ou vermelho, comparativamente ao seu semáforo principal;

Considerando os valores de 65, 5, 7 e 1 segundos para GreenSignalDuration, TIME\_YELLOW, TimeToSpeedUp e TimeToStop, respetivamente, é possível construir o seguinte diagrama, representado na [Figura 26.](#page-71-0)

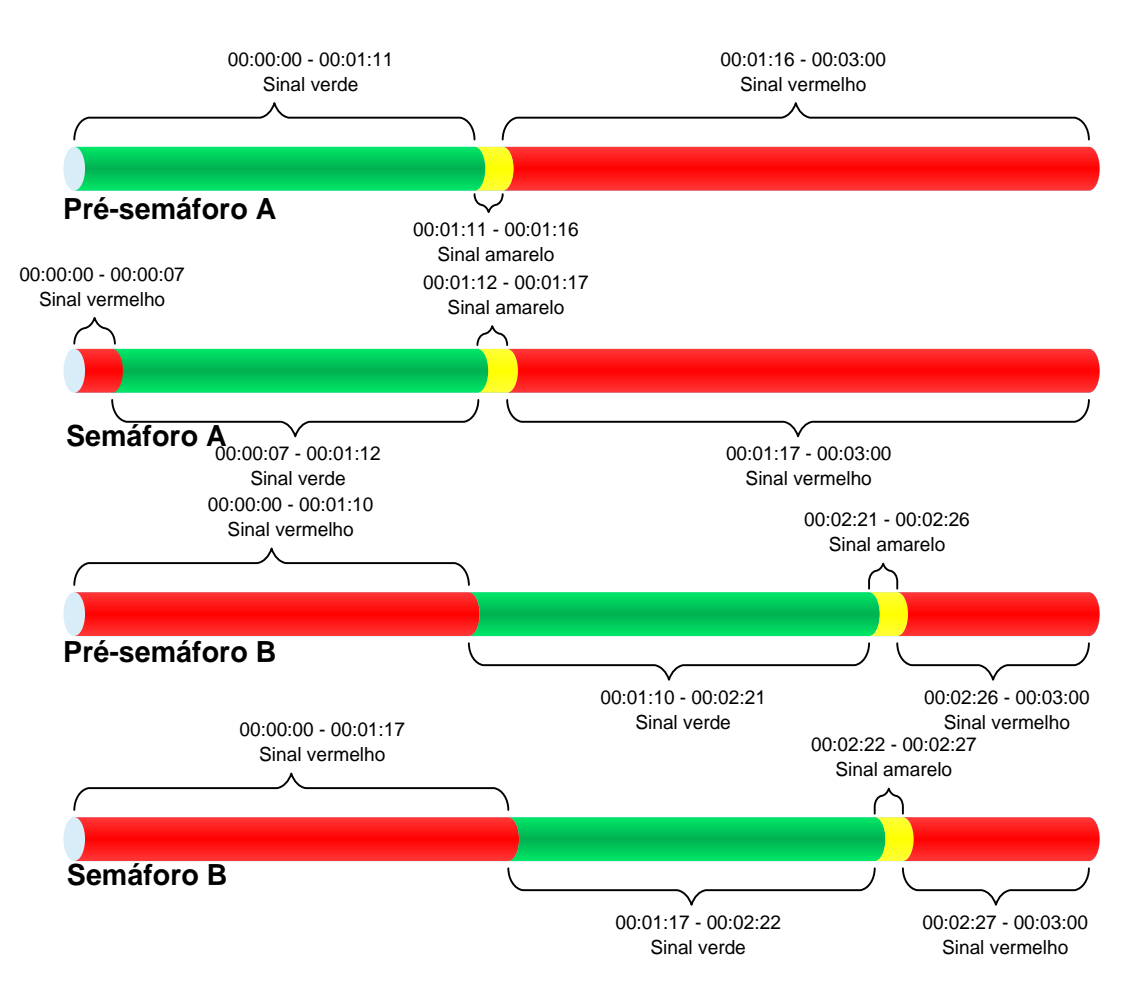

<span id="page-71-0"></span>Figura 26 - Dependência entre sinalizações de semáforos
Como se pode verificar, os semáforos principais dependem apenas de si próprios para se sincronizarem. De facto, se os pré-semáforos fossem retirados do cruzamento, os principais processar-se-iam normalmente. Contudo, os pré-semáforos dependem dos respetivos semáforos principais para se sincronizarem. Adicionalmente, é possível verificar que, na tentativa de melhorar o desempenho de um cruzamento, os pré-semáforos atuam em duas fases.

Numa primeira fase, preparam os veículos para velocidades consideráveis, tendo estes partido do repouso. Valores muito altos para este intervalo fará com que, na prática, os veículos sintam a necessidade de reduzir as suas velocidades, podendo mesmo chegar a interromper a marcha. Por outro lado, considerar valores muito baixos, pode fazer com que, quando um sinal mudar para verde, o primeiro veículo de uma fila ainda esteja consideravelmente longe do cruzamento, perdendo-se o impacto da dupla semaforização. Os dados presentes no [Anexo 3](#page-168-0) indicam que o tempo médio que os veículos necessitam para percorrer 40 metros é de aproximadamente 7 segundos. Considerando que, numa fase inicial, o pré-semáforo se situa a 50 metros de distância do semáforo principal e que ainda é necessário somar o tempo de reação aos 7 segundos, será usado o valor de 8 segundos, que é devolvido pela função TimeToSpeedup.

Aproximando-se o fim da fase verde do sinal principal, os pré-semáforos têm o papel de permitir que passe o maior número de veículos possível, tentando garantir que nenhum fique retido entre o pré-semáforo e o principal. Facilmente se percebe que valores muito altos para este intervalo fazem com que o semáforo principal ainda permita a passagem de veículos que, por terem sido impedidos de continuarem a sua marcha pelo pré-semáforo, não o podem fazer. Pelo contrário, valores demasiado baixos aumentam a probabilidade dos veículos ficarem retidos entre o pré-semáforo e o principal. Este valor obtém-se subtraindo um intervalo de tempo ao momento em que o semáforo principal muda para amarelo. Este instante deve permitir que os veículos que decidem ultrapassar o pré-semáforo, também o possam fazer para o principal. Desta forma, os automóveis que decidam ultrapassar os dois semáforos (depois do pré-semáforo ter mudado para amarelo) dispõem de 5 segundos (valor do sinal amarelo do semáforo principal) mais o valor que se pretende descobrir. Este intervalo de tempo é dependente da distância entre semáforos do mesmo acesso. Considerando uma distância de 50 metros, no total, este intervalo de tempo, deve permitir que os condutores consigam percorrer cerca de 70 metros (50 metros correspondentes à distância entre os dois semáforos e cerca de 20 metros correspondentes à distância para o pré-semáforo, cujos veículos que estejam nesse espaço,

escolhem ultrapassar o semáforo com o sinal amarelo)<sup>1</sup>. Tendo em conta que os veículos, na fase final do sinal verde, irão passar pelo semáforo principal a uma velocidade de aproximadamente 50 km/h, facilmente se percebe que são necessários entre 5 a 6 segundos. Subtraindo o valor de duração do sinal amarelo, obtém-se 1 segundo. Este valor é devolvido pela função TimeToStop.

Uma vez que cada semáforo é representado por uma variável diferente, foi necessário criar uma tabela de dados para reunir numa única estrutura todas as variáveis que representam os semáforos, de modo a que não seja necessário usar diferentes funções e/ou processos para referir os vários semáforos do modelo. A [Figura 27](#page-73-0) representa a estrutura de dados criada.

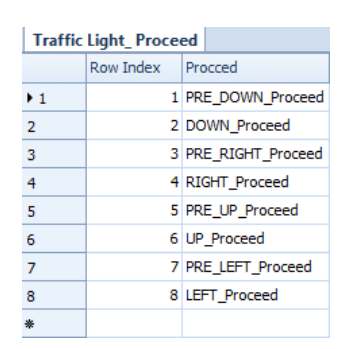

Figura 27 - Data Table TrafficLight Proceed

<span id="page-73-0"></span>A tabela é constituída por oito linhas (uma para cada semáforo do modelo) e duas colunas. A primeira coluna guarda os índices únicos atribuídos a cada um dos semáforos. Por fim, a segunda coluna da tabela guarda a variável que correspondente ao semáforo representado pelo respetivo índice. Estes índices servem de identificadores dos semáforos do modelo. A [Figura](#page-74-0)  [28](#page-74-0) demonstra a que semáforos correspondem os diferentes índices. Tal como se pode verificar os índices dos semáforos principais, correspondem ao mesmo valor do índice do respetivo présemáforo, acrescido de 1.

## **3.2.2. Modelação do Comportamento dos Veículos**

O sistema consiste num cruzamento em forma de X. Cada um dos acessos possui duas vias de circulação: uma a jusante ao cruzamento e outra a montante. Existem ainda 8 semáforos: 2 em cada uma das 4 faixas de acesso ao cruzamento, constituindo 4 semáforos principais e os correspondentes 4 pré semáforos.

A [Figura 28](#page-74-0) apresenta uma visão geral do modelo desenvolvido, onde a situação descrita está ilustrada e onde os termos DOWN, RIGHT, UP e LEFT são usados para referir um

<u>.</u>

<sup>1</sup> A explicação para este valor será efetuada na secção seguinte

determinado acesso. Os índices assinalados junto dos semáforos, na realidade são atribuídos aos veículos que circulam nas várias vias. Este procedimento permite saber qual o próximo semáforo que o veículo em causa vai encontrar. Assim, se um veículo tem, nessa variável, guardado o valor 7, significa que este se encontra no acesso LEFT do modelo e que o próximo semáforo que vai encontrar é o assinalado com o valor 7, na [Figura 28.](#page-74-0) Ao longo deste documento, estes termos continuarão a ser usados para referir o respetivo acesso do cruzamento.

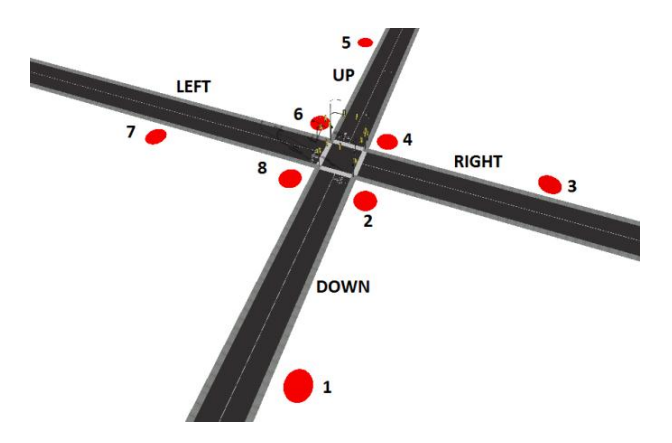

Figura 28 - Designação dos acessos e índices dos semáforos

<span id="page-74-0"></span>O modelo foi desenhado tendo como centro a origem da Facility. Como o eixo que define a altura dos objetos é dos yy, a origem do modelo é o ponto de coordenadas  $(x, z) = (0, 0)$ . A [Figura 29](#page-74-1) representa o desenho do modelo alinhado com os eixos xx e zz. Como se pode verificar, os pré-semáforos encontram-se a 50 metros dos respetivos semáforos principais, embora este valor possa ser alterado através da propriedade PRE\_SIGNAL\_LaneLength.

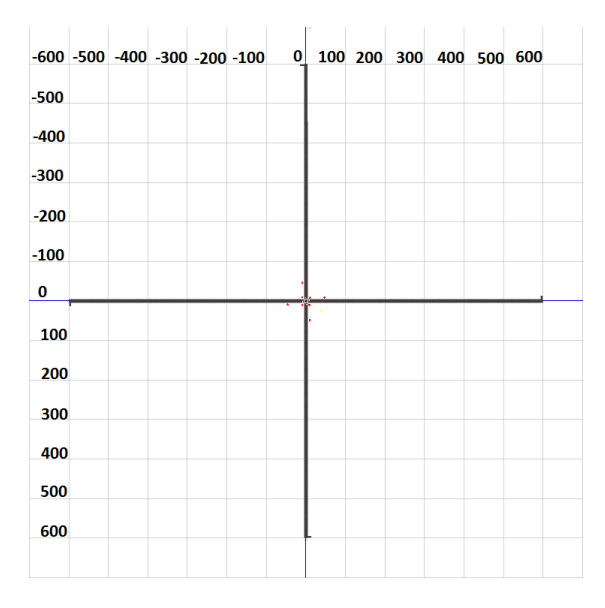

<span id="page-74-1"></span>Figura 29 - Medidas do cruzamento

Devido à largura das faixas de acesso ao cruzamento, não é possível que os veículos tenham, pelo menos, um dos valores das coordenadas nulo, o que facilitaria a modelação do problema. Por esta razão, foram criadas duas variáveis para cada veículo: XXAxis e ZZAxis. Cada uma destas pode ter apenas três possíveis valores, consoante o acesso em que circulem: -1, 0 ou 1. Por exemplo, caso o acesso em causa fosse o RIGHT, como este se encontra alinhado com os valores positivos do eixo dos xx, a variável XXAxis dos automóveis que circulam neste acesso teriam o valor 1 e a variável ZZAxis teria o valor de 0. Se o acesso em causa fosse o UP, a variável XXAxis teria o valor de 0 e a variável ZZAxis o valor de -1. Assim, como uma das coordenadas é nula, é possível utilizar a mesma função para todas as entidades, independentemente do acesso em que circulem. Por exemplo, a função distance, presente no [Anexo 9,](#page-177-0) lê da área de desenho as coordenadas x e z e multiplica-as pelas variáveis XXAxis e ZZAxis do veículo em causa. Desta forma, se o veículo está no acesso DOWN, a sua coordenada em x não é relevante. A [Figura 30](#page-75-0) representa a atribuição destes valores às variáveis em causa. Adicionalmente, o mesmo processo também é responsável por atribuir a cada veículo o índice do próximo semáforo que este vai encontrar.

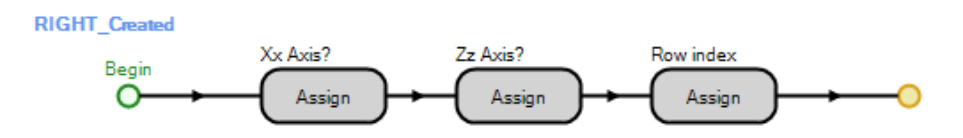

Figura 30 - Processo RIGHT\_Created

<span id="page-75-0"></span>Este procedimento permite que todos os objetos fixos e todas as entidades presentes no modelo tenham a mesma localização absoluta em coordenadas (x,z). Desta forma, podem ser usadas as mesmas funções e os mesmos processos para todos os veículos, independentemente do acesso em que circulem. Para este efeito, apenas é necessário ler da área de desenho do SIMIO as posições x e z do veículo em causa e multiplicá-las pelas respetivas variáveis XXAxis e ZZAxis. Naturalmente que uma delas terá o valor 0.

No SIMIO, as entidades são criadas e apenas posteriormente são encaminhadas para os nodos de saída, sendo distinguidos os momentos em que são criadas e os momentos em que entram no nodo de saída do objeto *Source*. A [Figura 31](#page-76-0) ilustra o momento da execução deste processo de atribuição do índice às entidades que circularão no acesso RIGHT na área assinalada a verde.

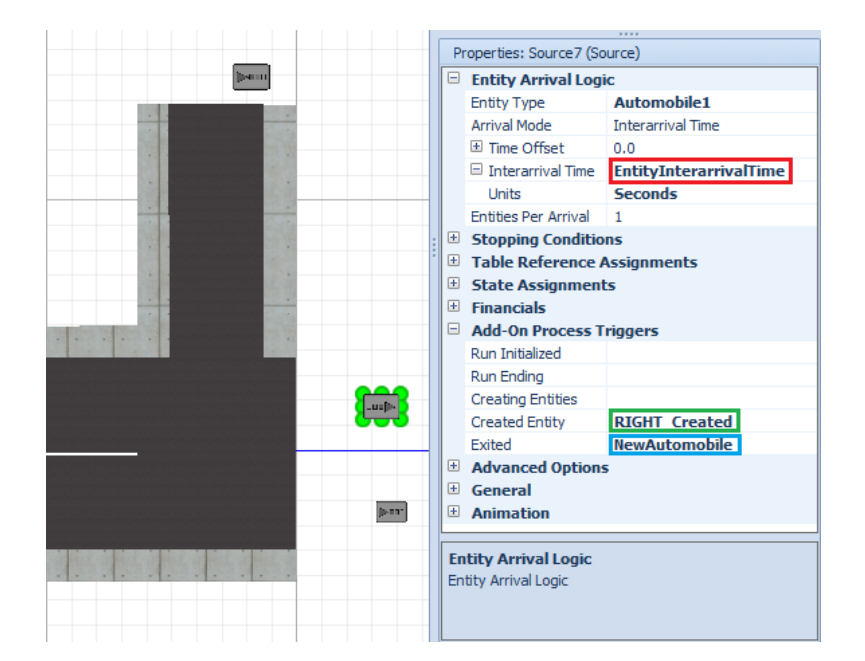

Figura 31 - Propriedades do objeto *Source* do acesso RIGHT

<span id="page-76-0"></span>Contudo, é igualmente necessário definir o intervalo de tempo entre chegadas de veículos ao sistema. Esta característica é calculada pela função EntityInterarrivalTime inserida na propriedade *Interarrival Time* do objeto *Source*, como se pode verificar pela [Figura 31](#page-76-0) na área assinalada a vermelho. As funções do modelo Intersection podem ser consultadas no [Anexo 9.](#page-177-0) Tratando-se de uma expressão que calcula o intervalo de tempo entre chegadas, se a expressão retornasse o valor 0, originaria chegadas de veículos em simultâneo. Esta situação originaria erros e muitas dificuldades ao nível da implementação. Para solucionar este problema, foi adicionado o valor marginal arbitrário de 0.5 segundos ao valor da expressão. A propriedade ExponencialMean, presente na função EntityInterarrivalTime, define a média da exponencial, sendo que, valores altos são sinónimo de baixas intensidades e valores baixos de altas intensidades.

Em certos momentos é necessário impedir que entrem novas entidades no sistema. Particularmente, nos cenários de elevada intensidade, os acessos aos cruzamentos podem ficar com filas de veículos prolongadas até aos objetos *Source*. Se não existir nenhuma restrição, podem ocorrer situações em que o SIMIO cria entidades que, por não existir espaço suficiente na área de desenho, não conseguem entrar no modelo e "amontoam-se". Por consequência, quando existir espaco para entrarem na área de desenho, todas as entidades "amontoadas" fazem-no de uma só vez, originando situações não desejadas e erros.

No SIMIO, uma entidade é criada e permanece em execução, mesmo que não tenha entrado no sistema (como um agente ativo, sem representação física, que gasta recursos

computacionais). Por esta razão, foi necessário criar um roteiro alternativo para os veículos que não devem entrar no sistema, enviando-os diretamente para um objeto Sink e, desta forma, eliminando-os do sistema. Esta situação está ilustrada na [Figura 31.](#page-76-0) Para os veículos decidirem qual o roteiro que devem seguir, i.e., verificarem se existe espaço no acesso ao cruzamento, é necessário que verifiquem o valor de uma determinada variável, diferente para cada acesso. Assim, no caso de um veículo pretender entrar no sistema pelo acesso DOWN, este verifica o conteúdo da variável DOWN\_Enable. Se esta variável tiver o valor 1, o veículo entra no sistema. Pelo contrário, se tiver o valor 0, o veículo muda o seu destino. Estas variáveis são atualizadas pelo processo ilustrado na [Figura 32.](#page-77-0) Este é executado, por *tokens*, imediatamente depois das entidades entrarem na área de desenho. O momento em que este processo é executado encontra-se representado na [Figura 31,](#page-76-0) na área assinalada a azul.

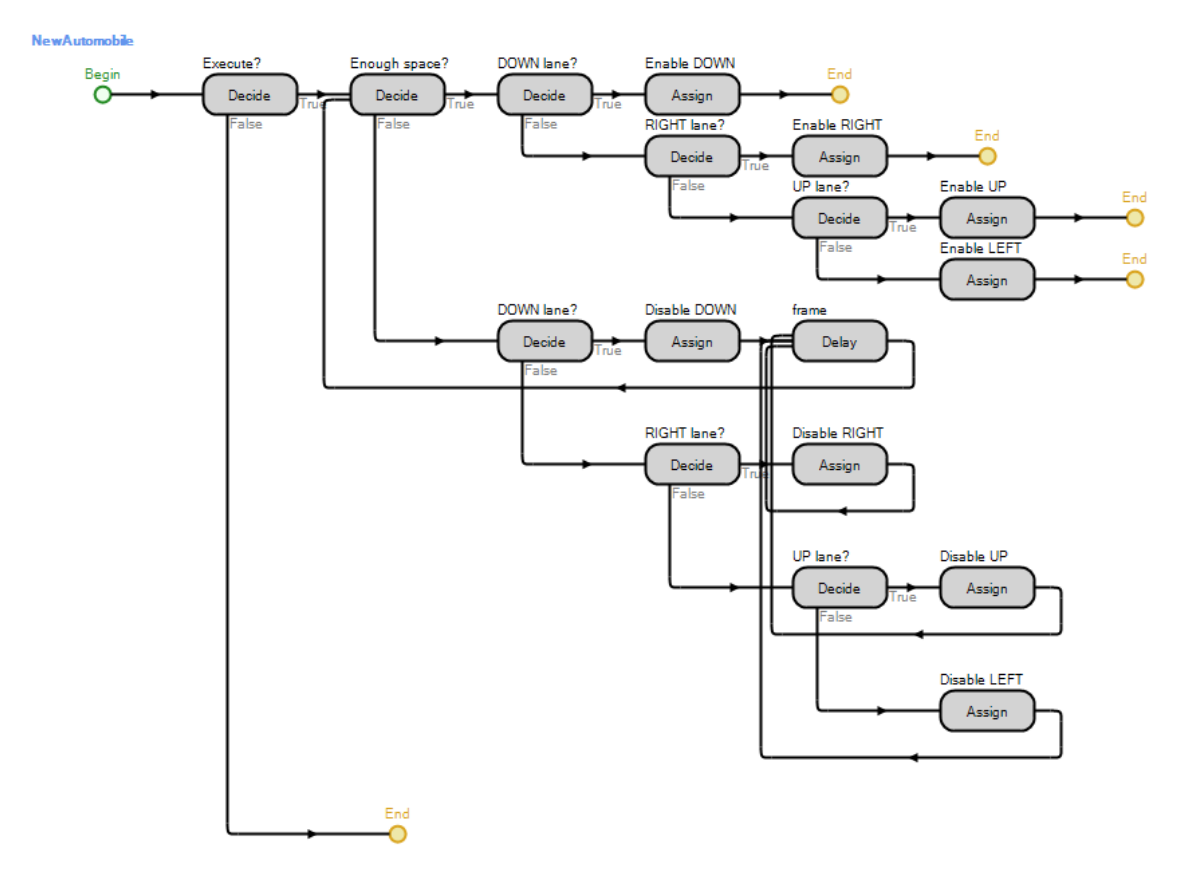

Figura 32 - Processo NewAutomobile

<span id="page-77-0"></span>Os tokens que executam este processo começam por verificar qual a distância percorrida pelos veículos que representam. A função que calcula a distância percorrida pelos veículos pode ser consultada no [Anexo 9.](#page-177-0) Se a distância percorrida for suficiente para entrar um novo veículo na área de desenho, é atribuído o valor 1 à variável desse acesso que permite ou

não a entrada de novos veículos no mesmo acesso. Pelo contrário, se a distância percorrida não for suficiente para a entrada de um novo veículo, e enquanto não for suficiente, os respetivos tokens continuarão a guardar o valor 0 nas mesmas variáveis. Contudo, também é necessário garantir que um veículo que tenha mudado o seu roteiro para "fora do sistema" não execute este processo. Por este motivo, foi criada uma variável ExecuteProcess para cada veículo. Estes, ao entrarem no Path que os encaminha para fora do sistema, passam a ter o valor 0, guardado nesta variável. Pelo contrário, se entrarem no Path que os leva para o sistema, passam a ter o valor 1 guardado na variável. Assim, apenas os veículos que entram no sistema conseguem limitar, ou não, o acesso a este processo e ao sistema, por parte das próximas entidades, uma vez que a primeira verificação que os tokens (que executam o processo NewAutomobile) fazem é conferir se o valor da variável ExecuteProcess de cada veículo é 1 ou não.

Desde o momento em que são criados, até serem eliminados do sistema, os veículos necessitam de manter uma distância de segurança entre si. Contudo, mantê-la apenas no processo principal do modelo Intersection, faria com que este se tornasse muito complexo, com muitas etapas repetidas e, consequentemente, muito confuso. Assim, este procedimento é efetuado por dois processos diferentes: um no modelo Intersection e outro no modelo Automobile, consoante os veículos estão numa fase de aceleração, ou de desaceleração, respetivamente. Esta última corresponde às atividades que um determinado veículo efetua, enquanto o próximo semáforo está amarelo ou vermelho. A fase de aceleração corresponde aos restantes momentos no ciclo de atividades. Naturalmente, foi necessário implementar uma forma de alternar entre as duas fases dos veículos. Esta alteração é efetuada no modelo principal do modelo Intersection, através da variável Accelerating e será abordada nas secções futuras deste capítulo. De seguida, serão abordados os processos do modelo Automobile.

## **3.2.2.1. Modelo Automobile**

A partir do momento em que uma entidade é criada, o respetivo *token* dessa entidade começa por executar o processo *OnCreated*, representado na [Figura 33.](#page-78-0)

<span id="page-78-0"></span>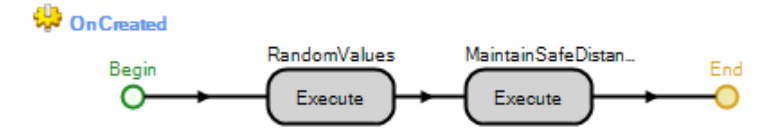

Figura 33 - Processo OnCreated

Como podemos verificar, a primeira etapa deste processo executa o processo RandomValues. A [Figura 34](#page-79-0) representa o processo RandomValues. Este é responsável pela atribuição de valores aleatórios a algumas variáveis, dentro de determinados limites, baseados em distribuições calculadas a partir dos dados recolhidos. O objetivo destas atribuições é o de conferir ligeiras diferenças a algumas características das entidades e, desta forma, maior realismo ao modelo. Desta forma são atribuídos valores aleatórios às seguintes variáveis:

- Size: Comprimento, altura e largura com que os automóveis são criados;
- Car max speed: Representa a velocidade máxima de um veículo;
- Initial velocity: Representa a velocidade com que os veículos são criados;
- Startup delay: Tempo que o primeiro veículo de uma fila demora a iniciar o processo de aceleração, depois do semáforo ter mudado a sua sinalização para verde;
- Distance on rest: Distância mantida para o veículo da frente, que está em repouso;
- Distance on march: Distância mantida para o veículo da frente, que está em andamento;

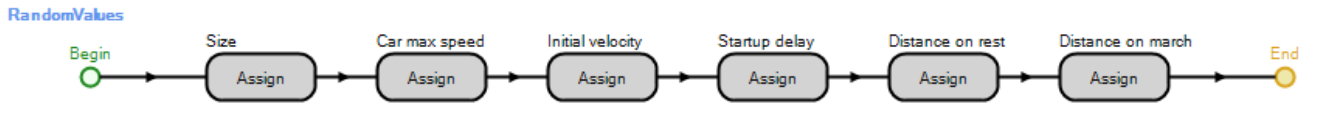

Figura 34 - Processo RandomValues

<span id="page-79-0"></span>Depois de executado o processo RandomValues, os tokens permanecem a executar, continuamente, o processo MaintainSafeDistance, ilustrado na [Figura 35,](#page-79-1) até serem eliminados do sistema.

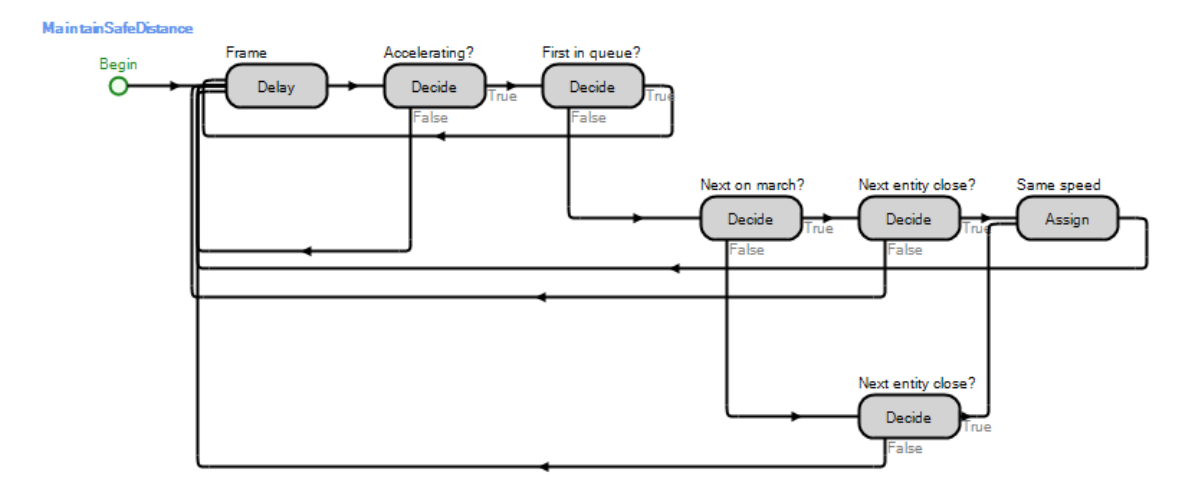

<span id="page-79-1"></span>Figura 35 - Processo MaintainSafeDistance

Nos casos em que a variável Accelerating apresenta o valor 1, os *tokens* começam por avaliar se os veículos que representam são os primeiros das respetivas filas, ou não. O SIMIO fornece uma forma de saber qual o veículo que viaja à frente de um outro, num mesmo Link, através da função NextEntityAheadOnLink, que retorna o id da entidade que viaja à frente, ou o valor Nothing, caso não exista nenhuma. O Decide "First in queue?" serve apenas para evitar os erros retornados pelo SIMIO, nas situações em que um veículo tenta calcular a distância para o da frente, inexistente.

De seguida, os *tokens* verificam se o veículo, que viaja imediatamente à frente, está em marcha. Esta verificação é necessária, uma vez que se distinguem dois tipos de distâncias de segurança. Assim, se o veículo da frente estiver parado, a verificação é feita sobre a variável DistanceToNext OnRest e nos casos em que não está parado é feita sobre a variável DistanceToNext\_OnMarch. Se os veículos estiverem muito próximos, o de trás mantém a mesma velocidade que o que viaja à sua frente, através da etapa "Same Speed". Desta forma evitam-se choques e representa-se de uma forma eficaz a distância de segurança mantida pelos condutores. Para calcular a distância entre dois veículos é usada a função distance2next, do modelo Automobile. As expressões das funções deste modelo podem ser consultadas no [Anexo](#page-179-0)  [11.](#page-179-0)

As sucessivas verificações a que os tokens estão sujeitos, necessitam de ocorrer em diferentes tempos de simulação. Caso contrário, os *tokens* estariam sempre a constatar os mesmos factos, entrando em ciclos infinitos e impedindo o avanço da simulação. Assim, é necessário introduzir um intervalo de tempo para que o relógio de simulação avance e ocorram novos eventos. Este intervalo de tempo é introduzido pela variável frame, tanto no modelo Intersection, como no modelo Automobile, sempre que é necessário efetuar testes, como por exemplo, verificar se o sinal do semáforo ainda está verde. Naturalmente que, quanto menor for este valor, mais cálculos têm de ser efetuados por segundo pela máquina que executa o modelo. Por outro lado, valores muito altos podem levar a que exista uma grande distância temporal entre duas verificações e, por consequência, podem ocorrer erros. Desta forma, para este modelo foi utilizado um valor de 0,1. Ou seja, a máquina que executa a simulação, pode fazer a mesma verificação 10 vezes por segundo, no máximo.

### **3.2.2.2. Modelo Intersection**

Em cada execução, o modelo pode correr num de dois possíveis modos: com présemáforo e sem pré-semáforo. Para este efeito, foi criada a propriedade MODE. Assim, se

pretendermos modelar um cruzamento com normal semaforização, o valor guardado deve ser diferente de 1. Se, pelo contrário, pretendermos modelar o cruzamento sinalizado com présemáforos, o valor deve ser 1. Assim, quando o SIMIO inicia a execução do modelo, o primeiro processo a ser executado é o ilustrado na [Figura 36.](#page-81-0)

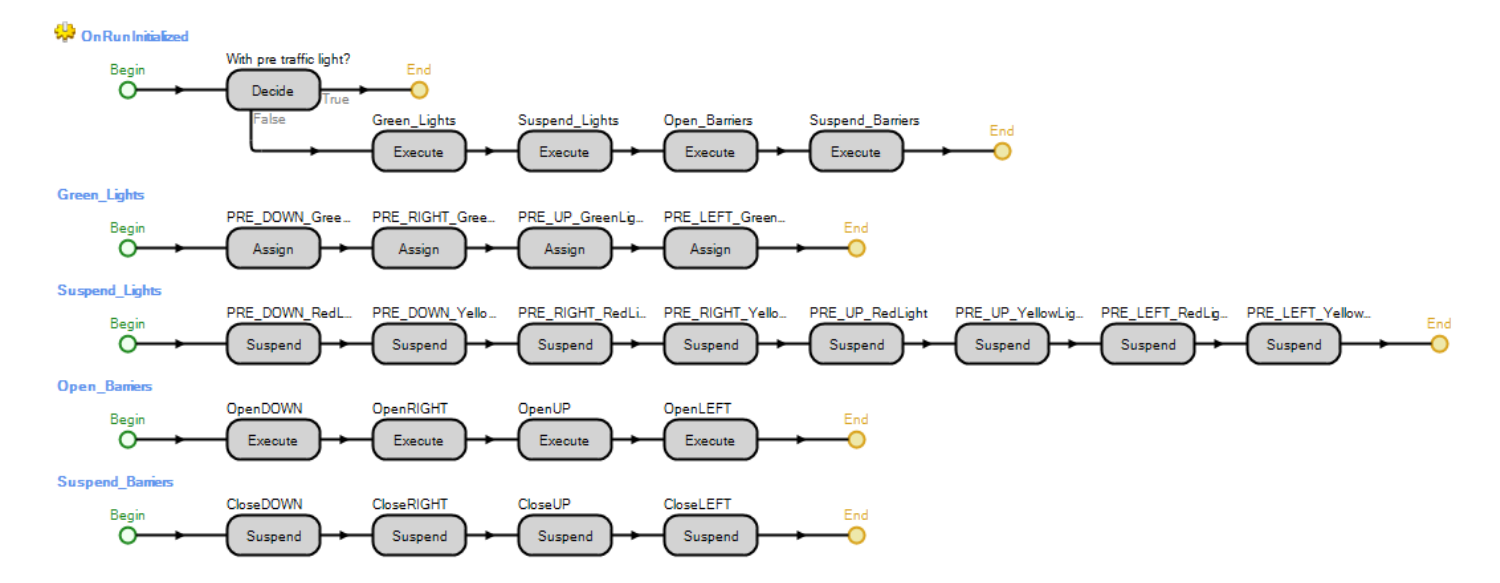

Figura 36 - Processo *OnRunInitialized* e respetivos processos que este executa

<span id="page-81-0"></span>Para passar de um cruzamento com pré-semáforo para outro sem pré-semáforo, é necessário atribuir a cor verde à sinalização de todos os pré-semáforos e suspender todos os processos que alteram estes sinais luminosos. Neste sentido, os processos referentes aos présemáforos do acesso DOWN, representados na [Figura 24,](#page-69-0) bem como os processos dos restantes acessos, teriam de ser suspensos. Assim, estes semáforos, embora continuem a existir fisicamente e os veículos continuem a verificar sempre a sua sinalização, na prática é como se não existissem, pois apresentam sempre a sinalização verde. Adicionalmente, é ainda necessário abrir as barreiras de segurança e suspender todos os processos que as fecham. As barreiras serão abordadas mais tarde, na secção [3.2.3,](#page-89-0) relacionada com a animação do modelo. Decidido o modo de execução do modelo, sempre que um veículo é criado passa pelo nodo de saída dos objetos *Source* e, desta forma, executam o processo MAIN\_PROCESS, representado na Figura [37.](#page-82-0)

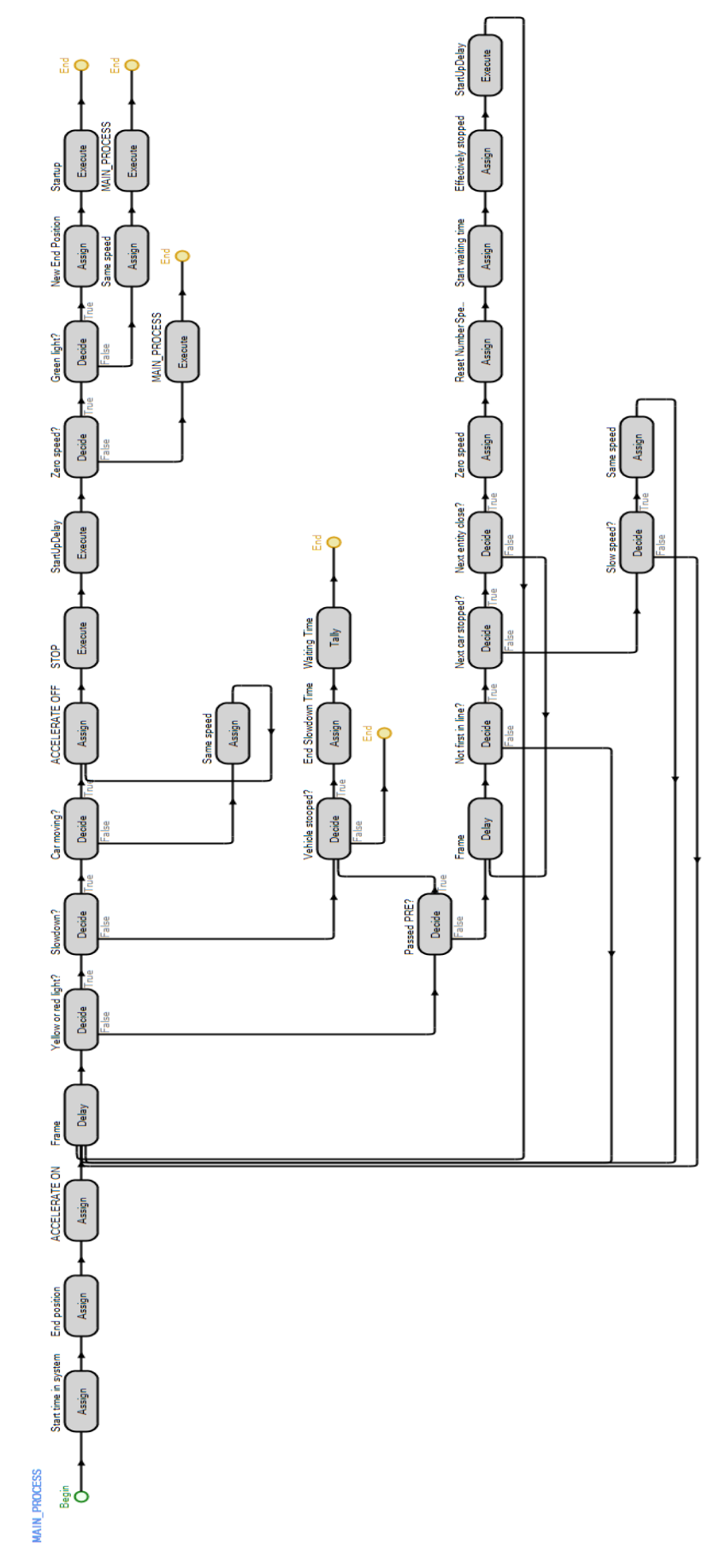

<span id="page-82-0"></span>Figura 37 – Processo MAIN\_PROCESS

Os tokens que executam este processo começam por "ligar" o processo MaintainSafeDistance, do modelo Automobile, através da atribuição do valor 1, à variável ACCELERATING do mesmo modelo através da etapa "ACCELERATE ON". De seguida, os tokens atribuem aos veículos as respetivas posições finais. Estas têm o valor 55, no caso do cruzamento conter pré-semáforos, ou 5, caso contrário.

A primeira verificação que um *token* (que representa um veículo) faz é conferir se a luz do próximo semáforo não está verde, podendo ser distinguidos dois casos: durante o percurso de um veículo, o semáforo está inicialmente verde e continua com a mesma sinalização até o este passar o cruzamento; e o caso em que o semáforo está inicialmente amarelo ou vermelho ou, eventualmente, mudou para amarelo ou vermelho.

Caso I)

Se o sinal do semáforo mudar para amarelo ou vermelho, o *token* inicia, imediatamente, uma nova verificação, avaliando se (o veículo que representa) deve parar ou não. Caso o sinal do semáforo esteja vermelho, naturalmente que o veículo terá obrigatoriamente de parar. No entanto, se o sinal estiver amarelo, esta situação pode não se verificar, já que o mesmo não acontece em cenários reais. Nestes, os condutores tendem a aproveitar ao máximo a duração do sinal amarelo para continuarem o seu trajeto. Neste contexto, no momento em que um semáforo muda o seu sinal para amarelo, foi definido que apenas os veículos que se encontram a uma distância do semáforo superior à guardada na variável DISTANCE\_TO\_STOP, vão interromper a sua trajetória. Os restantes veículos continuarão o seu percurso. Neste projeto, a distância considerada foi a de 20 metros e a distância a que um veículo se encontra de um semáforo é dada pela função Distance. As funções do modelo Intersection podem ser consultadas no [Anexo](#page-177-0)  [9.](#page-177-0) Os veículos que devem interromper o seu percurso, comecam por "desligar" o processo MaintainSafeDistance do modelo Automobile e, de seguida, executam o processo STOP, representado na [Figura 38.](#page-84-0)

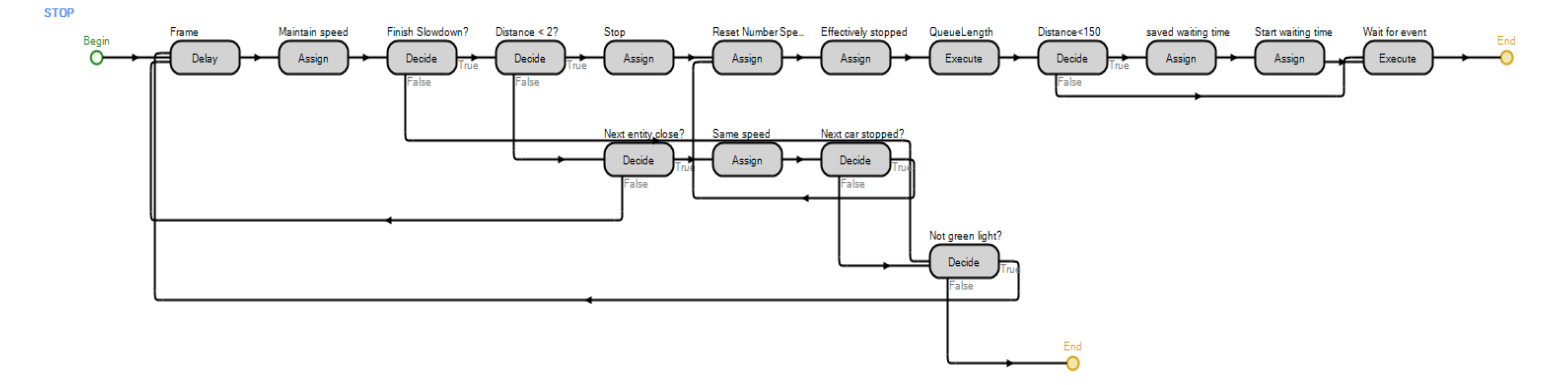

Figura 38 - Processo STOP

<span id="page-84-0"></span>Neste processo, enquanto os veículos não chegarem à posição onde devem interromper o seu movimento, ou enquanto o sinal do semáforo não mudar para verde, os respetivos tokens permanecem numa sucessão de verificações. De cada vez que os tokens efetuam uma verificação, mantêm a velocidade dos automóveis através da etapa Assign "Maintain speed", que será abordada mais tarde. Porém, se o sinal mudar para verde o processo STOP termina. Caso contrário, os tokens permanecem na sucessão de verificações. A primeira que estes efetuam é testar se o veículo que representam se encontra a uma distância do semáforo inferior a 2 metros, ou se está próximo de um veículo que, eventualmente, esteja à sua frente e, por este motivo, necessita de manter uma distância de segurança para este. Esta verificação é efetuada pelo *Decide* "Finish Slowdown?". Caso retorne o valor lógico verdade, os *tokens* verificam se o carro está a menos de 2 metros do semáforo ou se está a manter uma distância de segurança para o veículo da frente. No primeiro caso (o veículo está a menos de 2 metros do semáforo), as próximas etapas que o *token* executa são: as de atribuição do valor 0 m/s à velocidade do veículo em causa; a atribuição do valor 0 à variável NUMBER\_SPEED\_UPS do modelo Automobile (que será abordada mais tarde); a atribuição do valor 1 à variável EffectivelyStopped (responsável por diferenciar os veículos que em algum momento interromperam o seu percurso, dos que nunca o fizeram), atribuição da localização do veículo à variável PositionAtStop e a execução do processo WaitForEvent, representado na [Figura 39.](#page-85-0) No segundo caso (o veículo necessita de manter uma distância de segurança para o da frente), os veículos mantêm a mesma velocidade que o da frente. Ainda considerando esta hipótese, os *tokens* apenas executarão as mesmas etapas do caso anterior, quando o veículo da frente interromper o seu percurso.

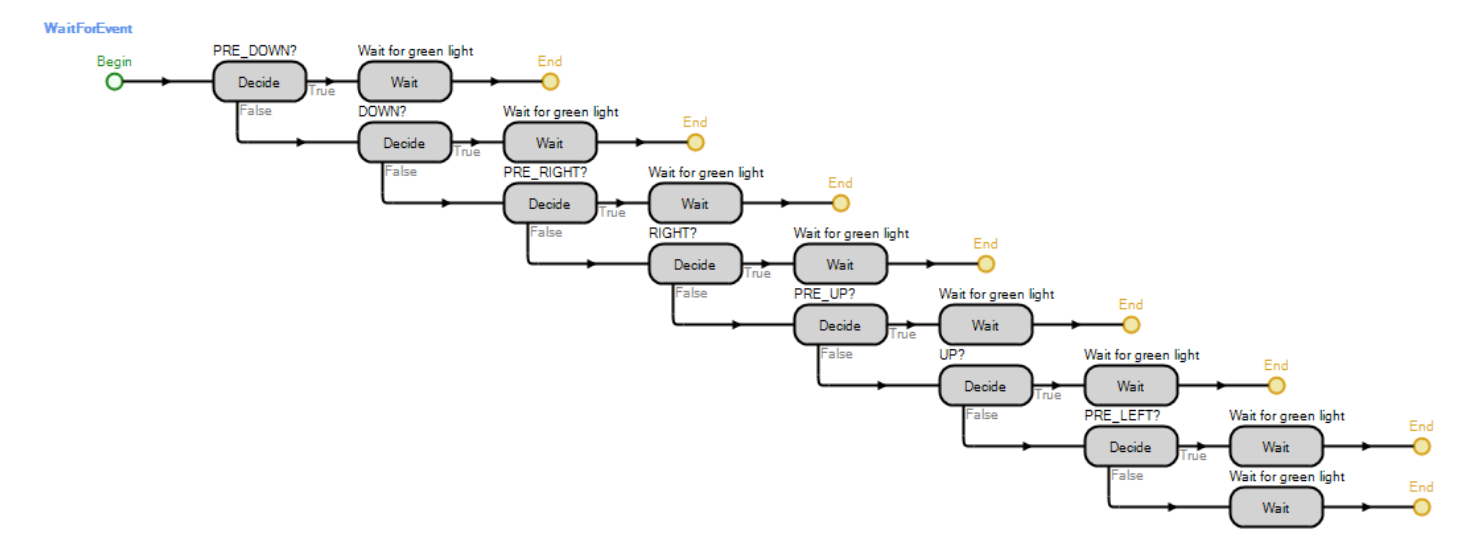

Figura 39 - Processo WaitForEvent

<span id="page-85-0"></span>As etapas *Wait* são responsáveis por manterem um token "à espera" de um determinado evento. Logo que o evento em causa seja "disparado", o token que se encontrava ―à espera‖, pode continuar o seu percurso pelo fluxo de etapas. Naturalmente que, como existem 8 semáforos que permitem a passagem de veículos alternadamente, deve existir um evento para cada semáforo. Neste sentido, o processo em causa limita-se a verificar qual o semáforo que impede a passagem de um veículo, de forma a executar uma etapa Wait, dependendo do caso. Cada um destes eventos é disparado por uma etapa Fire, presente no processo responsável pela mudança do respetivo semáforo para verde, tal como é possível verificar pela [Figura 24](#page-69-0) e [Figura 25.](#page-70-0) Findo o processo WaitForEvent, também o processo STOP termina e os tokens continuam o seu percurso no fluxo de etapas no MAIN PROCESS, onde executam o processo StartupDelay, representado na [Figura 40.](#page-85-1)

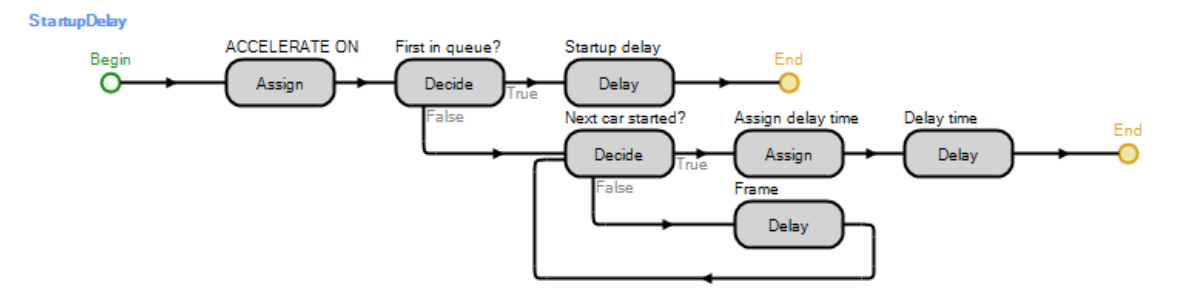

Figura 40 - Processo StartupDelay

<span id="page-85-1"></span>Neste processo, o primeiro veículo de uma fila de trânsito executa uma etapa Delay, que corresponde ao tempo de reação desperdiçado entre o instante em que o próximo semáforo fica verde e o instante em que o veículo arranca. Nesta etapa, a variável que guarda este intervalo de tempo é a StartupDelay do modelo Automobile. Se o veículo em causa não for o primeiro da sua fila, o tempo de reação é menor, executando uma etapa Delay diferente.

Voltando ao processo principal, depois de executarem o processo StartupDelay, se o semáforo ainda estiver verde, os tokens executam o processo Startup, representado na Figura [41.](#page-86-0) Se, pelo contrário, o sinal tiver sido alterado para vermelho, os *tokens* executam o processo MAIN\_PROCESS recursivamente.

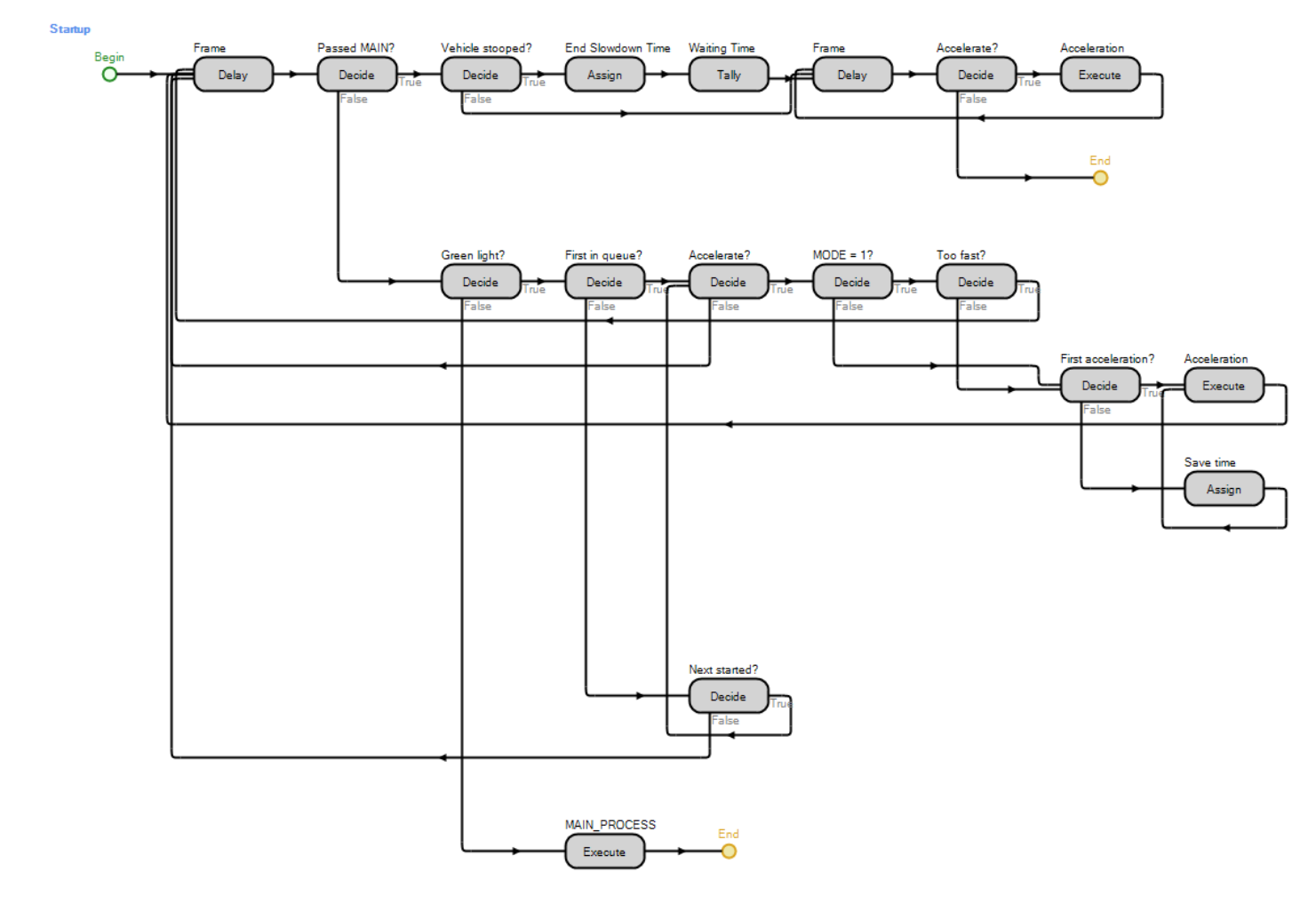

Figura 41 - Processo Startup

<span id="page-86-0"></span>Neste processo, enquanto os veículos não ultrapassarem o semáforo principal e a luz do pré-semáforo continuar verde, os respetivos tokens passam por sucessivas execuções do processo Acceleration, representado na [Figura 42.](#page-87-0) O *Decide* "Next started?" serve para garantir que os veículos que não passaram pelo processo StartupDelay (e.g. os veículos tiveram de interromper o seu percurso, apesar do semáforo estar verde, devido à fila de trânsito ser muito longa) apenas arrancam depois do veículos da frente o fazer. O Decide "Too fast?" impede que os veículos que estão a menos de uma determinada distância do semáforo principal continuem a

acelerar se este ainda estiver vermelho, sendo esta a razão da existência do *Decide* "MODE = 1?‖. Esta situação apenas ocorre no modo de execução com pré-semáforos. Se entretanto o semáforo mudar para vermelho, os *tokens* executam recursivamente o processo MAIN\_PROCESS.

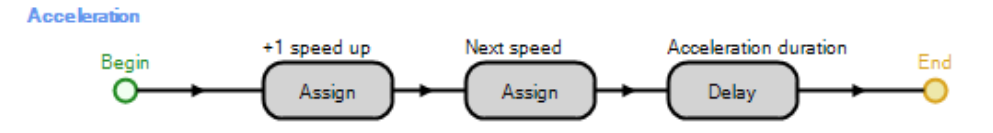

Figura 42 - Processo Acceleration

<span id="page-87-0"></span>Neste processo, a primeira etapa Assign é responsável por atualizar a variável NUMBER\_SPEED\_UPS, responsável por guardar o tempo que decorreu desde a primeira aceleração do veículo. A segunda etapa, atualiza a velocidade do mesmo, através da função ACCELERATION\_NextSpeed, apresentada no [Anexo 11.](#page-179-0) Esta velocidade é mantida durante um intervalo de tempo guardado na variável AccelerationDuration. Desta forma, apesar da aceleração das entidades não estar implementada no SIMIO, modela-se a aceleração dos veículos, a partir do repouso.

Quando os veículos entram no cruzamento, continuam a acelerar até atingirem a velocidade máxima. Por outro lado, quando saem do cruzamento e, consequentemente, entram numa das vias a jusante ao mesmo, necessitam de atualizar as suas variáveis XXAxis e ZZAxis. Naturalmente, dependendo da saída do cruzamento que usam, as variáveis são atualizadas de diferentes formas. Por este motivo, é executado um processo diferente para cada uma destas saídas. Assim, os veículos que saem do cruzamento por uma faixa do acesso DOWN, executam o processo Exit\_DOWN, representado na [Figura 43.](#page-87-1) A área assinalada a verde na [Figura 44](#page-88-0) pretende demonstrar o momento da execução do processo em causa e a [Figura 45](#page-88-1) pretende demonstrar a constituição do cruzamento do modelo. Uma vez que os veículos tenham saído do cruzamento e atingido as velocidades desejadas, o processo Startup termina e, da mesma forma, também o MAIN\_PROCESS termina.

<span id="page-87-1"></span>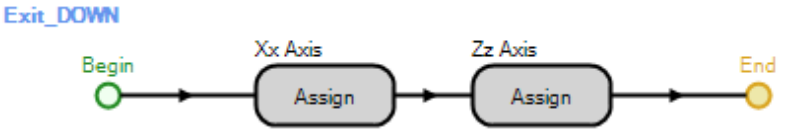

Figura 43 - Processo Exit\_DOWN

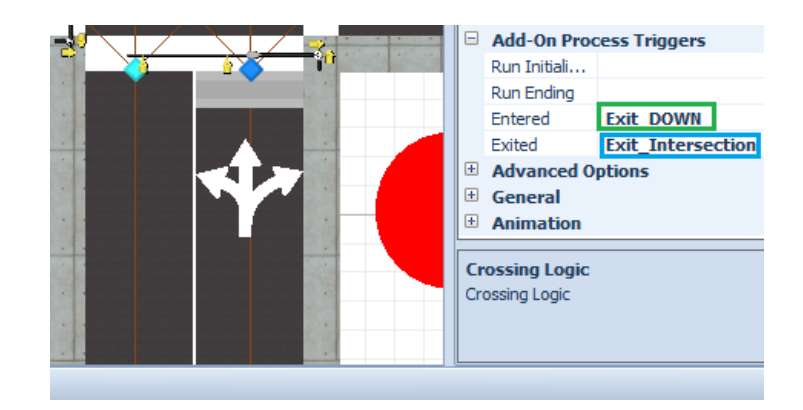

Figura 44 - Momento da execução dos processos ExitIntersection e Exit\_DOWN

<span id="page-88-0"></span>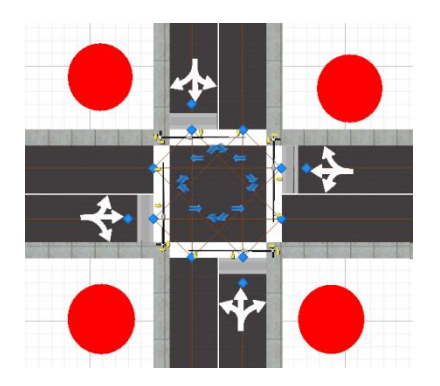

Figura 45 - Constituição do cruzamento

<span id="page-88-1"></span>Caso II)

Neste caso, enquanto o veículo não ultrapassar o semáforo, as etapas seguintes servem para manter uma distância de segurança entre veículos. O *Decide* "Next car stopped?" tem como objetivo diferenciar os veículos que, ao chegarem perto do último veículo de uma fila de trânsito, têm de interromper o seu movimento dos que não necessitam de fazer o mesmo. Os primeiros têm de o fazer devido ao facto de, apesar do semáforo estar verde, o último veículo da fila ainda não arrancou. Os segundos não necessitam de o fazer, devido ao último veículo da fila já ter arrancado. Neste último caso, a etapa Assign "Same speed" atribui ao veículo de trás a mesma velocidade do que circula à sua frente, garantindo que o veículo, ao longo do seu percurso, vai mantendo uma distância de segurança. No primeiro caso (*Decide* "Next car stopped?‖ devolve o valor lógico verdade), as etapas seguintes servem para que os veículos interrompam o seu percurso, mantendo uma distância de segurança. Após esta interrupção, os tokens executam o processo StartupDelay, representado na [Figura 40,](#page-85-1) garantindo que o veículo em causa apenas arranca quando o que viaja à sua frente o fizer. Quando os veículos ultrapassarem o semáforo o processo termina.

## **3.2.3. Animação do Modelo de Simulação**

<span id="page-89-0"></span>O SIMIO permite realizar a construção do modelo de simulação e da respetiva animação numa única etapa de modelação. A animação desenvolvida apenas tem como objetivo permitir uma melhor perceção do modelo, não interferindo no seu funcionamento. Para este fim, a integração do SIMIO com o Google 3D Warehouse é de grande importância, na medida em que este fornece uma elevada quantidade de objetos 3D para colocação no modelo. Adicionalmente, seria ainda possível criar objetos utilizando ferramentas próprias como Google Sketchup e colocá-los no SIMIO e/ou Google 3D Warehouse. Nesta secção será abordada a animação elaborada para o modelo de simulação.

### **Alteração das cores dos Semáforos:**

Para facilitar a perceção da mudança de sinais luminosos dos semáforos, foi criado um novo modelo designado TraffiicLight, onde a única alteração realizada foi o desenho de um círculo vermelho, correspondente ao sinal vermelho de um semáforo, no painel External da janela *Definitions*, como ilustra a [Figura 46.](#page-89-1)

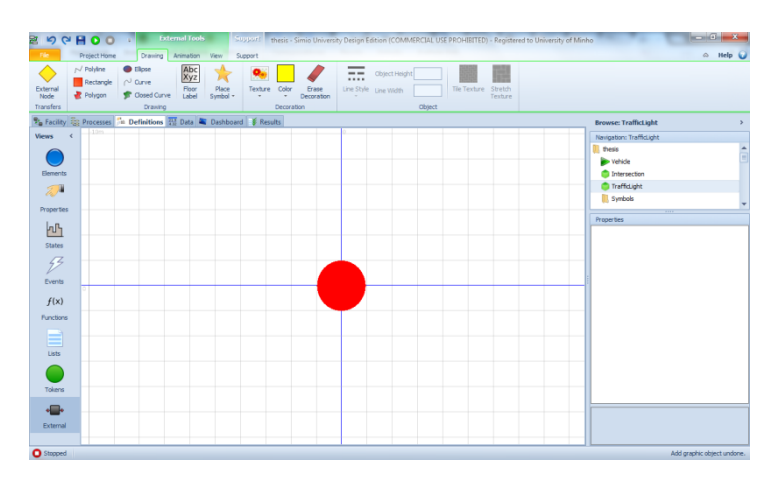

Figura 46 – Visão externa do modelo TrafficLight

<span id="page-89-1"></span>A adição das duas cores correspondentes aos dois sinais luminosos restantes é efetuada no modelo Intersection. Neste, é necessário arrastar um objeto TrafficLight para a área de desenho. Esta situação encontra-se representada na [Figura 47,](#page-90-0) na área assinalada a verde. De resto, o mesmo procedimento é utilizado no modelo Intersection para a criação de diferentes veículos, restando depois atribuir-lhes símbolos aleatórios no momento da criação das entidades.

| <b>Tacility Tools</b><br>屠<br><b>HOO</b><br>$\mathfrak{p}$<br>$\mathbb{C}^n$                                                                                                  |                                                                                        | Object Tools   Support   thess - Simio University Design Edition (COMMERCIAL USE PROHIBITEL) - Registered to University of Minho   0   2                                                                                                    |
|----------------------------------------------------------------------------------------------------|----------------------------------------------------------------------------------------|----------------------------------------------------------------------------------------------------|
| Fie.<br>Project Home<br>Animation View<br>Run Drawing                                                                                                    | Symbols<br>Visibility<br>Support                                                       | $\infty$ Help                                                                                                    |
| T Status Label<br>Status Fie -<br>⋾<br>Mh: Floor Label<br>Croular Gauge<br>Draw Queue<br>Stacked<br>Button<br>Lincar Gauge<br>Status Plot<br>Bar<br><b>Attached Animation</b> | Import<br>Symbol<br><b>Untitled</b><br>Ore<br>sport car<br>$\equiv$<br>Project Eymbols | <b>Add Additonal</b><br>Flow<br>Download<br>Color<br>Renove<br><b>Active Symbol</b><br>Texture<br>Erase<br>Synbol<br>Symbol<br>$(10'3)$ -<br>Symbol<br>Decoration<br>Add<br>Decoration                                                                                                    |
| Rig Facility See Processes on Definitions 232 Data C Dashboard & Results                                                                                                    |                                                                                        | $\mathbf{0}$<br>/se: Intersection: TrafficLight PRE RIG >                                                                                                    |
| <b>Libraries</b>                                                                                                    | 120m<br>140m<br>.2016<br>130m                                                          | LSO7<br>sation: Intersection                                                                                                    |
| <b>Standard Library</b>                                                                                                    |                                                                                        | $\Delta$<br>ess<br>E<br>Veh de<br>$\mathbf{1}$                                                                                                    |
| <b>Co</b> Source<br>$\bigcirc$ Snk                                                                                                    |                                                                                        | Intersection<br>Tra fid.ght                                                                                                    |
| $\left  \bullet \right $ Server<br><b>D</b> Workstation                                                                                                    |                                                                                        | Syr bols<br>$\overline{2}$                                                                                                    |
| Combiner                                                                                                    |                                                                                        | ertie : TraffcLight PRE RIGHT (TraffcLight)<br>F Process Logic                                                                                                    |
| Separator<br>Resource<br><b>b</b> Vehicle<br><b>Worker</b><br>BascNode<br>TransferNade<br>$\Box$ Connector $\odot$<br>Flow Library<br>Standard Libr<br>Om                     |                                                                                        | Fixed<br>Capacity Type<br>Initial Capacity<br>$\mathbf{1}$<br>First In First Out<br>Ranking Rule<br>Eynamic Selectio<br>None<br>$E$ Financials<br>E Advanced Options<br>F General<br>Animation<br>Current Symbol 1  PRE_RIGHT_Proceed<br>Random Symbol<br>False<br>Current Anmahn.<br>Default Anmatio MovingAndIdle |
| [Project Library]<br>vehicle<br>$\Box$ Intersection $\bigodot$<br>20m                                                                                                    |                                                                                        | <b>Process Logic</b><br>Process Logic                                                                                                    |

Figura 47 - Adição das restantes cores dos semáforos

<span id="page-90-0"></span>Para a criação das duas cores restantes, basta adicionar símbolos e utilizar os menus para pintá-los da respetiva cor, como ilustra a [Figura 47,](#page-90-0) na área assinalada a azul. Por sua vez, como podemos ver pela área assinalada a cinzento, na mesma figura, a forma de decidir qual o símbolo ativo para representação gráfica do objeto pode ser processada através da variável de cada semáforo.

# **Cancela de segurança:**

Tendo em conta que, com a introdução da dupla-semaforização, o tempo que decorre entre a passagem do último veículo de um acesso e a passagem do primeiro veículo do acesso seguinte, a velocidades consideráveis, é menor do que se se tratasse de um cruzamento sem pré-semáforos, naturalmente surge a necessidade de garantir maiores níveis de segurança. Assim, foi modelada uma cancela em cada acesso do cruzamento que fecha e abre quando o semáforo principal muda para vermelho e verde, respetivamente, através dos processos representados na [Figura 25.](#page-70-0) Os processos OpenDOWN e CloseDOWN encontram-se representados na [Figura 48.](#page-90-1)

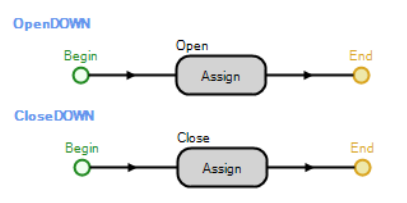

<span id="page-90-1"></span>Figura 48 - Processos Open e Close

Estes processos limitam-se a fazer aparecer ou desaparecer a cancela, alternando o tamanho desta. Assim, quando se pretende fazer desaparecer o objeto, aplica-se o tamanho 0 às variáveis Length, Width e Height que definem o tamanho do mesmo. De igual modo, para fazer reaparecer a cancela são aplicados os tamanhos originais da mesma. Assim, evitam-se situações perigosas, assegurando que os veículos impedidos de entrar no cruzamento não o fazem, correndo o risco de entrar em conflito com os veículos que viajam a velocidades consideráveis. Naturalmente que no projeto desenvolvido esta situação não se verifica. No entanto, pretende-se transmitir a noção de que são mantidos os níveis de segurança necessários para a introdução da dupla semaforização num cruzamento. No futuro, caso esta técnica seja implementada, seria igualmente aconselhável introduzir cancelas de segurança nos acessos ao cruzamento. A [Figura](#page-91-0)  [49](#page-91-0) ilustra as cancelas presentes no cruzamento.

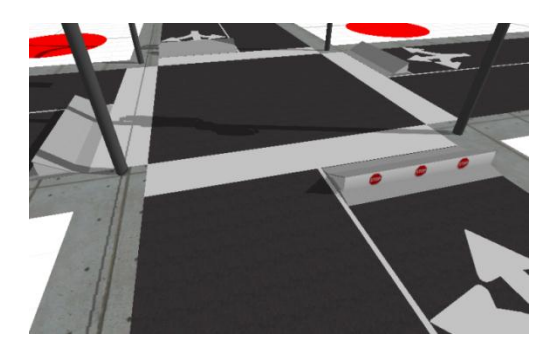

Figura 49 - Visualização em 3D das cancelas de segurança do cruzamento

## <span id="page-91-0"></span>**Variedade de veículos:**

Foram utilizados vários objetos 3D para atribuir símbolos ao objeto Automobile que representa os veículos, restando apenas atribuir um símbolo aleatório a uma entidade no momento da sua criação. Desta forma, obtêm-se vários veículos de diferente aspeto a circular.

### **Decoração do cruzamento e dos seus acessos:**

Por último, foram colocados objetos que representam as faixas da estrada e o próprio cruzamento de maneira a que os veículos viajem sobre as respetivas vias de trânsito, embora na prática apenas viajem nos seus *Links*. O símbolo que representa o cruzamento contém originalmente os semáforos principais. Como não foram encontrados símbolos com présemáforos, foi necessário colocar um semáforo nos locais dos pré-semáforos para produzir o efeito pretendido. Este foi obtido no Google Warehouse.

Como já foi referido e é possível verificar pela [Figura 31,](#page-76-0) foi modelado um caminho alternativo para as entidades que não dispõem de espaço suficiente nos acessos para entrarem no sistema. O objeto que foi colocado sobre os Paths, de forma a aparentar uma saída do acesso principal de sentido único, foi elaborado no Google Sketchup, através da alteração de outros objetos já existentes.

Também foram gravados vídeos de exemplificação do modelo em execução e colocados no endereço: [http://pessoais.dps.uminho.pt/lsd/pre\\_semaforos/](http://pessoais.dps.uminho.pt/lsd/pre_semaforos/).

# **3.2.4. Medidas de Desempenho (KPI)**

Para avaliar o impacto da introdução da dupla semaforização no desempenho do cruzamento é necessário comparar as medidas mais importantes para o problema em causa, designadas por medidas de desempenho, ou KPI (Key Performance Indicators). No SIMIO são designadas como Responses.

#### **Tempo de Permanência no Sistema:**

Para calcular estas medidas foram definidas como início do sistema, a altura em que os veículos entram num dos acessos do cruzamento e como fim, o momento em que saem do cruzamento. Para calcular o tempo de permanência no sistema é necessário fazer a diferença entre os tempos de simulação correspondentes à entrada e à saída do sistema. Assim, a primeira etapa do MAIN PROCESS atribui o primeiro à variável TEMP CrossStartTime. Nesta etapa, é executada a seguinte expressão:

# Math. If (Automobile. TEMP CrossStartTime  $==$ -1, Run. TimeNow, Automobile. TEMP\_CrossStartTime) (3)

Uma vez que os *tokens* que representam os veículos do sistema podem executar várias vezes o MAIN\_PROCESS recursivamente, foi necessário garantir que apenas o tempo de simulação, correspondente à entrada de um veículo no sistema, seria guardado na variável TEMP\_CrossStartTime. Por este motivo, todos os veículos são criados com o valor -1 guardado na mesma variável. Desta forma, apenas durante a primeira execução do MAIN\_PROCESS, os tokens substituem o valor -1 pelo valor pretendido.

O tempo de saída dos veículos do sistema é guardado na variável PRE\_EndTime de cada veículo, através do processo Exit\_Intersection, executado quando as entidades entram nos nodos que iniciam as vias a jusante do cruzamento, tal como se pode verificar pela [Figura 44](#page-88-0) na área assinalada a azul. O processo Exit\_Intersection está representado na [Figura 50.](#page-93-0)

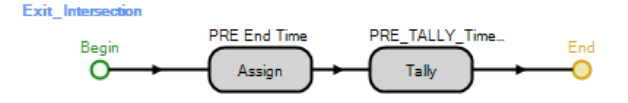

Figura 50 - Processos AtArrival e Exist\_Intersection

<span id="page-93-0"></span>Como se pode verificar, a última etapa Tally, é executada depois de ser guardado o tempo de simulação na variável TEMP\_CrossEndTime, restando apenas efetuar a diferença entre os valores de início e fim e guardar o resultado na variável estatística TALLY\_TimeToCross.

#### **Tempo de Espera dos Veículos:**

Tal como na medida anterior, é necessário efetuar a diferença entre o fim do tempo de espera de um veículo e o início do mesmo. Este corresponde ao momento em que um veículo interrompe o seu percurso por o sinal estar vermelho. Porém, devido ao enorme comprimento das vias, foi definido que apenas os veículos que interrompem o seu percurso a uma distância inferior a 150 metros do próximo semáforo é que entram na estatística. Caso contrário, o tempo de espera seria muito superior, pois nos casos de tráfego com muita intensidade, os veículos podem demorar muito tempo a chegar às proximidades do cruzamento (e.g. filas de 600 metros). Nos casos em que o veículo parou a menos metros da distância definida, os respetivos tokens atribuem o valor 1 à variável SavedWaitingTime.

O início do tempo de espera não é de determinação imediata, tal como na medida anterior, uma vez que o processo MAIN\_PROCESS, executa recursivamente. Assim, nas respetivas áreas do fluxo de etapas do MAIN\_PROCESS, depois de os veículos pararem, o tempo de simulação é guardado na variável TEMP\_StarWaitingTime, através da seguinte expressão:

# Math. If (Vehicle. TEMP StarWaitingTime  $==$  $-1$ , Run. TimeNow, Vehicle. TEMP\_StarWaitingTime ) (4)

Por outro lado, o fim do tempo de espera é determinado com base no momento em que um veículo consegue ultrapassar o semáforo. No MAIN\_PROCESS, quando as etapas Decide "Passed PRE?" ou "Passed MAIN?" retornam o valor lógico verdade, significa que os veículos ultrapassaram os respetivos semáforos. Nestas situações, os *tokens* executam, de seguida, o Decide "Vehicle Stopped?" que avalia o valor contido nas variáveis EffectivelyStopped e SavedWaitingTime. Apenas nos casos em que ambas contém o valor 1 (o veículo em causa interrompeu o seu movimento a menos de 150 metros do semáforo), o tempo de simulação é guardado na variável TEMP\_EndWaitingTime e, de seguida, subtrai-se a este valor o valor da

variável TEMP\_StarWaitingTime . O resultado é guardado na variável estatística TALLY\_WaitingTime.

#### **Tamanho das Filas de Veículos:**

No processo STOP, sempre que um veículo interrompe o seu percurso, devido ao semáforo ter mudado a sua sinalização para vermelho, os respetivos tokens executam o processo QueueLength, representado na [Figura 51.](#page-94-0)

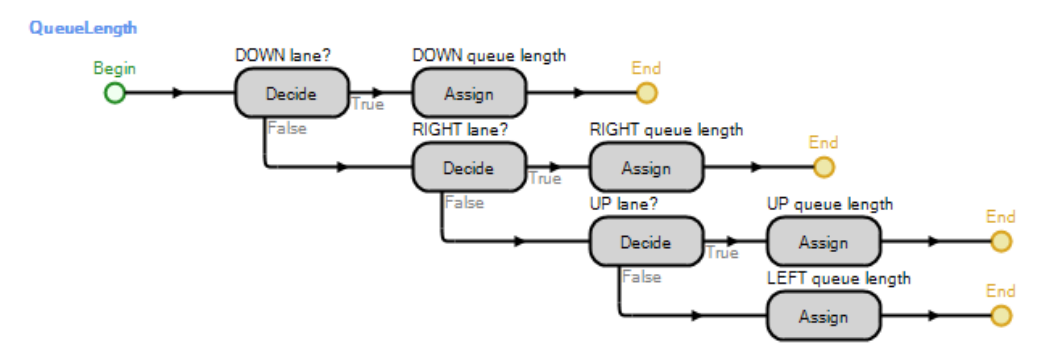

Figura 51 - Processo QueueLength

<span id="page-94-0"></span>Este processo limita-se a verificar em que acesso o veículo em causa circula e a atualizar a respetiva variável que conta o número de veículos que estão a formar a fila do acesso em causa. Assim, resta apenas terminar a contagem no momento em que o semáforo muda para verde. Naturalmente, dependendo do modo de execução do modelo de simulação, esta situação pode ser desencadeada pelo pré-semáforo ou pelo principal. Assim, no processo da [Figura 24,](#page-69-0) que altera a luz do pré-semáforo para verde, a etapa *Decide* "Pre Signal?", garante que, apenas no modo de execução com pré-semáforos, o tamanho da fila é guardado na variável estatística TALLY\_QueueLength. Da mesma forma, se o modelo executar sem pré-semáforos, apenas no processo responsável pela alteração dos semáforos principais para verde [\(Figura 25\)](#page-70-0) é que a etapa Tally é executada.

#### **Fluxo de Cruzamento:**

Esta medida pode ser calculada de duas diferentes formas. A primeira resulta da divisão do número de veículos que passam o cruzamento pelo número de horas. Este procedimento é calculado através das etapas  $Assign$  "Number in Intersection" e  $Tallv$  "Flow" do processo Enter\_Intersection, apresentado na [Figura 52.](#page-95-0) A [Figura 53](#page-95-1) ilustra o momento em que o processo em causa é executado.

<span id="page-95-0"></span>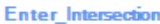

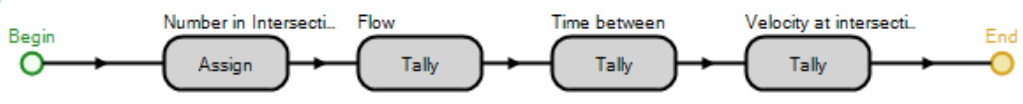

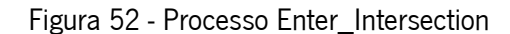

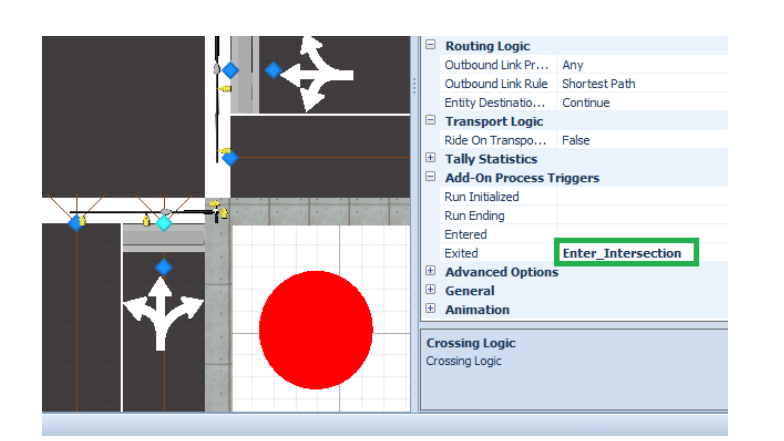

Figura 53 - Momento da execução do processo EnterIntersection

<span id="page-95-1"></span>A primeira etapa deste processo incrementa uma unidade à variável NumberInIntersection. Esta atua como um contador de veículos que passam pelo cruzamento, restando apenas dividir este valor pelo número de horas de simulação (subtraíndo o tempo de aquecimento do sistema) para se obter o resultado nas unidades desejadas. Assim, na propriedade Value Type desta etapa, define-se a opção Expression e insere-se a seguinte expressão para ser guardada na variável estatística TALLY\_IntersectionFlow:

#### NumberInIntersection/Run.TimeNow (5)

O objeto Run é uma coleção de funções que permitem obter informação acerca do relógio de simulação, bem como outras opções relacionadas com o controlo da execução do modelo. Uma dessas funções é a *TimeNow*, que devolve o tempo de simulação, em horas, obtendo-se assim, através desta expressão, o resultado pretendido.

### **Intervalo de tempo entre passagens de veículos pelo cruzamento:**

A segunda possibilidade, corresponde ao inverso do intervalo de tempo entre passagens de veículos pelo cruzamento. Esta medida é obtida através da etapa Tally "Time between" do processo representado na [Figura 52.](#page-95-0) Na propriedade Value Type desta etapa, altera-se a opção para TimeBetween e o intervalo de tempo entre passagens de veículos pelo cruzamento será guardado na variável estatística TALLY\_TimeBetween. O [Gráfico 2](#page-96-0) e o [Gráfico 3](#page-96-1) representam a

evolução das duas formas distintas de cálculo do fluxo de um cruzamento, com e sem tempo de aquecimento, respetivamente.

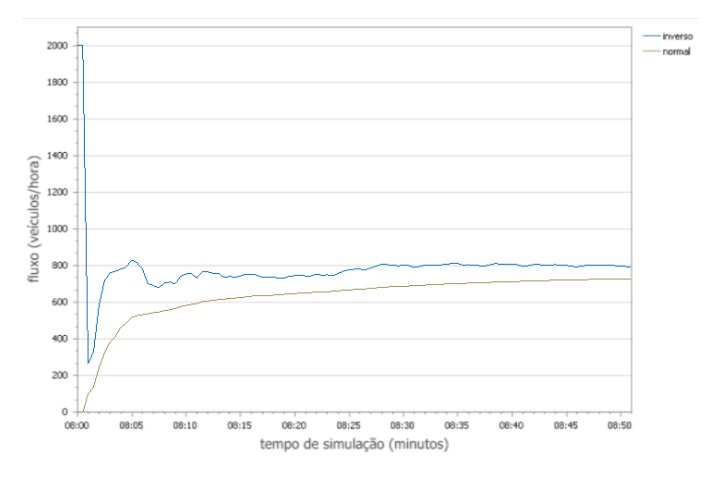

<span id="page-96-0"></span>Gráfico 2 - Evolução das duas formas de cálculo do fluxo, sem tempo de aquecimento

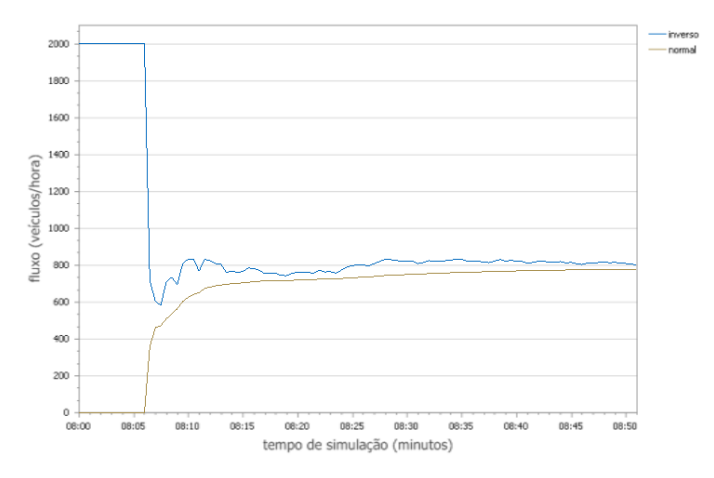

Gráfico 3 - Evolução das duas formas de cálculo do fluxo, com tempo de aquecimento

<span id="page-96-1"></span>Como se pode verificar, existe uma convergência mais lenta, contudo sujeita a menos oscilações, usando o método que calcula o número de veículos que passaram pelo cruzamento por tempo de simulação. O inverso do intervalo de tempo entre passagens de veículos pelo cruzamento tem mais oscilações, na medida em que, quando ocorre uma transação de permissões (o semáforo de um acesso muda para vermelho e o semáforo do acesso seguinte muda para verde), este intervalo aumenta e, consequentemente, o fluxo diminui. Por outro lado, converge mais rapidamente para valor correto, pois não considera o tempo decorrido até à passagem do primeiro veiculo pelo cruzamento, ao contrário do primeiro método.

# **Velocidade que os veículos apresentam no momento em que ultrapassam a linha de stop**

Esta medida é guardada na variável estatística TALLY\_VelocityAtIntersection, através da etapa Taly do processo representado na [Figura 52.](#page-95-0) Assim, sempre que um veículo passa pela linha de stop do cruzamento a sua velocidade é guardada.

Apesar das várias medidas aqui abordadas, o fluxo de veículos, o tamanho médio das filas e o tempo médio de espera são os KPI definidos para este projeto.

# **3.3. Calibração e Validação do Modelo**

A validação do modelo de simulação desenvolvido é necessária para que os dados estatísticos observados representem o sistema que se pretende modelar, com exatidão. Nesta secção, o modelo de simulação será validado através da validação individual da todas as medidas relevantes para a análise que se pretende efetuar. Para este efeito, apenas são consideradas as medidas que possuem a capacidade de influenciar os KPI. Assim, as medidas a validar são:

#### **Espaço ocupado por cada veículo numa fila de trânsito:**

Como foi referido na revisão da literatura, um veículo parado numa fila de trânsito ocupa uma média de 7.62 (Zhu, 2008, Bonneson, 1993, Messer et al., 1997) ou 7.89 metros (Herman et al., 1971, Bonneson, 1993). Os veículos são criados com 5 metros de comprimento, 2 metros de largura e 1.5 de altura, restando apenas 2.62 ou 2.89 para os valores estarem de acordo com os observados na literatura. Desta forma, a distância que um veículo mantém para o da frente, é calculada com base na seguinte distribuição:

# $Random. Uniform(2.6,2.9) + Size. Length$  (6)

Os valores de cada veículo são guardados nas respetivas variáveis DistanceToNext\_OnRest. Na [Figura 54](#page-98-0) é possível visualizar uma fila de veículos no SIMIO, onde a cada um foi atribuída uma *label* com o valor guardado na respetiva variável DistanceToNext\_OnRest.

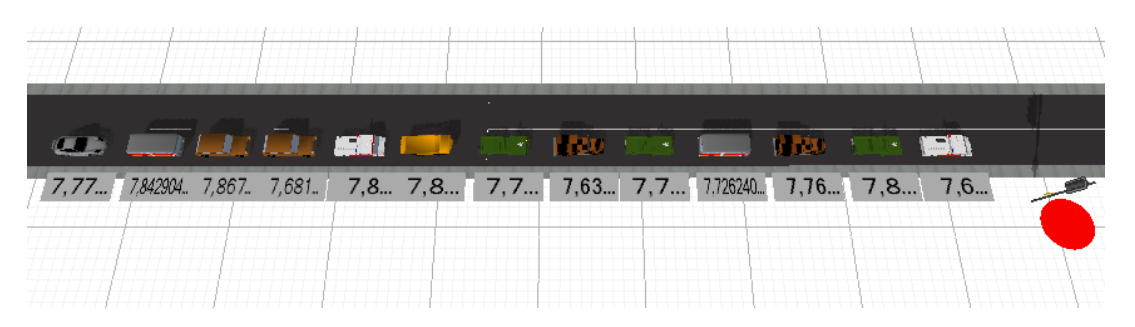

Figura 54 - Fila de veículos no SIMIO com labels I

<span id="page-98-0"></span>O SIMIO mede as distâncias entre objetos a partir do centro destes. Como os veículos são criados com o mesmo comprimento, facilmente se percebe que o espaço ocupado por um veículo numa fila de trânsito é equivalente à separação entre dois veículos, somando o comprimento de um destes. Ou seja, este valor equivale ao espaço ocupado por um veículo numa fila de trânsito. Como se pode observar, os valores obtidos refletem a gama de valores observada pelos autores, constituindo uma média de 7.75, com um máximo de 7.87 e um mínimo de 7.6.

# **Distância de segurança mantida pelos condutores em marcha:**

Segundo Qiang et al. (2011), os condutores que viajam a uma velocidade de aproximadamente 50 km/h devem manter entre si uma distância de sensivelmente 16 metros. Pipes (1953) considera um valor ligeiramente inferior, de 1 metro por cada unidade de velocidade (m/s) a que se viaja. A distância máxima permitida no modelo é de 13.89 m/s (cerca de 50 km/h) e se os veículos mantiverem a distância considerada por Pipes, então deverão manter 13.89 metros entre si, quando circulam a 50 km/h. Assim, a margem de valores utilizada tem em conta estes dois valores:

 $Random. Uniform(13,16) + Size. Length$  (7)

As situações em que um veículo tem de reduzir a sua velocidade para garantir uma distância de segurança para o veículo da frente são raras de acontecer. Ainda mais difícil seria ocorrerem vários casos para serem demonstrados. Assim, foi atribuída uma label a cada veículo com o valor que cada um tem guardado na variável DistanceToNext\_OnMarch. A [Figura 55](#page-99-0) ilustra a situação mencionada.

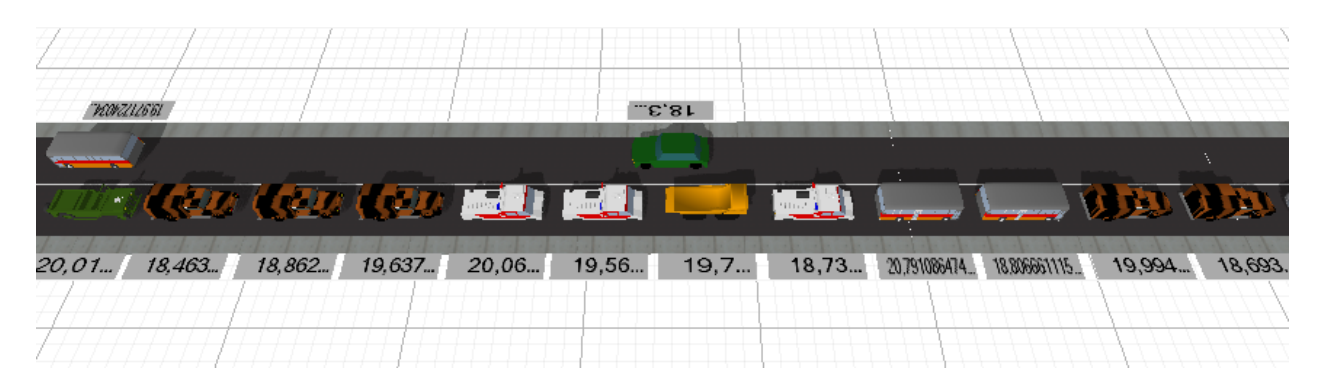

Figura 55 - Fila de veículos no SIMIO com labels II

<span id="page-99-0"></span>Mais uma vez, tendo em conta que o SIMIO mede as distâncias entre objetos a partir do centro destes, aos valores indicados nas labels, é necessário subtrair o comprimento dos veículos. Assim, tendo em conta que a média dos valores observados nas labels é de 19.44, significa que a distância média mantida entre veículos é de 14.44 metros. Este valor reflete os valores mencionados pelos autores referidos.

#### **Acelerações dos veículos a partir do repouso:**

Os dados recolhidos e apresentados no [Anexo 4,](#page-169-0) apenas permitem calcular a aceleração dos veículos em duas fases e numa situação que nem sempre corresponde à pretendida. Isto deve-se ao facto de nos modos de execução com pré-semáforos, os veículos acelerarem em linha reta, contudo, nos modos sem pré-semáforos, os primeiros veículos da fila não aceleram em linha reta. Por esta razão, os dados recolhidos e apresentados no [Anexo 4](#page-169-0) não representam a aceleração dos veículos numa situação com pré-semáforos. Assim, para modelar a velocidade dos automóveis do modelo, foi usado o modelo de Zhu (2008). Este aparenta sobrestimar a velocidade inicial aplicada pelos veículos, no momento do arranque, pois no instante inicial (t=0), o valor da velocidade é de 2.66 m/s (9.6 km/h). Isto acontece, porque esta é a média das velocidades da amostra recolhida pelo autor, na primeira classe de valores<sup>2</sup>. O autor aparenta ter considerado o primeiro registo de velocidade como sendo t=0, o que representou o deslocamento do gráfico uma unidade para esquerda no eixo do tempo. Assim, para melhor representar o processo da aceleração dos veículos, o gráfico foi deslocado uma unidade para a direita, resultando na seguinte expressão:

$$
v = 2.66 + 2.46(t - 1) - 0.12(t - 1)^2 + 0.002(t - 1)^3
$$
\n(8)

<u>.</u>

<sup>2</sup> Vê[r Gráfico 1](#page-39-0) da págin[a 29.](#page-39-0)

Numa tentativa de demonstrar que o modelo de aceleração implementado no SIMIO corresponde a uma correta aceleração dos veículos a partir do repouso, foram atribuídas 3 labels às entidades do modelo de simulação. A [Figura 56](#page-100-0) apresenta a informação obtida para o primeiro veículo de uma fila do acesso LEFT do cruzamento.

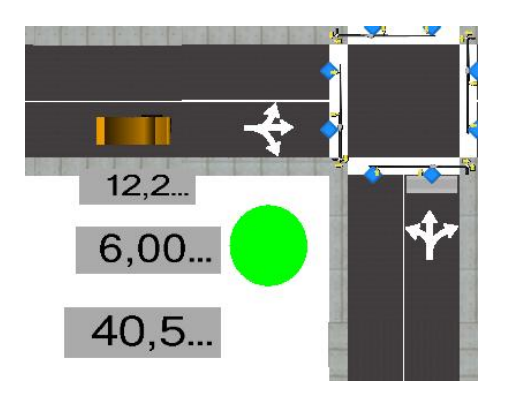

Figura 56 - Veículo a acelerar no SIMIO

<span id="page-100-0"></span>Na *label* de cima, foi colocado a velocidade dos veículos. Na *label* do meio, foi colocado o tempo que decorreu desde o início da aceleração e, na *label* de baixo, foi colocada a distância que o veículo percorreu desde que iniciou o processo de aceleração. Como se pode verificar, passados 6 segundos de iniciado a aceleração, o veículo apresenta uma velocidade de 12.2 m/s (aproximadamente 44 km/h) e percorreu uma distância de aproximadamente 40 metros.

Naturalmente, substituindo o valor de 6 segundos no modelo implementado, obtém-se o valor apresentado na *label*. Contudo, é necessário demonstrar que o veículo está a acelerar nas devidas proporções. Os dados recolhidos e apresentados no [Anexo 3,](#page-168-0) indicam que, em média, um veículo demora aproximadamente 7 segundos a percorrer 40 metros. Contudo, este valor contém o tempo de reação dos veículos. Retirando o tempo de reação a este valor podemos obter valores muito semelhantes, o que indica que os veículos aceleram nas devidas proporções.

## **Tempos de reação dos veículos à mudança dos sinais luminosos para verde:**

No que à revisão da literatura diz respeito, vários autores estudaram este fenómeno, tendo chegado a diferentes valores, como 2 segundos ou um intervalo de tempo entre os 1.5 e os 2 segundos. Quanto à recolha efetuada em situações de tráfego reais, os valores obtidos encontram-se representados no [Anexo 4.](#page-169-0) Estes dados foram introduzidos no *Input Analyser* do Arena. Os resultados obtidos estão apresentados na [Figura 57.](#page-101-0)

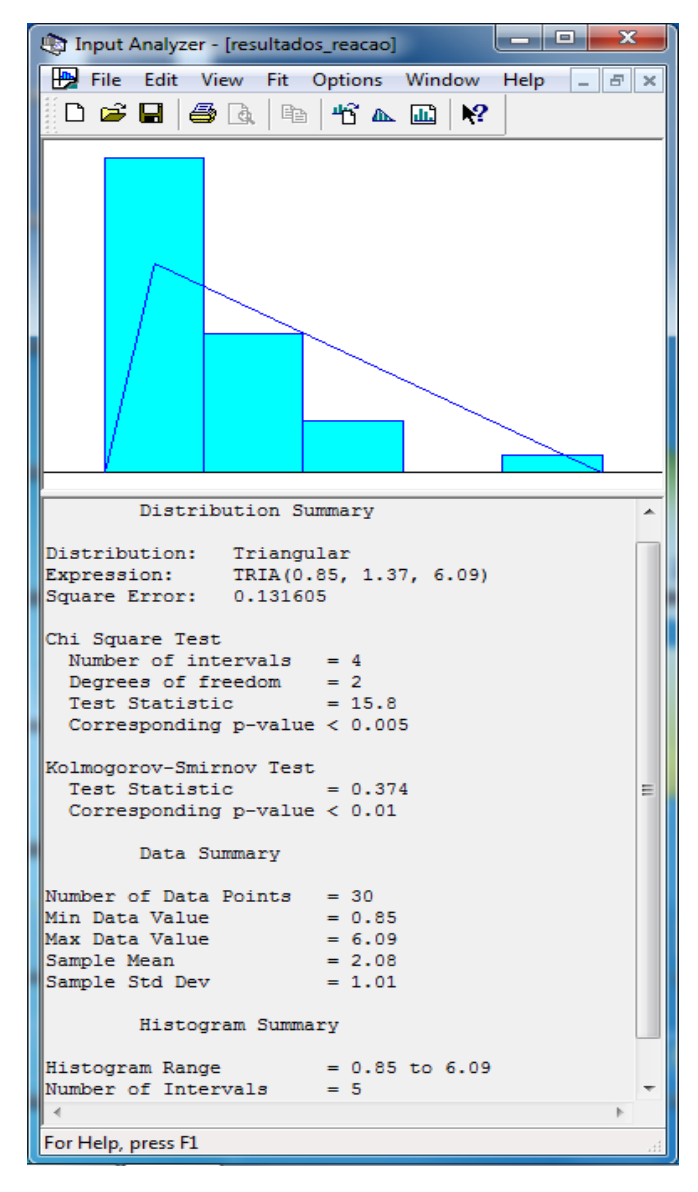

Figura 57 - Resultados do *Input Analyser* para os tempos de reação recolhidos

<span id="page-101-0"></span>Como se pode verificar a distribuição utilizada foi a triangular, com um erro quadrático de 13.16%. Apesar desta distribuição não ter sido a que apresentou o menor erro quadrático, dentro das que possibilitam a limitação de um valor mínimo e máximo para a amostra, é a que apresenta o menor erro. Foi importante limitar a amostra, uma vez que se observou que, em muitos casos, os veículos apresentavam tempos de reação de 20, 30, 40, ou mais segundos. Assim, o tempo de reação usado no modelo de simulação é o representado na seguinte expressão:

### Random. Triangular (0.85, 1.37, 6.09) (9)

Usando o mesmo procedimento efetuado para as medidas anteriores, para recolha de uma amostra de dados do SIMIO, obtemos a [Figura 58.](#page-102-0)

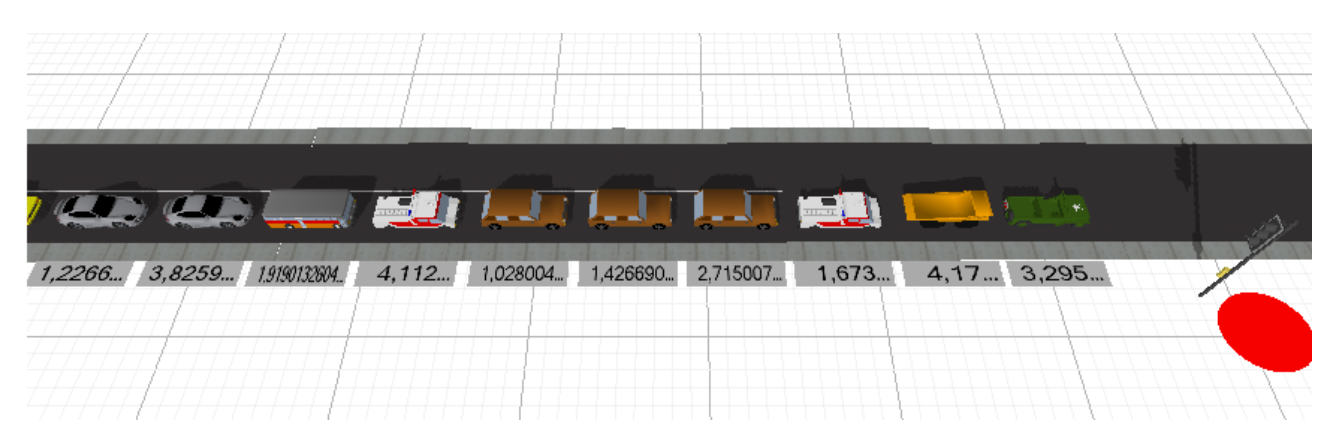

Figura 58- Fila de veículos no SIMIO com labels III

<span id="page-102-0"></span>O valor médio que se pode observar nesta fila de veículos é de 2.54, tendo a amostra um valor mínimo de 1.03 e máximo de 4.17 segundos, estando de acordo com os dados recolhidos, tanto na literatura, como no terreno.

# **Tempo de reação dos veículos das restantes posições da fila de trânsito (com exceção à primeira):**

Para esta medida, os vários autores referidos na revisão da literatura observaram valores como 1, 1.22 ou 1.3 segundos por veículo. No entanto, a observação dos dados recolhidos, bem como a perceção da realidade, dizem-nos que os veículos das primeiras posições das filas demoram mais tempo do que os das últimas. Isto deve-se ao facto de que, enquanto o primeiro veículo reage a uma mudança do sinal do semáforo para verde, os restantes reagem ao arranque do veículo da frente. Contudo, os primeiros veículos de uma fila, com exceção do primeiro, ainda podem apresentar algum tempo de reação à mudança do sinal verde, por este acontecimento ter sucedido poucos instantes antes. Por esta razão, os primeiros apresentam um tempo de reação superior em relação aos seguintes. Assim, ao invés de utilizar um tempo de reação constante ao longo de todas as posições da fila, foi implementada uma forma de modelar esta medida, que tivesse em consideração a distância a que estes se encontram do semáforo.

Sabendo que o tempo de reação deve ser progressivamente decrescente ao longo da fila, foram ajustados vários parâmetros, de forma a conseguir que o tempo médio de reação na fila estivesse de acordo com os valores relatados pelos autores anteriormente referidos. Adicionalmente, definiu-se que a partir do sexto veículo da fila, o tempo de reação decresce. Assim, do segundo veículo até ao sexto, partindo de uma distribuição uniforme de mínimo 1.5 segundos e máximo 2.5 segundos, pretende-se que, por cada metro de distância ao semáforo, haja um decréscimo de 0.025 segundos no tempo de reação, até um máximo de 1 segundo. A partir do sexto veículo, o tempo de reação médio deve ser de 1 segundo. Assim, na etapa Assign ―Assign delay time‖ do processo StartupDelay, representado na [Figura 40,](#page-85-1) foi inserida a seguinte expressão:

Random. Uniform $(1.5,2.5)$  - Math. Min(Distance  $*$  0.025,1) (10)

O [Gráfico 4](#page-103-0) permite verificar os tempos de reação dos condutores, obtidos no SIMIO, a partir da segunda posição de várias filas de tráfego, de sucessivos faixas. Como se pode verificar, os tempos são mais elevados para as primeiras posições de uma fila de veículos, sendo depois mais reduzido para as seguintes posições. Os valores nulos correspondem ao primeiro veículo de cada fila, uma vez que estes não chegam a calcular o tempo de reação por este método e, por este motivo, exibem o valor 0 na variável QueueTailDelay.

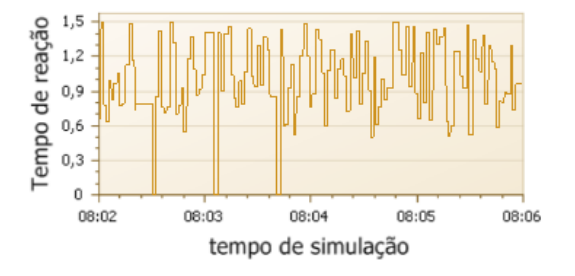

Gráfico 4 - Tempo de reação dos veículos numa fila, a partir da segunda posição

<span id="page-103-0"></span>O [Gráfico 5](#page-103-1) apresenta a média da mesma amostra usada para criar o [Gráfico 4.](#page-103-0) Como se pode verificar, o tempo de reação vai convergindo para valores de cerca de 1 segundo, confirmando os valores referidos pelos autores.

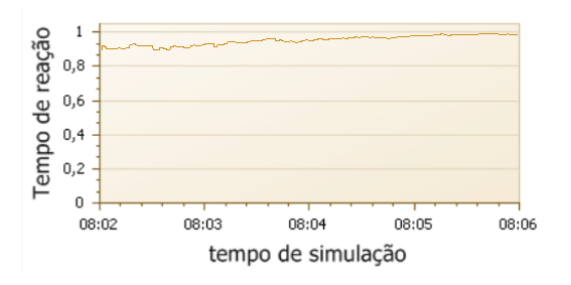

<span id="page-103-1"></span>Gráfico 5 - Tempo de reação médio dos veículos a partir da segunda posição de uma fila

# **Taxa de esvaziamento de uma fila de veículos:**

Ao contrário das medidas anteriores, espera-se que esta apresente um comportamento diferente, consoante se trate ou não de um cruzamento com pré-semáforos. Por não existirem dados suficientes para validar o comportamento desta medida num cruzamento com présemáforos, a validação será efetuada apenas para um cruzamento normal. Neste contexto, Bonneson (1993) chegou à conclusão que, geralmente, este fenómeno se processa a uma taxa de aproximadamente 1 veículo a cada 2 segundos. Contudo, existem autores que admitem valores ligeiramente inferiores, como 1.97 (Lee and Chen, 1986) ou 1.92 (Zegeer, 1986). Utilizando o SIMIO para calcular o tempo entre chegadas de veículos ao cruzamento foi elaborado o seguinte gráfico:

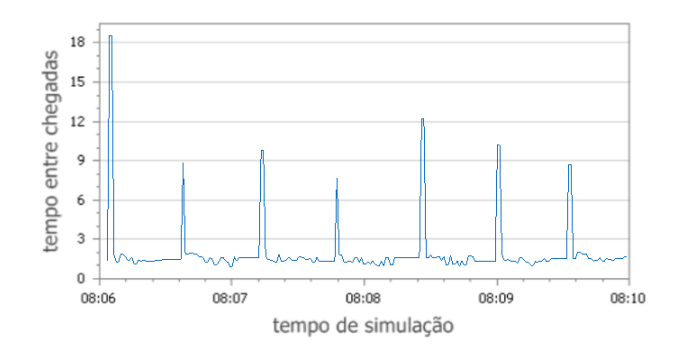

Gráfico 6 - Tempo entre passagens de veículos pelo cruzamento

Como se pode verificar, o intervalo médio de tempo entre chegadas de veículos ao cruzamento é ligeiramente inferior a 2 segundos, verificando-se os dados recolhidos na revisão da literatura.

Naturalmente, os mesmos resultados podem não se verificar num cruzamento com présemáforos. Assim, o [Gráfico 7](#page-104-0) permite visualizar o intervalo de tempo entre passagens de veículos por um cruzamento com pré-semáforos.

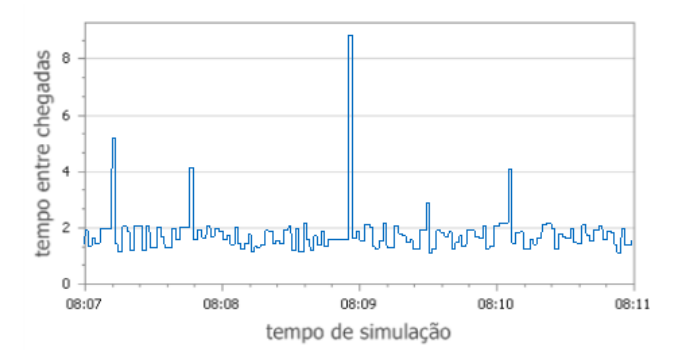

Gráfico 7 - Tempo entre passagens de veículos no cruzamento com pré-semáforos

<span id="page-104-0"></span>Como se pode observar, o intervalo máximo de tempo entre passagens de veículos (correspondente à mudança de permissão de passagem para o próximo acesso) é bastante inferior ao gráfico anterior, correspondendo a uma melhoria esperada, em relação à situação do gráfico anterior.

# **Velocidade que os veículos apresentam quando ultrapassam a linha de stop do cruzamento:**

Tal como a medida anterior, espera-se que esta se comporte de forma diferente, consoante os acessos ao cruzamento possuam ou não pré-semáforos. Por não existirem dados suficientes para validar o comportamento desta medida num cruzamento com pré-semáforos, a validação será efetuada apenas para um cruzamento normal. Neste sentido, Bonneson (1993) afirma que a velocidade a que os veículos ultrapassam a linha de stop de um cruzamento aumenta até ao quarto ou quinto veículo. A partir deste número, a velocidade apresentada pelos restantes tende a estabilizar. O [Gráfico 8](#page-105-0) apresenta 4 minutos de simulação recolhidos do SIMIO. Neste é possível verificar os dados relatados pelos autores, considerando as normais oscilações entre 45 km/h e 50 km/h como velocidade máxima de diferentes veículos.

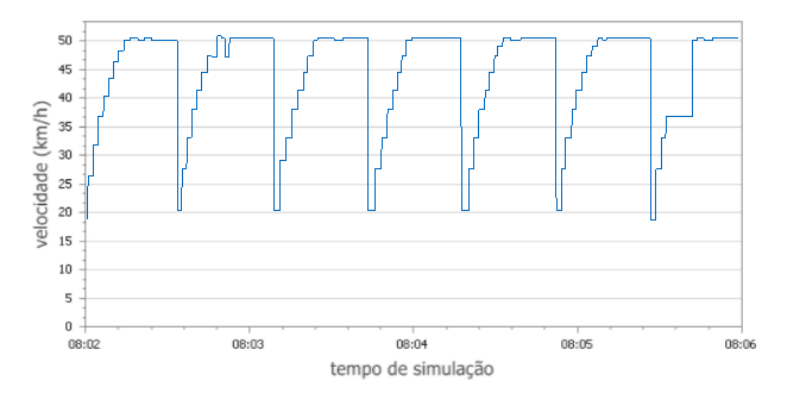

Gráfico 8 - Velocidade dos veículos na linha de stop dos cruzamentos

<span id="page-105-0"></span>Foi ainda elaborado o mesmo gráfico para o cruzamento com pré-semáforos, onde é possível verificar que os veículos ultrapassam todo o cruzamento a uma velocidade próxima da máxima. Este comportamento corresponde a uma melhoria esperada, em relação à situação do gráfico anterior.

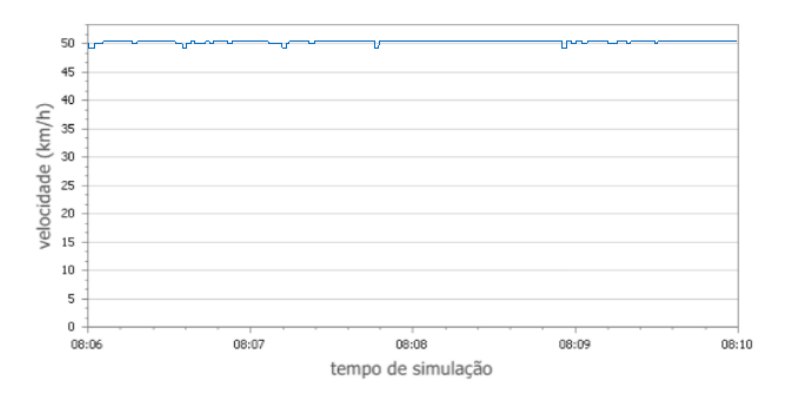

Gráfico 9 - Velocidade dos veículos na linha de stop dos cruzamentos com pré-semáforos

# **4. EXPERIÊNCIAS DE SIMULAÇÃO**

Uma das grandes vantagens da utilização do SIMIO para modelação de sistemas complexos é a possibilidade de realizar experiências de simulação nos modelos. No SIMIO, uma experiência de simulação é um conjunto de cenários que executam as mesmas propriedades, com valores diferentes. Assim, para utilizar as experiências do SIMIO é necessário definir as propriedades (denominados *Controls* no SIMIO) do modelo que pretendemos modificar, para analisar o impacto que estas representaram no desempenho do sistema, ou seja, analisar a resposta dos KPI (designados *Responses* no SIMIO) às alterações efetuadas às propriedades do modelo. Adicionalmente, podem ainda ser acrescentadas restrições ao modelo, embora para este caso não tenham sido criadas. Para a realização das experiências de simulação, foram selecionados os KPI mais importantes. Neste sentido, tempo médio entre passagens de veículos pelo cruzamento, tempo de espera e tamanho das filas de veículos foram os KPI considerados. O fluxo de veículos é obtido, calculando o inverso do intervalo de tempo entre passagens de veículos pelo cruzamento.

De forma a garantir que os resultados não contenham dados irrelevantes como resultado do início do tempo de simulação, altura em que o sistema ainda não se encontra a funcionar de acordo com o que se pretende modelar, é muito importante definir um correto tempo de aquecimento. Assim, definiu-se que o tempo de aquecimento de cada experiência é de 360 segundos. A escolha recaiu sobre este valor, uma vez que durante os vários ensaios realizados, constatou-se que seriam necessários cerca de 360 segundos para que os KPI convergissem para o valor final. O [Gráfico 2](#page-96-0) permite visualizar a convergência do KPI fluxo do cruzamento para o seu valor final, a partir do tempo de aquecimento considerado.

Definido o tempo de aquecimento para a realização das várias experiências de simulação, é ainda necessário definir o tempo de simulação e o número de replicações. É ainda necessário admitir diferentes possibilidades de valores para as várias propriedades do sistema. Neste contexto, a propriedade MODE é a única que tem um limite definido de valores, podendo apenas conter os valores 1 ou 0. As restantes podem conter qualquer valor real, sendo importante definir quais os valores que fazem mais sentido utilizar. As restantes propriedades em causa são: ExponencialMean, GreenSignalDuration e PRE\_SIGNAL\_LaneLength. Para a última serão testados os valores de 10, 20, 30, 40, 50 e 60 metros e para o tempo de sinal

verde foram testados os valores de 10, 20, 30, 40, 50, 60, 70, 80, 90, 100, 110 e 120 segundos.

Com o objetivo de determinar os valores a ter em conta para a propriedade ExponencialMean, são considerados diferentes valores para o intervalo médio de tempo entre chegadas de veículos ao sistema e calculou-se o fluxo máximo possível do sistema nessas condições. De seguida, executou-se um cenário para cada um dos intervalos de tempo entre chegadas anteriormente considerados, onde todos foram executados com o valor de 30 segundos para a propriedade GreenSignalDuration, 50 para a propriedade PRE\_SIGNAL\_LaneLength e 1 para a propriedade MODE. Foi utilizada 1 hora de simulação e 5 replicações. A [Tabela 6](#page-107-0) demonstra os valores obtidos e no [Anexo 14](#page-183-0) podem ser consultados os resultados obtidos nas várias experiências de simulação realizadas na ferramenta.

| Intensidades médias |       | Fluxo máximo Fluxo no SIMIO | % de utilização |
|---------------------|-------|-----------------------------|-----------------|
| 1                   | 14400 | 2056                        | 14,28           |
| 2                   | 7200  | 2058                        | 28,58           |
| 3                   | 4800  | 2059                        | 42,90           |
| $\overline{4}$      | 3600  | 2054                        | 57,04           |
| 5                   | 2880  | 2027                        | 70,38           |
| 6                   | 2400  | 1965                        | 81,86           |
| $\overline{7}$      | 2057  | 1740                        | 84,57           |
| 8                   | 1800  | 1555                        | 86,39           |
| 9                   | 1600  | 1411                        | 88,21           |
| 10                  | 1440  | 1294                        | 89,83           |
| 11                  | 1309  | 1174                        | 89,65           |
| 12                  | 1200  | 1125                        | 93,79           |
| 13                  | 1108  | 1011                        | 91,30           |
| 14                  | 1029  | 934                         | 90,80           |
| 15                  | 960   | 895                         | 93,19           |
| 20                  | 720   | 677                         | 94,05           |
| 25                  | 576   | 562                         | 97,52           |
| 30                  | 480   | 471                         | 98,21           |

Tabela 6 - Valores do fluxo para diferentes intensidades de tráfego

<span id="page-107-0"></span>Como se pode verificar, a partir dos 15 segundos a eficácia do cruzamento na experiência de simulação ronda os 100%, não sendo interessante analisar valores superiores. Assim, o valor de 15 segundos pode ser considerado como uma das intensidades a experimentar. Também é possível constatar que considerar valores de 1 a 4 segundos, produzirá aproximadamente os mesmos resultados finais. Assim o valor de 4 segundos também pode ser considerado. De facto, na prática, valores inferiores a este apenas resultarão em muitos veículos
que não entram no sistema e alteram o seu destino para fora do sistema 3. Os restantes intervalos foram escolhidos, considerando diferenças de aproximadamente 400 veículos/hora para os fluxos obtidos no SIMIO dos intervalos de 4 e 15 segundos. Ou seja, as intensidades a considerar correspondem aos valores médios de intervalo de tempo entre chegadas de veículos ao sistema de 4, 7, 10 e 15 segundos. Nos restantes capítulos desta dissertação, estes valores serão referidos como intensidades muito altas, altas, médias e baixas, respetivamente.

Considerados os valores possíveis para as diferentes propriedades do sistema, na primeira secção deste capítulo, validam-se as experiências de simulação. Posteriormente, executam-se experiências sobre o tempo de duração do sinal verde dos semáforos e, numa última secção, sobre a distância entre pré-semáforos e semáforos principais do mesmo acesso.

## **4.1. Validação das Experiências**

Para determinação do tempo de simulação e do número de replicações, nos ensaios que se pretende executar, é importante começar por realizar experiências, com o mesmo cenário, para diferentes tempos de simulação, com o objetivo de perceber a partir de que valor o sistema tende a estabilizar.

Por fim, será necessário verificar quantas replicações são necessárias (para o tempo de simulação selecionado) para que a geração de números aleatórios tenda a estabilizar.

#### **Determinação do tempo de simulação:**

Para a determinação do tempo de simulação a utilizar, foi executada uma experiência composta por 4 cenários, todos com 1 replicação, 30 segundos para a propriedade GreenSignalDuration, 50 metros para a propriedade PRE\_SIGNAL\_LaneLength e 1 para MODE. Para os valores da propriedade ExponencialMean, foram considerados os valores de 4, 7, 10 e 15 segundos. Esta experiência foi executada com os tempos de duração de 5, 10, 15, 20, 25, 30, 45, 60, 120, 180 e 240 minutos e foram comparados os resultados obtidos para os diferentes KPI. Os resultados podem ser consultados no [Anexo 12.](#page-180-0) Considerando o KPI tempo de espera, o caso em que as intensidades de tráfego são muito elevadas é o que estabiliza mais tarde, sendo necessários 45 minutos de tempo de simulação para estabilizar o sistema. Analisando os gráficos relativos ao fluxo observado, é possível constatar que as intensidades que estabilizam mais tarde são as médias e baixas, onde são necessários 30 e 45 minutos, respetivamente. Por fim, considerando os gráficos relativos ao tamanho das filas, pode-se

<u>.</u>

<sup>3</sup> Vê[r Figura 31](#page-76-0) da págin[a 106.](#page-76-0)

visualizar que esta medida estabiliza a partir dos 10 minutos de simulação. Porém, para intensidades muito elevadas, atinge níveis mais estáveis a partir dos 45 minutos. Tendo em conta os factos mencionados, facilmente se percebe que as diferentes medidas estabilizam a partir dos 45 minutos de tempo de simulação, sendo este o valor escolhido para as experiências de simulação que se pretende realizar.

#### **Determinação do número de replicações:**

Para determinação do número de replicações necessárias para estabilizar o sistema, foram executadas 4 experiências: uma para cada valor de ExponencialMean considerado. Cada experiência foi composta por 10 cenários e todos executam com um tempo de simulação de 45 minutos, 30 segundos para a propriedade GreenSignalDuration, 50 metros para a propriedade PRE\_SIGNAL\_LaneLength e 1 para MODE. A diferença entre cenários está no número de replicações, onde cada uma executa um número diferente, de 1 até 10. Os resultados podem ser consultados no [Anexo 13.](#page-181-0) Procedendo à sua análise, é possível constatar que, quanto ao tempo médio de espera, apenas para intensidades baixas são necessárias pelo menos 6 replicações. Contudo, a oscilação de valores é mínima. Considerando o KPI tamanho médio das filas pode-se constatar que o valor apenas varia para intensidades elevadas, onde são necessárias 3 replicações. Por fim, para o fluxo de veículos, apenas para intensidades médias são necessárias pelo menos 6 replicações. Nas restantes intensidades podem ser usadas menos replicações. Neste contexto, o número de replicações a usar será de 6.

# **4.2. Experiências Sobre o Tempo de Duração do Sinal Verde dos Semáforos**

Nesta fase, foram realizadas 12 experiências de simulação, todas com o valor de 50 metros para a propriedade PRE\_SIGNAL\_LaneLength. Cada experiência foi composta por 8 cenários, 4 com o valor 1 e 4 com o valor 0, na propriedade MODE. Por sua vez, cada um dos 4 cenários de cada modo (com ou sem pré-semáforo), executa com uma intensidade de tráfego diferente. Cada experiência executa uma duração de sinal verde diferente (10 até 120 segundos). Os resultados obtidos podem ser consultados no [Anexo 14.](#page-183-0) A partir destes dados, foi elaborado o [Gráfico 10](#page-110-0) até ao [Gráfico 21,](#page-115-0) onde para cada intensidade de tráfego, foram comparados os KPI para diferentes tempos de sinalização verde.

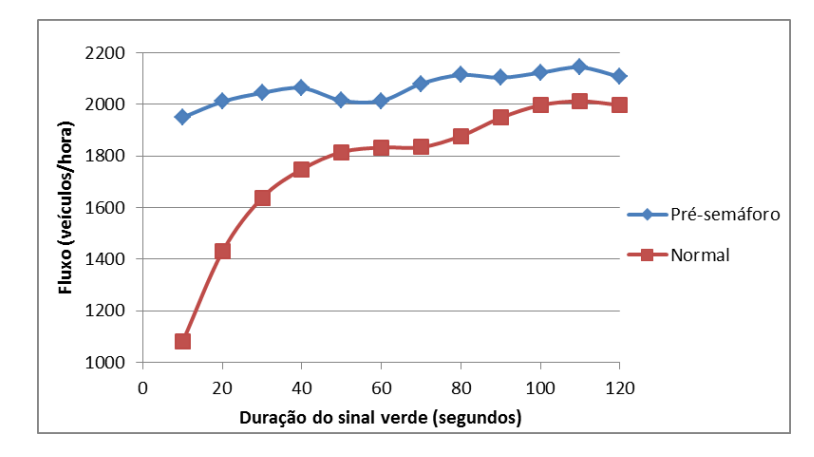

<span id="page-110-0"></span>Gráfico 10 - Fluxos do cruzamento para intensidades de tráfego muito elevadas

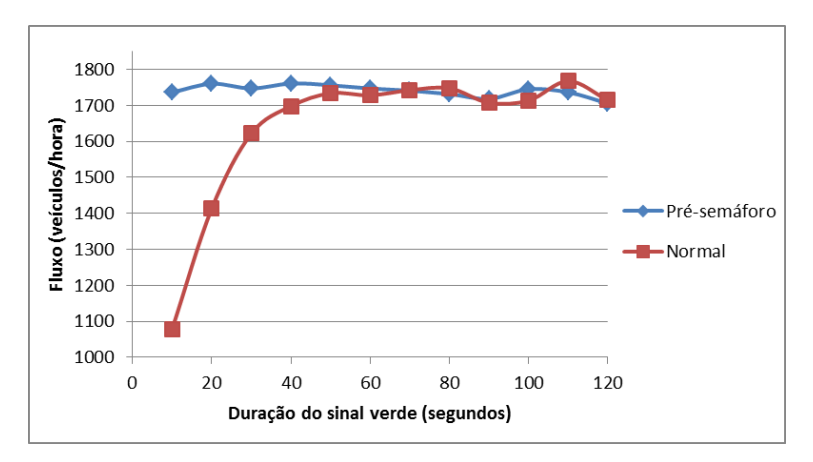

Gráfico 11 - Fluxos do cruzamento para intensidades de tráfego elevadas

<span id="page-110-2"></span>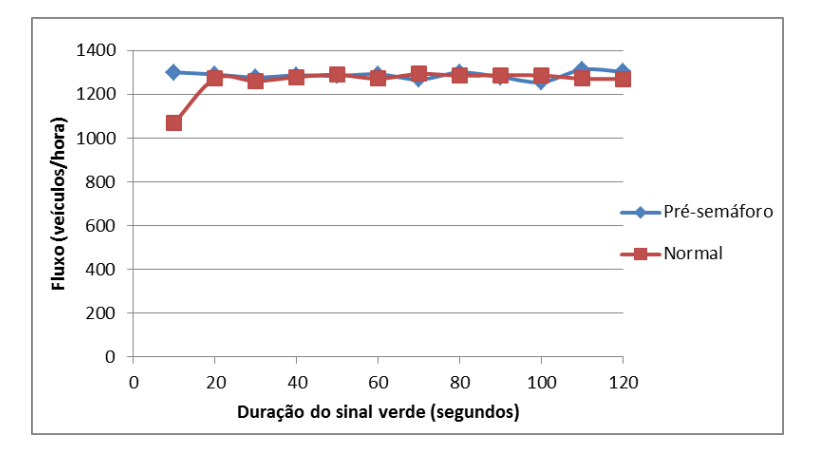

<span id="page-110-1"></span>Gráfico 12 - Fluxos do cruzamento para intensidades de tráfego médias

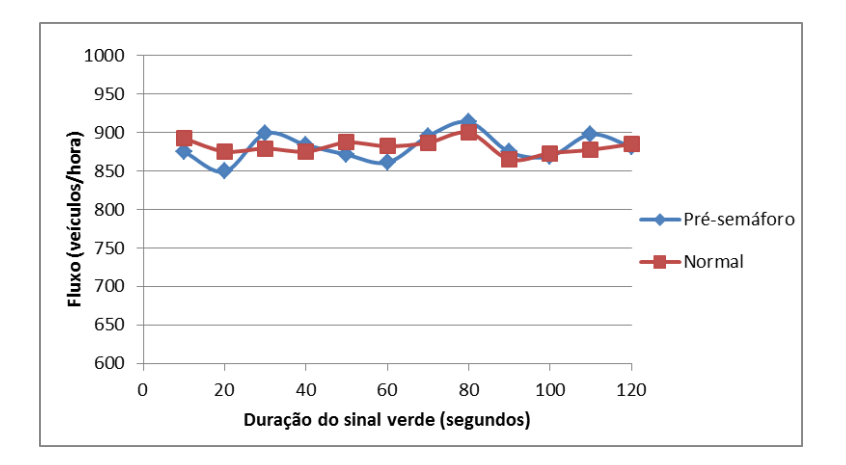

Gráfico 13 - Fluxos do cruzamento para intensidades de tráfego baixas

<span id="page-111-0"></span>Analisando os gráficos referentes ao fluxo do cruzamento, o primeiro facto que sobressai é a capacidade que a dupla-semaforização possui de conseguir manter constante o fluxo de veículos, independentemente do tempo de sinalização verde, em qualquer uma das intensidades de tráfego. Esta situação é justificada pelo facto da dupla semaforização minimizar os impactos do tempo que decorre entre a passagem do último veículo de um acesso e a passagem do primeiro veículo do acesso seguinte e da aceleração a partir do repouso. Pelo contrário, no caso de o cruzamento não possuir pré-semáforos, o mesmo apenas se verifica para intensidades médias e baixas [\(Gráfico 12](#page-110-1) e [Gráfico 13\)](#page-111-0), o que de certa forma é esperado, já que os acessos estão praticamente vazios e a probabilidade de um sinal verde esvaziar uma fila de tráfego é elevada. Nos casos das intensidades elevadas [\(Gráfico 11\)](#page-110-2), o fluxo do cruzamento sem présemáforo decresce de forma acentuada, quando são utilizados valores de 50 ou menos segundos para o tempo de sinal verde. Por fim, para as intensidades de tráfego muito elevadas [\(Gráfico 10\)](#page-110-0), é notório o ganho do pré-semáforo em relação à normal semaforização e a capacidade que a dupla semaforização possui em manter sempre o fluxo em níveis muito elevados, independentemente do tempo de sinal verde. De facto, a dupla semaforização permite elevar o teto máximo do fluxo em cerca de 130 veículos/hora. Estes factos indicam que um cruzamento com pré-semáforo possui uma capacidade superior de responder a situações de tráfego muito intensas do que a de um cruzamento normal. De resto, neste gráfico regista-se a maior diferença, em termos de fluxo do cruzamento, para um sinal verde de 10 segundos, onde existe uma diferença de aproximadamente 860 veículos/hora. Ainda no mesmo gráfico é possível verificar que o desempenho do fluxo em cruzamento sem pré-semáforos melhora, conforme se aumenta a duração do sinal verde. Esta situação é explicada devido ao facto do desperdício de tempo, resultante dos tempos de reação por parte dos condutores e a aceleração

a partir do repouso serem minimizados, na medida em que, ciclos mais longos significam menos ocorrências destes fenómenos. Apesar deste facto, o limite máximo do cruzamento sem présemáforo não atinge os mesmos níveis de fluxo que o mesmo cruzamento com pré-semáforos. Adicionalmente, basta uma leve observação pelos gráficos referentes aos tempos de espera [\(Gráfico 14,](#page-112-0) [Gráfico 15,](#page-112-1) [Gráfico 16](#page-113-0) e [Gráfico 17\)](#page-113-1), para se concluir que para estes valores de duração do sinal verde, o tempo de espera é muito elevado, o que não é desejável.

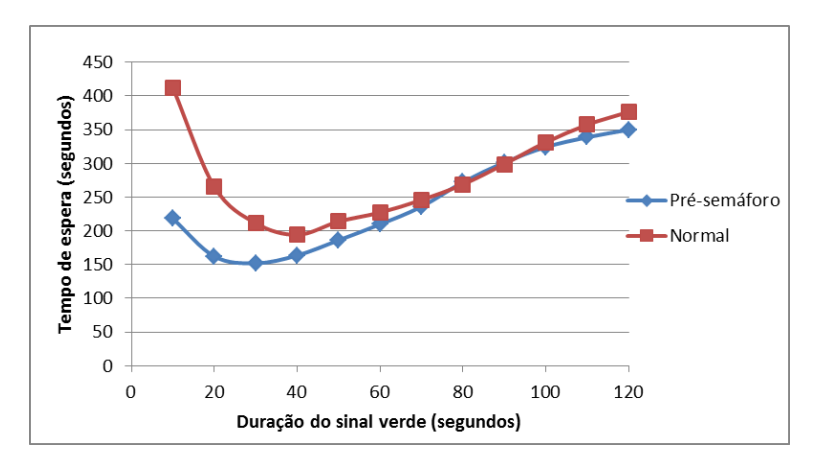

Gráfico 14 - Tempos de espera para intensidades de tráfego muito elevadas

<span id="page-112-0"></span>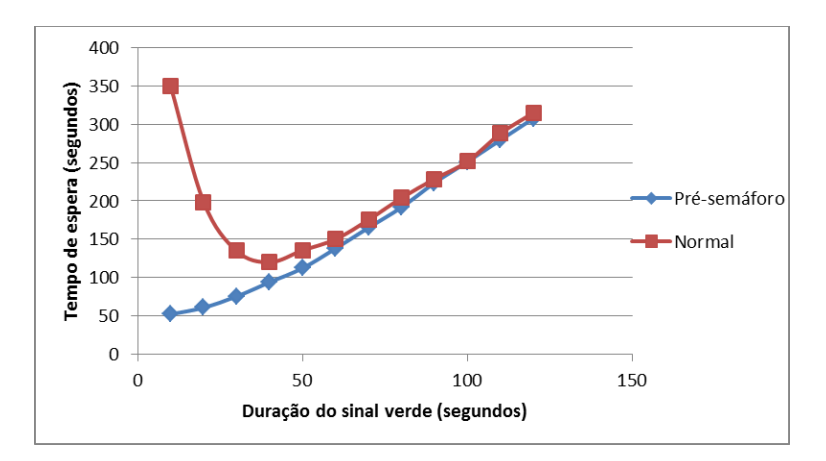

<span id="page-112-1"></span>Gráfico 15 - Tempos de espera para intensidades de tráfego elevadas

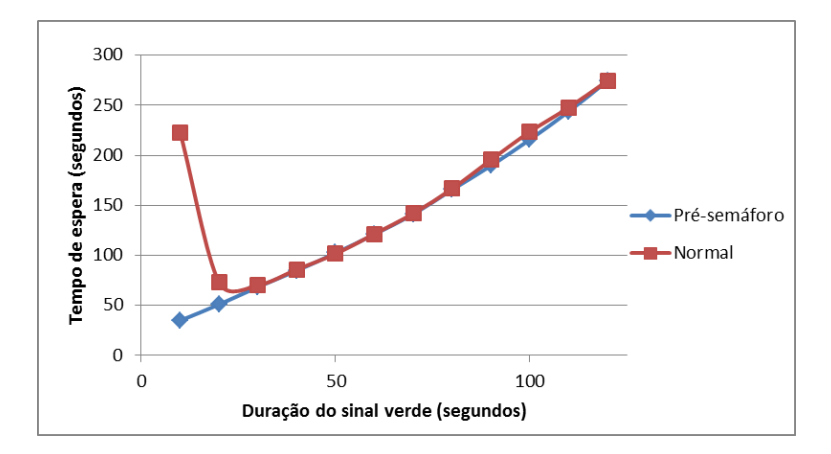

Gráfico 16 - Tempos de espera para intensidades de tráfego médias

<span id="page-113-0"></span>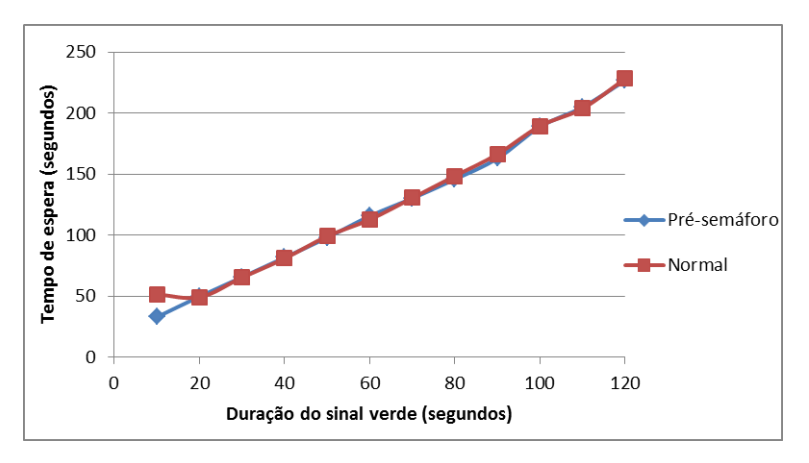

Gráfico 17 - Tempos de espera para intensidades de tráfego baixas

<span id="page-113-1"></span>Centrando a observação nos gráficos referentes ao tempo de espera, é possível observar que o tempo mínimo de espera por veículo, para cruzamentos sem pré-semáforos, se situa entre os 20 e os 30 segundos de duração do sinal verde, perfazendo um total de 100 e 140 segundos de ciclo, respetivamente. Este facto confirma o esperado e que foi afirmado por Maolin et al. (2010): o tempo mínimo de espera por veículo situa-se nos 110 segundos de duração de um ciclo de sinalização. Contudo, no caso do pré-semáforo, o mesmo apenas se verifica nos casos de intensidades de tráfego muito elevadas [\(Gráfico 14\)](#page-112-0). Nos restantes gráficos, o tempo de espera continua a decrescer, sendo mais um indício de que o pré-semáforo apresenta bons desempenhos, mesmo para tempos de sinal verde muito reduzidos. De facto, considerando um tempo verde de 10 segundos, registam-se diferenças de aproximadamente 5 minutos por veículo para intensidades de tráfego elevadas.

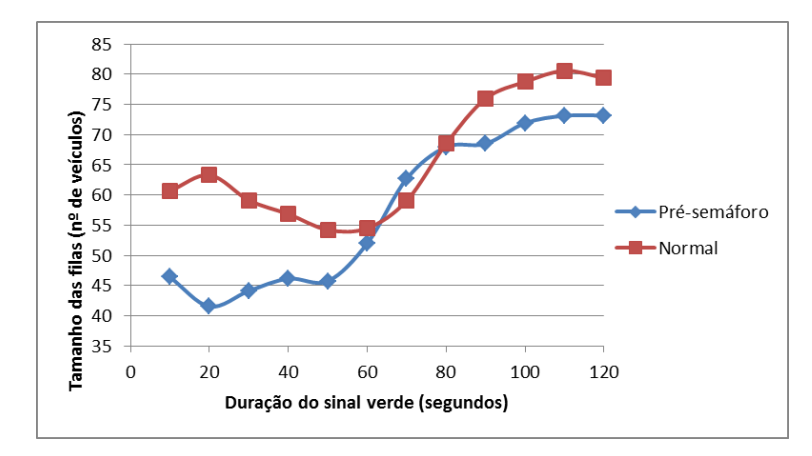

Gráfico 18 - Tamanho das filas para intensidades de tráfego muito elevadas

<span id="page-114-0"></span>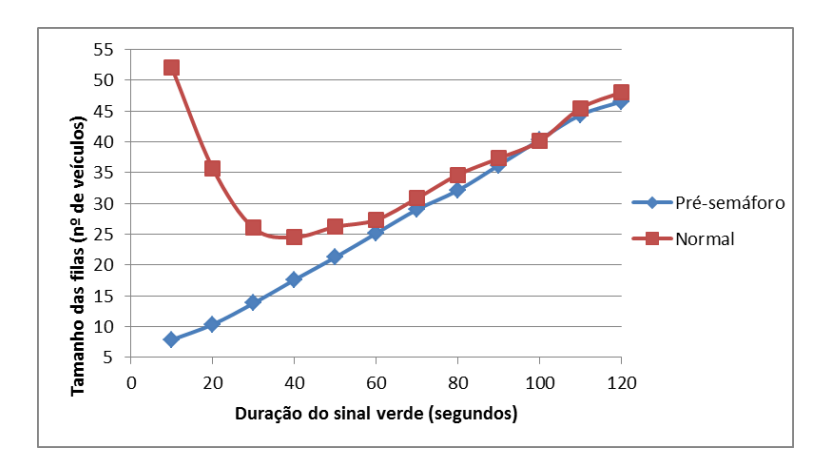

Gráfico 19 - Tamanho das filas para intensidades de tráfego elevadas

<span id="page-114-1"></span>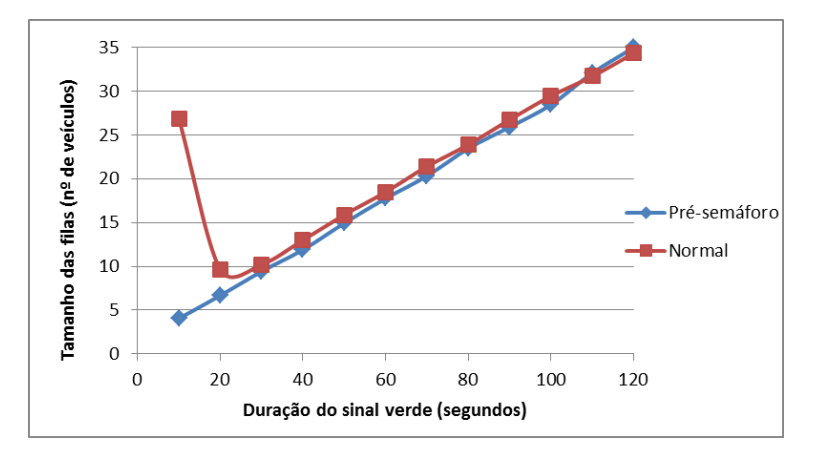

<span id="page-114-2"></span>Gráfico 20 - Tamanho das filas para intensidades de tráfego médias

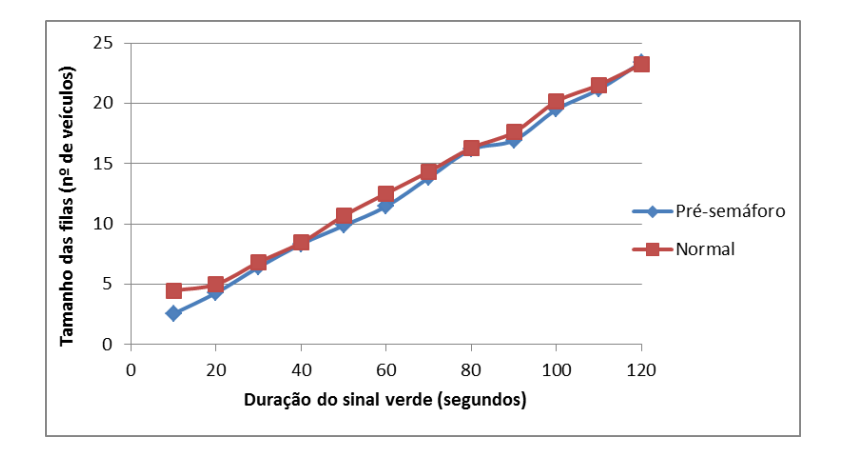

Gráfico 21 - Tamanho das filas para intensidades de tráfego baixas

<span id="page-115-0"></span>O [Gráfico 18,](#page-114-0) [Gráfico 19,](#page-114-1) [Gráfico 20](#page-114-2) e [Gráfico 21](#page-115-0) apresentam os resultados obtidos para os tamanhos médios das filas de tráfego. Analisando o gráfico referente às intensidades baixas [\(Gráfico 21\)](#page-115-0), praticamente não se notam ganhos nem perdas. Esta situação também pode ser verificada para intensidades médias [\(Gráfico 20\)](#page-114-2), porém, para tempos de sinal verde de 10 segundos, o cruzamento sem pré-semáforo regista uma subida muito acentuada dos tamanhos das filas. Esta subida também pode ser observada no caso da intensidade de tráfego ser elevada [\(Gráfico 19\)](#page-114-1). Contudo, neste caso, regista-se uma diferença maior (aproximadamente 44 veículos por fila) e ao longo de mais durações de sinal verde (10, 20, 30, 40 e 50 segundos). Por outro lado, para intensidades de tráfego muito intensas [\(Gráfico 18\)](#page-114-0), o pré-semáforo apresenta sempre valores inferiores para o KPI em causa, com exceção dos valores de 60, 70 e 80 segundos de tempo verde.

Tendo em conta a análise efetuada aos KPI, é possível concluir que, na generalidade, um cruzamento com pré-semáforos apresenta sempre um melhor desempenho do que o mesmo sem a utilização do pré-semáforo. De facto, na pior das hipóteses, comporta-se da mesma forma, principalmente em cenários de tráfego reduzido, o que de certa maneira é esperado. No entanto, uma análise realista, nesta matéria, não deve ser efetuada comparando os KPI com a mesma duração de sinal verde, já que, como ficou evidente pelos gráficos analisados, as duas técnicas apresentam melhores desempenhos para diferentes valores de duração do sinal verde. Neste sentido, é importante determinar para que valores uma e outra técnica se comportam melhor.

O desempenho máximo dos cruzamentos sem pré-semáforos não é de imediata determinação, uma vez que aumentando o tempo dos sinais verdes, também se aumenta o fluxo do cruzamento, o tamanho médio das filas de trânsito e o tempo médio de espera por veículo.

Ou seja, não existe um ponto ou um sentido nos vários gráficos, onde se obtenha o máximo de fluxo e o mínimo de tamanho médio das filas e tempos médios de espera, tendo de existir um balanceamento entre perdas/ganhos. Por este motivo, 40, 50 e 60 segundos perfilam-se como durações do sinal verde, onde o cruzamento apresenta o melhor desempenho sem présemáforos.

O mesmo não se verifica para os pré-semáforos, pois o fluxo dos cruzamentos mantémse mais ou menos constante conforme se altera a duração dos sinais verdes. Desta forma, é possível diminuir o tempo de duração do sinal verde e, desta forma, obter valores reduzidos para os tamanhos médios das filas e para os tempos médios de espera. Assim, o desempenho de um cruzamento com pré-semáforos aumenta, conforme se diminui o tempo de sinal verde dos semáforos principais. Contudo, para uma duração de sinal verde de 10 segundos, o cruzamento regista algumas perdas para o tamanho das filas e para o tempo de espera em intensidades de tráfego muito elevadas [\(Gráfico 14](#page-112-0) e [Gráfico 18\)](#page-114-0). Por este motivo, 20 ou 30 segundos perfilamse como os melhores tempos de sinal verde a usar numa implementação de pré-semáforos num cruzamento. Ainda assim, o tempo selecionado para realizar as experiências sobre a localização dos pré-semáforos é de 20 segundos de sinal verde.

## **4.3. Experiências Sobre a Localização dos Pré-semáforos**

Nesta fase foram executadas 6 experiências de simulação, todas com 20 segundos do tempo de sinal verde e 1 para a propriedade MODE. Adicionalmente, cada experiência foi composta por 4 cenários, cada um com um valor de intensidade de tráfego diferente. Por fim, todos os 4 cenários de cada experiência foram executados com um valor diferente para a propriedade PRE\_SIGNAL\_LaneLength.

Ao alterar a distância entre um pré-semáforo e o respetivo semáforo principal, é necessário reajustar a sincronização entre as suas sinalizações. Neste sentido, no modelo de simulação, ao alterar o conteúdo da propriedade PRE\_SIGNAL\_LaneLength, as funções TimeToStop, TooCloseDistance e TimeToStop retornam valores diferentes que podem ser consultados na [Tabela 7.](#page-117-0) O significado e as expressões das funções do modelo Intersection podem ser consultados no [Anexo 9.](#page-177-0)

| PRE SIGNAL LaneLength   TimeToSpeedup   TooCloseDistance   TimeToStop |    |  |
|-----------------------------------------------------------------------|----|--|
| 10                                                                    |    |  |
| 20                                                                    | 10 |  |
| 40                                                                    | 25 |  |
| 50                                                                    | 20 |  |
| 60                                                                    | 10 |  |
|                                                                       |    |  |

Tabela 7 – Influência da PRE\_SIGNAL\_LaneLength na sincronização entre sinais

<span id="page-117-0"></span>Assim, para cada experiência foram considerados os valores 10, 20, 30, 40, 60 e 70 metros de distância entre semáforos. Os dados referentes às experiências de 50 metros já foram analisados na secção anterior. Todos os resultados obtidos no SIMIO podem ser consultados no [Anexo 15.](#page-186-0) A partir destes foram elaborados o [Gráfico 22,](#page-117-1) o [Gráfico 23](#page-117-2) e o [Gráfico 24.](#page-118-0)

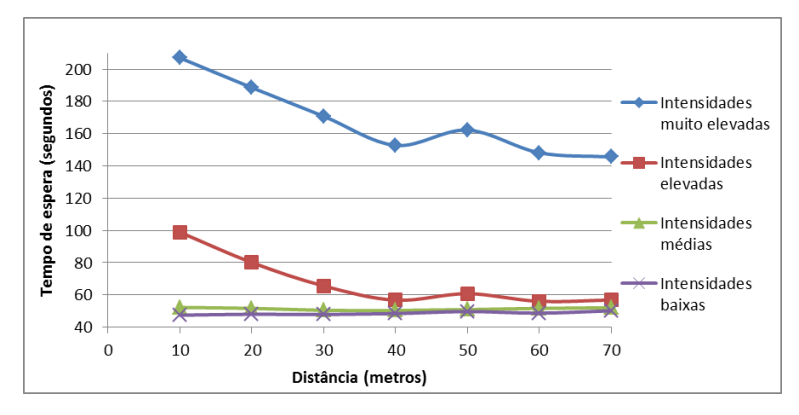

<span id="page-117-1"></span>Gráfico 22 - Tempos de espera para diferentes localizações do pré-semáforo

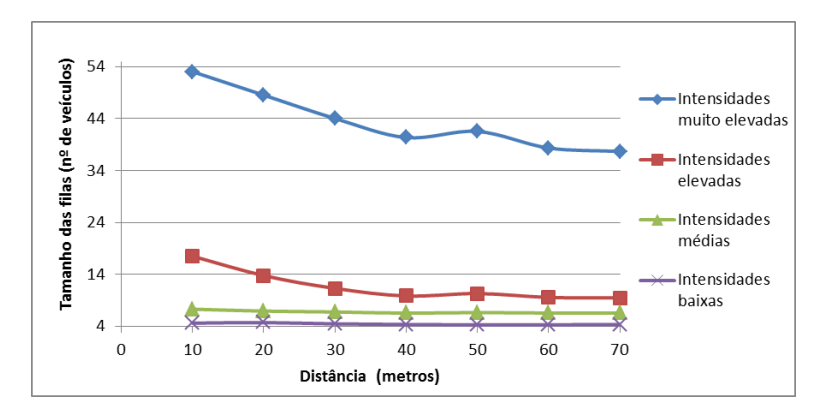

<span id="page-117-2"></span>Gráfico 23 - Tamanhos das filas para diferentes localizações do pré-semáforo

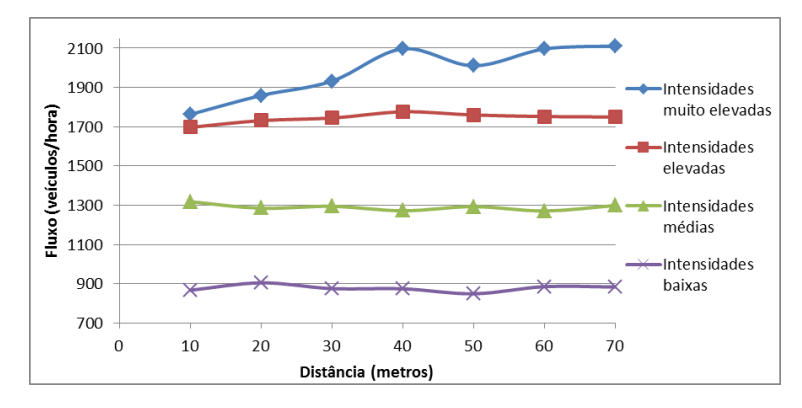

Gráfico 24 – Fluxos para diferentes localizações do pré-semáforo

<span id="page-118-0"></span>Como se pode verificar o desempenho do cruzamento não sofre grandes alterações para intensidades de tráfego médias ou baixas. Por outro lado, para intensidades elevadas e muito elevadas, este comporta-se melhor para as distâncias de 40, 50, 60 e 70 metros. Contudo, quanto menor a distância melhor, pois aumentam-se os níveis de segurança (os veículos não têm espaço suficiente para atingir velocidades exageradas) e aumenta-se a eficácia de controlo do tempo que os veículos demoram a percorrer a distância entre semáforos. Adicionalmente, o ―investimento‖ necessário para aplicar a dupla semaforização é minimizado.

Na perspetiva de comparar o desempenho de um cruzamento com normal sinalização (com um tempo de sinal verde de 60 segundos) com o desempenho de um cruzamento com pré-semáforos (com um tempo de sinal verde de 20 segundos) e de averiguar, se, para distâncias inferiores a 40 metros, o desempenho do pré-semáforo continua a justificar a sua implementação, foi desenvolvida a [Tabela 8.](#page-118-1)

| Intensidades de tráfego                             |                                             | Muito elevadas |          | <b>Elevadas</b> |      | <b>Médias</b>  |      | <b>Baixas</b>  |                                                                                             |
|-----------------------------------------------------|---------------------------------------------|----------------|----------|-----------------|------|----------------|------|----------------|---------------------------------------------------------------------------------------------|
| Semaforização (Tempo de sinal verde em<br>segundos) |                                             |                |          |                 |      |                |      |                | Dupla (20) Normal (60) Dupla (20) Normal (60) Dupla (20) Normal (60) Dupla (20) Normal (60) |
|                                                     | Distância entre pré-<br>semáforo e semáforo |                |          |                 |      |                |      |                |                                                                                             |
|                                                     | 10                                          | 1763           |          | 1697            | 1728 | 1318           | 1274 | 867            | 882                                                                                         |
| <b>Fluxo</b>                                        | 20                                          | 1859           | 1833     | 1731            |      | 1285           |      | 905            |                                                                                             |
| (veículos/hora)                                     | 30                                          | 1932           |          | 1744            |      | 1295           |      | 876            |                                                                                             |
|                                                     | 40                                          | 2097           |          | 1776            |      | 1272           |      | 875            |                                                                                             |
|                                                     | 10                                          | 207            |          | 99              |      | 52             |      | 47             |                                                                                             |
| Tempos de espera<br>(segundos)                      | 20                                          | 189            | 227      | 80              | 150  | 52             | 121  | 48             | 113                                                                                         |
|                                                     | 30                                          | 171            |          | 66              |      | 50             |      | 48             |                                                                                             |
|                                                     | 40                                          | 153            |          | 57              |      | 50             |      | 48             |                                                                                             |
|                                                     | 10                                          | 53             |          | 18              |      | $\overline{7}$ | 18   | 5              |                                                                                             |
| Tamanhos das filas                                  | 20                                          | 49             |          | 14              |      | 7              |      | 5 <sup>1</sup> |                                                                                             |
| $(n^{\circ}$ de veículos)                           | 30                                          | 44             | 55<br>11 |                 | 27   | 7              |      | $\overline{4}$ | 13                                                                                          |
|                                                     | 40                                          | 40             |          | 10              |      | $\overline{7}$ |      | 4              |                                                                                             |

<span id="page-118-1"></span>Tabela 8 – Comparação dos desempenhos de cruzamentos normais com cruzamentos

com pré-semáforos

Como se pode verificar, tanto para intensidades de tráfego muito elevadas, como elevadas, o cruzamento com pré-semáforos a 40 metros dos semáforos principais apresenta o melhor desempenho em todos os KPI, quando comparado com um cruzamento normal. Um présemáforo a 30 metros também apresenta ganhos significativos. Nestas situações (intensidades elevadas e muito elevadas), é notório o decréscimo de todos os KPI, conforme se diminui a distância entre pré-semáforos e semáforos. Por outro lado, para as restantes intensidades de tráfego o mesmo não se verifica, já que os valores dos KPI praticamente não sofrem alterações conforme os pré-semáforos se situam a 10, 20, 30 ou 40 metros dos semáforos principais. Ainda assim, registam-se diferenças significativas em todos os KPI, comparando a normal semaforização com a dupla, com exceção do fluxo de veículos. Para este KPI, os diferentes valores registados apenas diferem no terceiro algarismo significativo.

Desta forma, considerando uma distância entre semáforos de 40 metros, pode-se constatar que, em média, um cruzamento com pré-semáforos apresenta filas com menos 13 veículos, considerando todas as intensidades (15 para intensidades muito elevadas, 17 para intensidades elevadas, 11 para intensidades médias e 9 para intensidades baixas). Se tivermos em consideração que os veículos ocupam cerca de 7.62 metros (Zhu, 2008, Bonneson, 1993, Messer et al., 1997) ou 7.89 metros (Herman et al., 1971, Bonneson, 1993) numa fila de trânsito, multiplicando este valor pelos números de veículos na fila, podemos concluir que, apesar da utilização do pré-semáforo requerer um "investimento" de espaco, de preferência em linha reta, na prática verifica-se que existe um "ganho" de cerca de 100 metros. Ou seja, como aparente inconveniente de se ter de "oferecer" 40 metros para a implementação dos présemáforos, regista-se um ganho de 60 metros. A [Figura 59](#page-119-0) ilustra a situação descrita.

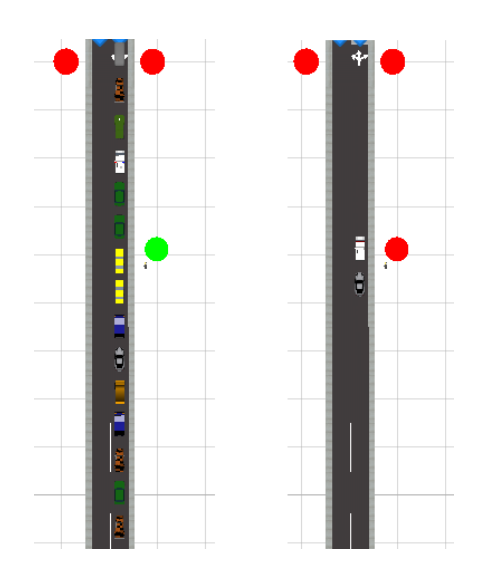

<span id="page-119-0"></span>Figura 59 - Comparação de 2 filas no SIMIO com e sem pré-semáforo

Fazendo a mesma análise para o KPI tempo de espera, pode-se constatar que, em média, um veículo poupa aproximadamente 1 minuto e 15 segundos, considerando todas as intensidades de tráfego analisadas (74 segundos para tráfegos muito intensos, 93 segundos para tráfegos intensos, 71 segundos para tráfegos médios e 65 segundos para tráfegos de baixa intensidade). Quanto ao fluxo de veículos, verifica-se uma subida do teto máximo de um cruzamento com normal semaforização de 1833 veículos/hora para 2097 veículos/hora quando se aplica a dupla semaforização. Esta melhoria representando uma subida de aproximadamente 15%.

Assim, a implementação do pré-semáforo deve ser considerada, sendo distinguidos dois casos: para cruzamentos com pouca afluência um pré-semáforo a 10 metros será suficiente para se notarem melhorias quanto aos tamanhos das filas e ao tempo de espera; para cruzamentos com muita afluência 40, ou mesmo 30 metros (dependendo do espaço disponível nas vias de acesso ao cruzamento), representam boas distâncias a manter entre semáforos para assegurar um bom desempenho do cruzamento.

Apesar das vantagens da dupla semaforização em relação à normal, para se proceder à sua utilização, é necessário efetuar um "investimento" de alguns metros. Para auxiliar os gestores de um cruzamento, numa possível ponderação sobre a implementação de présemáforos num cruzamento, foi elaborada a [Tabela 9](#page-120-0) que permite comparar os ganhos que se registaram, em termos de espaço ocupado por uma fila de veículos, com a utilização de présemáforos.

| Intensidades de tráfego   Muito elevadas |                                    | <b>Elevadas</b>      | Média | <b>Baixa</b> |    |
|------------------------------------------|------------------------------------|----------------------|-------|--------------|----|
| Espaço investido (metros)                | Ganho em termos de espaço (metros) | Ganho médio (metros) |       |              |    |
| 10                                       |                                    | 59                   | 74    |              |    |
| 20                                       | 26                                 | 79                   | 64    | 41           |    |
| 30                                       | 54                                 | 92                   | 54    | 39           | 60 |
| 40                                       | 74                                 | 90                   | 44    | 29           |    |

Tabela 9 – Lucro em termos de espaço ocupado nos acessos ao cruzamento

<span id="page-120-0"></span>Os valores da tabela foram obtidos subtraindo o espaço "investido" ao ganho registado na [Tabela 8.](#page-118-1) Os valores foram convertidos para metros, multiplicando o número de veículos pelo espaço ocupado por cada um, numa fila. Como se pode verificar, em qualquer uma das intensidades, o ganho que se verifica é consideravelmente superior ao espaço que é necessário disponibilizar para a implementação de pré-semáforos num cruzamento.

## **5. CONCLUSÃO**

A construção de certos tipos de infraestruturas (e.g. pontes e túneis) representa o tipo de solução mais óbvia, mas também mais onerosa para a resolução dos problemas de saturação dos **cruzamentos** (Treiber and Helbing, 2001). O cenário atual de profunda crise em que vários países se encontram mergulhados, exige, cada vez mais que se equacione outro tipo de soluções que possam beneficiar o tráfego, com **menor custo**. Com o objetivo de propor uma solução deste tipo, esta dissertação procurou contribuir para a resposta à tese de que é possível melhorar significativamente o desempenho de um cruzamento de tráfego através da utilização de **pré-semáforos**. Apesar de se tratar de um conceito não usual, os pré-semáforos foram documentados pela primeira vez em 1991, no Reino Unido (Oakes et al., 1994), sendo que, por esta altura, já se encontravam em uso em várias cidades Europeias. De facto, em algumas cidades do Reino Unido a implementação de pré-semáforos está a tornar-se significativa (Wu and Hounsell, 1998). Note-se, porém, que estes pré-semáforos centram-se, sobretudo, na organização do tráfego, pretendendo conferir prioridades a transportes públicos ou em algumas movimentações que são penalizadas num cruzamento tradicional (curva para a esquerda) (Wu and Hounsell, 1998, Guler and Cassidy, 2012, Zhou and Zhuang, 2013, Hanzhou and Wanjing, 2012, Xuan et al., 2009, Xuan et al., 2011).

Neste contexto, construiu-se um modelo de **microssimulação de tráfego**, usando a ferramenta **SIMIO**, orientada a objetos. Por se tratar de uma ferramenta recente foi necessário ocorrer um processo de familiarização com a mesma, onde também se efetuou uma **comparação** deste software com a ferramenta **Arena** (atualmente a ferramenta de simulação discreta mais popular no mercado) (Dias et al., 2007, Pereira et al., 2011). A comparação entre as duas ferramentas centrou-se nas diferenças existentes em aspetos como: documentação publicada existente, desenvolvimento da animação dos modelos, filosofias de modelação adotadas pelas ferramentas, funcionalidades das bibliotecas/templates, bem como as diferenças no conceito de entidades. Também se efetuou, uma comparação, mais alongada, na tentativa de estabelecer relações entre alguns blocos do Arena com alguns objetos do SIMIO. Por fim, foram apresentados dois casos de estudo e referidas as principais diferenças existentes entre as duas ferramentas de simulação, no que diz respeito à forma como são modelados os sistemas dos dois casos em estudo.

O modelo de tráfego desenvolvido é **totalmente parametrizável**, sendo possível modificar: o tipo do cruzamento (com ou sem pré-semáforo); a distância entre os pré-semáforos e os respetivos semáforos principais de cada acesso; o tempo de sinal verde dos semáforos principais (o tempo dos sinais dos pré-semáforos é dependente da duração dos sinais principais) e a intensidade de tráfego. Os dados introduzidos para modelar as características individuais dos condutores como: os tempos de reação, aceleração a partir do repouso e distâncias de segurança foram recolhidos através de observações no terreno e da bibliografia consultada. Desta forma, o modelo desenvolvido permite modelar corretamente o sistema em análise. Foram colocados vídeos de simulações em [http://pessoais.dps.uminho.pt/lsd/pre\\_semaforos](http://pessoais.dps.uminho.pt/lsd/pre_semaforos). Com este modelo, é possível medir os intervalos de tempo entre passagens de veículos pelo cruzamento, o fluxo de veículos por unidade de tempo, o tamanho das filas de trânsito geradas pelos semáforos, os tempos de permanência no sistema, os tempos de espera e a velocidade que os veículos apresentam no momento em que ultrapassam a linha de stop. Definiram-se como **KPI** (Key Performance Indicators) mais importantes para a análise do sistema: o tempo médio de espera dos veículos, os tamanhos médios das filas de veículos e o fluxo de veículos por hora (inverso do intervalo de tempo entre passagens de veículos no cruzamento).

Foi usado o modo de experiências de simulação do SIMIO para avaliar o impacto que as alterações às propriedades do modelo produzem nos KPI. As várias experiências de simulação, realizadas na primeira fase, indicam que um **cruzamento** com **normal** semaforização tem o seu melhor desempenho para durações próximas dos **60 segundos** de tempo de sinalização verde. Ainda assim, é possível verificar que o tempo médio de espera e o tamanho médio das filas atingem valores mínimos para durações inferiores de tempo verde [\(Gráfico 14](#page-112-0) até ao [Gráfico](#page-115-0)  [21\)](#page-115-0). De facto, no caso do tempo médio de espera, verifica-se o que tinha sido afirmado por Maolin et al. (2010). No entanto, para valores baixos de tempo verde o fluxo de veículos diminui [\(Gráfico 10,](#page-110-0) [Gráfico 11,](#page-110-2) [Gráfico 12](#page-110-1) e [Gráfico 13\)](#page-111-0), sendo impraticável atingir um elevado fluxo, sem penalizar muito o tamanho das filas e o tempo de espera.

Por outro lado, isto não sucede nos **cruzamentos** com **pré-semáforo**, pois estes têm como principal objetivo: diminuir o tempo que decorre entre a passagem do último veículo de um acesso (semáforo muda para amarelo ou vermelho) e a passagem do primeiro veículo do acesso seguinte (semáforo muda para verde) [\(Gráfico 6](#page-104-0) e [Gráfico 7\)](#page-104-1) e diminuir o impacto da aceleração a partir do repouso dos veículos no fluxo do cruzamento [\(Gráfico 8](#page-105-0) e [Gráfico 9\)](#page-105-1). Assim, a dupla semaforização permite utilizar tempos reduzidos de sinalização verde e, desta

105

forma, obter melhores resultados para os tempos de espera e tamanhos das filas, sem prejudicar o fluxo de veículos pelo cruzamento. As experiências de simulação mostram que o tempo adequado de duração do sinal verde se deve situar entre os **20 e os 30 segundos**. Ainda assim, mesmo que o tempo de sinal verde de cada semáforo principal seja de apenas 10 segundos, o sistema apresenta um desempenho semelhante.

Numa segunda fase, avaliou-se a influência da **distância** entre pré-semáforos e semáforos principais, no desempenho do cruzamento. Como resultado, verifica-se que a melhor distância se situa nos **40 metros** para cenários de tráfego **muito elevados ou elevados**<sup>4</sup> [\(Gráfico 22,](#page-117-1) [Gráfico 23,](#page-117-2) [Gráfico 24](#page-118-0) e [Tabela 8\)](#page-118-1). Para as **restantes intensidades** de tráfego, continuam a verificar-se ganhos com a utilização de pré-semáforos, porém, constata-se que a distância **não influencia** o desempenho do cruzamento.

Finalizadas as experiências de simulação, verifica-se que a implementação de présemáforos situados a 40 metros de distância dos semáforos principais de um cruzamento, culmina numa subida do teto máximo do fluxo do cruzamento em **15%**. Adicionalmente, considerando todas as intensidades de tráfego, regista-se uma descida do tempo médio de espera, em aproximadamente **1 minuto e 15 segundos** por veículo, e do tamanho médio das filas, em aproximadamente **60 metros**. Apesar de ser necessário disponibilizar alguns metros para ser possível implementar pré-semáforos, verificou-se que existe sempre **lucro** em termos de espaço ocupado pelas filas de veículos nos acessos ao cruzamento [\(Tabela 9\)](#page-120-0).

## **5.1. Principais Dificuldades**

De modo a garantir que o modelo de simulação representasse da melhor forma possível o sistema, a fase de desenvolvimento do modelo de simulação foi a mais longa do todo o projeto. Durante esta fase, surgiram vários tipos de dificuldades que serão abordados nesta secção.

## **Dificuldade em encontrar locais com condições semelhantes às que se pretendem modelar:**

O cenário ideal seria o de recolher dados de um cruzamento com pré-semáforos nos seus acessos, devido à particularidade de algumas situações. Não se conhecendo cruzamentos nestas condições nas proximidades, ou mesmo em Portugal, foi necessário intensificar a

<u>.</u>

<sup>4</sup>Ver considerações sobre as intensidade de tráfego usadas, no capítul[o 4](#page-106-0) na págin[a 124](#page-106-0)

pesquisa bibliográfica, de forma a obter documentos que contivessem informação relevante referente às medidas mais importantes para o sistema.

#### **Impossibilidade de obter distâncias através de gravações por vídeo:**

Devido à impossibilidade de obter as escalas dos vídeos recolhidos, não foi possível usálos para obter dados relevantes como velocidades e distâncias entre veículos. De resto, muitos autores sublinham a dificuldade que existe associada à recolha deste tipo de dados. Para colmatar esta dificuldade, foram utilizadas fontes de dados de terceiros, provenientes de documentos científicos.

#### **Erros do SIMIO:**

O facto de se tratar de uma ferramenta recente, aumenta a possibilidade de esta conter alguns erros. De facto, durante o processo de desenvolvimento do modelo de simulação, foram detetados vários erros que serão a seguir detalhados.

O primeiro consiste na discrepância que se verifica na introdução de números decimais no SIMIO. Este, em determinadas situações, apenas aceita a vírgula como caracter que separa a parte inteira da decimal de um número e, noutras, apenas aceita o ponto. Seria de esperar que a ferramenta reconhecesse sempre o mesmo caracter num número decimal, o que não se verifica na prática.

O segundo erro consiste na dificuldade em trabalhar com as unidades pretendidas. O projeto foi desenvolvido tendo como unidades os segundos (s) para o tempo, os metros (m) para o espaço e os metros por segundo (m/s) para as velocidades. No SIMIO, é possível indicar quais as unidades em que se pretende trabalhar no espaço, tempo, velocidade, volume e peso. No entanto, o que se verificou na prática, foi que, apesar de terem sido indicadas várias vezes as unidades em que se pretendia trabalhar, em cada reiniciação do programa, algumas das unidades eram alteradas para as unidades padrão. Por esta razão, foi necessário converter as unidades padrão utilizadas pelo SIMIO para as unidades pretendidas, ao longo do modelo de simulação.

A função Location, fornecida pelo SIMIO, que retorna o valor de uma das coordenadas da posição de um determinado objeto, é de grande importância e foi utilizada, ao longo, do modelo em vários processos e funções. No entanto, na primeira versão instalada do SIMIO, esta função retornava valores errados quando se alterava a velocidade de uma entidade. Esta situação impossibilitava a utilização da função *Location*. Devido à necessidade de saber as

107

localizações dos veículos em diferentes tempos de simulação, para calcular distâncias, por exemplo, foram implementadas equações dos movimentos retilíneos das entidades. Porém, a utilização destas equações continha erros de precisão, ainda que mínimos, o que dificultava muito o processo de modelação. Com a saída de uma nova versão em Março de 2013 este problema foi resolvido pelos programadores do SIMIO. Contudo, perdeu-se bastante tempo a tentar contornar um problema, sem sucesso, que viria a ser mais tarde resolvido.

#### **Impossibilidade de trabalhar no eixo dos yy:**

Apesar do SIMIO ser considerada uma ferramenta que possibilita a modelação de sistemas em ambientes tridimensionais, na prática, isto apenas se verifica no campo da possibilidade da visualização dos objetos em 3D. Neste contexto, surgem duas opções de modelação da animação do modelo que se tornaram impossíveis de concretizar.

Para conferir maior realismo ao modelo, existiu uma tentativa de importar um mapa de um cruzamento com características idênticas ao que se pretendia modelar. O objetivo passava por atribuir uma altura ligeiramente inferior ao mapa em relação aos veículos que nele circulavam, de forma a estes estarem permanentemente visíveis e, aparentemente, circularem pelo mapa importado. Como não é possível alterar os valores das alturas dos objetos, esta opção não se pôde concretizar e a alternativa passou pela importação de símbolos tridimensionais do Google 3D Warehouse, como faixas de cruzamentos, semáforos, veículos, entre outros.

No mesmo contexto, na modelação das cancelas de segurança, existiu uma tentativa de aplicar a rotação no eixo dos yy de um determinado objeto para modelar os movimentos de abrir e fechar de uma barreira de segurança. Porém, o SIMIO não possibilita a rotação dos objetos neste eixo.

#### **Outras funcionalidades não implementadas:**

Existem várias funções que não estão implementadas no SIMIO. Umas vão sendo implementadas ao longo das sucessivas versões do *software* que vão sendo lancadas, como é o caso da função NextEntityAheadOnLink. Esta, apesar de ser muito utilizada ao longo do projeto, apenas foi implementada numa das versões lançadas após o início do desenvolvimento do projeto. Por outro lado, o SIMIO apenas possibilita que um *token* verifique qual o conteúdo de uma variável de um veículo, sem ser o que este representa, se esta variável for pré-definida pelo SIMIO. Este facto dificultou a modelação em muitas situações. Existem ainda casos de funcionalidades que ainda não estão implementadas, como o da aceleração das entidades.

5 - CONCLUSÃO

#### **Licenças do SIMIO:**

O SIMIO é uma ferramenta que, podendo ser utilizada gratuitamente, possui uma limitação quanto ao número de objetos que se podem modelar, etapas que podem ser usadas nos processos, entre outros. De forma a não estar sujeito a estas restrições é necessário utilizar uma licença, como por exemplo, a que foi utilizada neste projeto. O projeto foi iniciado com uma licença que tinha sido adquirida para projeto(s) de ano(s) letivo(s) anterior(es), que entretanto expirou, durante este ano letivo. Por este motivo, foi necessário aguardar por uma nova, impossibilitando a continuação do trabalhar nesse período. Quanto ao número de seats disponíveis pela licença, este é limitado para apenas 2, o que impossibilitava a utilização de computadores da universidade para colmatar o fraco desempenho da máquina utilizada para desenvolvimento do modelo.

### **5.2. Trabalho Futuro**

Após a realização deste projeto é possível verificar que, para intensidades de tráfego baixas, existem algumas flutuações nos valores dos KPI. Esta situação pode ser explicada pela chegada número de veículos distintos em diferentes tempos de simulação, consoante se modela um cruzamento com ou sem pré-semáforo. Como chegam poucos veículos ao sistema, estas diferenças tornam-se significativas. Como tentativa de resolver este problema poder-se-ia duplicar todo o modelo e, sempre que uma nova entidade é criada, duplicá-la e enviá-la para os dois modelos. Contudo, esta solução tornaria o modelo muito pesado e a modelação pouco eficaz, pois as alterações teriam de ser efetuadas nos dois modelos. Outra solução poderia passar por aumentar o número de replicações e do tempo de simulação, o que não foi possível realizar neste projeto devido às limitações da máquina onde o mesmo foi desenvolvido.

Numa perspetiva de tornar o modelo mais real, poder-se-ia melhorar alguns processos não relevantes para a análise que se pretendia efetuar, como é o caso da desaceleração dos veículos, ultrapassagens de veículos. Por outro lado, também se poderia estudar o impacto dos veículos pesados e não-motorizados, bem como dos peões, neste sistema. Numa outra perspetiva, quando for possível trabalhar no eixo dos yy, poder-se-ia importar um mapa de 3D do google maps e implementá-lo no modelo.

Também se deixa a sugestão de que é importante avaliar a viabilidade do modelo de aceleração implementado, uma vez que existem diferenças entre uma aceleração em linha reta e uma aceleração de 50 metros, seguida de uma curva. Sendo o cruzamento modelado

109

constituído por quatro acessos, um veículo tem apenas cerca de 33% de possibilidade de acelerar, de acordo com o modelo de aceleração aplicado. Nas restantes situações, provavelmente diminuirá, ou não aumentará, a sua velocidade, quando se aproxima do cruzamento, o que pode ter algum impacto nos KPI. Seria então importante observar e medir a evolução da velocidade dos veículos nestas condições.

Tendo em conta os resultados finais obtidos, seria interessante avaliar se esta nova técnica pode contribuir para a diminuição dos níveis de poluição sonora e ambiental.

À luz da comparação efetuada entre o SIMIO e o Arena, seria útil elaborar um artigo científico que abordasse o tema, um pouco à semelhança do estudo já efetuado por Pegden (2013a). Nesta investigação seria interessante incluir uma tentativa de elaboração do modelo de simulação desenvolvido neste projeto no Arena.

Numa perspetiva diferente, poder-se-ia efetuar o mesmo estudo, usando um micro modelo de simulação de tráfego. Cada modelo possui vantagens e desvantagens que o tornam mais ou menos apto para modelar determinados cenários. O desenho do sistema modelado nesta dissertação consiste em apenas um cruzamento sinalizado. Em termos de sincronização entre semáforos, esta também é relativamente simples. A grande complexidade deste problema situa-se na modelação do comportamento individual dos veículos, como por exemplo: as velocidades dos veículos, os seus tempos de reação, a aceleração, distâncias de segurança mantidas entre veículos, entre outros. Neste contexto, CORSIM e AIMSUN perfilam-se como boas ferramentas candidatas para modelar este problema, uma vez que implementam os melhores algoritmos que modelam estes comportamentos.

## **BIBLIOGRAFIA**

- ADELL, E., VÁRHELYI, A. & FONTANA, M. D. 2011. The effects of a driver assistance system for safe speed and safe distance  $-$  A real-life field study. Transportation Research Part C: Emerging Technologies, 19**,** 145-155.
- AIMSUN. 2013. Traffic Modelling [Online]. Available: http://www.aimsun.com/wp/?page\_id=21 setembro de 2013].
- AKCELIK, R. & BIGGS**.,** D. C. 1987. Acceleration Profile Models for Vehicles in Road Traffic. Transportation Science, Vol. 21, No. 1, February 1987. Australian Road Research Board, Vermont South, Victoria, Australia. .
- AKHTAR, N., NIAZI, M., MUSTAFA, F. & HUSSAIN, A. 2011. A discrete event system specification (DEVS)-based model of consanguinity. Journal of Theoretical Biology, 285**,** 103-112.
- ALGERS, S. 1997. Review of Micro-simulation Models, Smartest Simulation Modelling Applied to Road Transport European Scheme, Tests. Institute for Transport Studies.
- ALTIOK, T. & MELAMED, B. 2010. Simulation Modelling and Analysis with ARENA, Elsevier Science.
- ANGULO, E., ROMERO, F. P., GARCÍA, R., SERRANO-GUERRERO, J. & OLIVAS, J. A. 2011. An adaptive approach to enhanced traffic signal optimization by using soft-computing techniques. Expert Systems with Applications, 38**,** 2235-2247.
- BANDO, M., HASEBE, K., NAKAYAMA, A., SHIBATA, A. & SUGIYAMA, Y. 1995. Dynamical model of traffic congestion and numerical simulation. Physical Review E, 51**,** 1035-1042.
- BANKS, J. 1998. Handbook of Simulation: Principles, Methodology, Advances, Applications, and Practice, Wiley.
- BEN-AKIVA, M., CUNEO, D., HASAN, M., JHA, M. & YANG, Q. 2003. Evaluation of freeway control using a microscopic simulation laboratory. Transportation Research Part C: Emerging Technologies, 11**,** 29-50.
- BHAM, G. & BENEKOHAL, R. 2001. Acceleration Behavior of Drivers in a Platoon. Proceedings of the First International Driving Symposium on Human Factors in Driver Assessment, Training and Vehicle Design (pp. 280–285).
- BHAM, G. H. & BENEKOHAL, R. F. 2002. Development, Evaluation and Comparison of Acceleration Models in Traffic Simulation. Transportation Research Board, 81st Annual Conference, Washington, D.C.
- BIELLI, M. & REVERBERI, P. 1996. New operations research and artificial intelligence approaches to traffic engineering problems. *European Journal of Operational Research*, 92**,** 550-572.
- BLOOMBERG, L. & DALE, J. 2000. A Comparison of the VISSIM and CORSIM Traffic Simulation Models.
- BONNESON, J. A. 1993. Modelling Queued Driver Behavior at Signalized Junctions. Transportation Research Record 1365, TRB, Washington, D.C., pp. 99–107.
- BONNESON, J. A. & MCCOY, P. T. 1995. Average duration and performance of actuated signal phases. Transportation Research Part A: Policy and Practice, 29**,** 429-443.
- BOXILL, S. A., YU, L., TEXAS SOUTHERN UNIVERSITY. CENTER FOR TRANSPORTATION TRAINING AND, R. & SOUTHWEST REGION UNIVERSITY TRANSPORTATION, C. 2000. An evaluation of traffic simulation models for supporting ITS development, Center for Transportation Training and Research, Texas Southern University.
- BROOKS, R. M. 2012. Acceleration Characteristics of Vehicles in Rural Pennsylvania.
- BROWN, J. E. & STURROCK, D. 2009. Identifying Cost Reduction and Performance Improvement Opportunities Through Simulation. Proceedings of the 2009 Winter Simulation Conference: M. D. Rossetti, R. R. Hill, B. Johansson, A. Dunkin and R. G. Ingalls, eds.
- CHEN, X., SHAO, C., LI, D. & DONG, C. 2009. Capacity Reliability of Signalized Intersections with Mixed Traffic Conditions. Tsinghua Science & Technology, 14**,** 333-340.
- CHEN, X., SHAO, C. & YUE, H. 2007. Influence of Bicycle Traffic on Capacity of Typical Signalized Intersection. Tsinghua Science & Technology, 12**,** 198-203.
- CORSIM. 2013. CORSIM: Microscopic Traffic Simulation Model [Online]. Available: http://mctrans.ce.ufl.edu/featured/tsis/version5/corsim.htm setembro de 2013].
- CUNTO, F. & SACCOMANNO, F. F. 2008. Calibration and validation of simulated vehicle safety performance at signalized intersections. Accident Analysis & Prevention, 40**,** 1171-1179.
- DIAS, L., PEREIRA, G. & RODRIGUES, G. 2007. A Shortlist of the Most Popular Discrete Simulation Tools. Simulation News Europe, 17**,** 33-36.
- DIAS, L. S. 2005. Ph.D. Thesis. Automatic Interactive Modelling of Simulation. University of Minho, Portugal.
- DISSANAYAKE, D. T., SENANAYAKE, S. M. R., DIVARATHNE, H. K. D. W. M. & SAMARANAYAKE, B. G. L. T. Real-time dynamic traffic light timing adaptation algorithm and simulation software. Industrial and Information Systems (ICIIS), 2009 International Conference on, 28-31 Dec. 2009 2009. 563-567.
- FAN, H., JIA, B., TIAN, J. & LI, X. Characteristics of signalized T-shaped intersection. Proceedings of the 2012 5th International Joint Conference on Computational Sciences and Optimization, CSO 2012, 2012 Harbin, Heilongjiang. 484-488.
- FISHWICK, P. A. 1995. *Simulation model design and execution: building digital worlds*, Prentice Hall.
- GAO, L. P., LIU, M. J., SUN, Z. Z. & MAO, B. H. 2008. Simulation on impact of information guidance on regional traffic flow. Jiaotong Yunshu Xitong Gongcheng Yu Xinxi/ Journal of Transportation Systems Engineering and Information Technology, 8**,** 63-69.
- GARCÍA-NIETO, J., ALBA, E. & CAROLINA OLIVERA, A. 2012. Swarm intelligence for traffic light scheduling: Application to real urban areas. *Engineering Applications of Artificial* Intelligence, 25**,** 274-283.
- GEORGEA, E. T. & HEROY, F. M. 1966. Starting Response of Traffic at Signalized Intersections Traffic Engineering, pp. 39-43
- GULER, S. I. & CASSIDY, M. J. 2012. Strategies for sharing bottleneck capacity among buses and cars. Transportation Research Part B: Methodological, 46**,** 1334-1345.
- HAN, B. 1996. A new comprehensive sheared delay formula for traffic signal optimisation. Transportation Research Part A: Policy and Practice, 30**,** 155-171.
- HANZHOU, X. & WANJING, M. Simulation-based study on a pre-signal control system at isolated intersection with separate left turn phase. Networking, Sensing and Control (ICNSC), 2012 9th IEEE International Conference on, 11-14 April 2012 2012. 103-106.
- HARRELL, C. 1992. System improvement using simulation, Promodel Corp.
- HARRINGTON, H. J. & TUMAY, K. 2000. Simulation Modelling Methods To Reduce Risks and Increase Performance. McGraw-Hill.
- HELBING, D., HENNECKE, A., SHVETSOV, V. & TREIBER, M. 2002. Micro- and macro-simulation of freeway traffic. Mathematical and Computer Modelling, 35**,** 517-547.
- HERMAN, R., LAM, T. & ROTHERY, R. W. 1971. The Starting Characteristics of Automobile Platoons. Proc., 5th International Symposium on the Theory of Traffic Flow and Transportation, American Elsevier Publishing Co., New York, pp. 1-17.
- HLUPIC, V. Simulation software: an Operational Research Society survey of academic and industrial users. Simulation Conference, 2000. Proceedings. Winter, 2000 2000. 1676- 1683 vol.2.
- HLUPIC, V. & PAUL, R. 1999. Guidelines for selection of manufacturing simulation software.  $\textit{IIE}$ Transactions, 31**,** 21-29.
- INGALLS, R. G. Introduction to simulation. Simulation Conference (WSC), Proceedings of the 2011 Winter, 11-14 Dec. 2011 2011. 1374-1388.
- ITE, I. O. T. E. 2004. A Report on the use of Traffic Simulation Models in the San Diego Region. California Border Section: Highway Capacity Task Force.
- JIANG, R. & WU, Q.-S. 2005. The traffic flow controlled by the traffic lights in the speed gradient continuum model. Physica A: Statistical Mechanics and its Applications, 355**,** 551-564.
- JONES, S. L., ENGINEERING, U. O. A. A. B. D. O. C. A. E., ALABAMA, U. T. C. F. & PROGRAM, U. T. C. 2004. Traffic simulation software comparison study, University Transportation Center for Alabama.
- KAI, Z., RUICHANG, W., JIE, N., XIAOFENG, Z. & HAIJIAN, D. Using Simio for wartime casualty treatment simulation. IT in Medicine and Education (ITME), 2011 International Symposium on, 9-11 Dec. 2011 2011. 322-325.
- KELTON, W. D., SADOWSKI, R. P. & SADOWSKI, D. A. 2002. Simulation with Arena, McGraw-Hill School Education Group.
- KESTING, A. & TREIBER, M. 2008. How reaction time, update time, and adaptation time influence the stability of traffic flow. Computer-Aided Civil and Infrastructure Engineering, 23**,** 125-137.
- KHODAYARI, A., GHAFFARI, A., KAZEMI, R. & MANAVIZADEH, N. ANFIS based modelling and prediction car following behavior in real traffic flow based on instantaneous reaction delay. Intelligent Transportation Systems (ITSC), 2010 13th International IEEE Conference on, 19-22 Sept. 2010 2010. 599-604.
- KHOSHNEVIS, B. 1994. Discrete Systems Simulation. McGraw-Hill.
- KIEFER, R. J., LEBLANC, D. J. & FLANNAGAN, C. A. 2005. Developing an inverse time-tocollision crash alert timing approach based on drivers' last-second braking and steering judgments. Accident Analysis & Prevention, 37**,** 295-303.
- KOK, A. L., HANS, E. W. & SCHUTTEN, J. M. J. 2012. Vehicle routing under time-dependent travel times: The impact of congestion avoidance. Computers & Operations Research, 39**,** 910-918.
- KOONCE, P., RODEGERDTS, L., LEE, K., QUAYLE, S., BEAIRD, S., BRAUD, C., BONNESON, J., TARNOFF, P. & URBANIK, T. 2008. Traffic Signal Timing Manual.
- KOTUSEVSKI, G. & HAWICK, K. A. 2009. A Review of Traffic Simulation Software. Institute of Information & Mathematical Sciences. Massey University at Albany, Auckland, New Zealand.
- KUSUMA, A. & KOUTSOPOULOS, H. N. 2011. Critical Gap Analysis of Dual Lane Roundabouts. Procedia - Social and Behavioral Sciences, 16**,** 709-717.
- LEE, J. & CHEN, R. L. 1986. Entering Headway at Signalized Intersections in a Small Metropolitan Area In Transportation Research Record 1091,TRB, National Research Council, Washington, D .C. pp. 1.17-126
- LI, J. & WANG, L. Microscopic simulation on ticket office of large scale railway passenger station. Advanced Forum on Transportation of China (AFTC 2011), 7th, 22-22 Oct. 2011 2011. 41-47.
- LIANG, X., LIU, Z. & QIAN, K. 2011. Capacity Analysis of Signalized Intersections under Mixed Traffic Conditions. Journal of Transportation Systems Engineering and Information Technology, 11**,** 91-99.
- LONG, G. 2000. Acceleration Characteristics of Starting Vehicles. Transportation Research Record: Journal of the Transportation Research Board, 1737**,** 58-70.
- LONG, K., LIU, Y. & HAN, L. D. 2013. Impact of countdown timer on driving maneuvers after the yellow onset at signalized intersections: An empirical study in Changsha, China. Safety Science, 54**,** 8-16.
- MAOLIN, P., SHENG, D., JIAN, S. & KEPING, L. Microscopic Simulation Research on Signal Cycle Length of Mixed Traffic Considering Violation. Intelligent Computation Technology and Automation (ICICTA), 2010 International Conference on, 11-12 May 2010 2010. 674- 678.
- MARSDEN, G., MCDONALD, M. & BRACKSTONE, M. 2001. Towards an understanding of adaptive cruise control. Transportation Research Part C: Emerging Technologies, 9**,** 33- 51.
- MESSER, C. J., FAMBRO, D. B., TEXAS TRANSPORTATION, I. & NATIONAL RESEARCH COUNCIL . TRANSPORTATION RESEARCH BOARD, M. 1997. Effects of Signal Phasing and Length of Left Turn Bay on Capacity, Texas Transportation Institute, Texas A & M University.
- MIDENET, S., SAUNIER, N. & BOILLOT, F. 2011. Exposure to lateral collision in signalized intersections with protected left turn under different traffic control strategies. Accident Analysis & Prevention, 43**,** 1968-1978.
- NAUMOV, V. Analysis of Time and Distance Delays in Car Following Models. Intelligent Systems, Modelling and Simulation (ISMS), 2010 International Conference on, 27-29 Jan. 2010 2010. 296-299.
- NEWELL, G. F. 2002. A simplified car-following theory: a lower order model. Transportation Research Part B: Methodological, 36**,** 195-205.
- OAKES, J., THELLMANN, A. M. & KELLY, I. T. 1994. Innovative bus priority measures. Proceedings of Seminar J, Traffi•c Management and Road Safety, 22nd PTRC European Transport Summer Annual Meeting, University of WARWICK, U.K., vol.381, pp.301±312. .
- ODUM, H. T. & ODUM, E. C. 2000. Modelling for all Scales: An Introduction to System Simulation. Academic Press.
- OZGUN, O. & BARLAS, Y. 2009. Discrete vs. Continuous Simulation: When Does It Matter? Proceedings of the 27th International Conference of The System Dynamics Society, July <sup>26</sup>– 30, 2009, Albuquerque, NM, USA.
- PAIVA, A. 2005. Geração Automática de Modelos de Simulação de uma Linha de Produção na Indústria Têxtil. Universidade do Minho, Portugal.
- PAPPIS, C. P. & MAMDANI, E. H. 1977. A Fuzzy Logic Controller for a Trafc Junction. Systems, Man and Cybernetics, IEEE Transactions on, 7**,** 707-717.
- PARAMICS. 2013. *Quadstone PARAMICS* [Online]. Available: http://www.paramics-online.com/ setembro de 2013].
- PARK, B. & SCHNEEBERGER, J. 2003. Microscopic Simulation Model Calibration and Validation: Case Study of VISSIM Simulation Model for a Coordinated Actuated Signal System. Transportation Research Record: Journal of the Transportation Research Board, 1856**,** 185-192.
- PARK, B., WON, J. & YUN, I. 2006. Application of Microscopic Simulation Model Calibration and Validation Procedure: Case Study of Coordinated Actuated Signal System. Transportation Research Record: Journal of the Transportation Research Board, 1978**,** 113-122.
- PARK, B., YUN, I. & CHOI, K. 2004. Evaluation of microscopic simulation tools for coordinated signal system deployment. KSCE Journal of Civil Engineering, 8**,** 239-248.
- PEGDEN, C. D. Simio: A new simulation system based on intelligent objects. Simulation Conference, 2007 Winter, 9-12 Dec. 2007 2007. 2293-2300.
- PEGDEN, C. D. Advanced tutorial: Overview of simulation world views. Simulation Conference (WSC), Proceedings of the 2010 Winter, 5-8 Dec. 2010 2010. 210-215.
- PEGDEN, C. D. 2013a. An Introduction to Simio for Arena Users.
- PEGDEN, C. D. 2013b. Intelligent objects: the future of simulation.
- PEGDEN, C. D. & STURROCK, D. T. Introduction to Simio. Proceedings Winter Simulation Conference, 2011 Phoenix, AZ. 29-38.
- PENG, G. 2013. A new lattice model of two-lane traffic flow with the consideration of optimal current difference. Communications in Nonlinear Science and Numerical Simulation, 18**,** 559-566.
- PEREIRA, G., DIAS, L., VIK, P. & OLIVEIRA, J. A. 2011. Discrete simulation tools ranking: a commercial software packages comparison based on popularity.
- PIPES, L. A. 1953. An Operational Analysis of Traffic Dynamics. Journal of Applied Physics, 24**,** 274-281.
- QIANG, L., LUNHUI, X., ZHIHUI, C. & YANGUO, H. Simulation analysis and study on car-following safety distance model based on braking process of leading vehicle. Intelligent Control and Automation (WCICA), 2011 9th World Congress on, 21-25 June 2011 2011. 740- 743.
- SEARLE, J. 1999. Equations for speed, time and distance for vehicles under maximum acceleration. Advances in safety technology 1999.
- SHANNON, R. E. 1975. Systems Simulation: The Art and Science. Prentice-Hall.
- SHANNON, R. E. 1988. KNOWLEDGE BASED SIMULATION TECHNIQUES FOR MANUFACTURING. International Journal of Production Research, 26**,** 953-973.
- SIMIO 2010. Introduction to Simio. available online at http://www.simio.com/index.html.
- SIMIO. 2013. Simio Simulation Software [Online]. Available: http://www.simio.com/index.html consultado em várias datas].
- SIMTRAFFIC. 2013. Trafficware [Online]. Available: http://www.trafficware.com/ setembro de 2013].
- SLOOT, P. A., HOEKSTRA, A., TAN, C. J. K., DONGARRA, J., RUSKIN, H. J. & WANG, R. 2002. Modelling Traffic Flow at an Urban Unsignalized Intersection. Computational Science -ICCS 2002. Springer Berlin Heidelberg.
- STURROCK, D. T. & PEGDEN, C. D. Recent innovations in Simio. Proceedings Winter Simulation Conference, 2010 Baltimore, MD. 21-31.
- SUN, D., ZHANG, L. & CHEN, F. 2013. Comparative study on simulation performances of CORSIM and VISSIM for urban street network. Simulation Modelling Practice and Theory, 37**,** 18-29.
- TIAN, Z. Z. & WU, N. 2006. Probabilistic Model for Signalized Intersection Capacity. JOURNAL OF TRANSPORTATION ENGINEERING.
- TRABIA, M. B., KASEKO, M. S. & ANDE, M. 1999. A two-stage fuzzy logic controller for traffic signals. Transportation Research Part C: Emerging Technologies, 7**,** 353-367.
- TRB, N. R. C. N. T. R. B. 2000. *Highway capacity manual*, Transportation Research Board, National Research Council.
- TREIBER, M. & HELBING, D. 2001. Microsimulations of Freeway Traffic Including Control Measures. at - Automatisierungstechnik, 49**,** 478.
- TREIBER, M., KESTING, A. & HELBING, D. 2006. Delays, inaccuracies and anticipation in microscopic traffic models. Physica A: Statistical Mechanics and its Applications, 360**,** 71-88.
- TREITERER, J. 1967. Investigation of Traffic Dynamics by Aerial Photogrammetry Techniques, Engineering Experiment Station, Ohio State University.
- VERGEEST, J. & VAN AREM, B. The effect of vehicle acceleration near traffic congestion fronts. Intelligent Vehicles Symposium (IV), 2012 IEEE, 3-7 June 2012 2012. 45-50.
- VIK, P., DIAS, L., PEREIRA, G., JOS, #233, OLIVEIRA & ABREU, R. 2010. Using simio for the specification of an integrated automated weighing solution in a cement plant. Proceedings of the Winter Simulation Conference. Baltimore, Maryland: Winter Simulation Conference.
- VISSIM. 2013. A graphical language for simulation and model-based embedded development [Online]. Available: http://www.vissim.com/ setembro de 2013].
- WANG, Q. & CHATWIN, C. R. 2005. Key issues and developments in modelling and simulationbased methodologies for manufacturing systems analysis, design and performance evaluation. International Journal of Advanced Manufacturing Technology, 25**,** 1254- 1265.
- WEI, C., XIAOLAN, L. & WENFENG, Z. An Optimal Adaptive Traffic Signal Control Algorithm for Intersections Group. Intelligent Control and Automation, 2006. WCICA 2006. The Sixth World Congress on, 0-0 0 2006a. 8683-8686.
- WEI, C., XIAOLAN, L. & YUEMING, C. The Research on Optimal Green Time For Intersection Groups. Intelligent Systems Design and Applications, 2006. ISDA '06. Sixth International Conference on, 16-18 Oct. 2006 2006b. 220-224.
- WEI, H. & PERUGU, H. C. 2009. Oversaturation inherence and traffic diversion effect at urban intersections through simulation. Jiaotong Yunshu Xitong Gongcheng Yu Xinxi/ Journal of Transportation Systems Engineering and Information Technology, 9**,** 72-82.
- WEI, W., ZHANG, Y., ZHANG, Z. & SONG, J. 2002. Urban intersection traffic signal control based on fuzzy logic. Tsinghua Science and Technology, 7**,** 502-507.
- WU, J. & HOUNSELL, N. 1998. Bus Priority Using pre-signals. Transportation Research Part A: Policy and Practice, 32**,** 563-583.
- XIAO, L., BAOHUA, M., ZHENQI, C., CHAOYUN, M. & XUJIE, F. Modelling the lag of heading vehicle's startup at intersections with mixed traffic. Control and Decision Conference (CCDC), 2010 Chinese, 26-28 May 2010 2010. 4180-4185.
- XUAN, Y., DAGANZO, C. F. & CASSIDY, M. J. 2011. Increasing the capacity of signalized intersections with separate left turn phases. Transportation Research Part B: Methodological, 45**,** 769-781.
- XUAN, Y., GAYAH, V., DAGANZO, C., CASSIDY, M. J., TRANSPORT, U. B. C. F. F. U. & UNIVERSITY OF CALIFORNIA, B. I. O. T. S. 2009. Multimodal Traffic at Isolated Signalized Intersections: New Management Strategies to Increase Capacity, Institute of Transportation Studies, University of California, Berkeley.
- YIHU, W., JIXIANG, X., LIHU, D. & ZHIXIANG, H. Analysis on Traffic Safety Distance of Considering the Deceleration of the Current Vehicle. Intelligent Computation Technology and Automation, 2009. ICICTA '09. Second International Conference on, 10-11 Oct. 2009 2009. 491-494.
- YU, X., SULIJOADIKUSUMO, G. & PREVEDOUROS, P. 2012. Analysis of Downstream Queues on Upstream Capacity Expansion of Urban Signalized Intersection. *Journal of Transportation* Systems Engineering and Information Technology, 12**,** 98-108.
- YU-CHIH, W. & YI-MING, C. Safe Distance Based Location Privacy in Vehicular Networks. Vehicular Technology Conference (VTC 2010-Spring), 2010 IEEE 71st, 16-19 May 2010 2010. 1-5.
- YUN, W., YIN, H. & BINGQUAN, F. Agent-oriented urban traffic micro simulation system. Proceedings of the IEEE International Conference on Industrial Technology, 2008 Chengdu.
- ZADEH, L. A. 1973. Outline of a New Approach to the Analysis of Complex Systems and Decision Processes. Systems, Man and Cybernetics, IEEE Transactions on, SMC-3**,** 28-44.
- ZEGEER, J. D. 1986. Field Validation of Intersection Capacity Factor. ln Transportation Research Record 1091, TRB, National Research Council,Washington, D .C., pp.67-77.
- ZHANG, X., WU, D., LIU, C. & JI, R. Analysis on capacity of reformed signalized plane intersection. 2012 2nd International Conference on Remote Sensing, Environment and Transportation Engineering, RSETE 2012 - Proceedings, 2012 Nanjing.
- ZHAO, X.-M., GAO, Z.-Y. & LI, K.-P. 2008. The capacity of two neighbour intersections considering the influence of the bus stop. Physica A: Statistical Mechanics and its Applications, 387**,** 4649-4656.
- ZHOU, Y. & ZHUANG, H. 2013. The optimization of lane assignment and signal timing at the tandem intersection with pre-signal. Journal of Advanced Transportation**,** n/a-n/a.
- ZHU, H. 2008. Normal Acceleration Characteristics of the Leading Vehicle in a Queue at Signalized Intersections on Arterial Streets, Oregon State University.
- ZUYUAN, Y., XIYUE, H., CHANGHAI, D., MINGXIA, T. & FANGXUN, Y. Hierarchical fuzzy logic traffic controller for urban signalized intersections. Intelligent Control and Automation, 2008. WCICA 2008. 7th World Congress on, 25-27 June 2008 2008. 5203-5207.
- ZUYUAN, Y., XIYUE, H., HONGFEI, L. & CHANGCHENG, X. Multi-phase Traffic Signal Control for Isolated Intersections Based on Genetic Fuzzy Logic. Intelligent Control and Automation, 2006. WCICA 2006. The Sixth World Congress on, 0-0 0 2006. 3391-3395.

# **ANEXOS**

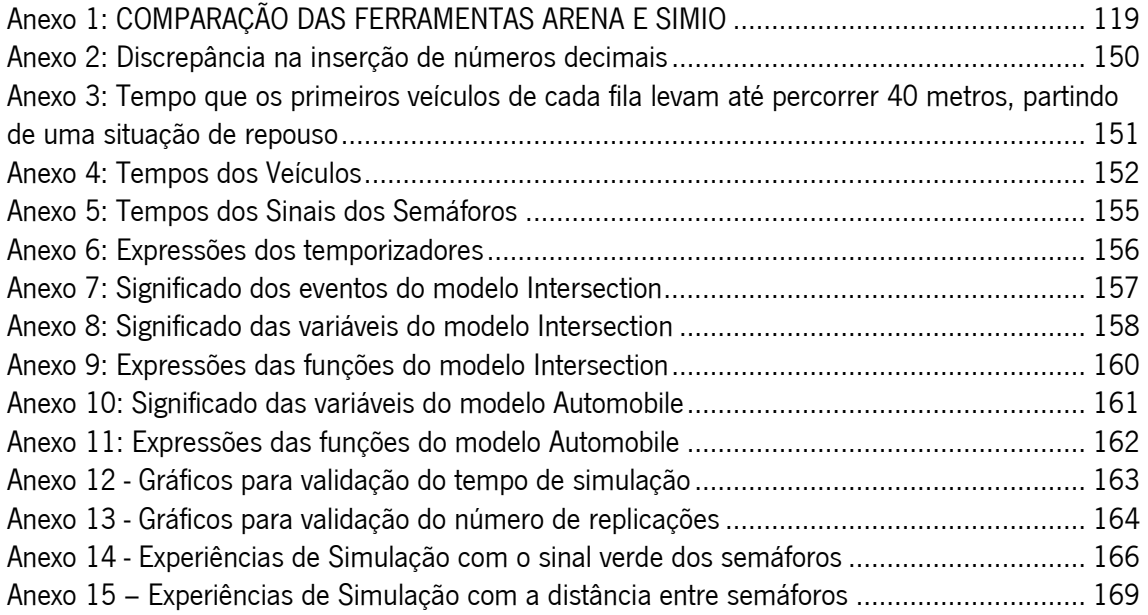

## <span id="page-136-0"></span>**Anexo 1. COMPARAÇÃO DAS FERRAMENTAS ARENA E SIMIO**

Durante a formação académica, tanto na licenciatura como no mestrado, a simulação foi lecionada usando a ferramenta de simulação Arena. Porém, para a realização desta dissertação a escolha recaiu sobre a ferramenta SIMIO. Embora existam bastantes semelhanças entre as duas, algumas delas são apenas aparentes. De resto, tanto uma, como outra, foram desenvolvidas pelos mesmos programadores. Assim, apesar de se tratar de uma ferramenta totalmente desconhecida, o processo de familiarização com o SIMIO foi, de certa forma, facilitado. No entanto, também se registam algumas diferenças assinaláveis que obrigaram, mesmo assim, a um processo de familiarização com o SIMIO. Para este fim, a documentação disponível no site oficial da ferramenta revelou-se essencial, onde se assinala o acesso a vários artigos, guiões, seções de treino em vídeo, entre outros. Estes documentos fornecem uma quantidade de informação bastante pormenorizada para qualquer utilizador (iniciado ou não) para a exploração de todas as suas capacidades. Para além disto, a própria ferramenta inclui exemplos de projetos, designados *simbits*, relacionados com vários tipos de problemas.

Neste capítulo, inicialmente, apresentam-se as ferramentas de simulação Arena e SIMIO. De seguida, efetua-se uma comparação entre ambas, tendo em conta vários fatores. Por último, apresentam-se dois casos de estudo e explicam-se as diferenças, em termos de modelação, do mesmo problema por parte das duas ferramentas.

## **Anexo 1.1. Arena**

Para além da habitual possibilidade de modelação de um sistema que as ferramentas de simulação oferecem, o Arena possui ainda outras ferramentas que facilitam a análise dos dados:

- Análise dos dados de entrada (Input analyser);
- Análise dos resultados (Output analyser);

Na [Figura 60](#page-137-0) pode-se ver a imagem inicial do Arena. Do lado esquerdo, verifica-se a existência de um template Basic Process.

| Arena - [Model1]                 |                                                     | $\begin{array}{c c c c c} \hline \multicolumn{1}{c }{-} & \multicolumn{1}{c }{\mathbf{0}} & \multicolumn{1}{c }{\mathbf{x}} \\\hline \end{array}$ |
|----------------------------------|-----------------------------------------------------|----------------------------------------------------------------------------------------------------|
|                                  | File Edit View Tools Arrange Object Run Window Help | $ F$ $x$                                                                                                    |
|                                  |                                                     |                                                                                                    |
|                                  |                                                     |                                                                                                    |
| <b>Project Bar</b><br>$\times$   |                                                     |                                                                                                    |
| O Basic Process                  |                                                     |                                                                                                    |
|                                  |                                                     |                                                                                                    |
| Create<br><b>Dispose</b>         |                                                     |                                                                                                    |
| ◇                                |                                                     |                                                                                                    |
| Decide<br>Process                |                                                     |                                                                                                    |
| с                                |                                                     |                                                                                                    |
| Batch<br>Separate                |                                                     |                                                                                                    |
|                                  |                                                     |                                                                                                    |
| Assign<br>Record                 |                                                     |                                                                                                    |
| $\blacksquare$<br>$\blacksquare$ |                                                     |                                                                                                    |
| Entity<br>Queue                  |                                                     |                                                                                                    |
| $\blacksquare$<br>$\blacksquare$ |                                                     |                                                                                                    |
| Variable<br>Resource             |                                                     |                                                                                                    |
|                                  | $\epsilon$<br>▫                                     |                                                                                                    |
| ▥<br>m                           |                                                     |                                                                                                    |
| Set<br>Schedule                  |                                                     |                                                                                                    |
|                                  |                                                     |                                                                                                    |
| O<br>Reports                     |                                                     |                                                                                                    |
| 國<br>°e<br>Navigate              |                                                     |                                                                                                    |
| No objects selected.             |                                                     | (1759, 2842)                                                                                                    |

Figura 60 - Vista geral da ferramenta Arena

<span id="page-137-0"></span>O software Arena possui vários templates, ou seja, uma coleção de ferramentas de modelagem. A sua utilização depende do sistema que se pretende modelar, permitindo ao utilizador descrever o comportamento dos processos em análise. Dos vários templates que o Arena dispõe destacam-se:

**Basic Process Panel:** Este conjunto contém os módulos básicos para o desenvolvimento de um projeto de simulação;

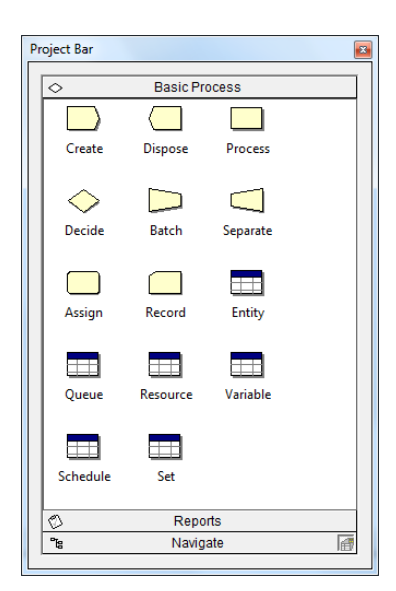

Figura 61 - Template Basic Process do Arena

**Advance Transfer Panel:** lnclui módulos específicos para a configuração do transporte das entidades no modelo. A sua utilização é feita apenas para as animações de

simulação, animando routes, stations, entre outros. Desta forma torna o modelo menos abstrato e percetível a qualquer utilizador.

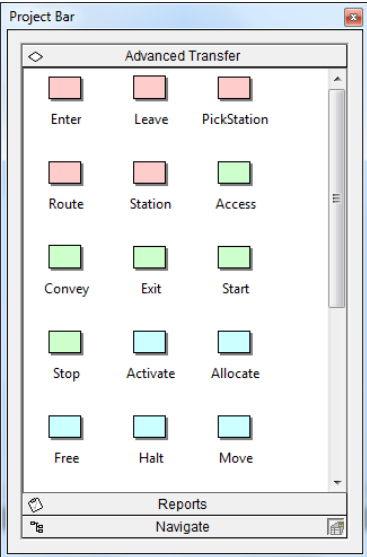

Figura 62 - Template Advanced Transfer do Arena

Advance Process Panel: Inclui módulos específicos para a configuração dos processos no modelo;

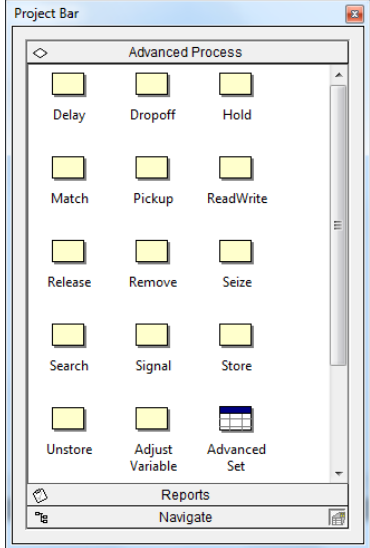

Figura 63 - Template Advanced Process do Arena

Report Panel: O separador reports fornece uma análise estatística, através de informação registada em relatórios;

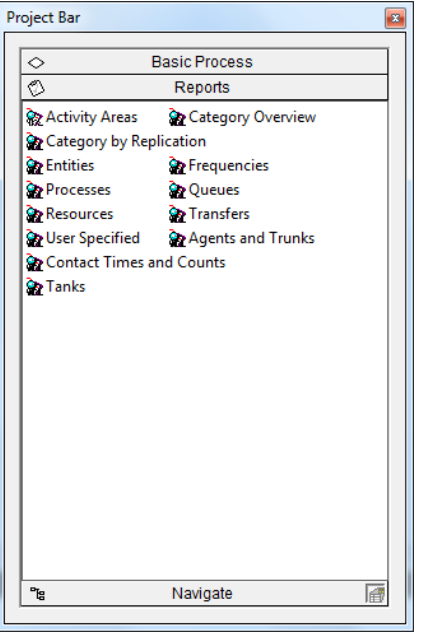

Figura 64 - Template Reports do Arena

**Navigate Panel:** Possibilita a visualização da totalidade do modelo de uma forma reduzida. Além desta funcionalidade, permite criar teclas de atalho para uma navegação mais eficiente e rápida pelas diferentes partes do modelo;

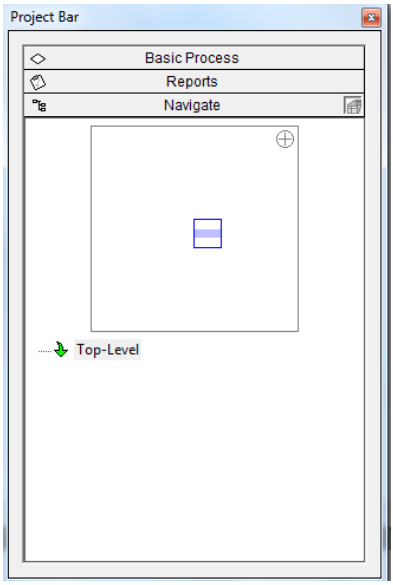

Figura 65 - Template Navigate do Arena

## **Anexo 1.2. SIMIO**

No SIMIO existem três áreas que estão sempre visíveis: A ribbon de menus, as divisões Navigation e Properties e as janelas principais da ferramenta.

A ribbon de menus, situada na parte superior da aplicação, está originalmente dividida em sete menus: project home, run, drawing, animation, view, visibility e support. De salientar que, ao longo do desenvolvimento do modelo, dependendo do caso, podem aparecer ou desaparecer novos menus. Por exemplo, ao criar uma ligação entre dois objetos, o SIMIO possibilita a decoração desta ligação através do menu edit e ao clicar numa fila de espera de um objeto, o SIMIO possibilita a alteração do seu aspeto através do menu Appearance.

As divisões Navigation e Properties encontram-se do lado direito da ferramenta. Na parte superior, a divisão Navigation tem como objetivo a navegação pelos modelos pertencentes ao projeto e pelas experiências de simulação criadas. Na parte inferior, a divisão *Properties* permite a alteração das propriedades dos objetos.

Por último, o centro da aplicação encontra-se dividido em sete janelas, nomeadamente:

**Facility:** A [Figura 66](#page-140-0) representa a janela inicial que o SIMIO apresenta quando se inicia o desenvolvimento de um novo modelo. Representa o espaço reservado para a modelação e a animação do modelo.

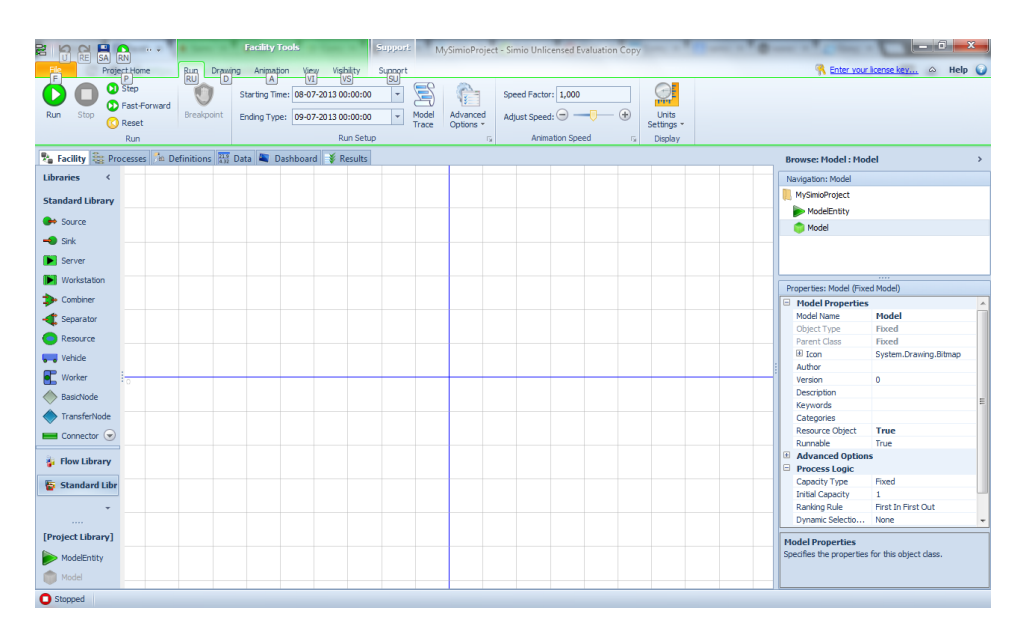

Figura 66 - Janela *Facility* do SIMIO

<span id="page-140-0"></span>Do lado esquerdo da aplicação, situam-se as bibliotecas e respetivos objetos, incluindo as entidades. Para criar o sistema pretendido, arrastam-se objetos deste local para a área de desenho Facility.

**Process:** Nesta janela, o utilizador pode definir a lógica dos processos personalizada para o funcionamento dos seus objetos, como se verifica pela [Figura 67.](#page-141-0)

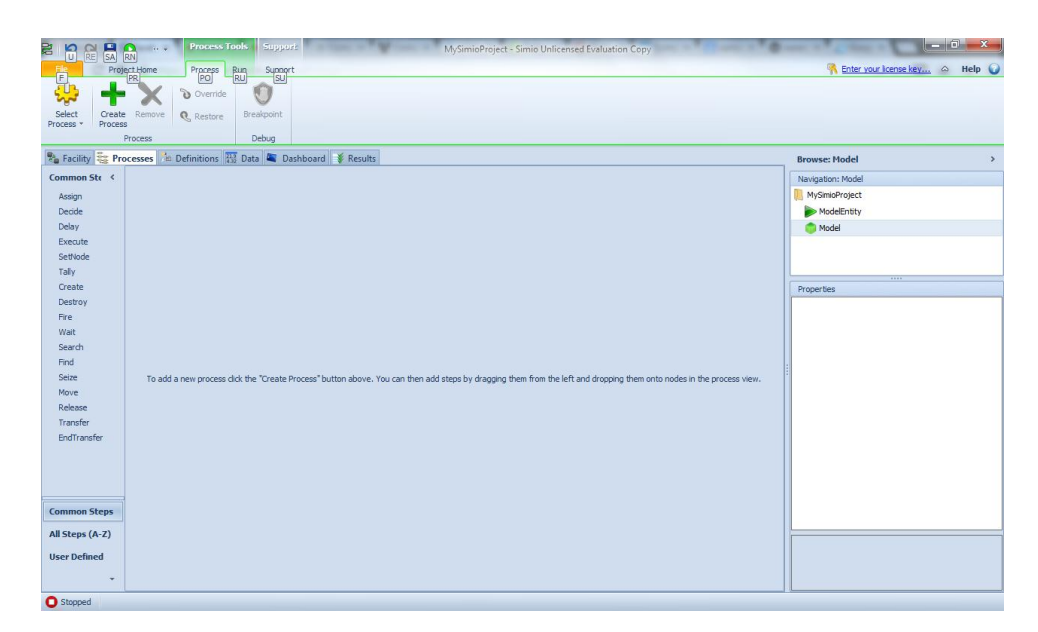

Figura 67 - Janela Process do SIMIO

<span id="page-141-0"></span>Do lado esquerdo, encontram-se os passos ou etapas necessários para a construção de qualquer tipo de processo. Os passos encontram-se divididos em: mais comuns, todos os que existem e definidos pelo utilizador. Os últimos possibilitam ao utilizador codificar os seus próprios passos, usando a API (Application Programming Interface) do SIMIO. Diferentes tipos de processos são disponibilizados pelo SIMIO, entre eles:

Event-triggered Process: São processos que são executados por determinados eventos que têm de ser previamente associados aos respetivos processos.

Standard Process. É um processo que é explicitamente definido e usado pelo motor do SIMIO, ou seja, não existe a necessidade de lhe associar um evento. Por exemplo, o processo OnRunInitialized é sempre executado, quando se inicia o modelo.

Add-on Process: São processos incorporados em objetos do modelo para permitir ao utilizador definir processos lógicos personalizados para determinadas situações. Assim sendo, neste tipo de processos, também não existe a necessidade de lhes associar um evento, uma vez que são automaticamente executados dentro dos objetos do modelo. Os tipos de processos addon variam consoante os objetos em causa. Por exemplo, o objeto Server permite os seguintes processos *add-on*, representados na [Tabela 10](#page-142-0) (Simio, 2010).

| Processos add-on | Ponto lógico da execução                                        |  |  |  |  |  |  |
|------------------|-----------------------------------------------------------------|--|--|--|--|--|--|
| Initialized      | Durante a iniciação do modelo.                                  |  |  |  |  |  |  |
| Entered          | Imediatamente depois da entidade entrar no objeto.              |  |  |  |  |  |  |
| Processing       | Imediatamente antes da entidade iniciar o processo.             |  |  |  |  |  |  |
| Processed        | Imediatamente depois da entidade completar o processo.          |  |  |  |  |  |  |
| Exited           | Imediatamente depois da entidade sair do objeto.                |  |  |  |  |  |  |
| Failed           | Imediatamente depois do objeto entrar num estado de falha.      |  |  |  |  |  |  |
| <b>Repairing</b> | Imediatamente antes do objeto iniciar o processo de reparação.  |  |  |  |  |  |  |
| Repaired         | Imediatamente depois do objeto terminar o período de reparação. |  |  |  |  |  |  |
| On Shift         | Imediatamente depois do objeto entrar em <i>on shift</i> .      |  |  |  |  |  |  |
| Off Shift        | Imediatamente depois do objeto entrar em off shift.             |  |  |  |  |  |  |

Tabela 10 - Tipos de add-on Processes.

<span id="page-142-0"></span>Para além destes tipos de processos add-on, existem outros, como por exemplo: Creating Entities e Created Entity do objeto Source.

**Definitions:** Na [Figura 68](#page-142-1) podemos visualizar a janela Definitions do SIMIO. A janela das definições permite configurar uma série de parâmetros que podem posteriormente ser usados ao longo do modelo e em várias partes do mesmo, em particular, pelos processos criados na janela Process.

| à<br>Ю<br><b>RE</b>                          | SA RU<br>10.00                                                                                                    | <b>Element Tools</b><br>Support:    |                                                                                                 |                                                                 |                          | MySimioProject - Simio Unlicensed Evaluation Copy |                                           |                     |  |                      |                               |
|----------------------------------------------|----------------------------------------------------------------------------------------------------|-------------------------------------|-------------------------------------------------------------------------------------------------|-----------------------------------------------------------------|--------------------------|---------------------------------------------------|-------------------------------------------|---------------------|--|----------------------|-------------------------------|
| È                                            | Project.Home                                                                                                    | Support                             |                                                                                                 |                                                                 |                          |                                                   |                                           |                     |  |                      | Enter your license key A Help |
| Station Timer Failure                        | Elements<br>Maria B<br>Batch<br>Storage<br>Logic<br>General                                                                                                    | Monitor<br>Network<br>Routing Group | <b>Output Statistic</b><br><b>In State Statistic</b><br><b>CA</b> Tally Statistic<br>Statistics | <b>d</b> Operation<br><b>E</b> Activity<br>Material<br>Workflow | Cost Center<br>Financial | Container<br>Regulator<br><b>Flow</b>             | 10<br><b>User Defined</b><br>User Defined | x<br>Remove<br>Edit |  |                      |                               |
|                                              | <b>Physicality Example 2018</b> Processes <b>The Definitions RES</b> Data <b>RES</b> Dashboard <b>F</b> Results                                                                                                    |                                     |                                                                                                 |                                                                 |                          |                                                   |                                           |                     |  | <b>Browse: Model</b> | $\rightarrow$                 |
| <b>Views</b><br>$\left\langle \right\rangle$ |                                                                                                    |                                     |                                                                                                 |                                                                 |                          |                                                   |                                           |                     |  | Navigation: Model    |                               |
|                                              |                                                                                                    |                                     |                                                                                                 |                                                                 |                          |                                                   |                                           |                     |  | MySimioProject       |                               |
|                                              |                                                                                                    |                                     |                                                                                                 |                                                                 |                          |                                                   |                                           |                     |  | ModelEntity          |                               |
| Elements                                     |                                                                                                    |                                     |                                                                                                 |                                                                 |                          |                                                   |                                           |                     |  | Model                |                               |
| $Z_{\nu}$                                    |                                                                                                    |                                     |                                                                                                 |                                                                 |                          |                                                   |                                           |                     |  |                      |                               |
| Properties                                   |                                                                                                    |                                     |                                                                                                 |                                                                 |                          |                                                   |                                           |                     |  | 111                  |                               |
| $\mathbf{H}$                                 |                                                                                                    |                                     |                                                                                                 |                                                                 |                          |                                                   |                                           |                     |  | Properties           |                               |
| <b>States</b>                                |                                                                                                    |                                     |                                                                                                 |                                                                 |                          |                                                   |                                           |                     |  |                      |                               |
| 44                                           |                                                                                                    |                                     |                                                                                                 |                                                                 |                          |                                                   |                                           |                     |  |                      |                               |
| Events                                       | To add a new element, dick on the associated button in the ribbon above. The new element will appear here and, when selected, its properties will be displayed in the property grid so<br>that they can be edited. |                                     |                                                                                                 |                                                                 |                          |                                                   |                                           |                     |  |                      |                               |
| f(x)                                         |                                                                                                    |                                     |                                                                                                 |                                                                 |                          |                                                   |                                           |                     |  |                      |                               |
| Functions                                    |                                                                                                    |                                     |                                                                                                 |                                                                 |                          |                                                   |                                           |                     |  |                      |                               |
| ⋿<br><b>Usts</b>                             |                                                                                                    |                                     |                                                                                                 |                                                                 |                          |                                                   |                                           |                     |  |                      |                               |
|                                              |                                                                                                    |                                     |                                                                                                 |                                                                 |                          |                                                   |                                           |                     |  |                      |                               |
| Tokens                                       |                                                                                                    |                                     |                                                                                                 |                                                                 |                          |                                                   |                                           |                     |  |                      |                               |
| l۰                                           |                                                                                                    |                                     |                                                                                                 |                                                                 |                          |                                                   |                                           |                     |  |                      |                               |
| External                                     |                                                                                                    |                                     |                                                                                                 |                                                                 |                          |                                                   |                                           |                     |  |                      |                               |
| <b>O</b> Stopped                             |                                                                                                    |                                     |                                                                                                 |                                                                 |                          |                                                   |                                           |                     |  |                      |                               |

<span id="page-142-1"></span>Figura 68 - Janela Definitions do SIMIO

Elements: Representa uma componente do modelo que possui comportamento próprio, como por exemplo, um elemento que disparara um evento periodicamente.

Properties: Representam *inputs* de um modelo que não podem ser alterados ao longo da sua execução. Podem ser formados por uma expressão, que por sua vez pode conter states, properties, referencias a tabelas, entre outros. Enquanto esta expressão é inalterada ao longo da execução do modelo, os valores retornados podem ser diferentes ao longo da mesma. Por exemplo, o tempo de execução de uma station é uma propriedade desta.

Noutra perspetiva, no modo das experiências do SIMIO, para definir os vários cenários a serem testados, é necessário que se tenha definido as propriedades dos modelos a testar, previamente.

States: Comportam-se como típicas variáveis. São valores que são alterados dinamicamente pela execução do modelo.

Events: Os eventos são usados para se associarem a determinados processos. Também são disparados por processos, constituindo numa eficaz forma de comunicação entre processos.

Functions: Expressões que devolvem um determinado valor. São particularmente úteis, quando existe um valor que é repetidamente calculado e que consiste numa expressão longa.

Lists: É uma coleção ou *array* de *strings*, objetos, nodos ou transportes. Podem ser utilizados, por exemplo, para definir uma lista de destinos para as entidades.

Tokens: Executam o fluxo de passos de um processo, representando um determinado objeto (e.g. veículo).

External: Define a representação gráfica de um modelo quando este é usado por outro.

**Data**: Esta janela é usada para definir conjuntos de dados (e.g. tabelas de dados, horários) que podem depois ser usados ao longo do modelo. Também possibilita a importação/exportação dos dados para fontes exteriores ao modelo. A [Figura 69](#page-144-0) ilustra a organização da janela Data do SIMIO.
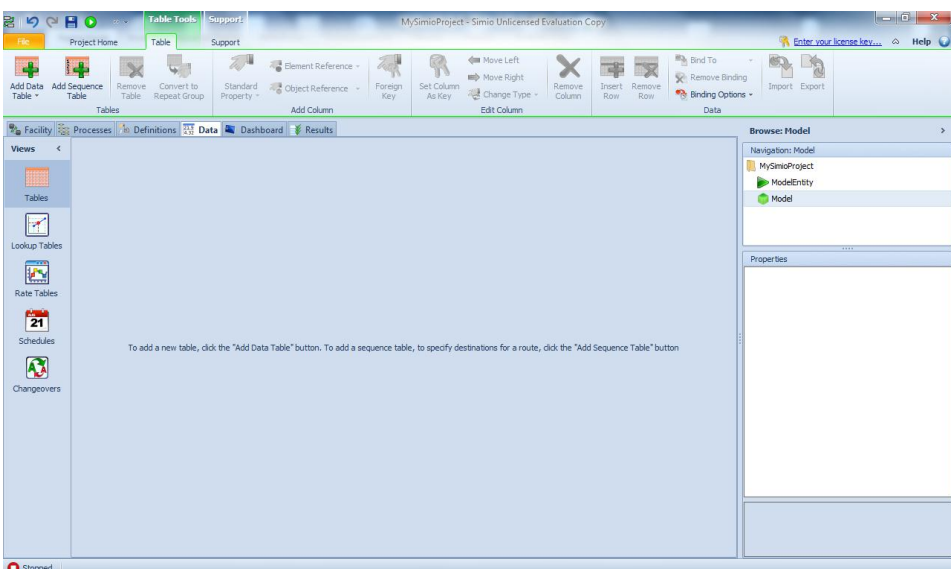

Figura 69 - Janela Data do SIMIO

**Dashboard**: A janela *Dashboard* fornece um espaço para ambientes em 2D cujo principal objetivo é o da colocação de botões, gráficos, e outros elementos para uma interação em tempo real com o modelo.

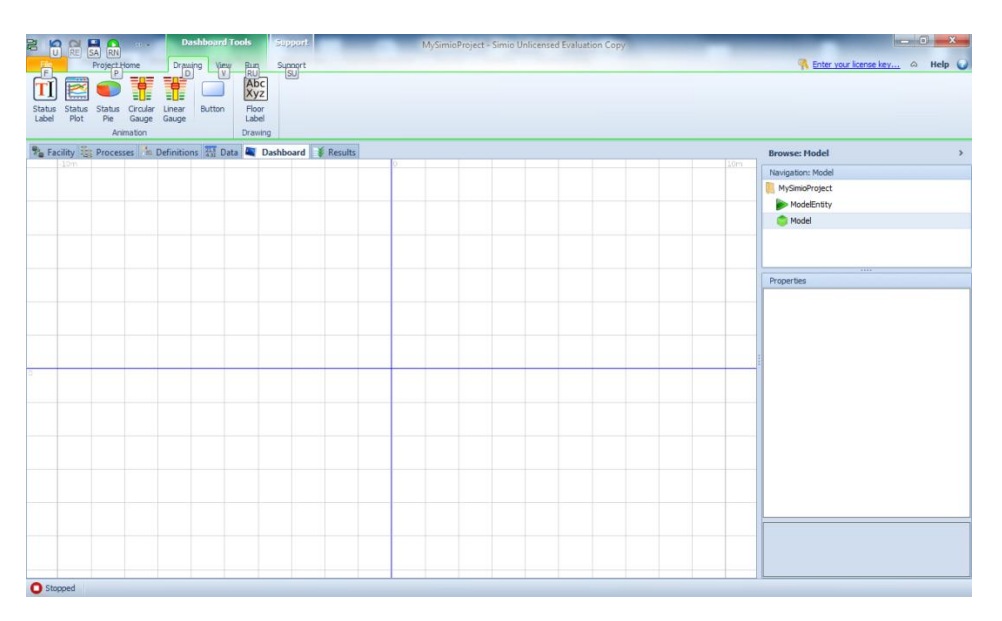

Figura 70 - Janela Dashboard do SIMIO

**Results**: Nesta janela, o utilizador pode visualizar e analisar os dados resultantes da simulação.

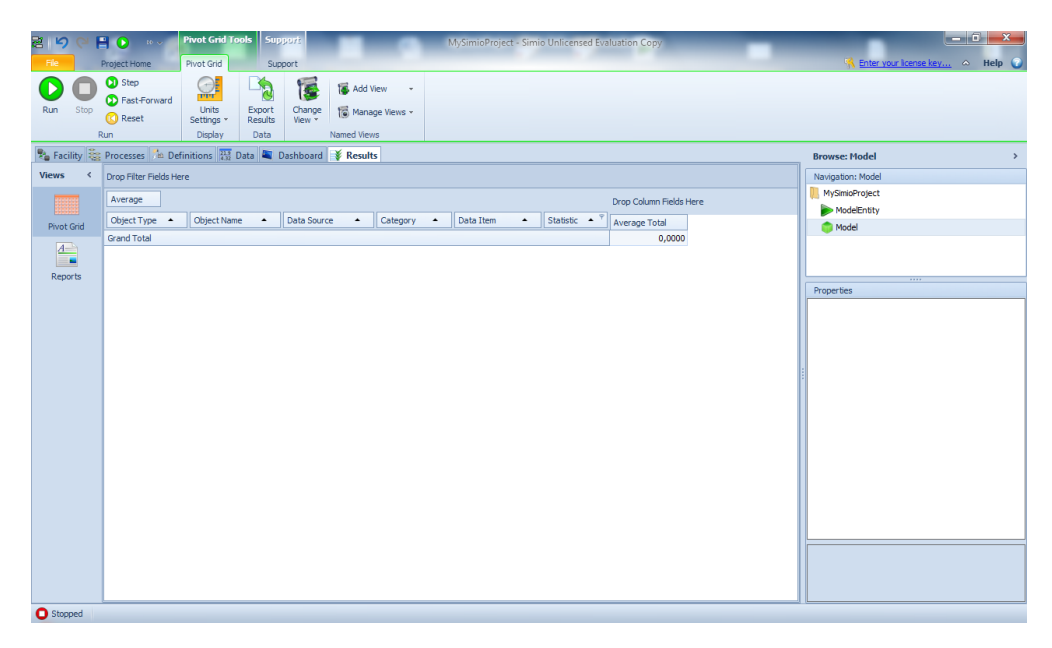

Figura 71 - Janela Results do SIMIO

# **Anexo 1.3. Comparação das Ferramentas**

Ao iniciar o desenvolvimento de um novo modelo, pela primeira vez, no SIMIO, um utilizador mais familiarizado com o Arena pode, equivocadamente, aperceber-se de várias semelhanças que, nesta secção, serão expostas.

### **Documentação publicada existente:**

O software Arena consiste numa ferramenta de simulação que conta já com bastante documentação (Kelton et al., 2002, Altiok and Melamed, 2010). O mesmo não acontece com o SIMIO, pois trata-se de uma ferramenta recente.

### **Desenvolvimento da animação:**

Em termos de animação do modelo, o Arena esta limitado a ambientes em 2D e este processo é realizado em duas etapas: primeiro constrói-se o modelo e só depois se procede à animação deste (Pegden, 2013a). Ao contrário do que acontece no SIMIO, onde a modelação lógica e a animação são construídas numa única etapa.

### **Filosofias de modelação:**

A filosofia de modelação que o Arena usa é a orientação aos processos. O utilizador constrói fluxogramas, usando blocos que realizam determinadas ações. Estes são passivos e são ativados pela chegada de uma entidade. Por sua vez, esta move-se de bloco em bloco, alterando o estado do modelo ao longo do tempo.

Os utilizadores, ao desenvolverem os seus modelos no SIMIO, podem recorrer a duas filosofias diferentes de modelação: processos e objetos. Na janela *Facility*, o utilizador arrasta os objetos para o espaço de desenho, conectando-os. No entanto, o utilizador também pode usar a janela Process para desenhar fluxogramas de processos em ambiente 2D, semelhantes aos criados no software Arena. Assim, o SIMIO consegue conciliar as rápidas capacidades de modelação, da filosofia orientada aos objetos, com a flexibilidade da modelação orientada aos processos. Desta forma, permite que os utilizadores usem a forma mais adequada de desenvolverem os seus modelos, dependendo das necessidades (Pegden, 2013a).

#### **Bibliotecas do SIMIO e Templates do Arena:**

Tal como diz Pegden (2013a) as bibliotecas do SIMIO são muito diferentes dos templates do Arena. Este representa uma biblioteca de blocos hierárquicos, dispostos por uma determinada ordem no fluxograma que, por sua vez, representa um processo. Por outro lado, uma biblioteca do SIMIO é uma coleção de definições de objetos que podem ser colocados na área de desenho da janela *Facility* do modelo em análise. Desta forma, definem-se novas bibliotecas que podem ser usadas por outros modelos, e assim sucessivamente. Resumindo, as bibliotecas do SIMIO e os *templates* do Arena partilham a noção das bibliotecas definidas pelo utilizador, mas diferem na medida em que, no primeiro, representam os componentes físicos de um modelo e, no segundo, contêm blocos lógicos que definem o comportamento lógico de um fluxograma de um processo.

#### **Entidades:**

O próprio conceito de entidades difere do Arena para o SIMIO. Apesar de, em termos de animação, não ser possível registar diferenças entre as entidades de uma e de outra ferramenta, em termos da lógica do seu funcionamento, são bastante diferentes. Desde logo, o conceito de objetos inteligentes atribuído às entidades do SIMIO. Este consiste na possibilidade destas tomarem certo tipo de decisões, como por exemplo, rejeitar determinados pedidos. Estas entidades também podem ter atributos diferentes entre si, em contraste com o que acontece no Arena, onde todas as entidades têm os mesmos atributos (Pegden and Sturrock, 2011, Pegden, 2013a). Por último, no Arena uma entidade executa um processo mas no SIMIO uma entidade tem um *token*, que lhe corresponde, que executa um processo. Concluindo, no SIMIO uma entidade, tal como tudo o que se modela nesta ferramenta, representa um objeto e um *token* equivale a uma entidade no Arena.

#### **Blocos versus objetos:**

Cada biblioteca do SIMIO e cada *template* do Arena contêm vários objetos e blocos de construção, respetivamente, o que tornaria muito alongada a comparação entre todos os objetos e blocos. Assim, apenas serão considerados os que constam na biblioteca padrão do SIMIO.

No SIMIO, sempre que um objeto é selecionado, o painel de edição das propriedades de um objeto fica disponível, bem como a barra de ferramentas da parte superior da aplicação. Adicionalmente, as possibilidades de alteração variam conforme o objeto. Assim, as imagens a seguir apresentadas que representem objetos do SIMIO, são ilustradas com os respetivos objetos selecionados para que se possa visualizar as opções disponíveis. Por outro lado, no Arena é necessário fazer duplo clique num bloco para o podermos editar.

**Source:** Geralmente é neste objeto que o modelo se inicia, sendo responsável pela criação de entidades. É possível estabelecer uma analogia entre este objeto e o bloco Create do Arena. Na [Figura 72](#page-147-0) é percetível que o objeto é composto por um nodo de saída e uma fila de espera, para além do próprio objeto.

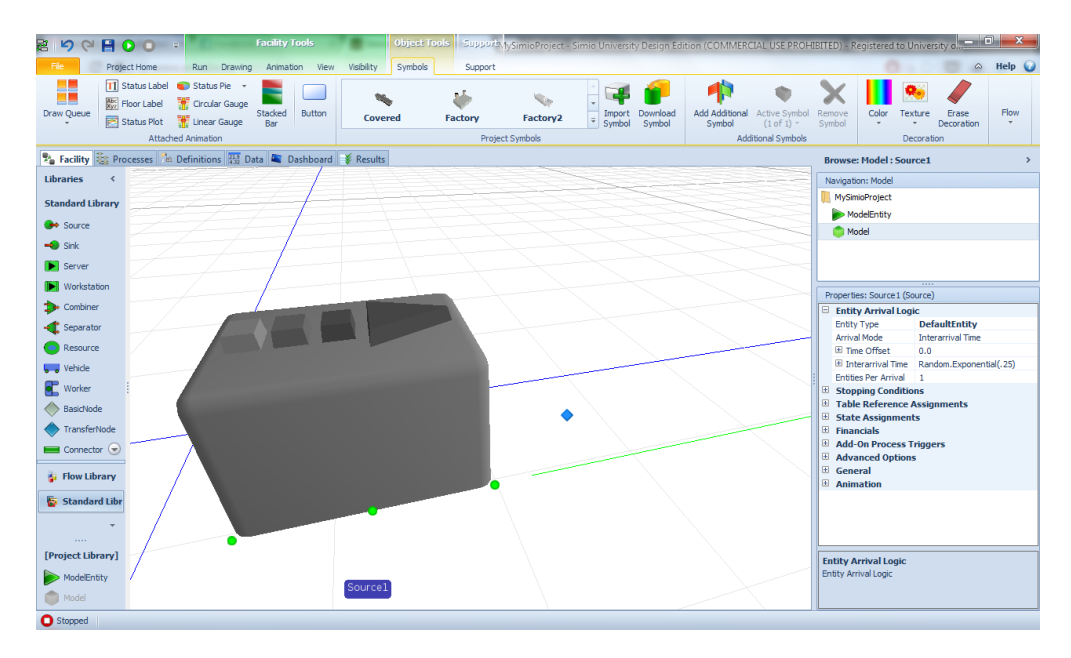

Figura 72 - Objeto Source do SIMIO

<span id="page-147-0"></span>Este objeto apresenta algumas semelhanças com o bloco Create do Arena, na medida em que, tanto num, como no outro, podem definir-se os seguintes parâmetros: o tipo da entidade a ser criada, o intervalo de tempo entre chegadas, o número de entidades por cada chegada, o número máximo de chegadas e o instante da primeira criação das entidades. Na [Figura 73](#page-148-0) podemos ver um bloco Create do Arena.

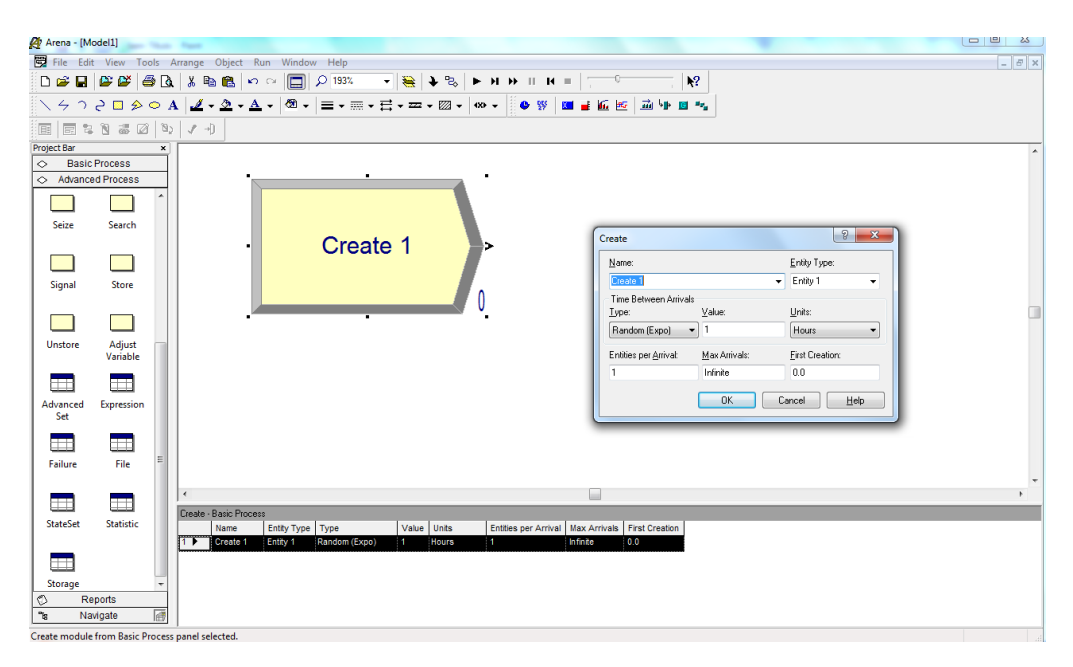

Figura 73 - Bloco Create do Arena

<span id="page-148-0"></span>**Sink:** É o objeto responsável pela destruição das entidades. A [Figura 74](#page-148-1) ilustra um objeto Sink colocado no *Facility*. Como se pode verificar, este objeto é composto por um nodo de entrada e uma fila de espera, para além do próprio objeto.

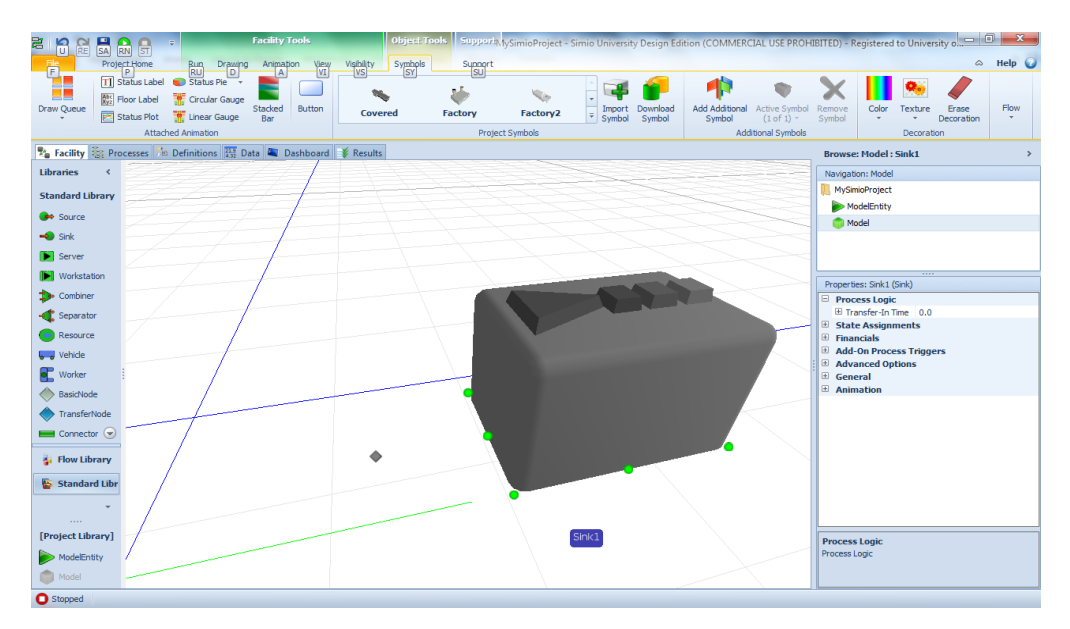

Figura 74 - Objeto Sink do SIMIO

<span id="page-148-1"></span>O bloco Dispose do Arena tem a mesma finalidade que este objeto, podendo ser estabelecida uma comparação entre este e o objeto Sink do SIMIO. A [Figura 75](#page-149-0) apresenta o bloco Dispose do Arena

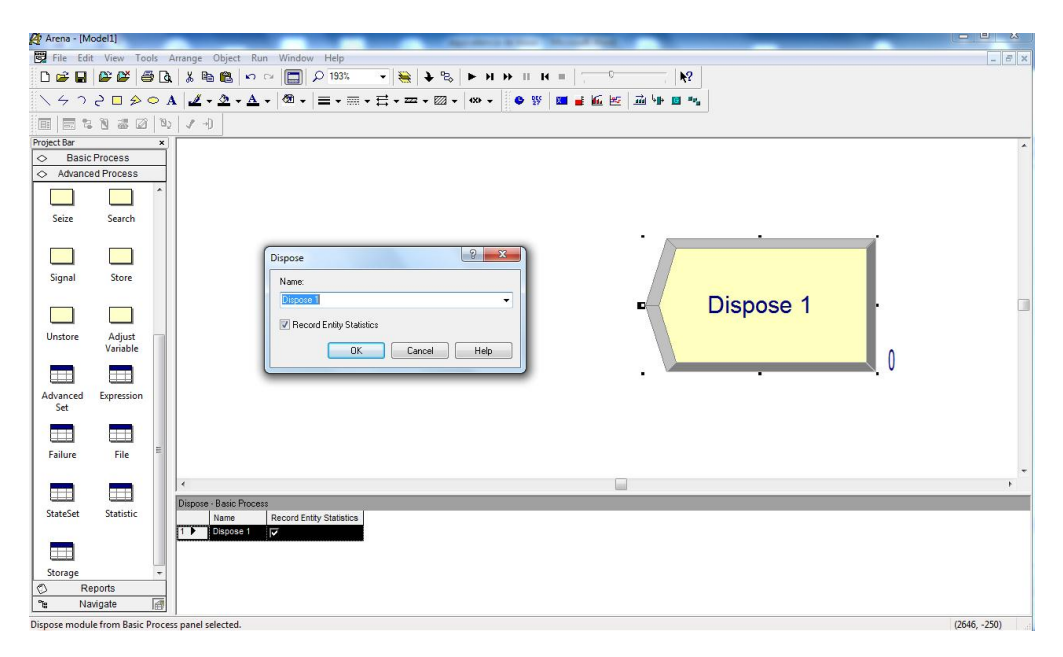

Figura 75 - Bloco Dispose do Arena

<span id="page-149-0"></span>**Server:** Representa um processo com uma determinada capacidade, como um processo de montagem de pneus num automóvel. A [Figura 76](#page-149-1) ilustra um objeto Server composto por um nodo de entrada e outro de saída, bem como uma fila de espera associada a cada um dos nodos e o próprio objeto.

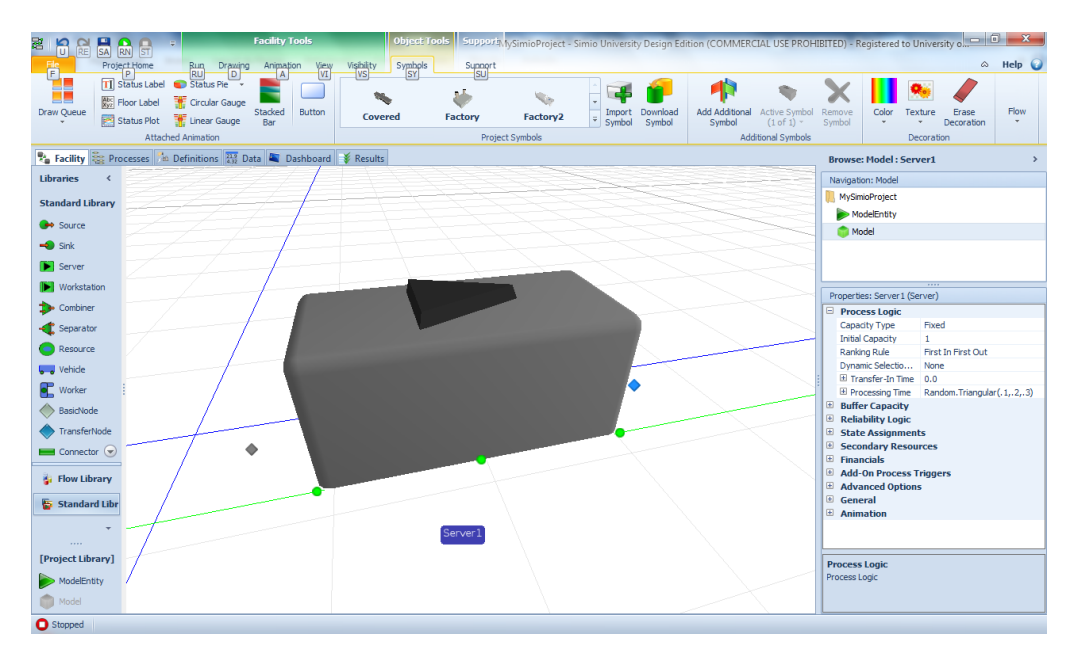

Figura 76 - Objeto Server do SIMIO

<span id="page-149-1"></span>É possível estabelecer uma comparação entre este objeto e o bloco Process do Arena, na medida em que, em ambos, se simula um processo que possui um determinado tempo de processamento. No entanto, estes funcionam de maneira ligeiramente diferente, pois no Arena

temos de especificar o tipo de processo em causa (seize, seize delay, seize delay release ou delay release), o tipo de recurso que é afetado a este processo e o tempo de processamento. Por sua vez, no SIMIO, apenas temos de especificar o tempo de processamento, uma vez que um Server representa um processo com um recurso. Isto significa que, quando uma entidade entra no objeto Server, é-lhe afetada um recurso, que ela ocupa durante um determinado tempo de processamento e, terminado este tempo, liberta-o. Assim, esta situação desenrola-se de uma forma mais "natural" do que no Process do Arena. Na [Figura 77](#page-150-0) podemos visualizar um bloco Process do Arena.

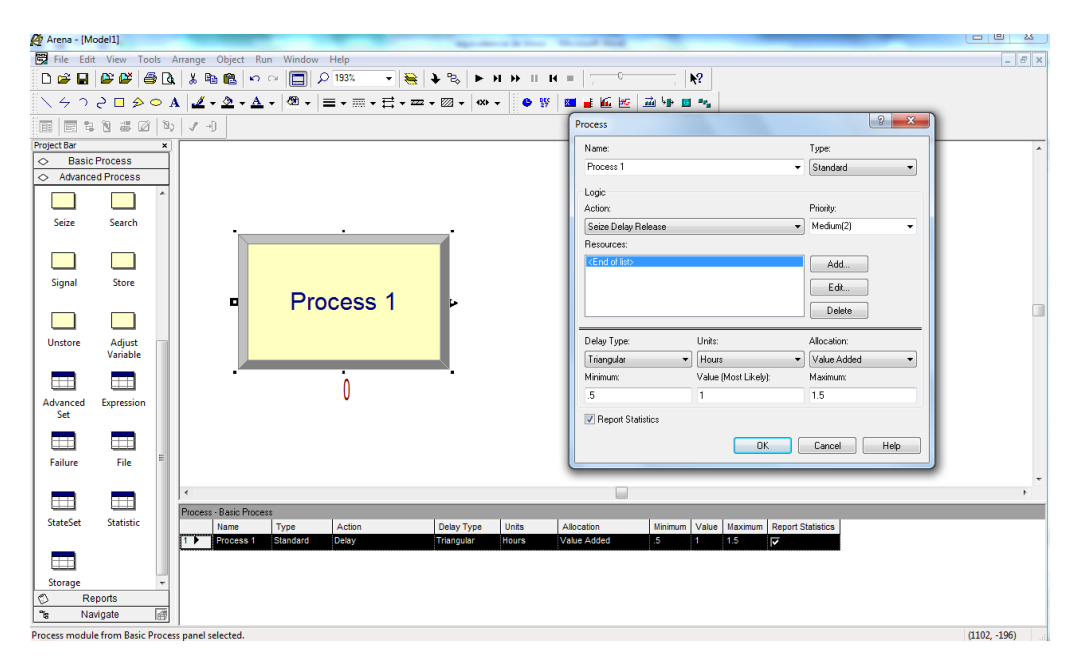

Figura 77 - Bloco "Process" do Arena

<span id="page-150-0"></span>**Workstation:** Este objeto modela uma estação de trabalho complexa com fases de preparação, processamento e desmontagem. A [Figura 78](#page-151-0) mostra um objeto Workstation colocado na área de desenho Facility. Este objeto é composto por um nodo de entrada e outro de saída, bem como três filas de espera e o próprio objeto.

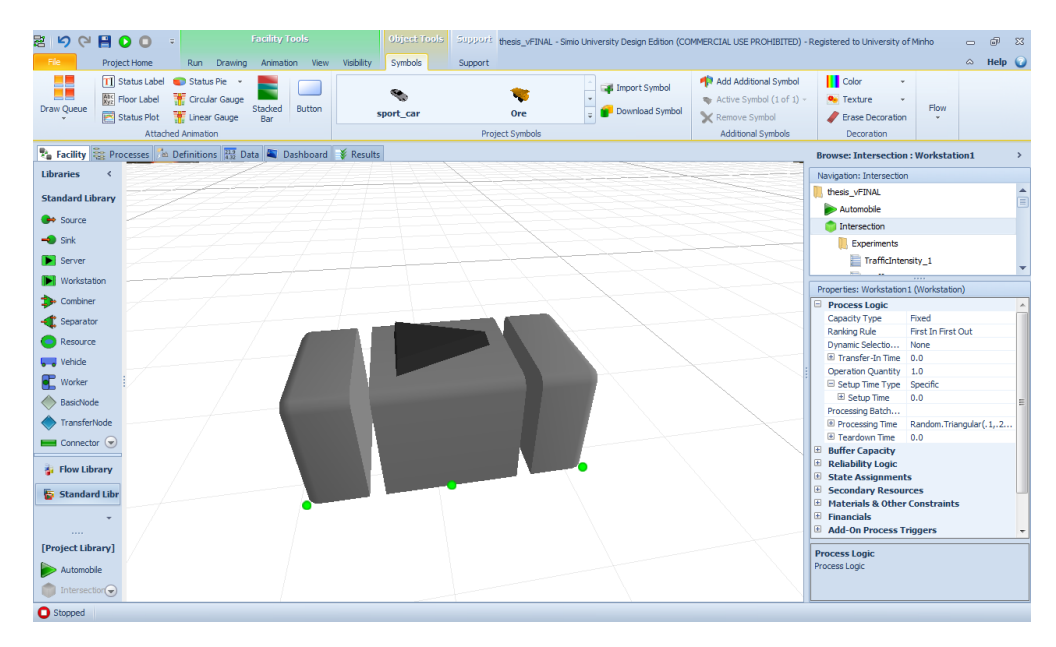

Figura 78 - Objeto Workstation do SIMIO

<span id="page-151-0"></span>Como se pode verificar, este objeto tem uma estrutura bastante simular à do objeto Server. Contudo, é de uma complexidade bastante superior à do Server. De facto, trata-se do objeto mais complexo da ferramenta SIMIO, não sendo possível estabelecer uma comparação com apenas um bloco presente no Arena.

**Combiner:** Combina múltiplas entidades numa única. Na [Figura 79](#page-151-1) podemos visualizar a representação de um *Combiner* no Facility. Este objeto é composto por dois nodos de entrada e respetivas filas de espera, um nodo de saída e respetiva fila e pelo próprio objeto e a respetiva fila de espera.

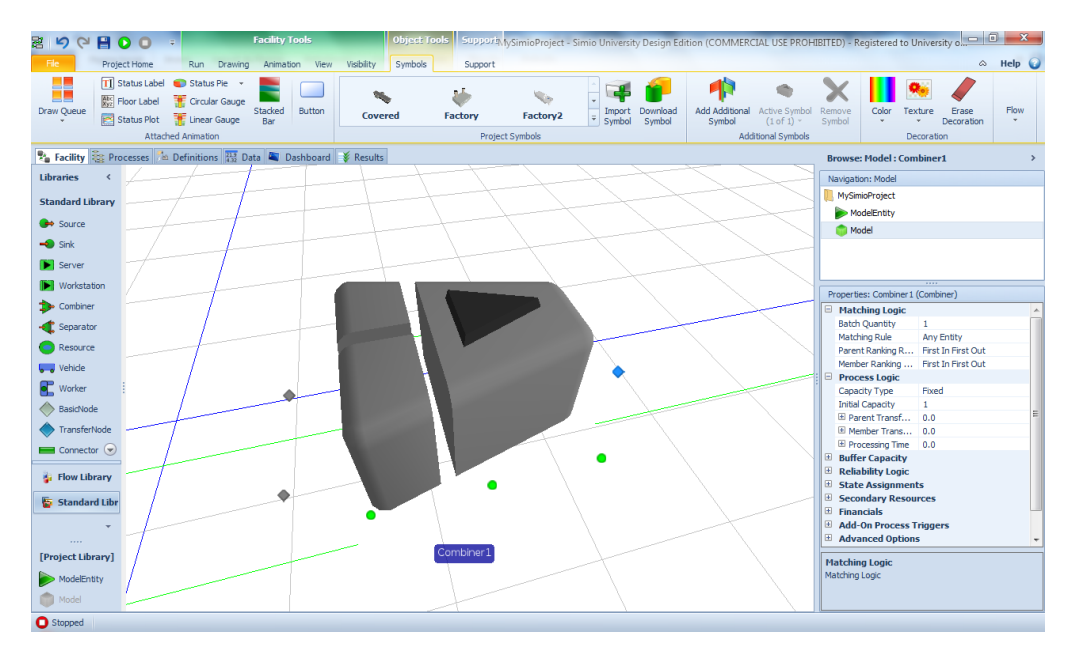

<span id="page-151-1"></span>Figura 79 - Objeto Combiner do SIMIO

As entidades, após passagem por este objeto, passaram a ser designadas por parent entity (entidade pai). O Arena oferece a possibilidade de modelar a combinação de múltiplas entidades através do uso, em complemento, dos blocos Batch e Match. Em ambos os casos, é possível definir a lógica habitual neste tipo de comportamento lógico, como por exemplo, a quantidade de entidades a combinar e o tempo de processamento desta atividade. Na [Figura 80](#page-152-0) e na [Figura 81](#page-152-1) é possível visualizar estes blocos.

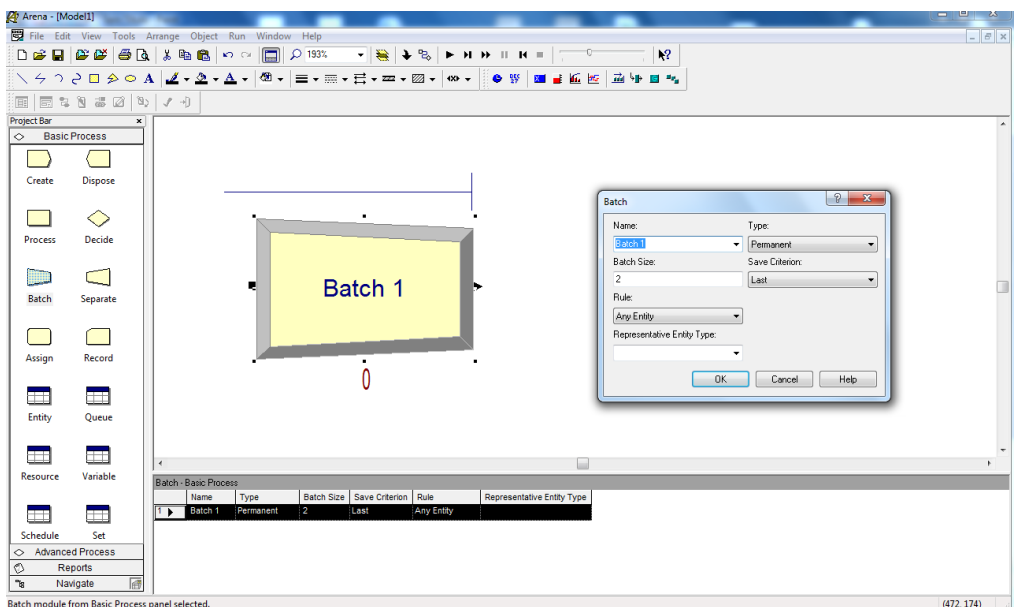

Figura 80 - Bloco Batch do Arena

<span id="page-152-0"></span>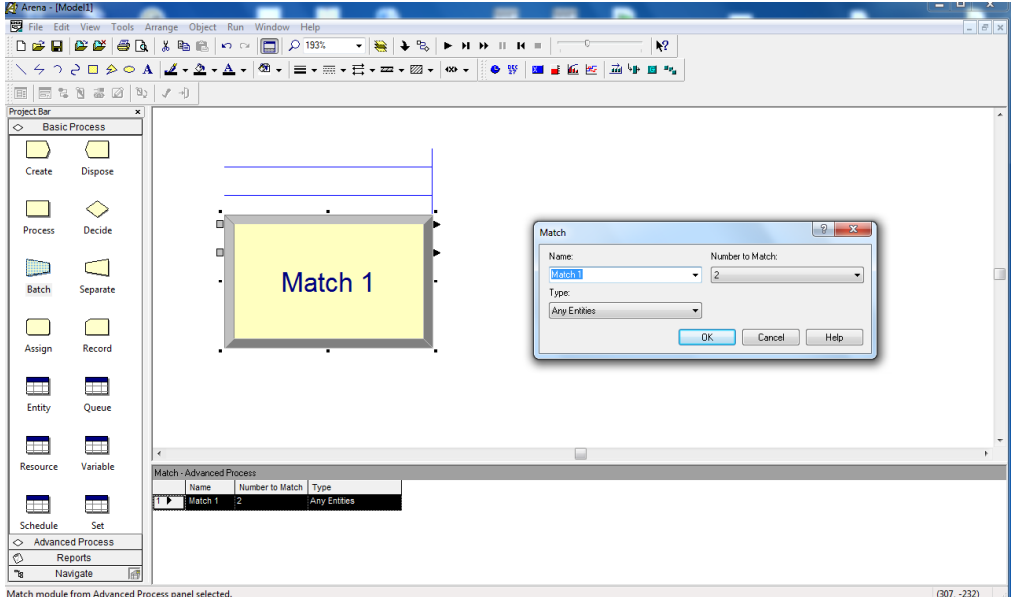

<span id="page-152-1"></span>Figura 81 - Bloco Match do Arena

**Separator:** Este objeto é responsável pela divisão ou cópia, dependendo dos casos, de entidades. Na [Figura 82](#page-153-0) podemos visualizar o objeto do SIMIO, composto por um nodo de entrada e a sua fila de espera, dois nodos de saída e respetivas filas de espera e o próprio objeto com uma fila a ele associada.

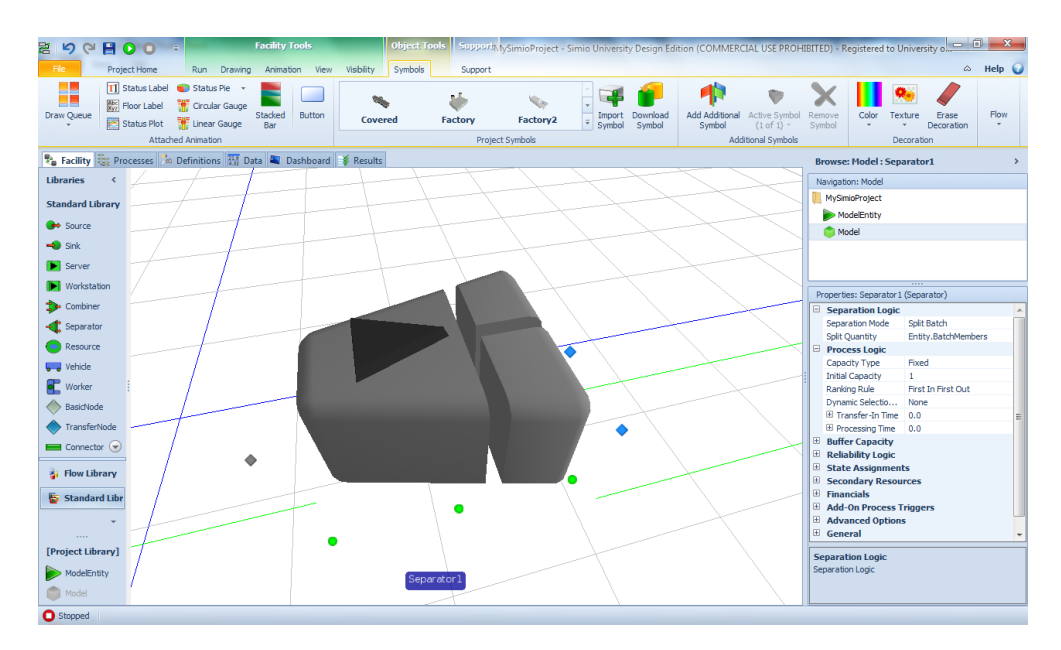

Figura 82 - Objeto Separator do SIMIO

<span id="page-153-0"></span>Este objeto possui um nome semelhante ao bloco Separate do Arena, sendo indício da possibilidade de se estabelecer uma comparação entre estes. Contrariamente ao objeto anterior, neste podemos fazer cópias de entidades, ou separar uma entidade pai nas respetivas entidades originais, sendo possível fazer a mesma operação no bloco do Arena como ilustra a [Figura 83.](#page-154-0)

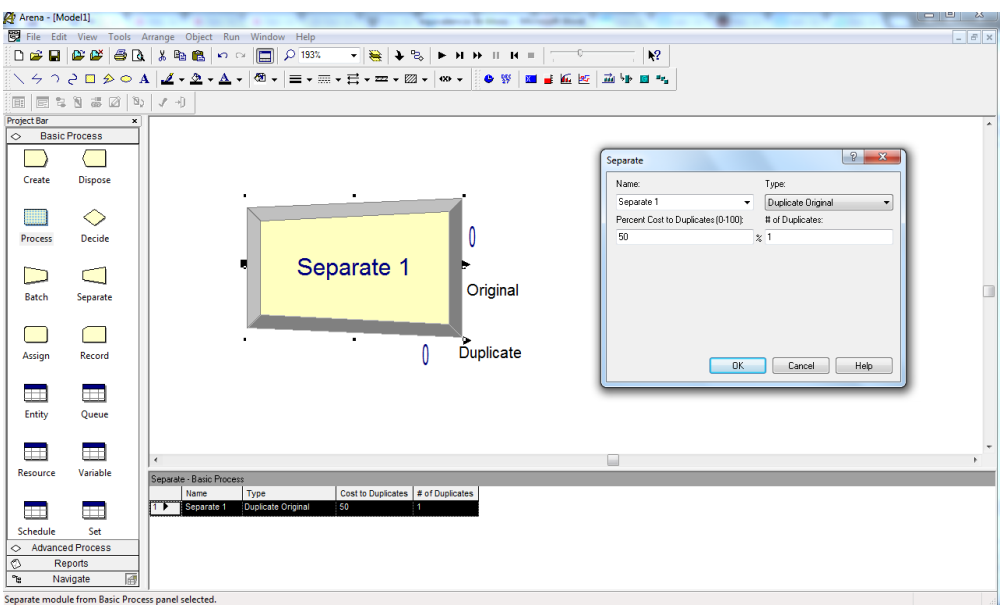

Figura 83 - Bloco Separate do Arena

<span id="page-154-0"></span>**Resource:** Consiste num objeto genérico que pode ser usado, por exemplo em processos de seize e release, por outros objetos, funcionando como recurso. Na [Figura 84](#page-154-1) podemos visualizar o objeto do SIMIO.

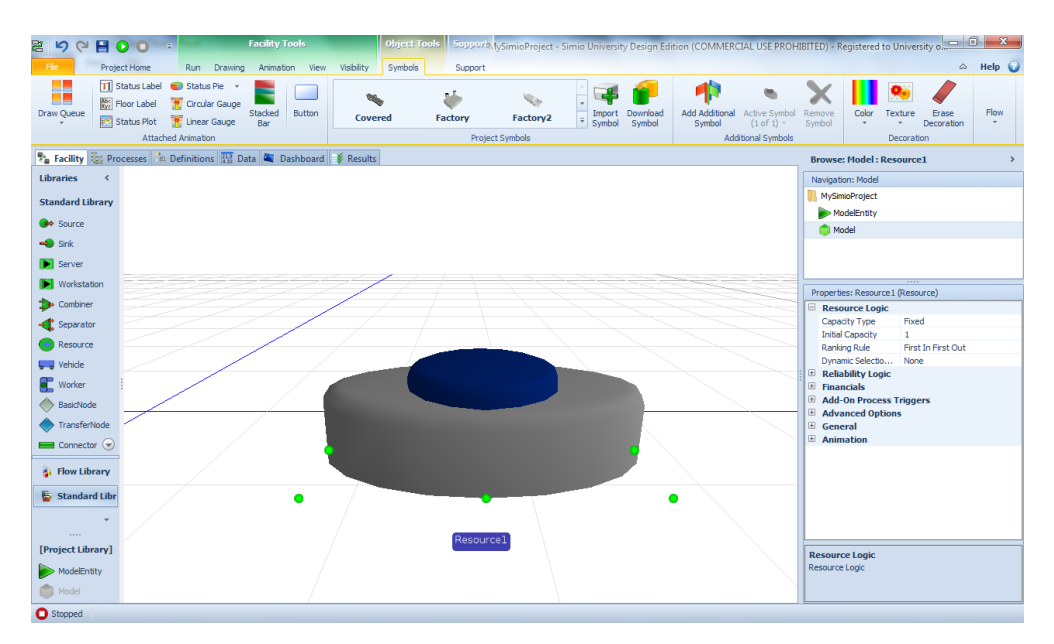

Figura 84 - Objeto Resource do SIMIO

<span id="page-154-1"></span>No Arena também podemos modificar as informações relativas aos recursos, através da folha com o mesmo nome deste objeto: Resource.

**Vehicle:** É um transportador que pode ser usado tanto para transportar entidades como para atuar como um recurso que é afetado e, mais tarde, libertado. Na [Figura 85](#page-155-0) podemos visualizar um Vehicle no SIMIO.

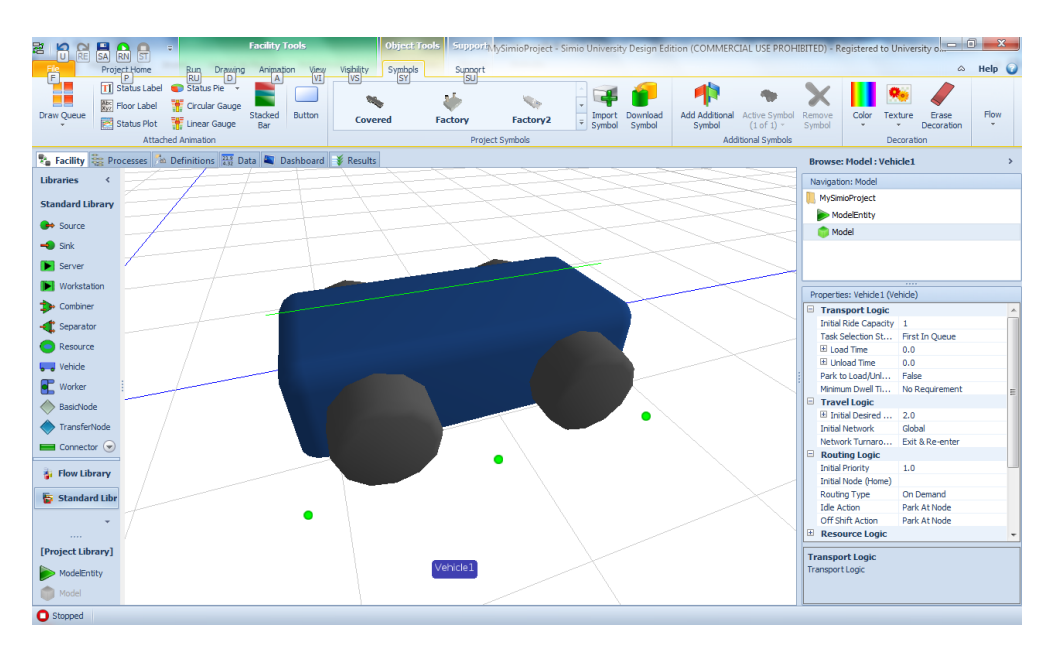

Figura 85 - Objeto Vehicle do SIMIO

<span id="page-155-0"></span>O Arena possui o conceito de veículos como transportadores de entidades, sendo necessário recorrer ao template AdvancedTransfer, mais concretamente aos blocos Request, Transport e Free ilustrados na [Figura 86](#page-155-1) como blocos de cor azul.

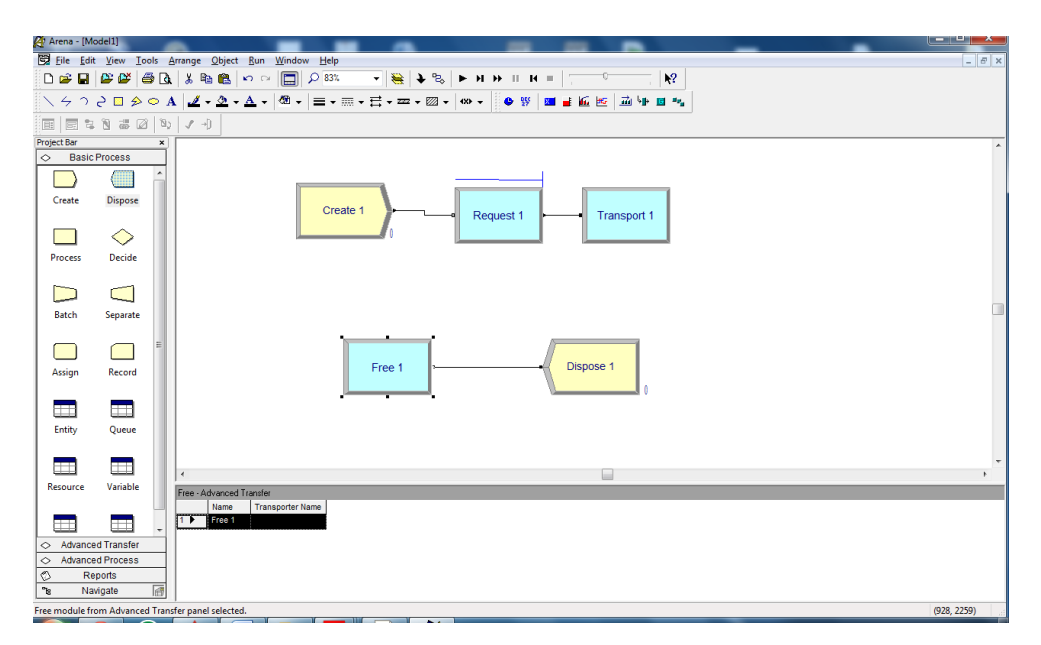

<span id="page-155-1"></span>Figura 86 - Utilização de blocos do Arena para modelação de um transporte

**Worker:** Trata-se de um recurso móvel que, para além das normais funcionalidades presentes num recurso, também pode ser usado para transportar entidades entre nodos. No Arena não existe a noção de recursos móveis. A [Figura 87](#page-156-0) ilustra a representação deste objeto no SIMIO.

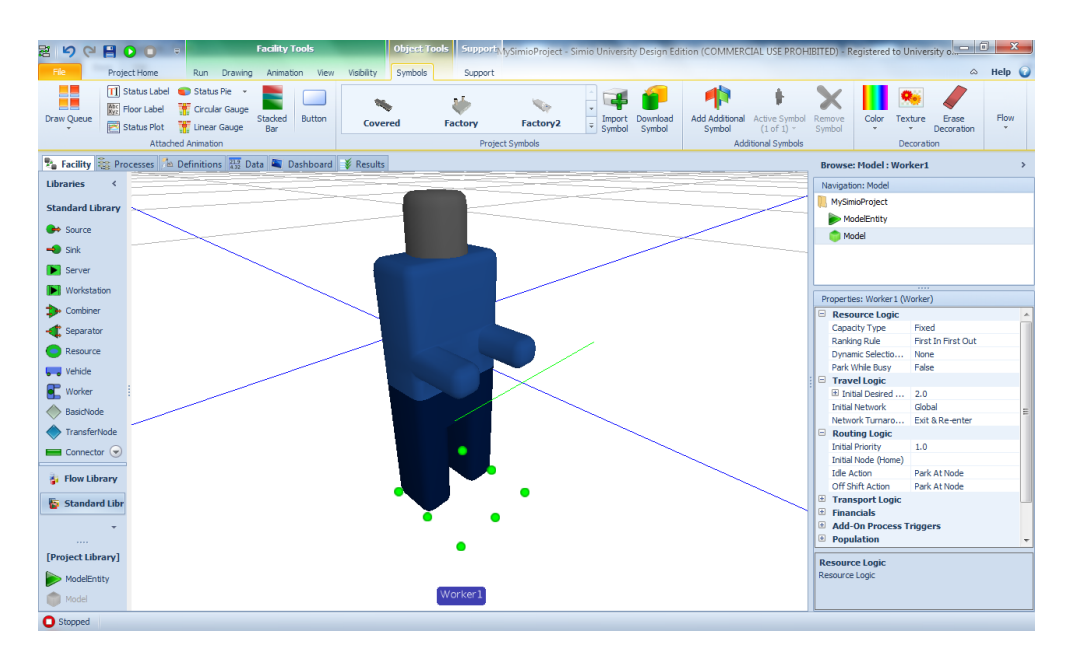

Figura 87 - Objeto Worker do SIMIO

<span id="page-156-0"></span>**BasicNode:** Tem como objetivo modelar uma interseção simples de duas ou mais ligações, podendo também ser usado como nodos de entrada em objetos. Não possibilita mudanças de destino nem escolhas de rotas. No Arena não existe a noção de nodos. A ilustra [Figura 88](#page-157-0) a representação deste objeto no SIMIO.

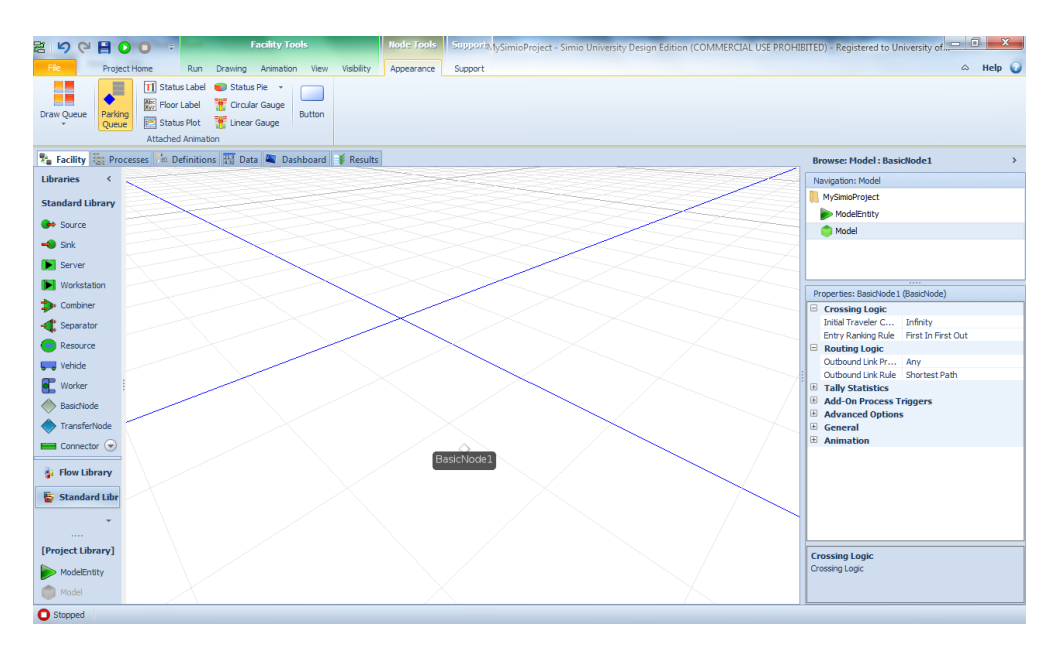

Figura 88 - Objeto BasicNode do SIMIO

<span id="page-157-0"></span>**TransferNode:** Contrariamente ao nodo anterior, este consegue modelar interseções mais complexas, pois possibilita a modelação de mudanças de destino. Também serve para modelar nodos de saída de objetos. Na [Figura 89](#page-157-1) podemos ver este objeto representado no Facility do SIMIO.

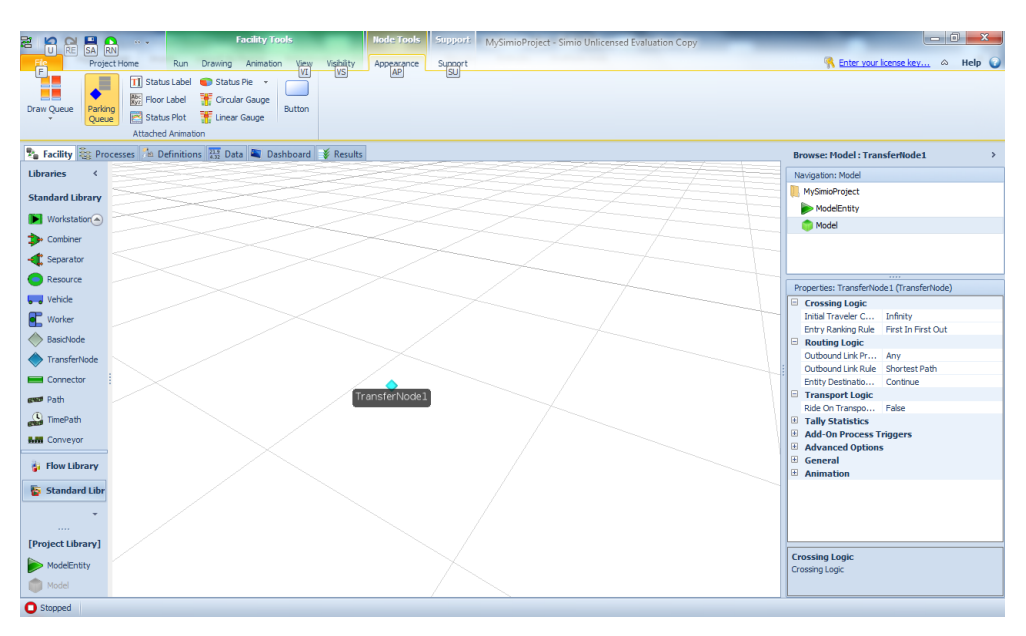

Figura 89 - Objeto TransferNode do SIMIO

<span id="page-157-1"></span>**Connector:** Representa uma ligação entre dois objetos cujo tempo de deslocamento é nulo. No Arena a ligação entre blocos é efetuada usando a opção Connect na parte superior da ferramenta que apresenta a mesma finalidade que este objeto do SIMIO. A única propriedade presente neste objeto é o ByLinkWeight, como é ilustrado pela imagem [Figura 90.](#page-158-0)

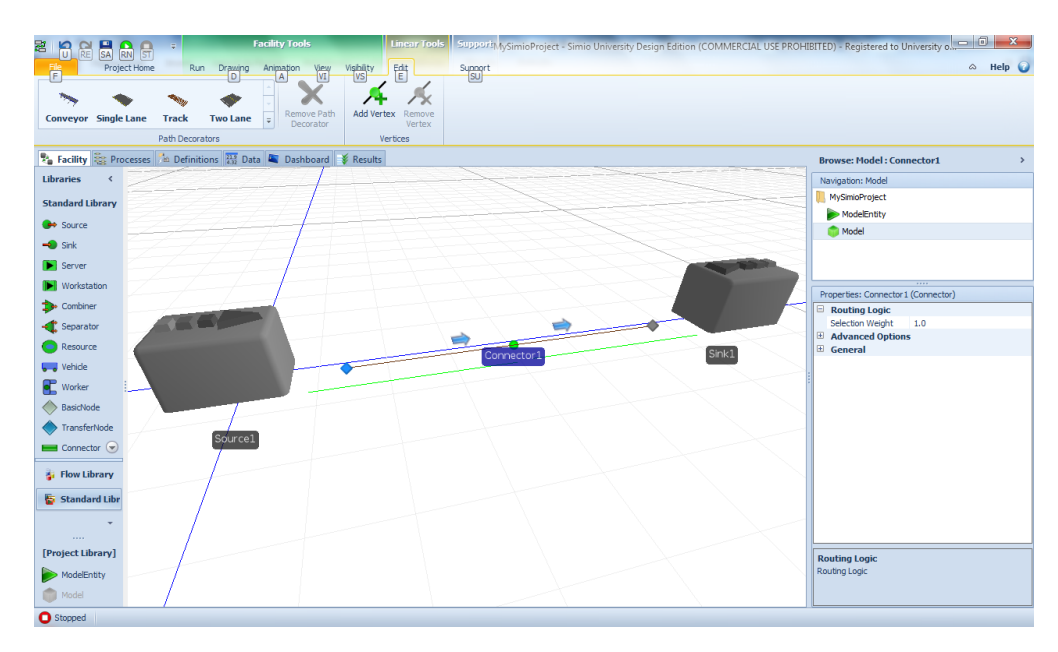

Figura 90 - Objeto Connector do SIMIO

<span id="page-158-0"></span>**Path:** Representa o tipo de ligação entre dois objetos mais usado. Neste, as entidades viajam com as respetivas velocidades, independentemente umas das outras. A [Figura 91](#page-158-1) ilustra um Source e um Sink conectados por um Path, para que se possam constatar as propriedades que podem ser modificadas para este objeto.

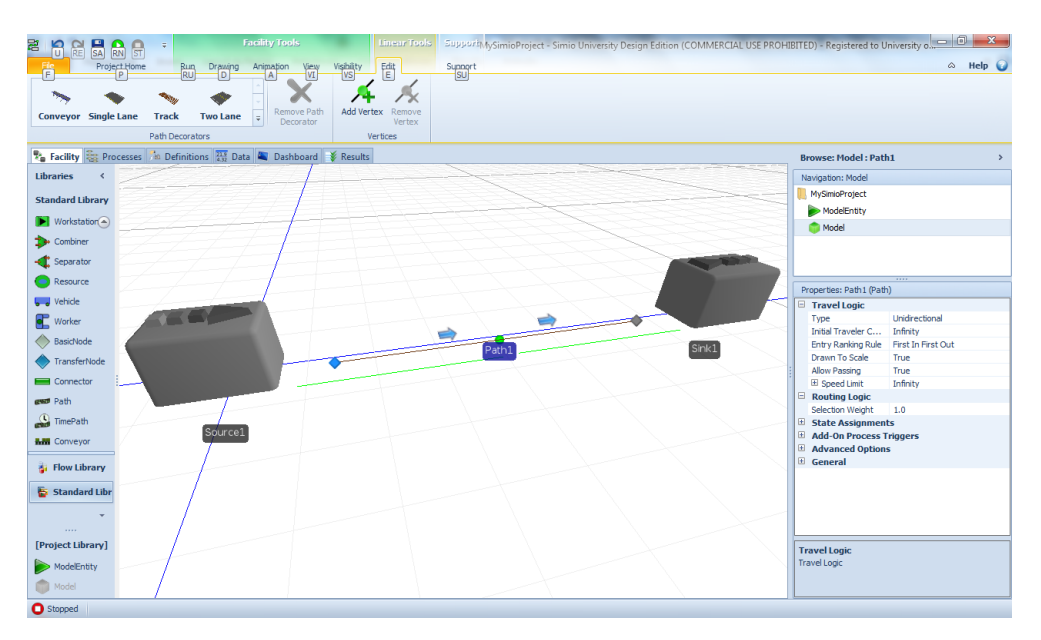

Figura 91 - Objeto Path do SIMIO

<span id="page-158-1"></span>No Arena, para sermos capazes de modelar a mesma funcionalidade apresentada por um objeto Path do SIMIO, temos de recorrer ao template AdvancedTransfer, mais concretamente, aos blocos Station e Route. Estes blocos são apresentados como blocos cor-derosa pela [Figura 92.](#page-159-0)

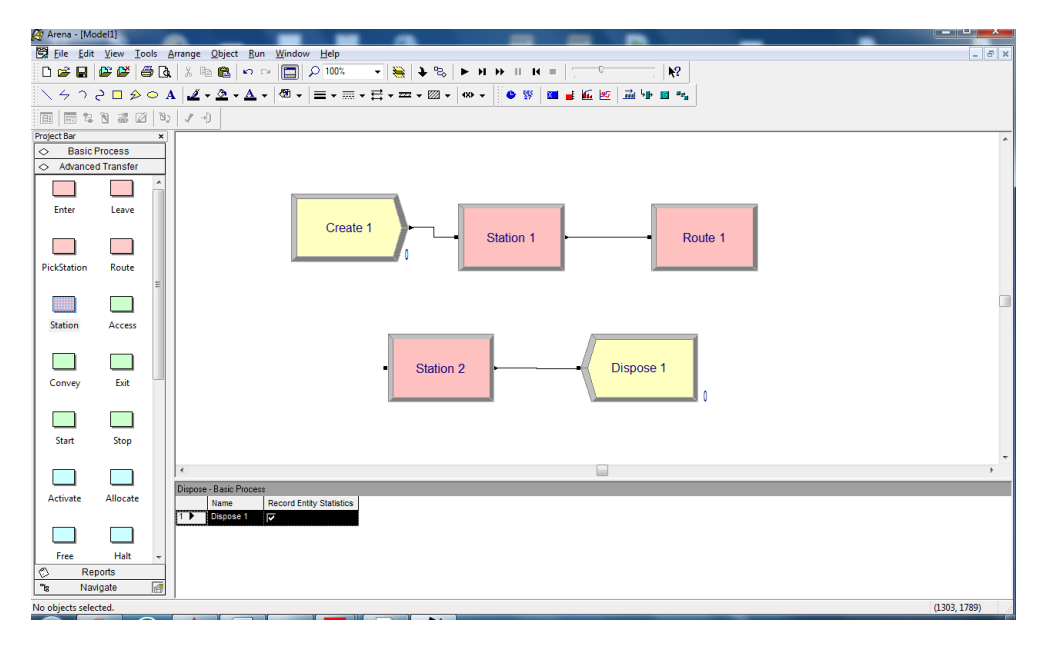

Figura 92 - Utilização de blocos do Arena para modelação de routes

<span id="page-159-0"></span>**TimePath:** Este tipo de ligação serve para modelar ligações entre objetos cujos tempos de viagem são especificados pelo utilizador, obrigando todas as entidades a viajar à mesma velocidade. A [Figura 93](#page-159-1) ilustra um Source ligado a um Sink por um TimePath.

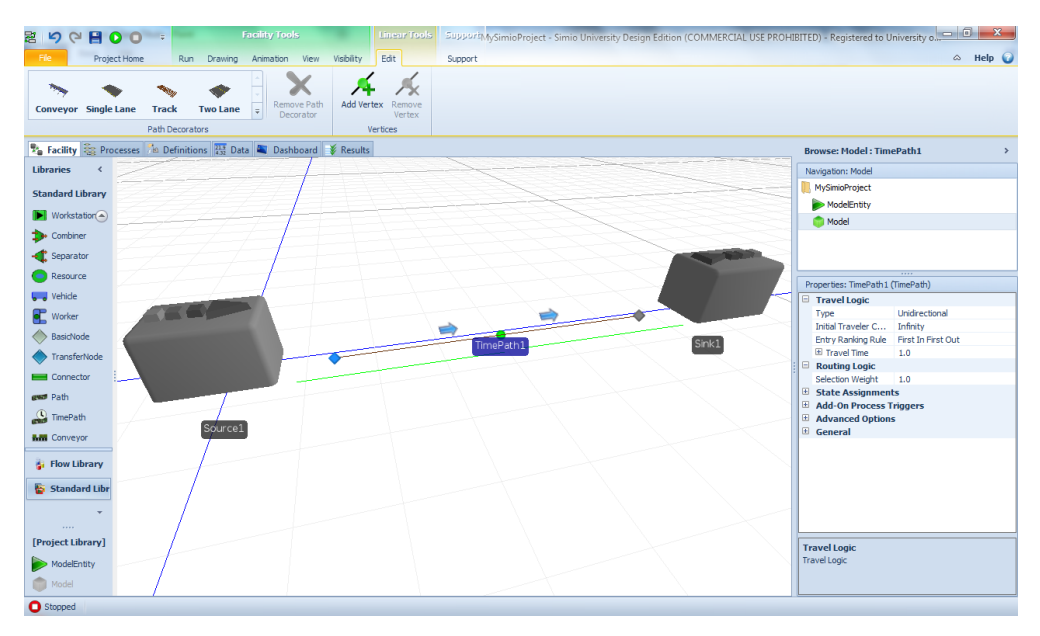

Figura 93 - Objeto TimePath do SIMIO

<span id="page-159-1"></span>**Conveyor**: Neste tipo de ligação as entidades não se movimentam, sendo o seu "deslocamento" efetuado por uma espécie de "tapete rolante". Assim, o progresso das entidades é influenciado pela velocidade do *Conveyor*. Na [Figura 94](#page-160-0) podemos ver a situação de um Source e um Sink ligados por um Conveyor.

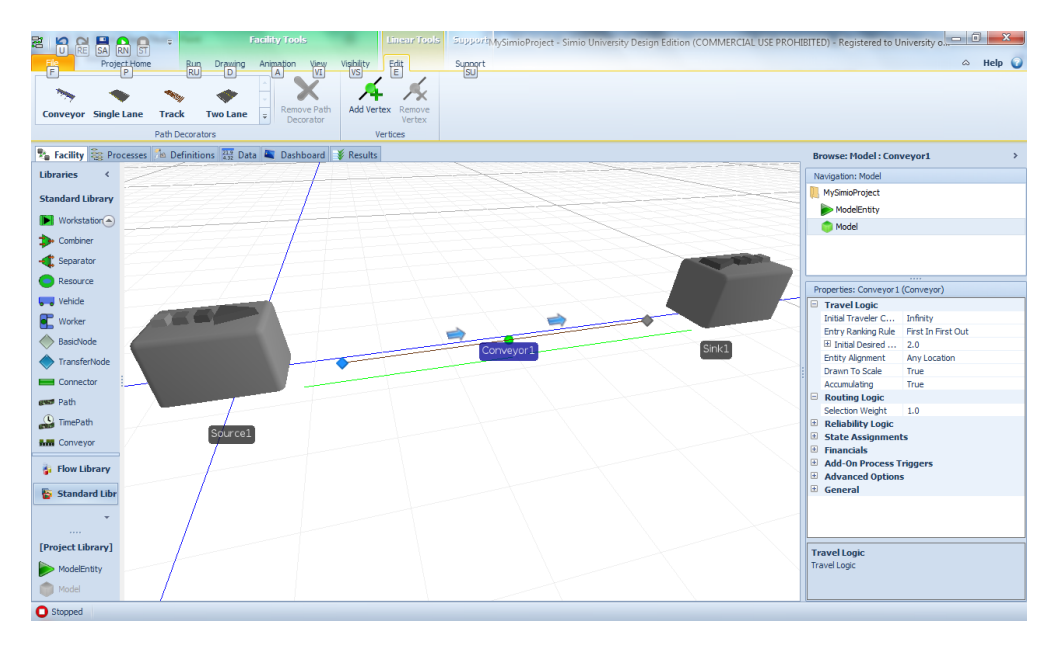

Figura 94 - Objeto Conveyor do SIMIO

<span id="page-160-0"></span>Para modelar o mesmo objeto no Arena é necessário recorrer aos blocos Station, Access e Convey do template AdvancedTransfer, como podemos verificar pela [Figura 95.](#page-160-1) O bloco Station é apresentado a cor-de-rosa e o restante é representado a verde.

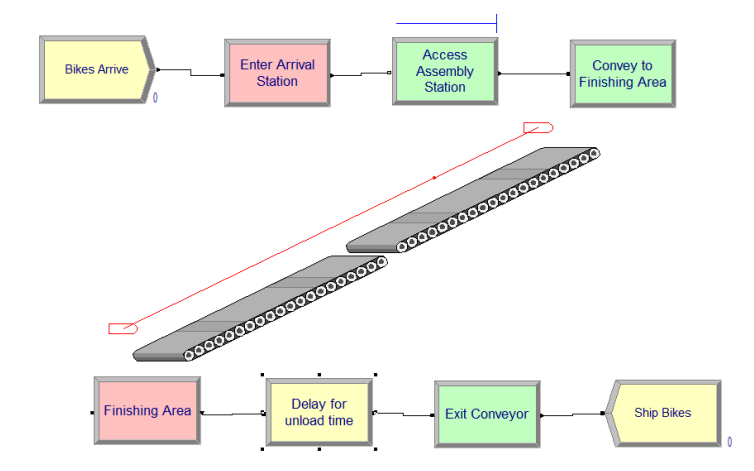

Figura 95 - Utilização de blocos do Arena para modelação de *conveyors* 

### <span id="page-160-1"></span>**Casos de estudo**

Nesta secção serão apresentados dois casos de estudo, com o objetivo de assinalar as grandes diferenças entre as duas ferramentas, na modelação do mesmo sistema.

### **Anexo 1.3.1. Problema básico**

#### **Descrição do problema:**

Este problema pretende simular a situação em que camiões chegam a uma fábrica e têm de descarregar a sua mercadoria. Cada um destes camiões está carregado com 30 embalagens, onde cada uma contém um televisor com defeito. Estes são deslocados para a fábrica para os funcionários (reparadores) procederem à sua reparação. As embalagens, ao serem retiradas do camião, são automaticamente colocadas no local próprio, para reparação, por parte dos funcionários. Posteriormente, seguem para a inspeção, onde outro tipo de funcionários (os inspetores) procederão à avaliação das condições do televisor, Se este não registar qualquer problema técnico, é colocado num camião. Por sua vez, o camião espera pela mercadoria, até completar 30 unidades de carga e, de seguida, arranca.

#### **Problema básico modelado no Arena:**

Este problema foi modelado na ferramenta de simulação Arena como demonstra a [Figura 96.](#page-161-0)

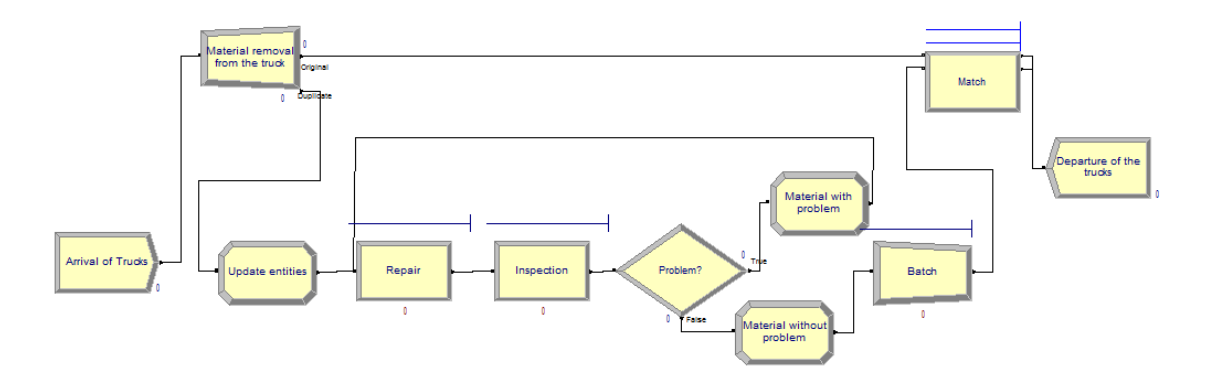

Figura 96 - Modelo do problema básico desenvolvido no Arena

<span id="page-161-0"></span>Para a modelação deste problema são necessários dois tipos de entidades: uma que represente o camião e outra que represente a mercadoria presente em cada camião. No primeiro bloco do modelo, o bloco *Create* "Arrival of trucks", apenas são criadas entidades do tipo camião. O bloco *Separate* "Material removal from the truck" é responsável pela separação entre o camião e a respetiva mercadoria, ficando depois os camiões à espera dos televisores que já tenham sido consertados, através do bloco Match. Porém, a mercadoria é representada como cópias da entidade original, i.e., são representadas pela mesma imagem de entidade e o mesmo tipo de entidade que as da entidade camião. Não sendo esta a situação pretendida, é necessário

usar o bloco Assign "Update entities" para atribuir um novo tipo de entidade e a respetiva nova imagem da mesma. Posteriormente, os televisores têm de ser reparados durante um tempo de processamento. Adicionalmente, para um processo de reparação ocorrer, é necessário afetar um funcionário (reparador). Neste modelo, existem 20 recursos deste tipo que podem ser afetados, cada um a um televisor diferente. Após a reparação de um televisor, este segue para a inspeção, onde será averiguado se ficou realmente consertado e não apresenta mais defeitos. Este processo requer a afetação de um tipo de recurso diferente do anterior, sendo necessário afetar um funcionário de inspeção. Existem 15 inspetores, onde cada um inspeciona um televisor de cada vez. Cerca de 25% dos equipamentos chumbam na inspeção, tendo de retornar para o processo de reparação e repetir todo o processo de reparação e inspeção. Este processo é modelado usando o bloco *Decide* "Problem?". Finalmente, no bloco Batch, são acumulados os 30 televisores que serão novamente colocados num camião de carga que abandona o modelo pelo bloco *Dispose*. Na [Figura 97](#page-162-0) podemos visualizar o modelo em execução.

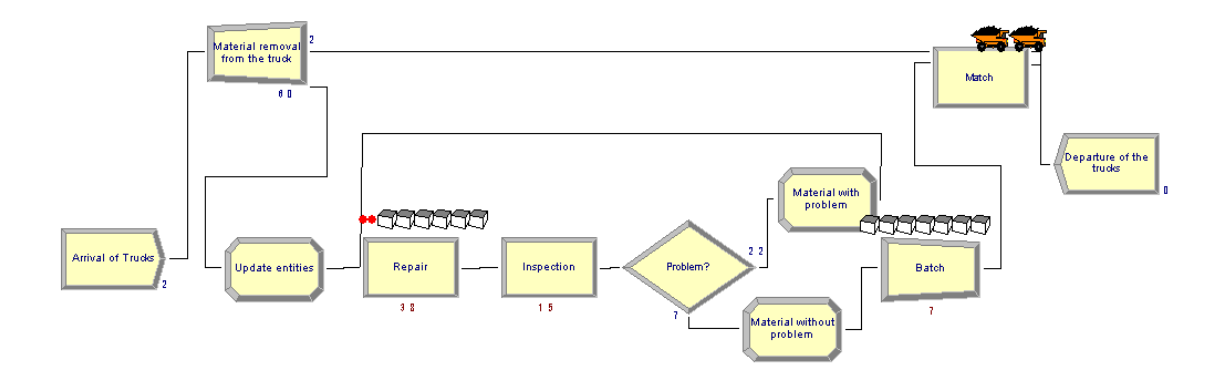

Figura 97 - Modelo do problema básico no Arena em execução

#### <span id="page-162-0"></span>**Problema básico no SIMIO:**

Este problema foi modelado recorrendo à ferramenta de simulação SIMIO e o resultado final pode ser visualizado na [Figura 98.](#page-163-0)

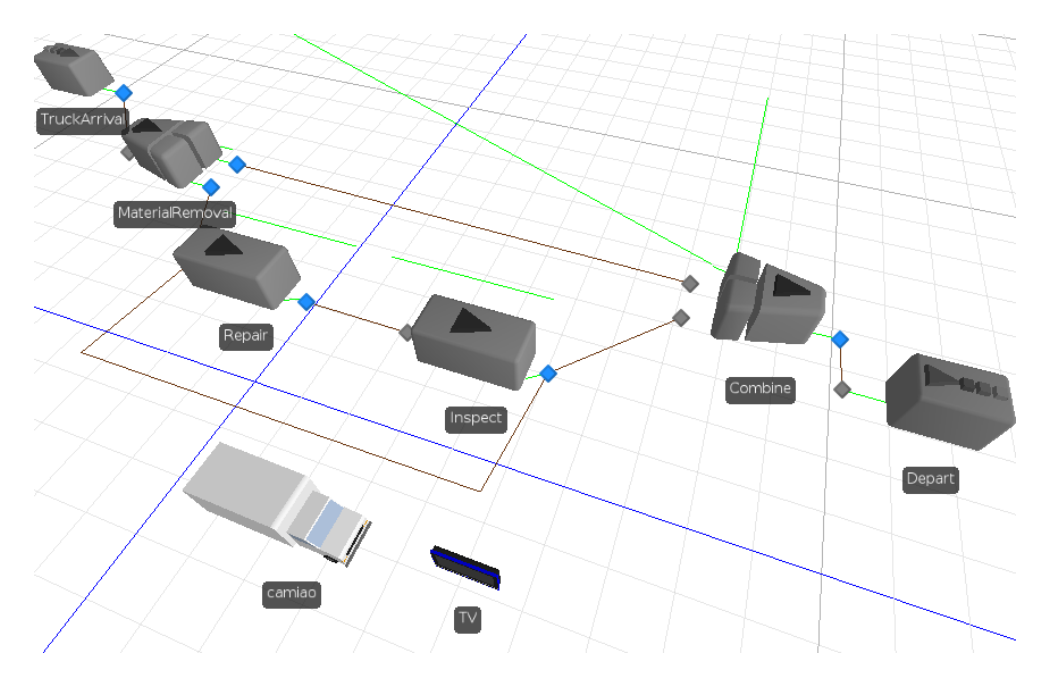

Figura 98 - Modelo do problema básico no SIMIO

<span id="page-163-0"></span>Várias diferenças em relação ao mesmo modelo simulado na ferramenta Arena são imediatamente visíveis. Desde logo, a criação de um tipo de entidade faz-se arrastando um objeto *ModelEntity* para a área de desenho *Facility*. Como se pode verificar, existem dois tipos de entidades: o camião e o televisor. Outra diferença rapidamente percetível é o facto de, após a conclusão da inspeção, no Arena ser necessário colocar um bloco *Decide* para dividir o fluxo das entidades em duas alternativas, consoante o resultado da inspeção do televisor. Contudo, no SIMIO isto não se verifica, sendo apenas necessário colocar um Path, unindo os nodos de saída do objeto "Inspect" e do objeto "Repair", com as respetivas probabilidades de opção por cada um dos nodos. Estes *Paths* também possibilitam a atribuição de variáveis. Por este motivo, os blocos *Assign* presentes no modelo do Arena não são necessários no modelo do SIMIO. Esta ferramenta também possibilita a associação de um *array* de imagens de entidade a uma única. Neste exemplo, foi associado um *array* de duas posições com duas imagens para associar aos televisores. Assim, no caso de estarem sem problemas, ou de ainda não terem passado pela inspeção, os televisores são azuis e quando passam pela inspeção, caso falhem os testes, os televisores são de cor vermelha. Finalmente, apenas é necessário um objeto *Combiner* para simular o mesmo processo lógico que os blocos *Batch* e *Match* simulam no Arena. A fila de espera, situada acima deste objeto, na vertical, representa as entidades que estão a ser combinadas para um camião. Quando esta fila contiver as 30 unidades necessárias, o primeiro camião de uma segunda fila de camiões pode arrancar. Por se tratar de um exemplo simples, o restante processo lógico foi desenvolvido de uma maneira semelhante ao modelo do Arena.

Ainda assim, modelar este modelo no SIMIO revelou-se ser uma tarefa que necessitou de menos tempo do que aquele que seria necessário para modelar o mesmo no Arena. A [Figura 99](#page-164-0) ilustra o modelo desenvolvido no SIMIO em execução. As diferenças obtidas, em termos de animação do modelo, são imediatamente percetíveis.

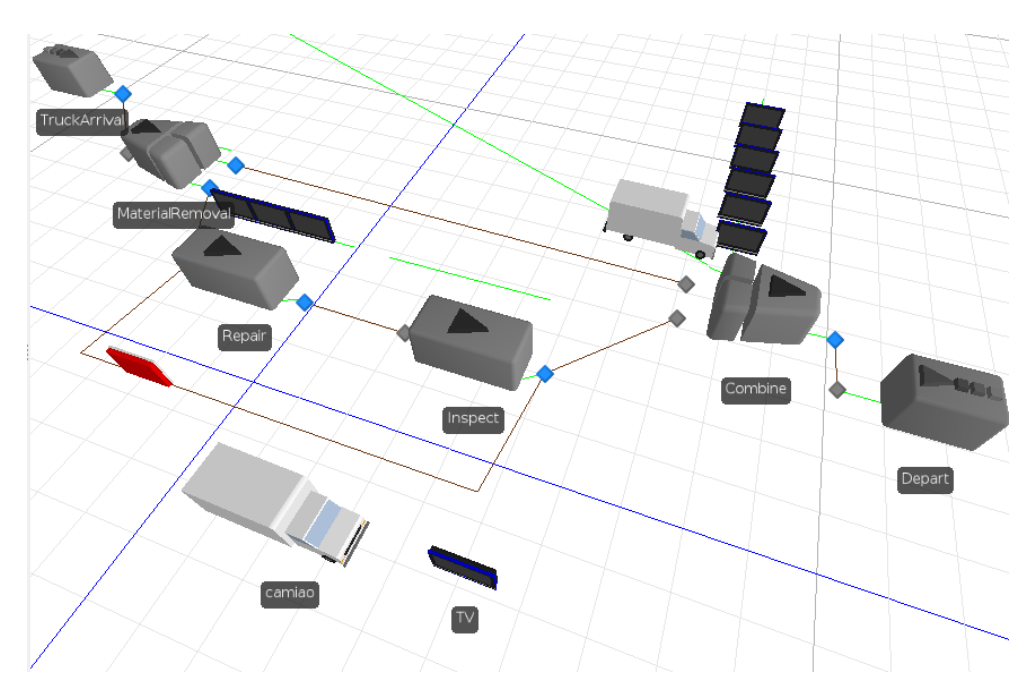

Figura 99 - Modelo do problema básico no SIMIO em execução

## <span id="page-164-0"></span>**Anexo 1.3.2. Problema com Transportes**

#### **Problema com transportes no Arena:**

Este caso de estudo corresponde ao anterior com a variante da introdução de transportes nos modelos. Mais concretamente, neste caso de estudo, as cargas dos camiões que chegam à fábrica são descarregadas com o auxílio de empilhadoras, existindo 10 no total. Adicionalmente, quando um televisor necessita de passar da reparação para a inspeção, ou passar da inspeção novamente para a reparação é colocado num tapete que o transportará até à correspondente área. Finalmente, quando os televisores estão prontos a serem recolocados nos camiões, são novamente necessárias as empilhadoras. A [Figura 100](#page-165-0) representa este modelo desenvolvido na ferramenta Arena. Na [Figura 101](#page-165-1) é possível visualizar o mesmo modelo em execução.

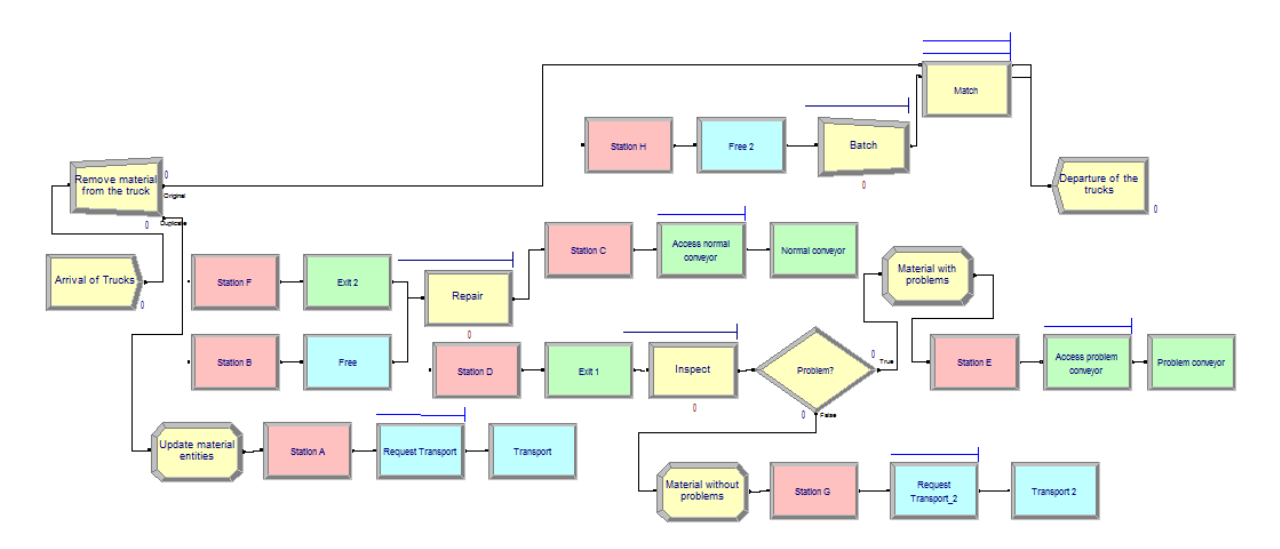

Figura 100 – Modelo do problema com transportes no Arena

<span id="page-165-0"></span>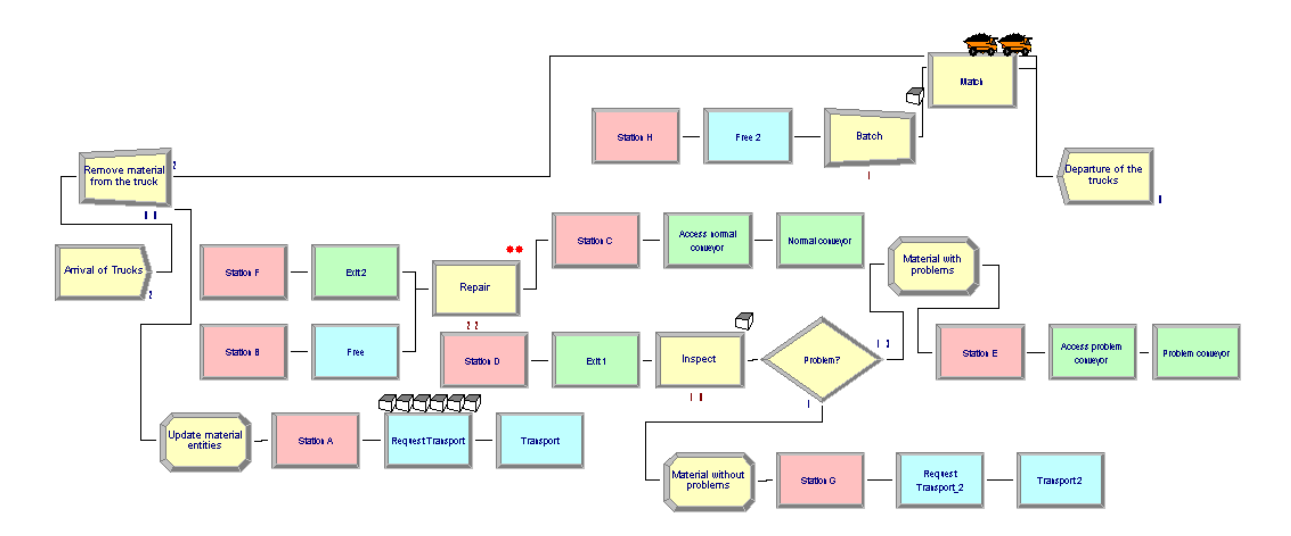

Figura 101 – Modelo do problema com transportes no Arena em execução

<span id="page-165-1"></span>A [Figura 102](#page-165-2) e a [Figura 103](#page-166-0) ilustram a animação desenvolvida para o modelo antes e durante a execução do modelo, respetivamente.

<span id="page-165-2"></span>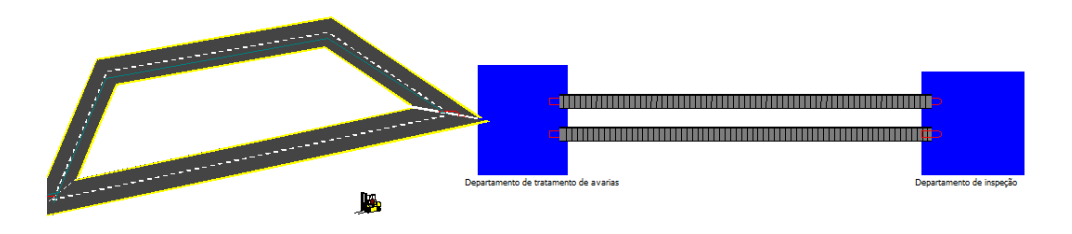

Figura 102 - Animação do Modelo com transportes no Arena

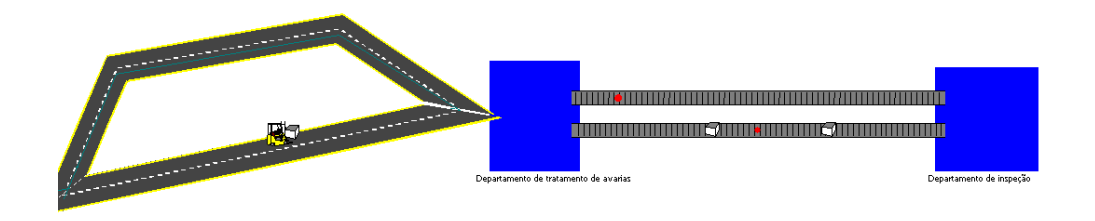

Figura 103- Animação do Modelo com transportes no Arena em execução

### <span id="page-166-0"></span>**Problema com transportes no SIMIO:**

O desenvolvimento deste modelo no SIMIO consiste numa tarefa mais simples. No Arena é necessário usar vários blocos para modelar um tapete ou um transporte. Contrariamente, no SIMIO esta tarefa é tão simples como arrastar um objeto Vehicle para a área de desenho no caso de querermos modelar um transporte ou de selecionar um objeto Conveyor e unir dois objetos diferentes. Uma diferença que foi necessária efetuar neste modelo, em relação ao anterior, consiste na utilização de um objeto *Source CreateForklift* adicional. Este é responsável pela criação dos transportes que serão usados no modelo. Na [Figura 104](#page-166-1) podemos visualizar o modelo desenvolvido na ferramenta SIMIO. A [Figura 105](#page-167-0) ilustra o mesmo modelo durante a sua execução.

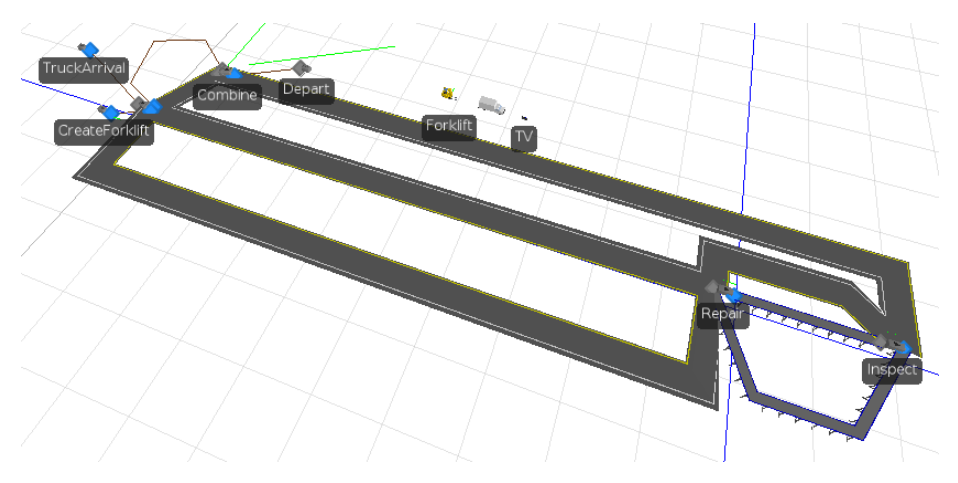

<span id="page-166-1"></span>Figura 104 - Modelo com transportes do SIMIO

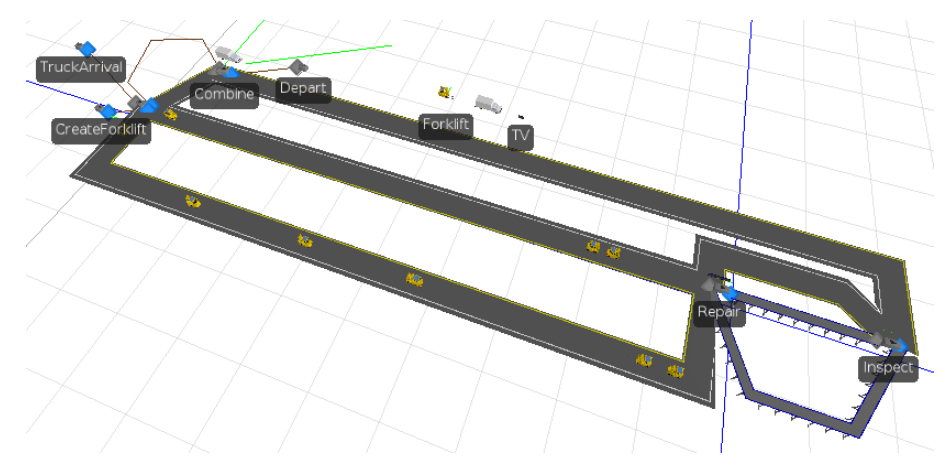

Figura 105 - Modelo com transportes do SIMIO em execução

# <span id="page-167-0"></span>**Anexo 2: Discrepância na inserção de números decimais**

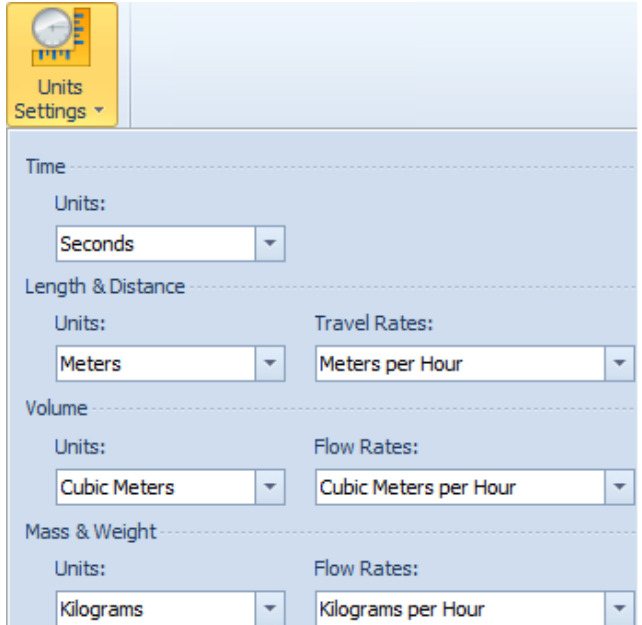

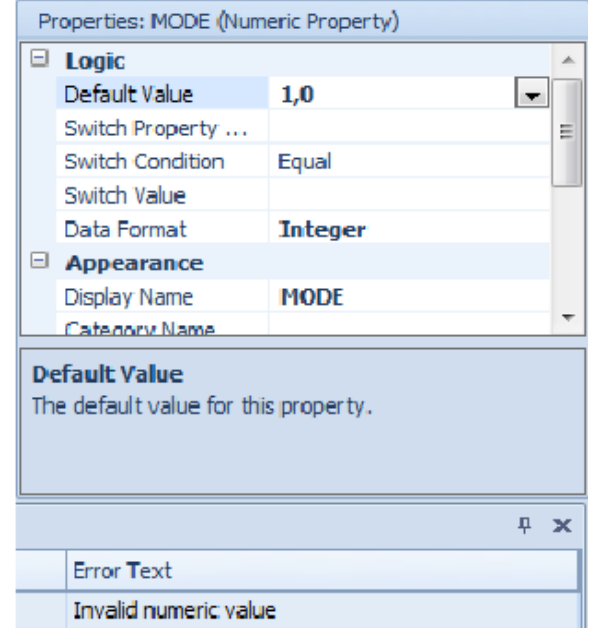

# **Anexo 3: Tempo que os primeiros veículos de cada fila levam até percorrer 40 metros, partindo de uma situação de repouso**

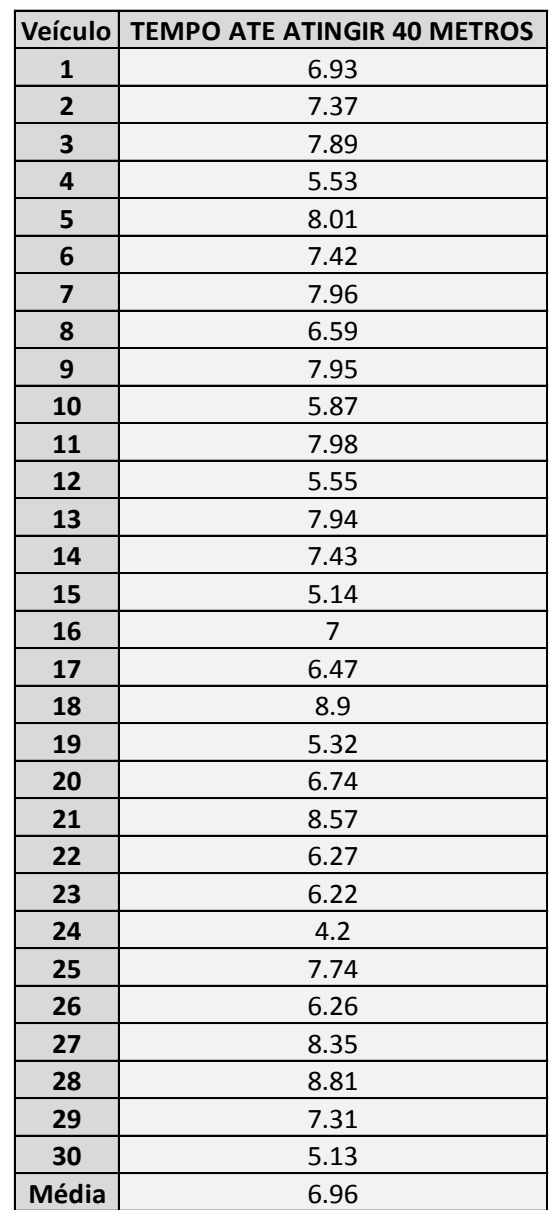

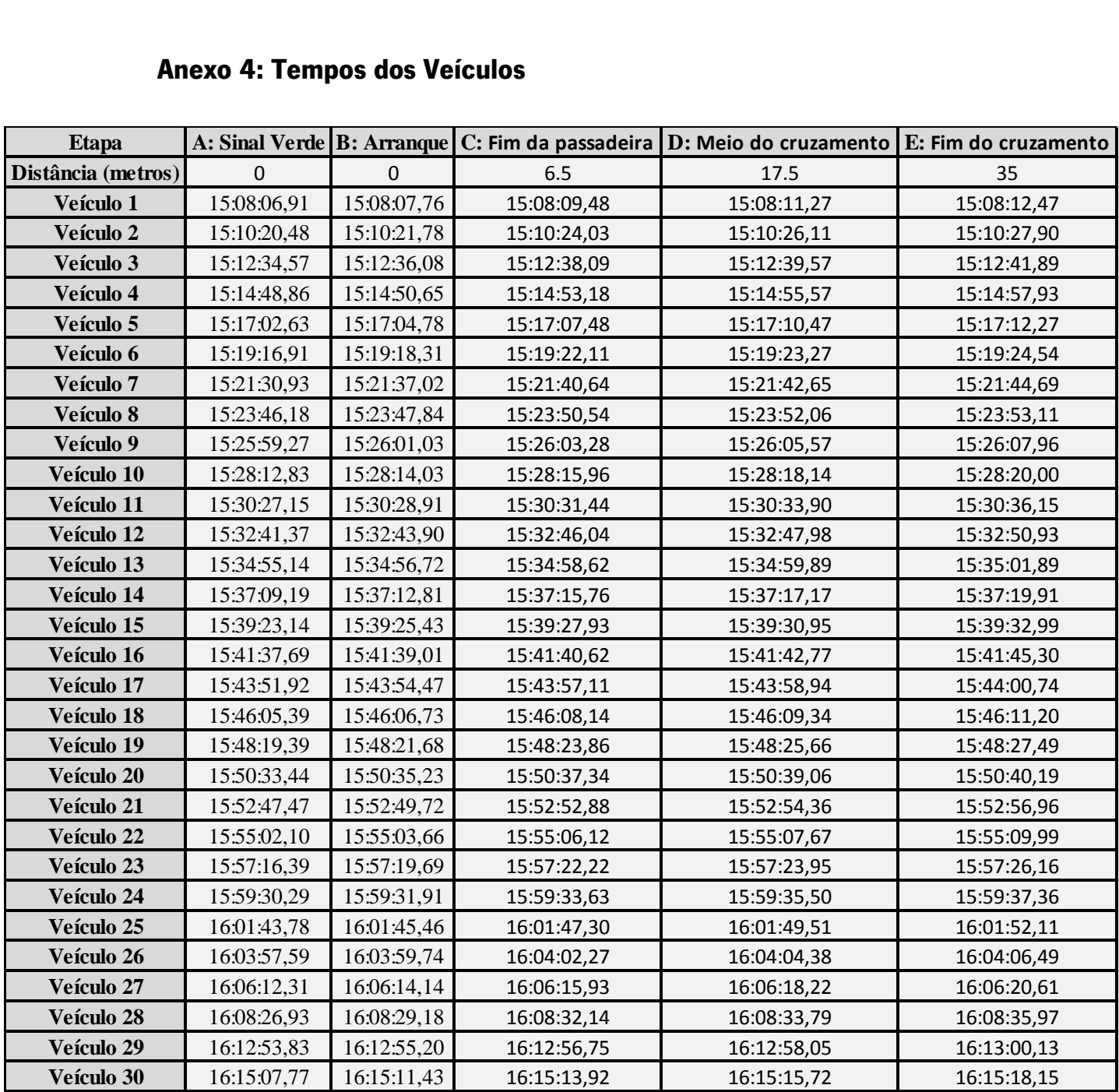

# **Anexo 4: Tempos dos Veículos**

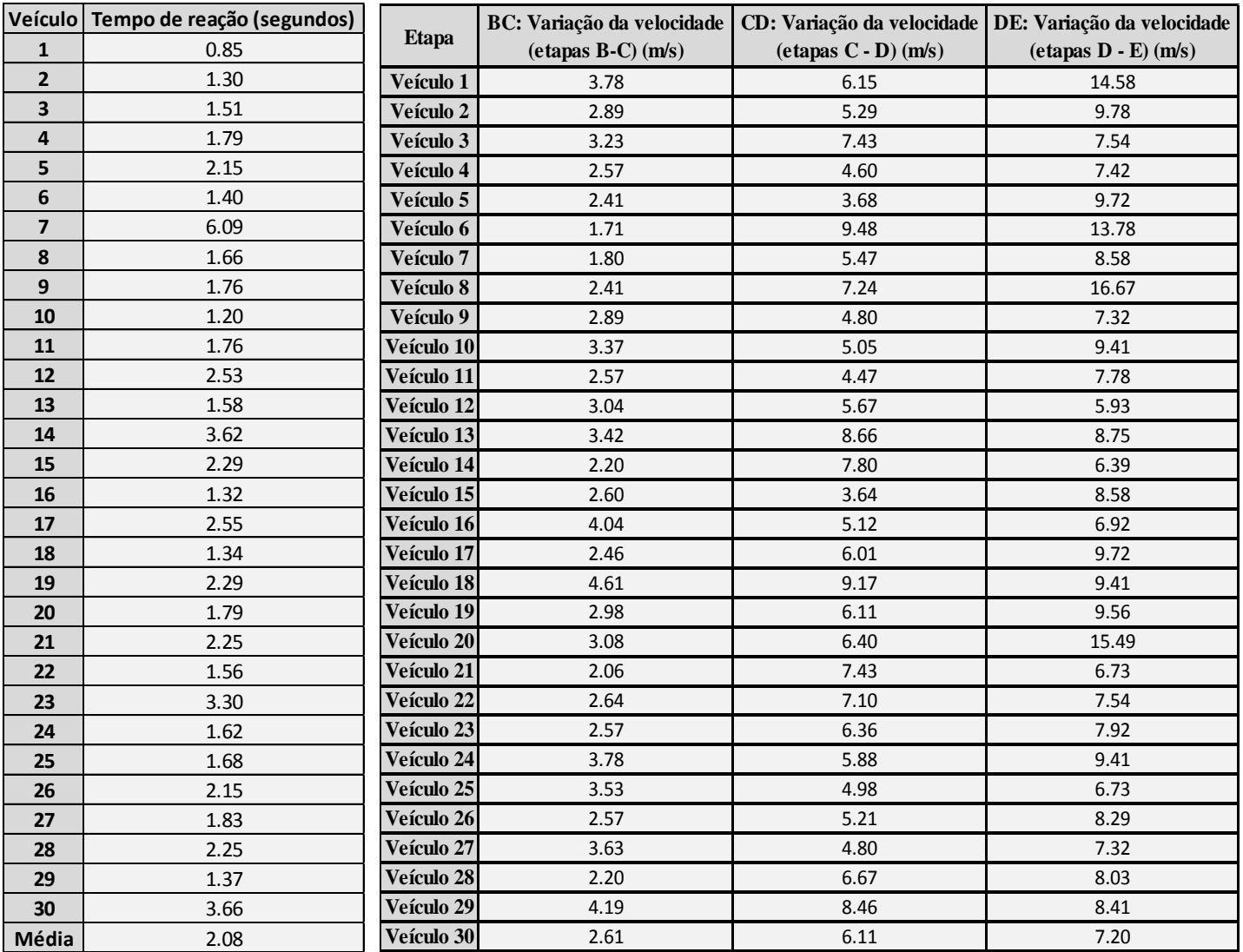

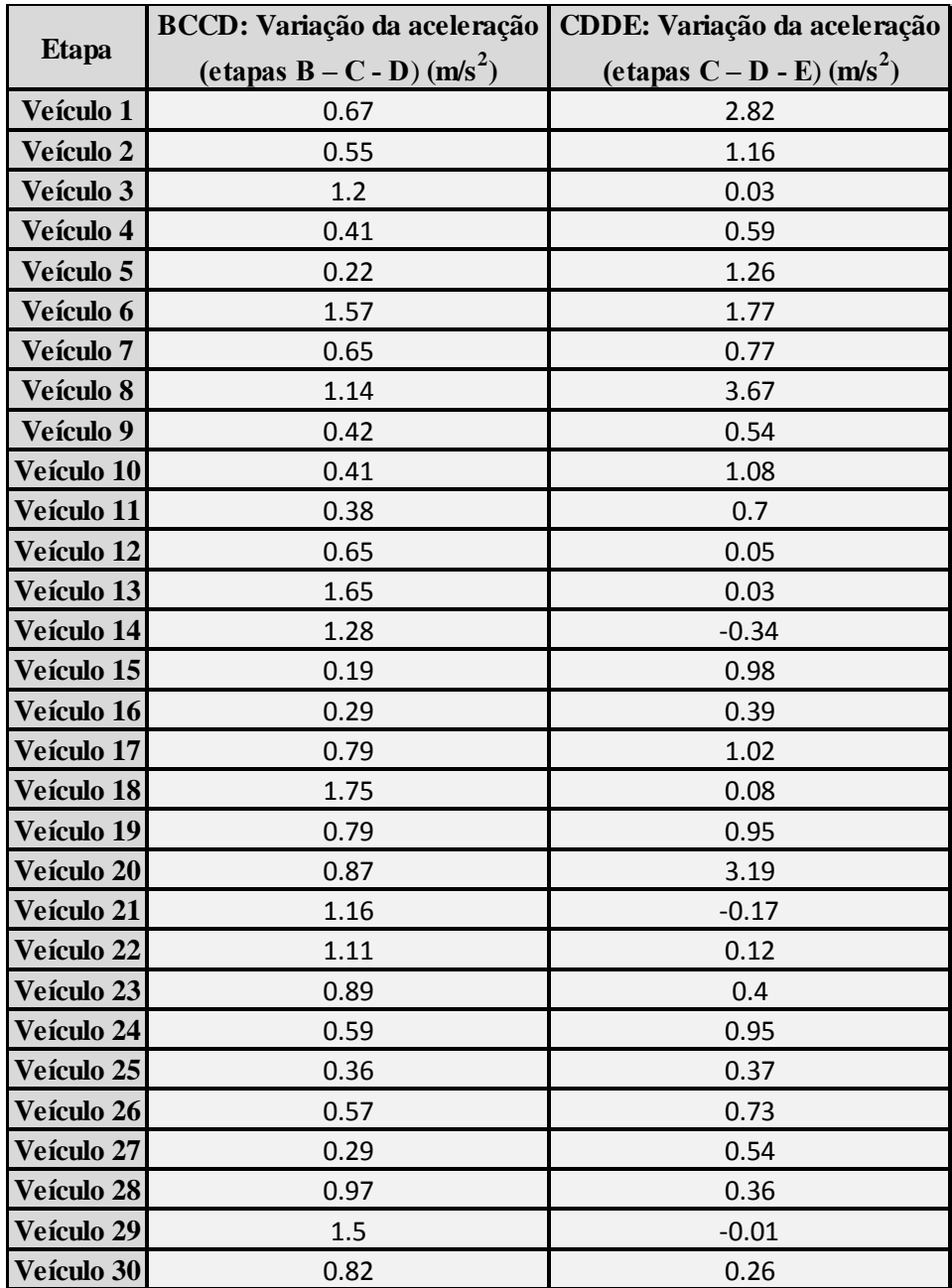

# **Anexo 5: Tempos dos Sinais dos Semáforos**

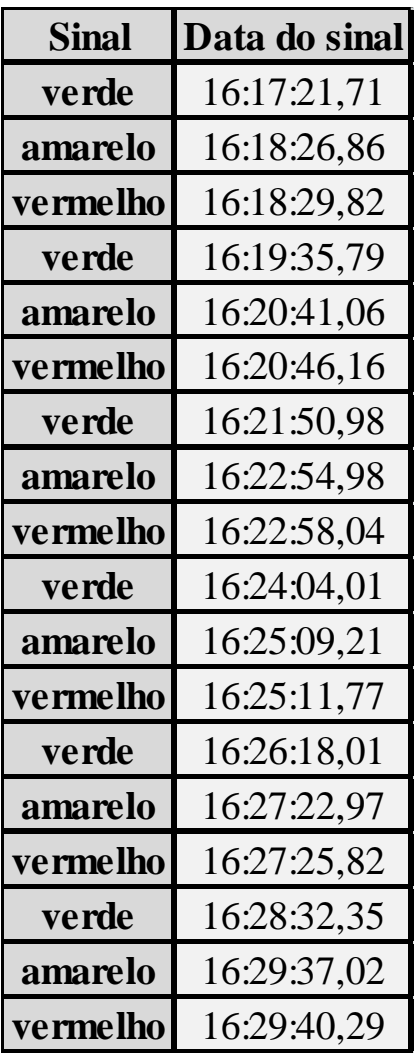

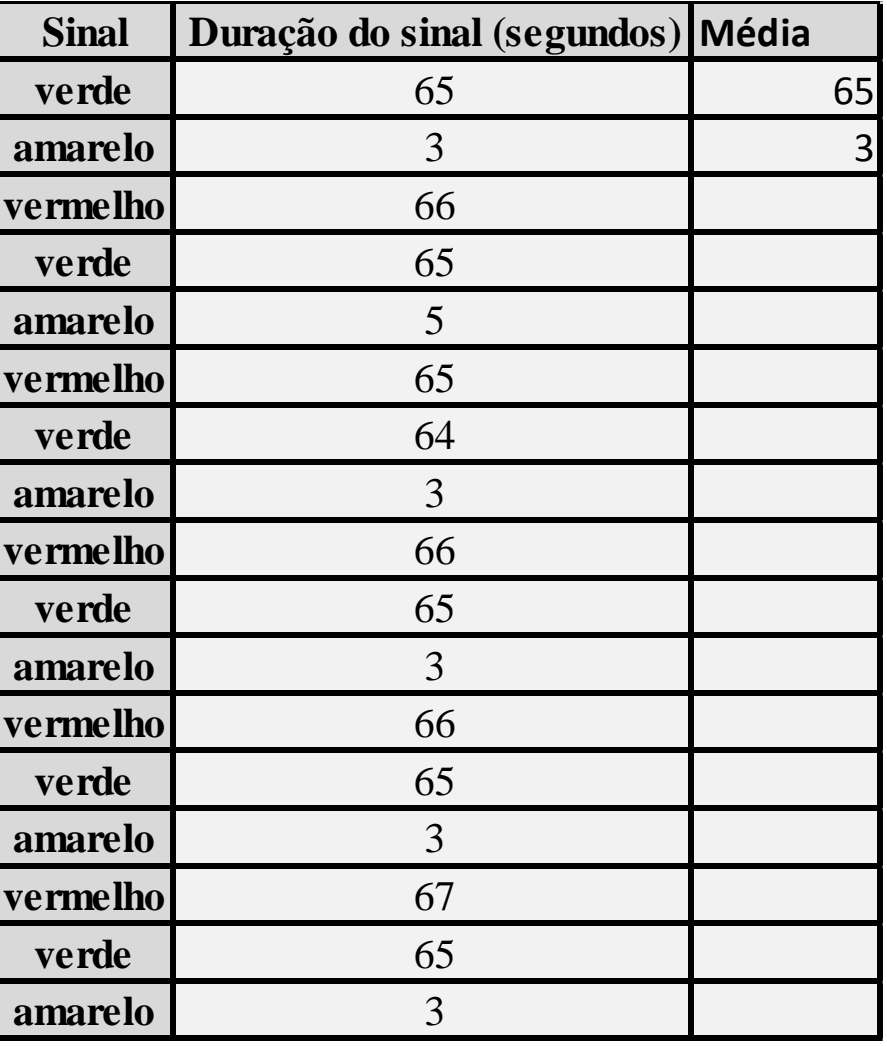

# **Anexo 6: Expressões dos temporizadores**

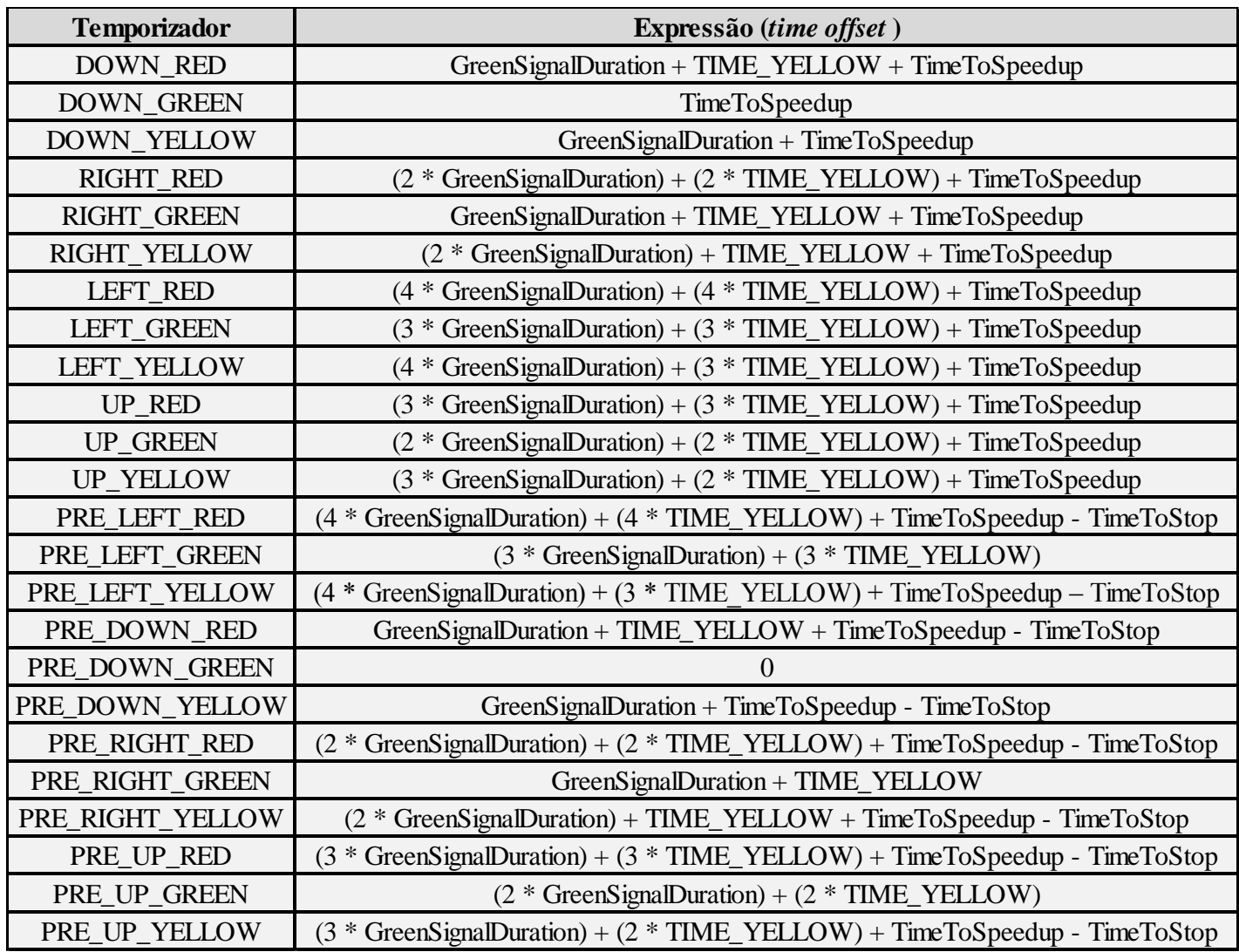

## **Anexo 7: Significado dos eventos do modelo Intersection**

- **DOWN RESUME:** Disparado pela etapa *Fire* do processo DOWN GreenLight. Tem como objetivo permitir que os tokens que estão à espera deste evento, continuem o seu percurso no fluxo de etapas.
- **RIGHT\_RESUME:** Disparado pela etapa *Fire* do processo RIGHT GreenLight. Tem como objetivo permitir que os tokens que estão à espera deste evento, continuem o seu percurso no fluxo de etapas.
- **LEFT RESUME:** Disparado pela etapa *Fire* do processo RIGHT GreenLight. Tem como objetivo permitir que os tokens que estão à espera deste evento, continuem o seu percurso no fluxo de etapas.
- **UP\_RESUME:** Disparado pela etapa *Fire* do processo UP GreenLight. Tem como objetivo permitir que os tokens que estão à espera deste evento, continuem o seu percurso no fluxo de etapas.
- **PRE LEFT RESUME:** Disparado pela etapa *Fire* do processo PRE LEFT GreenLight. Tem como objetivo permitir que os tokens que estão à espera deste evento, continuem o seu percurso no fluxo de etapas.
- **PRE\_UP\_RESUME:** Disparado pela etapa Fire do processo PRE\_UP\_GreenLight. Tem como objetivo permitir que os tokens que estão à espera deste evento, continuem o seu percurso no fluxo de etapas.
- **PRE\_RIGHT\_RESUME:** Disparado pela etapa Fire do processo PRE\_RIGHT\_GreenLight. Tem como objetivo permitir que os tokens que estão à espera deste evento, continuem o seu percurso no fluxo de etapas.
- **PRE\_DOWN\_RESUME:** Disparado pela etapa Fire do processo PRE\_DOWN\_GreenLight. Tem como objetivo permitir que os tokens que estão à espera deste evento, continuem o seu percurso no fluxo de etapas.

# **Anexo 8: Significado das variáveis do modelo Intersection**

- **· DOWN Proceed:** Guarda o valor que representa a cor do semáforo principal do acesso DOWN.
- **RIGHT\_Proceed:** Guarda o valor que representa a cor do semáforo principal do acesso RIGHT.
- **LEFT Proceed:** Guarda o valor que representa a cor do semáforo principal do acesso LEFT.
- **UP Proceed:** Guarda o valor que representa a cor do semáforo principal do acesso UP
- **PRE UP Proceed:** Guarda o valor que representa a cor do pré-semáforo do acesso UP.
- **PRE\_DOWN\_Proceed:** Guarda o valor que representa a cor do pré-semáforo do acesso DOWN.
- **PRE LEFT Proceed:** Guarda o valor que representa a cor do pré-semáforo do acesso LEFT.
- **PRE RIGHT Proceed:** Guarda o valor que representa a cor do pré-semáforo do acesso RIGHT.
- **EEFT Enable:** Variável que indica se um determinado veículo pode entrar no acesso LEFT.
- **RIGHT\_Enable:** Variável que indica se um determinado veículo pode entrar no acesso RIGHT.
- **UP\_Enable:** Variável que indica se um determinado veículo pode entrar no acesso UP.
- **DOWN\_Enable:** Variável que indica se um determinado veículo pode entrar no acesso DOWN.
- **AccelerationDuration:** Define o tempo que os veículos mantêm a mesma velocidade quando se encontram num processo de aceleração a partir do repouso. Na prática funciona como o tempo de aceleração.
- **DISTANCE\_TO\_STOP:** Os veículos que estiverem a uma distância do semáforo superior à guardada nesta variável, no momento em que o mesmo mudou para amarelo, devem parar no semáforo. O valor guardado nesta variável nas experiências de simulação foi de 20 metros.
- **Frame:** Variável que especifica qual a frequência com que os tokens, que executam os processos do modelo Intersection, devem repetir uma verificação, como por exemplo, se o semáforo ainda está verde. Quanto menor o valor guardado, maior é a frequência de verificações. Nas experiências de simulação efetuadas foi usado o valor 0.1.
- **NumberInIntersection:** Guarda o número total de veículos que passaram pelo cruzamento.
- **TIME\_YELLOW:** Especifica a duração dos sinais luminosos amarelos. Nas experiências de simulação foi usado o valor de 5 segundos.
- **DOWN\_QueueLength:** Variável que guarda o número de veículos que formam a fila de trânsito do acesso DOWN.
- **RIGHT\_QueueLength:** Variável que guarda o número de veículos que formam a fila de trânsito do acesso RIGHT.
- **UP\_QueueLength:** Variável que guarda o número de veículos que formam a fila de trânsito do acesso UP.
- **LEFT\_QueueLength:** Variável que guarda o número de veículos que formam a fila de trânsito do acesso LEFT.

# **Anexo 9: Expressões das funções do modelo Intersection**

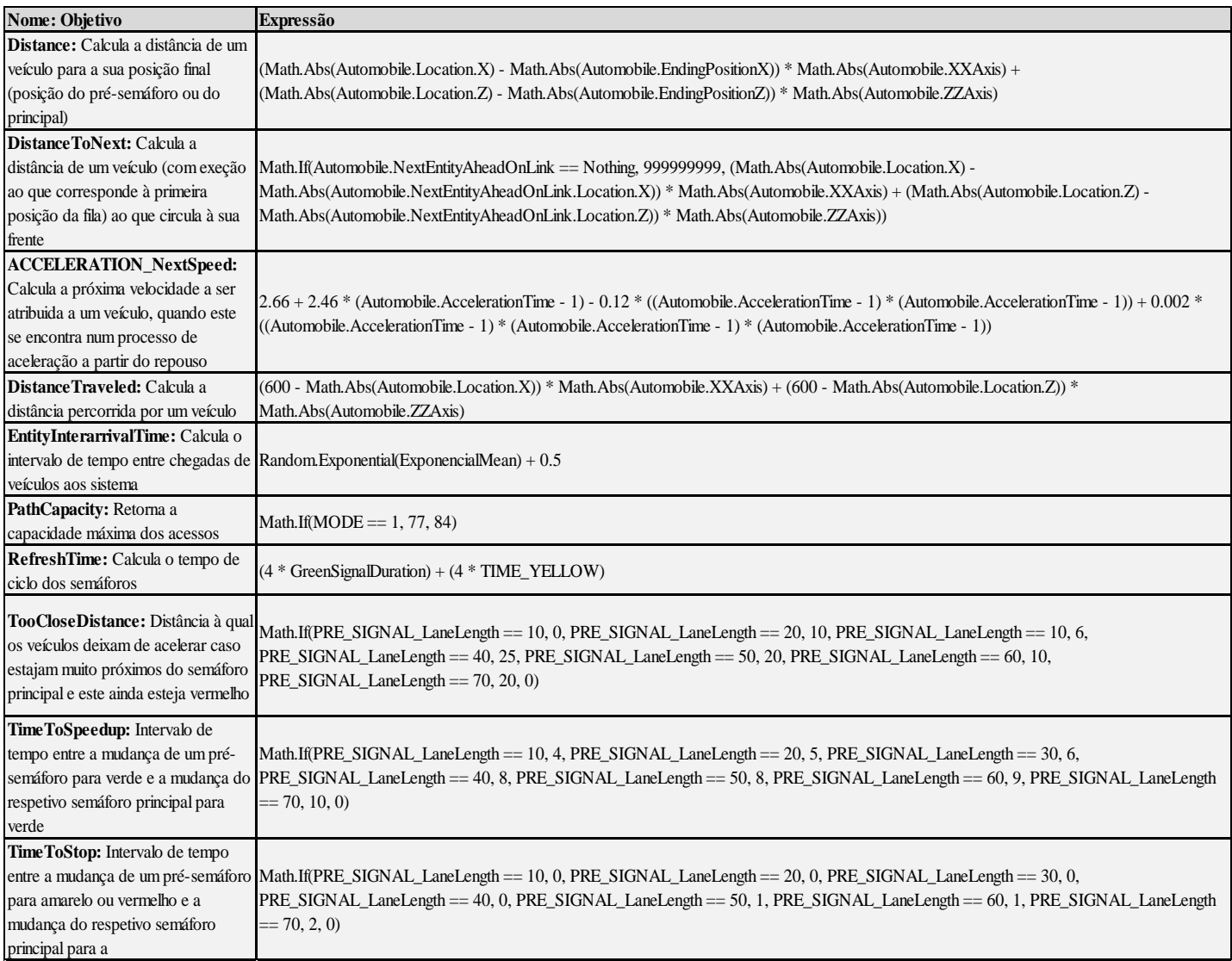

## **Anexo 10: Significado das variáveis do modelo Automobile**

- **Frame:** Variável que especifica qual a frequência com que os tokens, que executam os processos do modelo Automobile, devem repetir uma verificação, como por exemplo, se o veículo que viaja à frente do veículo em causa está muito próximo ou não. Quanto menor o valor guardado, maior é a frequência de verificações. Nas experiências de simulação efetuadas foi usado o valor 0.1.
- **EndingPositionX:** Guarda o valor da coordenada do eixo dos xx da posição final de uma entidade.
- **EndingPositionZ:** Guarda o valor da coordenada do eixo dos zz da posição final de uma entidade.
- **TEMP\_CrossStartTime:** Variável que guarda o tempo correspondente ao início da permanência de um determinado veículo no sistema.
- **TEMP CrossEndTime:** Variável que guarda o tempo correspondente ao fim da permanência de um determinado veículo no sistema.
- **TEMP StarWaitingTime:** Variável que guarda o tempo correspondente ao início do tempo de espera de um determinado veículo no sistema.
- **TEMP\_EndWaitingTime:** Variável que guarda o tempo correspondente ao fim do tempo de espera de um determinado veículo no sistema.
- **XXAxis:** Esta variável tem o objetivo de indicar se um determinado veículo circula na parte positiva do eixos dos xx (XXAxis = 1), na parte negativa (XXAxis = -1) ou no eixo dos  $zz$  (XXAxis = 0).
- **ZZAxis:** Esta variável tem o objetivo de indicar se um determinado veículo circula na parte positiva do eixos dos zz (ZZAxis = 1), na parte negativa (ZZAxis = -1) ou no eixo dos  $xx$  (ZZA $xis = 0$ ).
- **RowIndex:** Indica o índice do próximo semáforo que o veículo em causa vai encontrar.
- **DistanceToNext\_OnMarch:** Guarda a distância que o veículo em causa mantém para o veículo que viaja à sua da frente, em andamento.
- **DistanceToNext\_OnRest:** Guarda a distância que o veículo em causa mantém para o veículo da frente, enquanto está em repouso, numa fila de trânsito.
- **StartupDelay:** Guarda o tempo de reação do veículo em causa (desde que este seja o primeiro veículo da fila de trânsito em que se situa) à mudança da sinalização do semáforo para verde.
- **QueueTailDelay:** Guarda o tempo de reação do veículo em causa (desde que este não seja o primeiro veículo da fila de trânsito em que se situa) ao arranque por parte do veículo que se situa à sua frente.
- **ACCELERATING:** Indica se o veículo em causa está em fase de aceleração, ou não. Na prática, esta variável serve para "ligar" ou "desligar" o processo MaintainSafeDistance do modelo Automobile.
- **CarMaxSpeed:** Guarda a velocidade com que os veículos são criados.
- **SPEED\_LIMIT:** Guarda a velocidade máxima permitida no modelo de simulação.
- **EffectivelyStopped:** Indica se o veículo em causa interrompeu o seu percurso em algum momento do seu percurso.
- **StartAccelerationTime:** Guarda o tempo de simulação, correspondente ao instante em que o veículo em causa acelerou pela primeira vez, a partir do repouso.
- **AccelerationTime:** Guarda o tempo que decorreu desde a primeira aceleração, a partir do repouso, do veículo em causa.
- **PositionAtStop:** Guarda a posição onde um determinado veículo interrompeu o seu percurso.
- **ExecuteProcess:** Variável que indica se o veículo em causa deve, ou não executar o processo NewAutomobile.
- **SavedWaitingTime:** Variável que indica se o veículo em causa guardou o tempo de simulação correspondente ao início do tempo de espera.

# **Anexo 11: Expressões das funções do modelo Automobile**

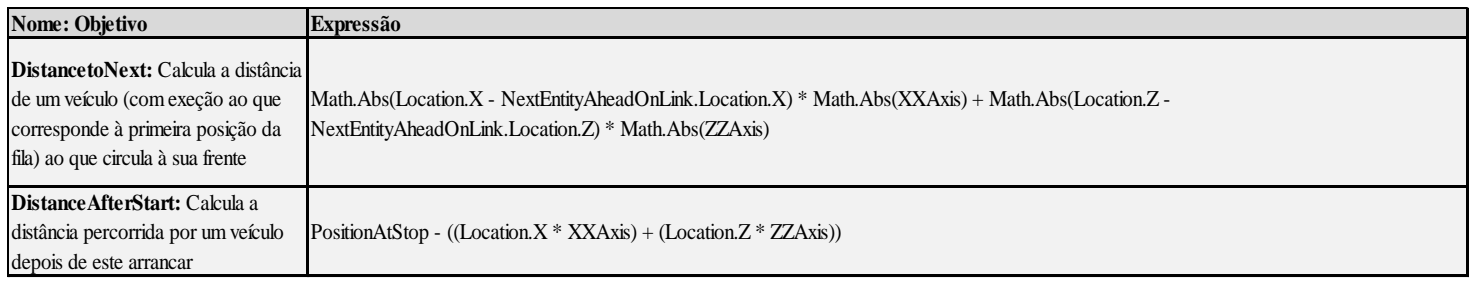
### **Anexo 12 - Gráficos para validação do tempo de simulação**

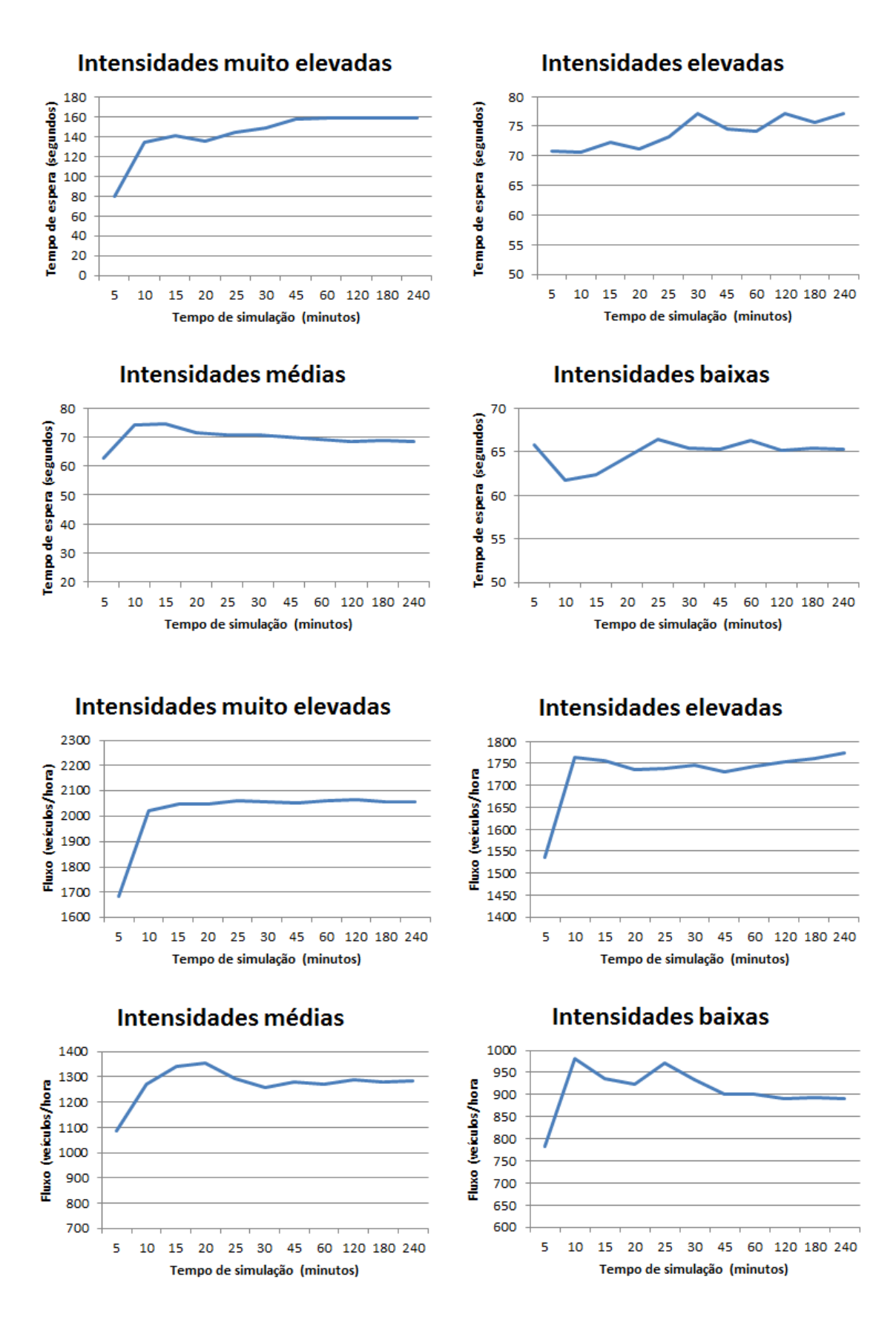

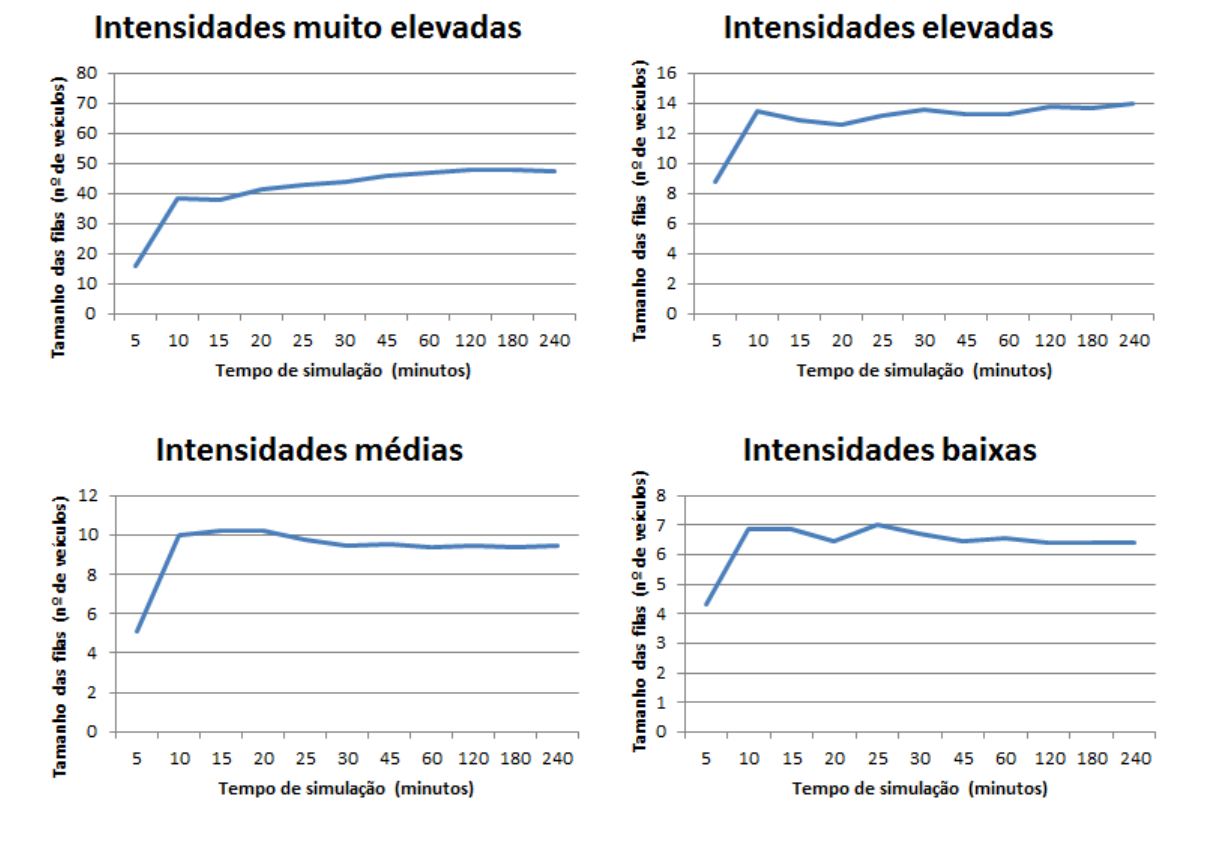

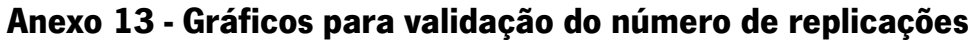

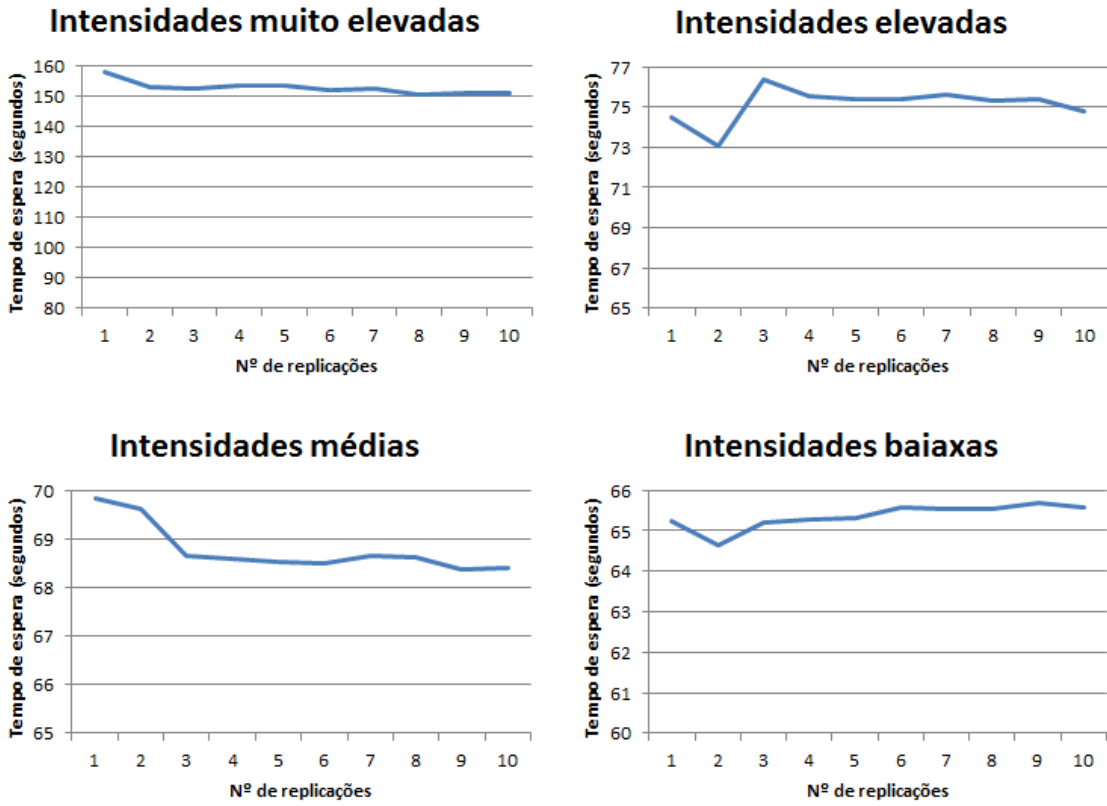

Intensidades elevadas

8  $\overline{9}$   $10$ 

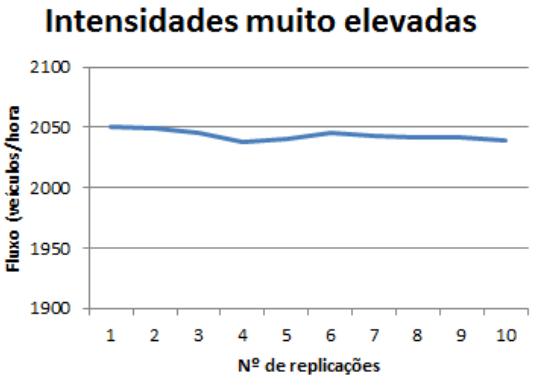

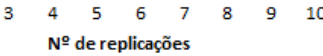

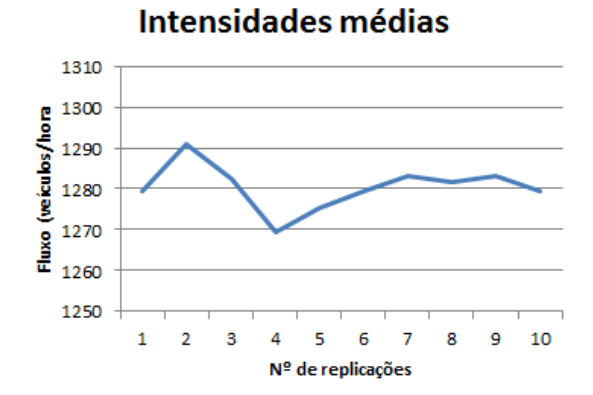

**Intensidades bajaxas** 

 $\overline{4}$ 5 6  $\overline{7}$ 

Nº de replicações

Intensidades elevadas

1800

1750

1700

1650

1600

 $\mathbf{1}$  $\overline{2}$  $\overline{\mathbf{3}}$ 

Fluxo (veículos/hora

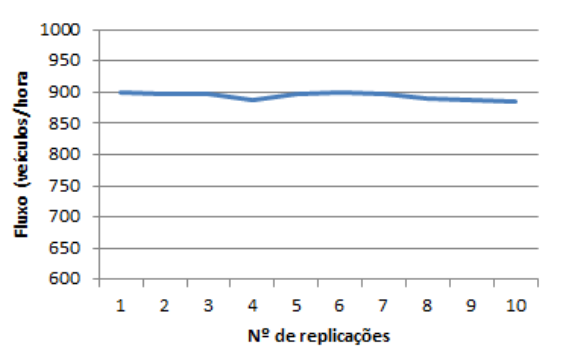

#### Intensidades muito elevadas

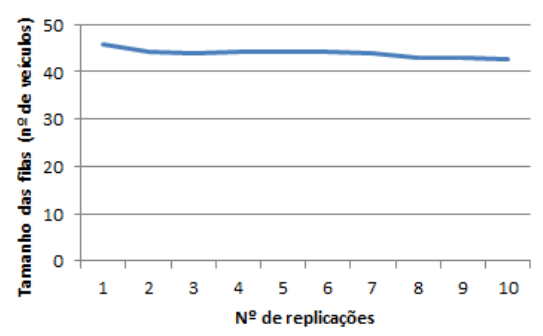

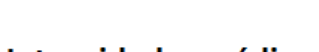

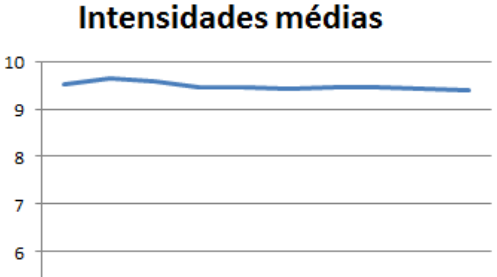

Nº de replicações

 $10$ 

#### Intensidades elevadas

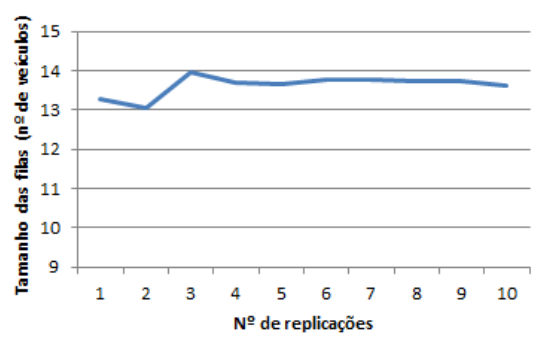

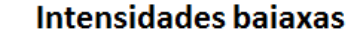

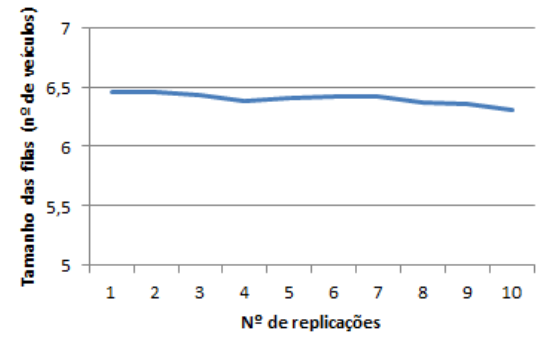

### 165

Tamanho das filas (nº de veículos)

5

 $\mathbf 1$  $\overline{2}$  $\overline{\mathbf{3}}$  $\overline{a}$  $\overline{\mathbf{5}}$ 6  $\overline{7}$ 8  $\overline{9}$ 

# **Anexo 14 - Experiências de Simulação com o sinal verde dos**

## **semáforos**

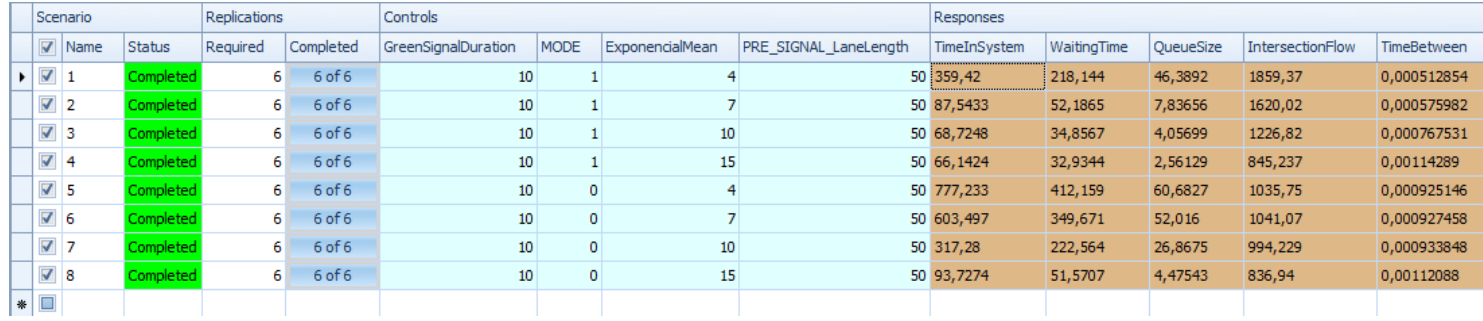

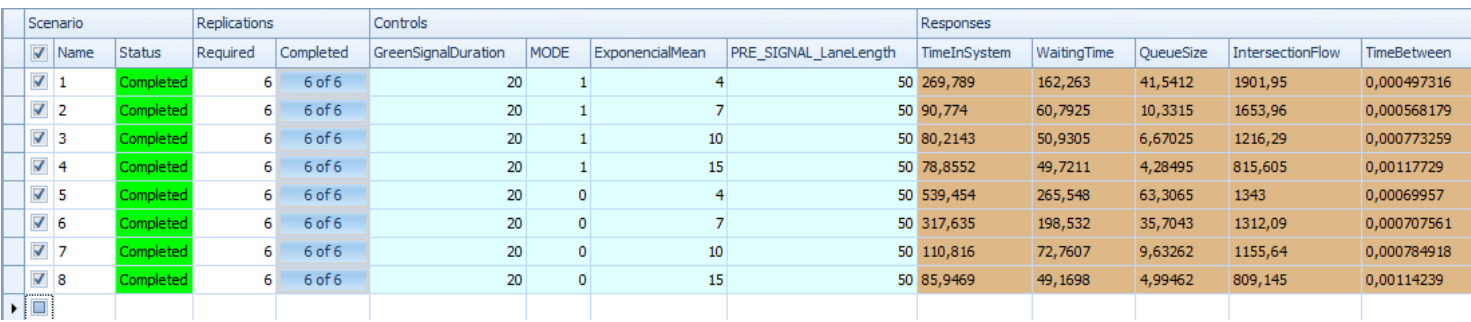

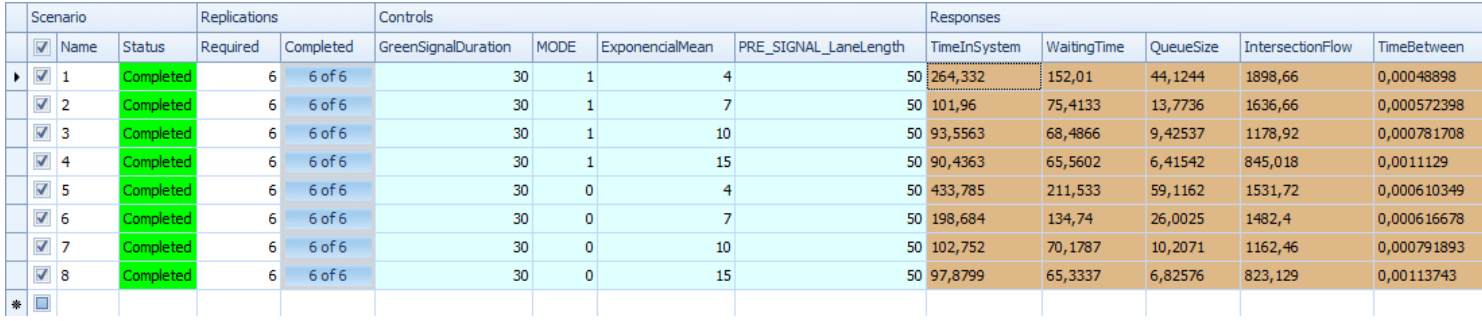

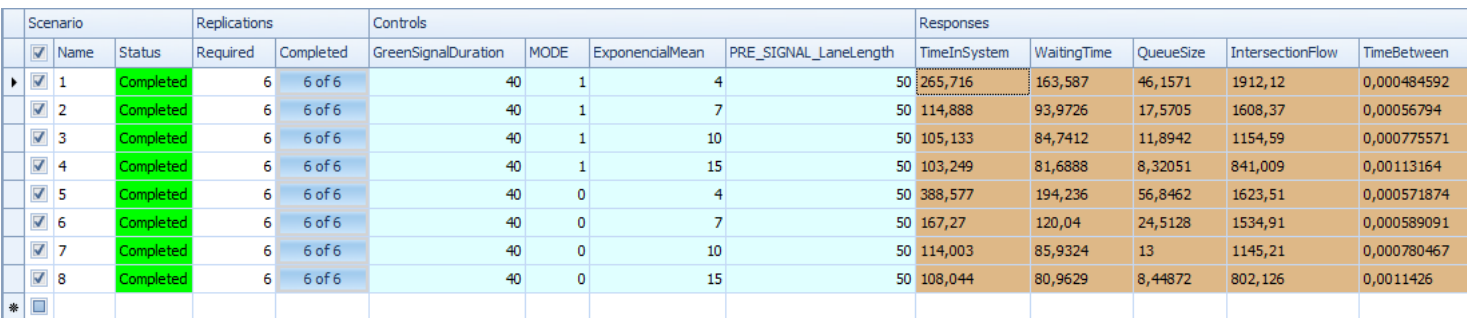

#### ANEXOS

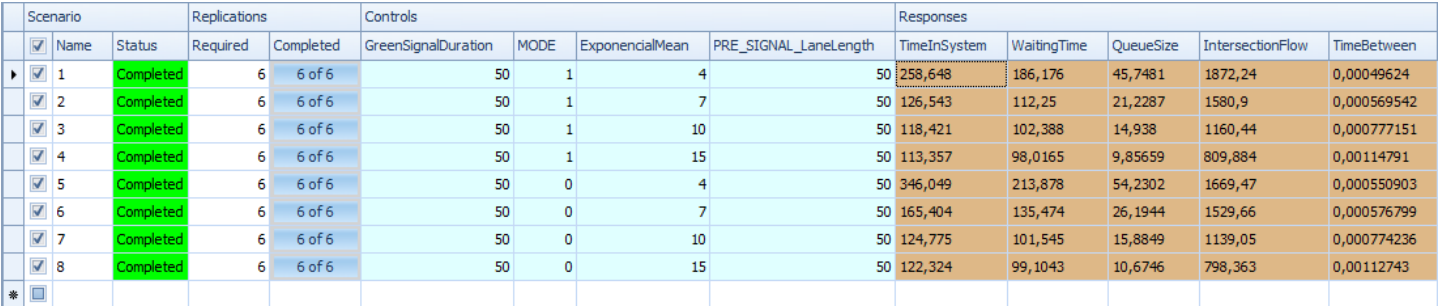

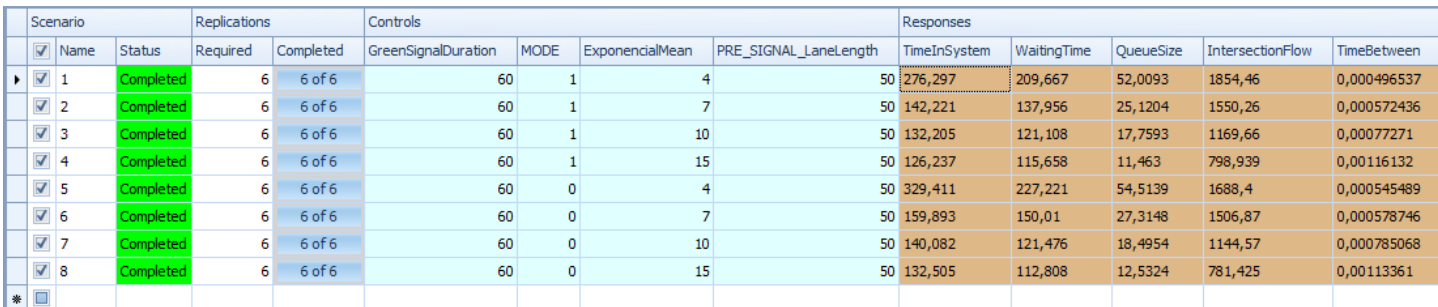

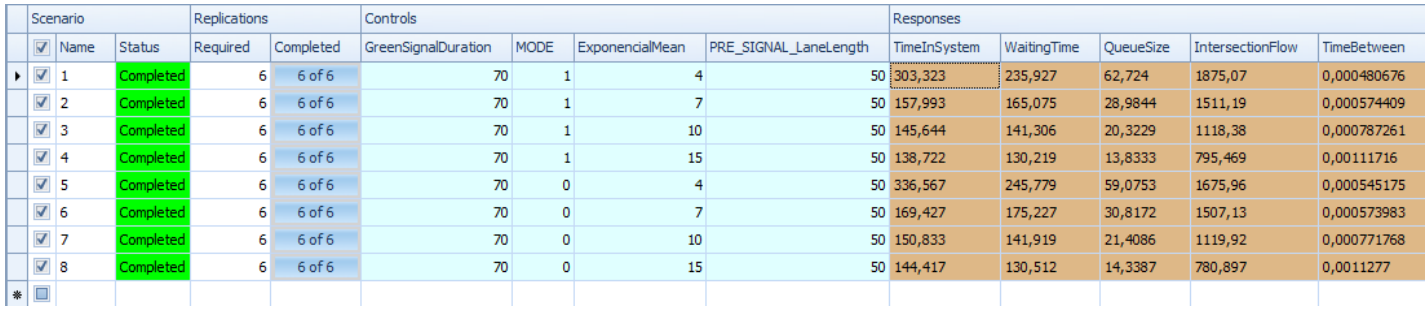

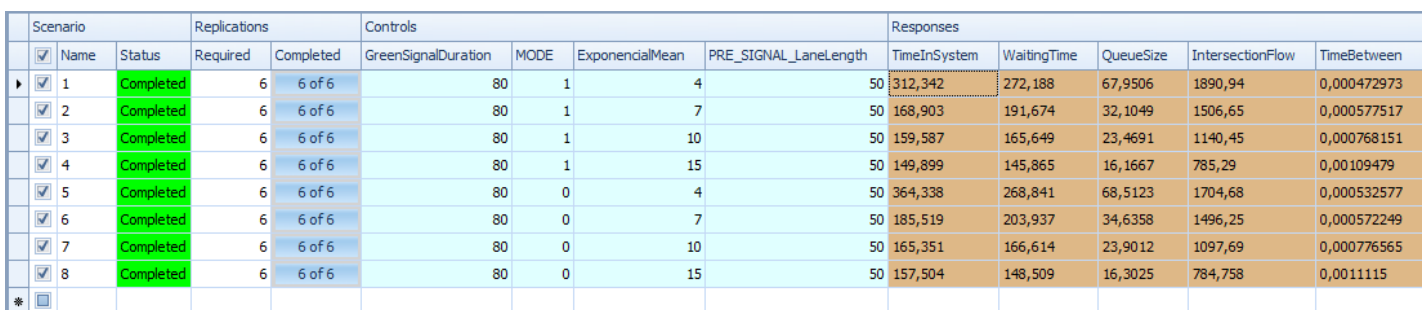

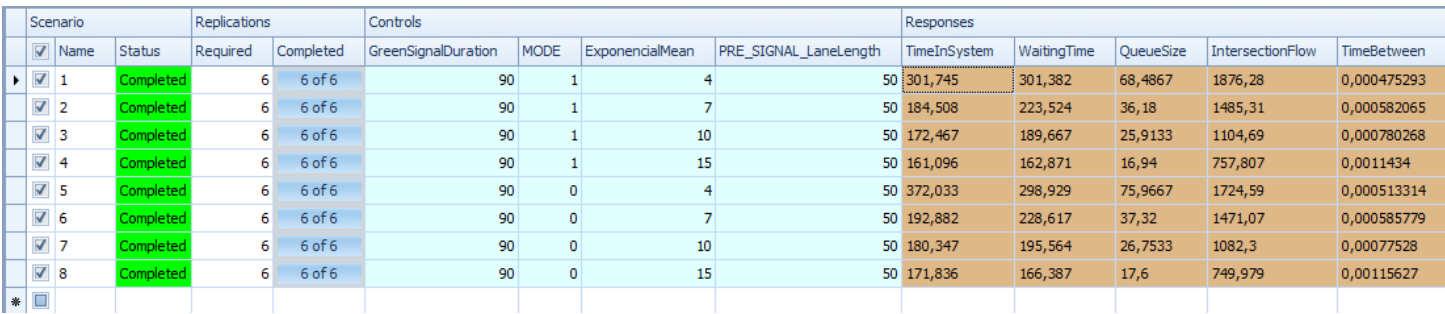

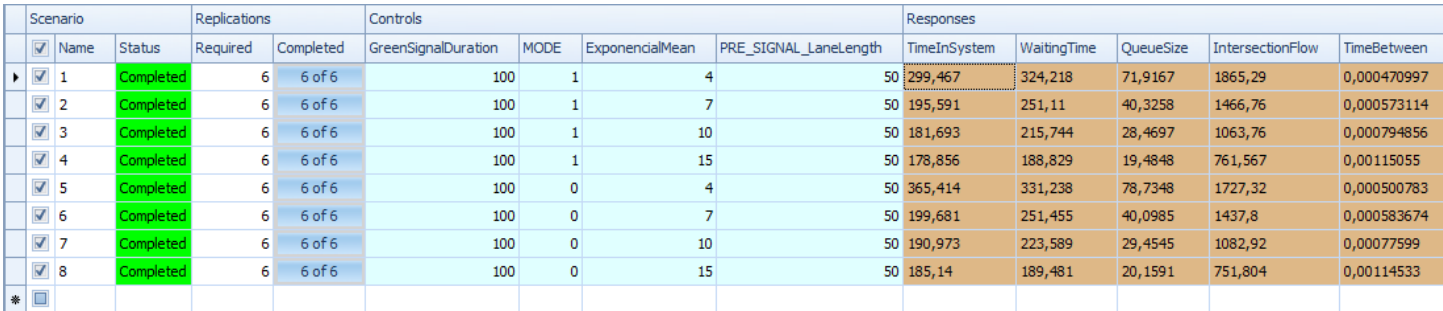

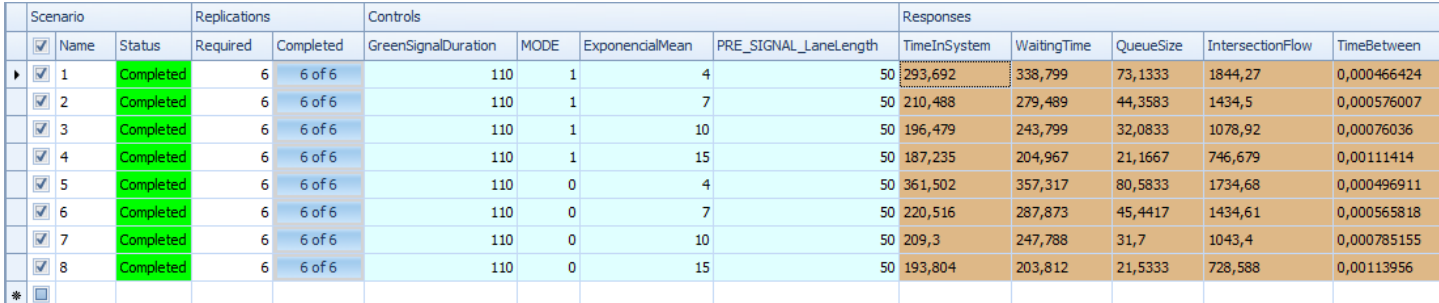

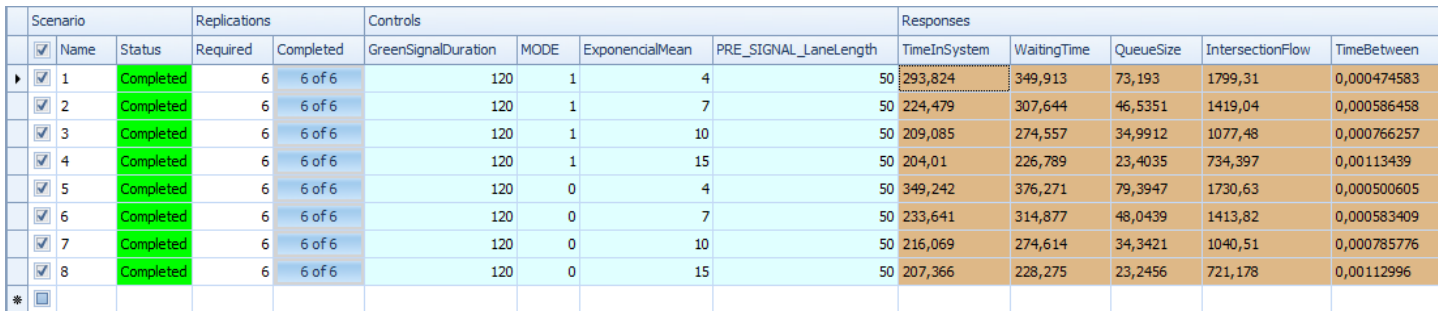

# **Anexo 15 – Experiências de Simulação com a distância entre**

## **semáforos**

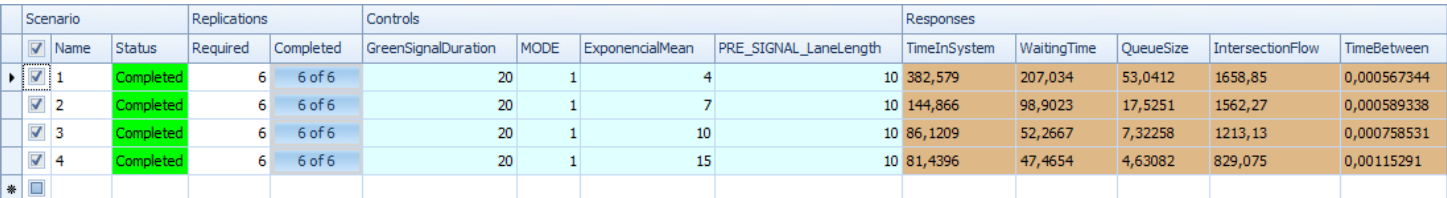

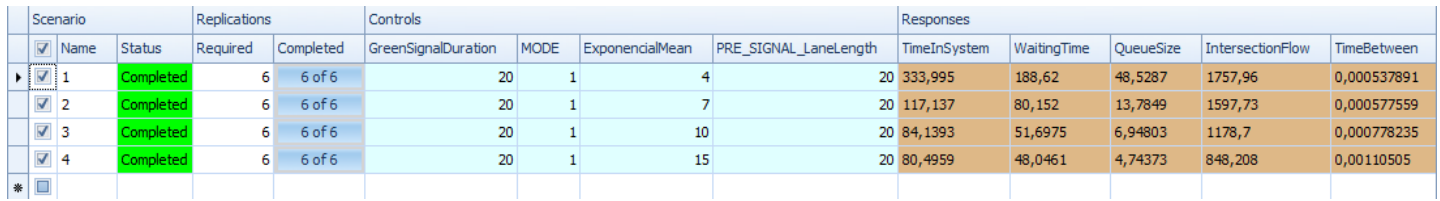

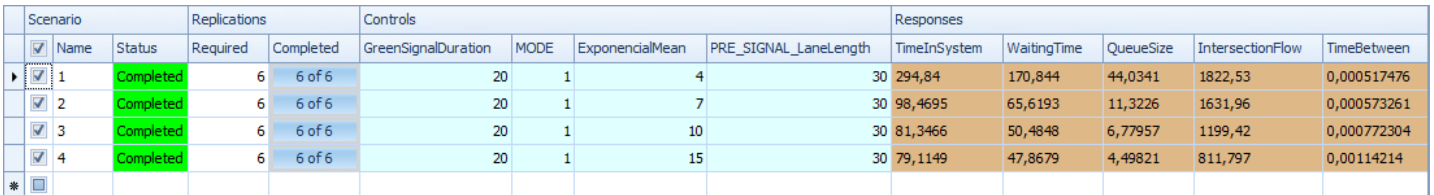

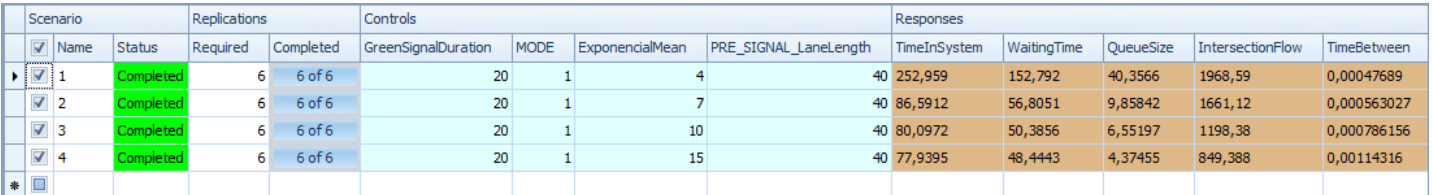

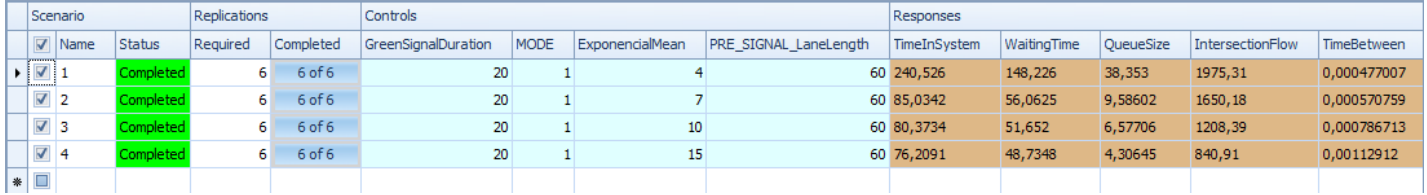